# **PENERAPAN METODE PROMETHEE DALAM MENENTUKAN PRIORITAS PINJAMAN KREDIT PEMILIKAN RUMAH (KPR iB)**

# **KEPADA NASABAH DEBITUR**

**( STUDI KASUS: BANK BRI SYARIAH CABANG SIDOARJO )**

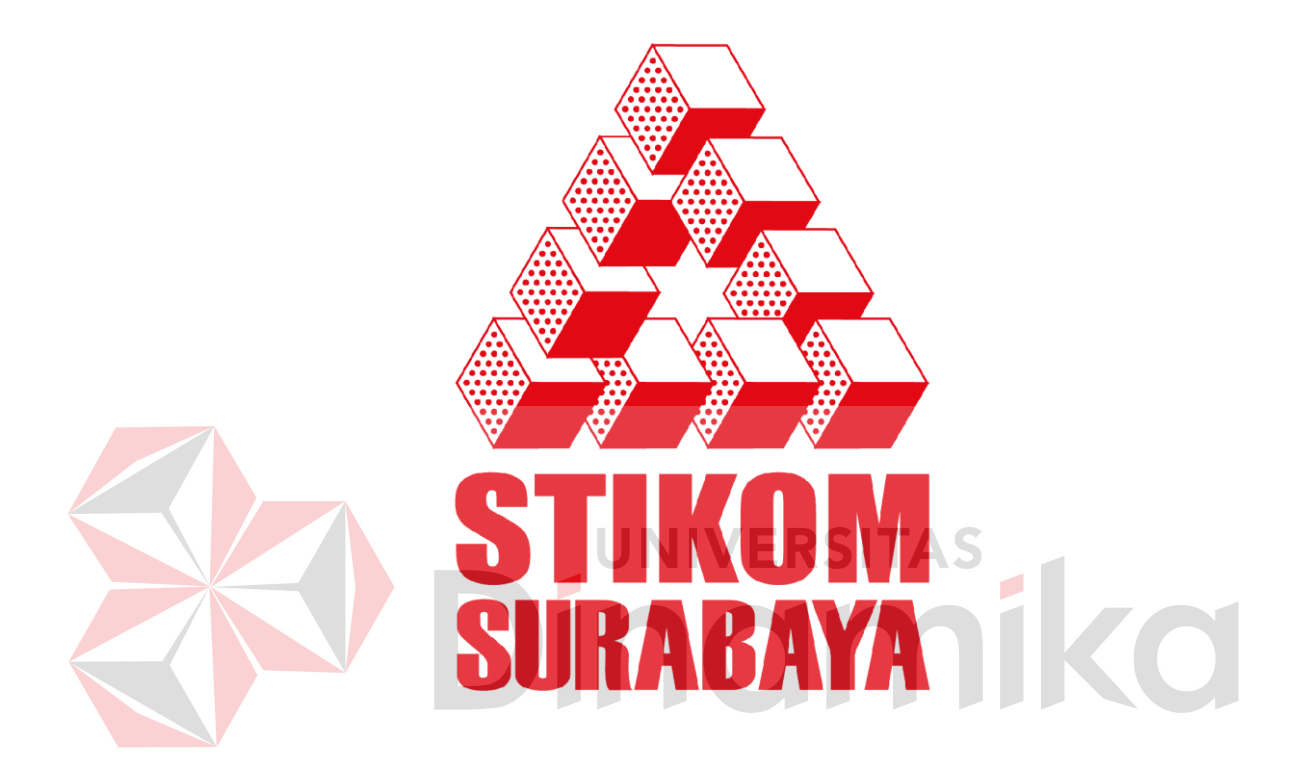

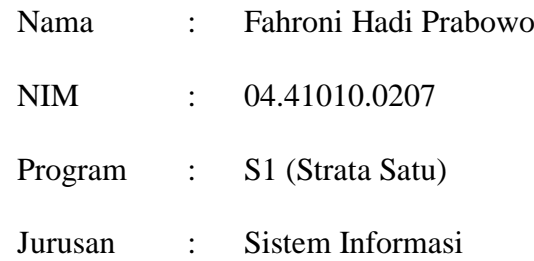

# **SEKOLAH TINGGI MANAJEMEN INFORMATIKA & TEKNIK KOMPUTER SURABAYA**

**2011**

## **Tugas Akhir**

# **PENERAPAN METODE PROMETHEE DALAM MENENTUKAN PRIORITAS PINJAMAN KREDIT PEMILIKAN RUMAH (KPR iB) KEPADA NASABAH DEBITUR**

## **( STUDI KASUS: BANK BRI SYARIAH CABANG SIDOARJO )**

dipersiapkan dan disusun oleh:

**Fahroni Hadi Prabowo** 

#### **NIM : 04.41010.0207**

Telah diperiksa, diuji dan disetujui oleh Dewan Penguji pada : Juni 2011 S.

**Susunan Dewan P** 

Pembimbing

- **I. Drs. Antok Supriyanto, M.MT \_\_\_\_\_\_\_\_\_\_\_\_\_\_\_\_\_\_\_\_\_\_\_**
- **II. Romeo S.T \_\_\_\_\_\_\_\_\_\_\_\_\_\_\_\_\_\_\_\_\_\_\_**

Penguji

- **I. Rangsang Purnama, M.Kom \_\_\_\_\_\_\_\_\_\_\_\_\_\_\_\_\_\_\_\_\_\_\_**
- II. **Anjik Sukmaaji, S.Kom, M.Eng \_\_\_\_\_\_\_\_\_\_\_\_\_\_\_\_\_\_\_\_\_\_\_**

**Tugas Akhir ini telah diterima sebagai salah satu persyaratan Untuk memperoleh gelar Sarjana**

## **Pantjawati Sudarmaningtyas, S.Kom Pembantu Ketua Bidang Akademik**

SEKOLAH TINGGI MANAJEMEN INFORMATIKA & TEKNIK KOMPUTER SURABAYA

## **ABSTRAKSI**

BRISyariah merupakan anak perusahaan dari Bank Rakyat Indonesia yang akan melayani kebutuhan perbankan masyarakat Indonesia dengan menggunakan prinsip-prinsip syariah. BRISyariah memiliki komitmen untuk kemajuan usaha dan kepuasan nasabahnya yang sebagian besar nasabah merupakan golongan ekonomi kecil dan menengah. Seiring dengan berkembangnya kebutuhan nasabah, sering kali para nasabah memerlukan dukungan finansial terutama untuk membeli kebutuhan primer manusia yang berupa papan atau perumahan.

Peningkatan jumlah nasabah debitur jika tidak dikelola dengan baik akan menimbulkan masalah terutama kredit macet (kredit yang tidak dibayar oleh debitur). Adanya kredit macet akan menyebabkan berkurangnya jumlah dana kredit yang dapat disalurkan pada debitur berikutnya. Untuk itu sebagai penyedia jasa, BRISyariah harus dapat mengatur kas pinjaman kreditnya sendiri agar dapat meminimalisasi resiko – resiko yang ada. Pemilihan debitur yang kurang tepat dapat menghambat kelancaran proses dana yang berputar dan akan mengakibatkan terjadinya kredit macet pada BRISyariah. Hal ini dapat mengganggu proses kelancaran dana yang akan dikucurkan kepada debitur lainnya. Sekarang ini BRISyariah membutuhkan adanya suatu sistem yang mampu untuk memberikan alternatif pilihan debitur terbaik dari daftar calon debitur di BRISyariah*,* hal ini dikarenakan BRISyariah masih melakukan pemilihan debitur dengan proses manual dan dalam pemilihan debitur terdapat pertimbangan kriteria yang tidak hanya satu melainkan multikriteria.

Berdasarkan hasil uji coba yang dilakukan dapat disimpulkan bahwa penerapan metode *promethee* dalam sistem penentuan prioritas pemberian pinjaman kredit debitur di BRISyariah sangat bermanfaat karena dapat menghasilkan alternatif pilihan debitur terbaik. Berdasarkan perhitungan rangking dan pembobotan pemilihan debitur yang terbaik sesuai dengan kriteria yang telah ditetapkan oleh bagian *Financing Review Support Group* (FRSG) dalam perusahaan BRISyariah.

Kata kunci: Debitur, Multikriteria, *Promethee*

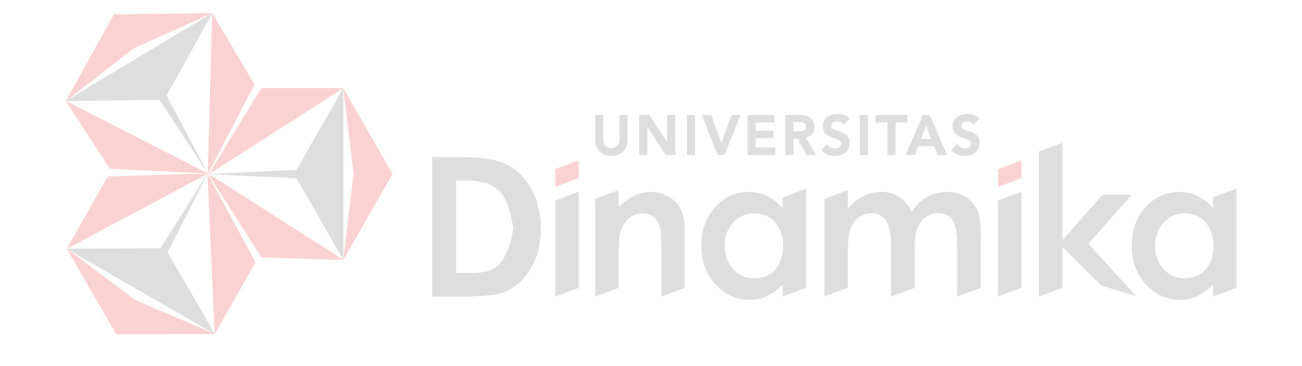

# **DAFTAR ISI**

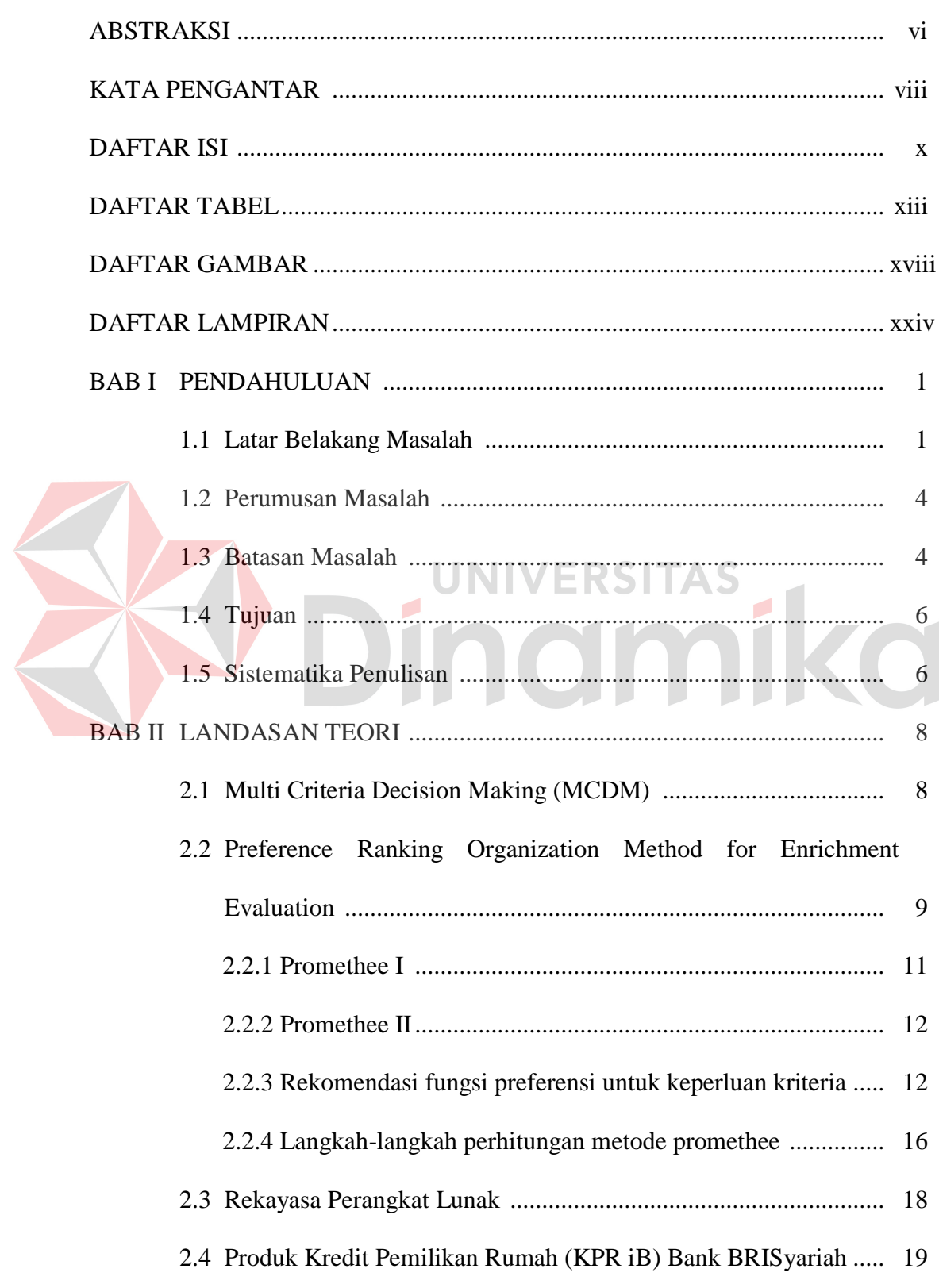

# Halaman

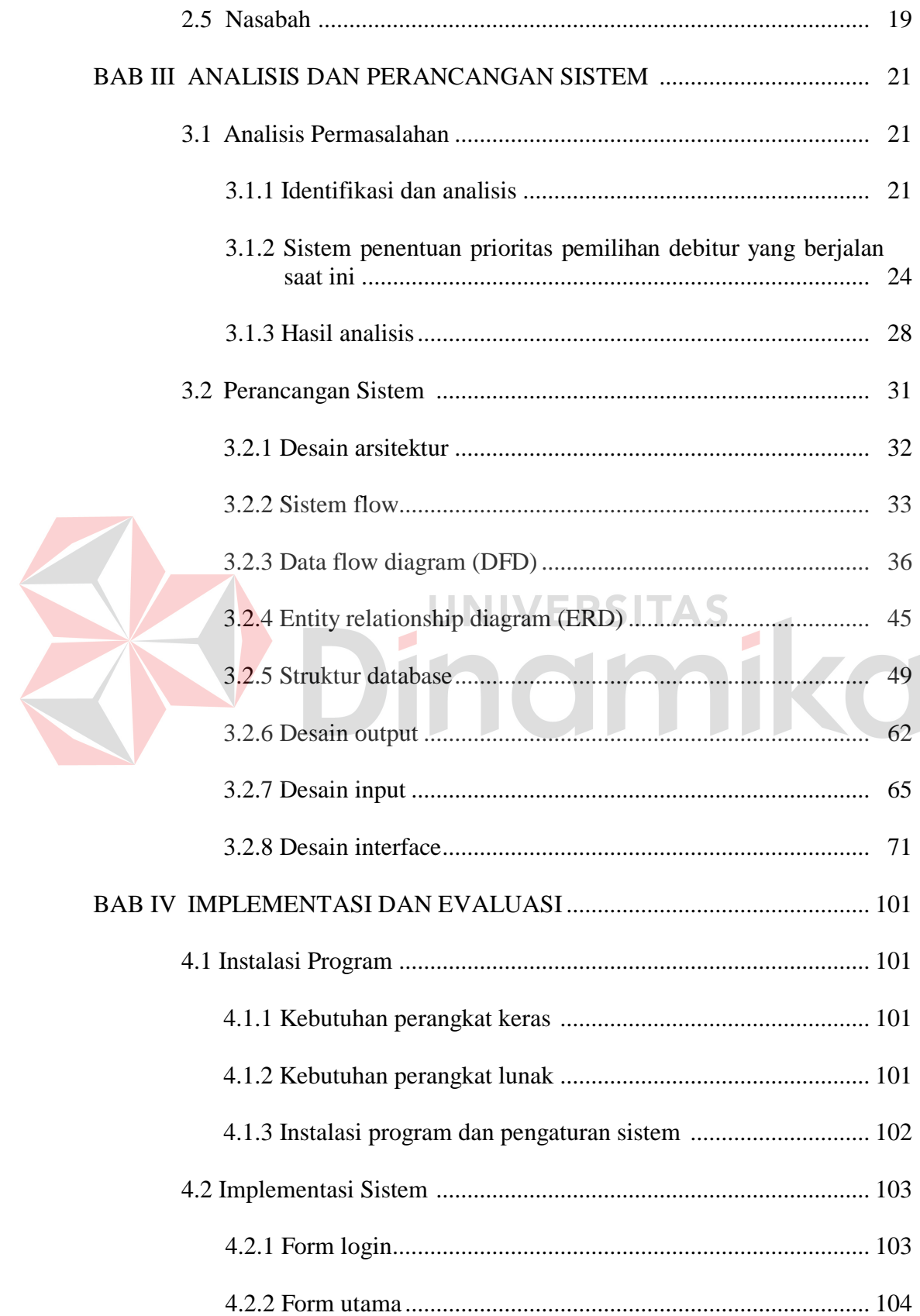

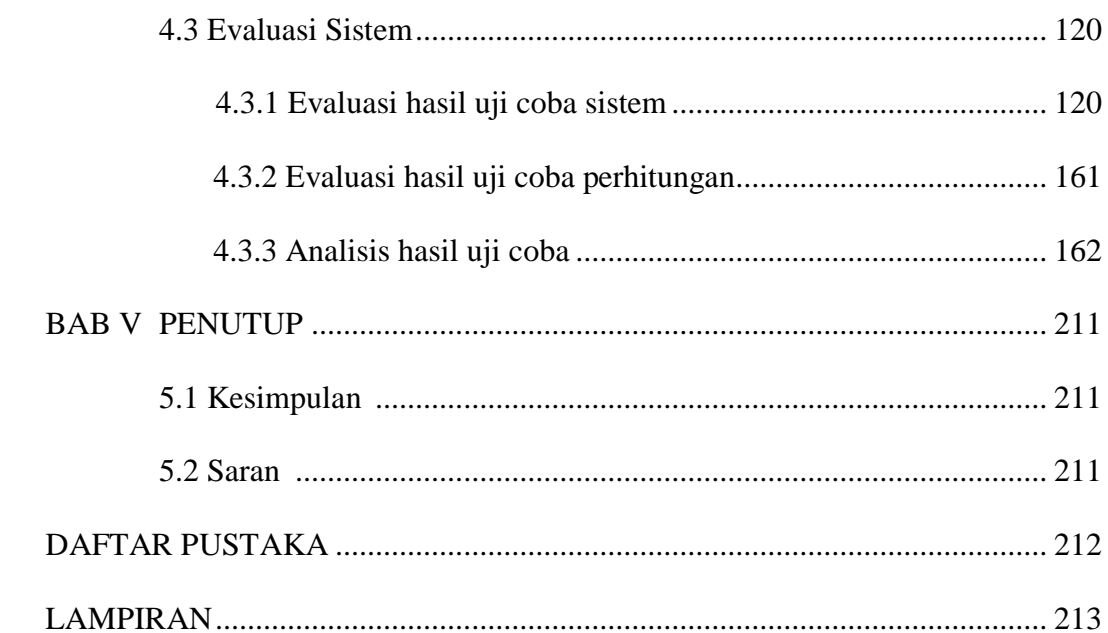

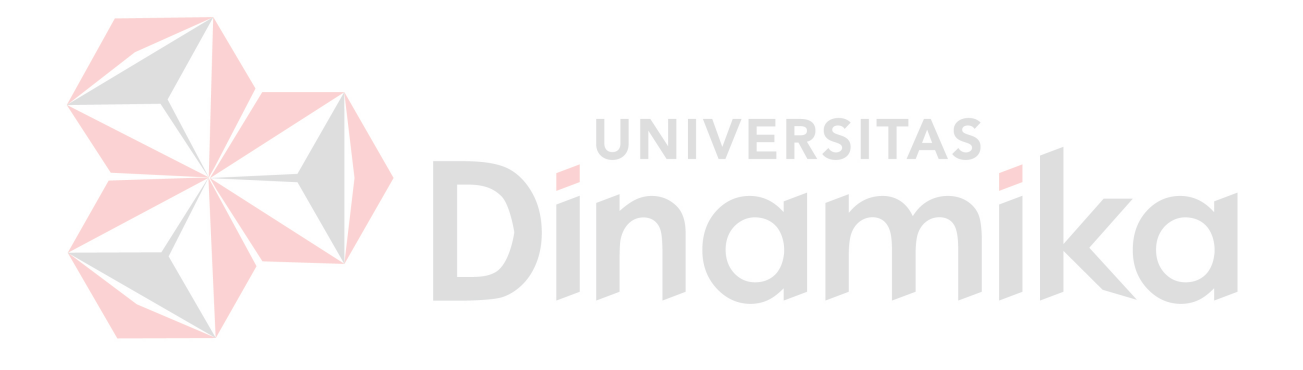

#### **BAB I**

#### **PENDAHULUAN**

#### **1.1 Latar Belakang Masalah**

Berawal dari akusisi Bank Jasa Arta oleh Bank Rakyat Indonesia, pada tanggal 19 Desember 2007 dan kemudian diikuti dengan perolehan ijin dari Bank Indonesia untuk mengubah kegiatan usaha Bank Jasa Arta dari bank umum konvensional menjadi bank umum yang menjalankan kegiatan usaha berdasarkan prinsip syariah pada tanggal 16 Oktober 2008, maka lahirlah Bank umum syariah yang diberi nama PT. Bank Syariah BRI (yang kemudian disebut dengan nama BRISyariah atau biasa disebut BRIS) pada tanggal 17 November 2008.

BRISyariah merupakan anak perusahaan dari Bank Rakyat Indonesia yang akan melayani kebutuhan perbankan masyarakat Indonesia dengan menggunakan prinsip-prinsip syariah. BRISyariah memiliki komitmen untuk kemajuan usaha dan kepuasan nasabahnya yang sebagian besar nasabah merupakan golongan ekonomi kecil dan menengah. Seiring dengan berkembangnya kebutuhan nasabah, sering kali para nasabah memerlukan dukungan finansial terutama untuk membeli kebutuhan primer manusia yang berupa papan atau perumahan. Untuk mengakomodasikan kebutuhan nasabah ini, BRISyariah memberikan program Kredit Pemilikan Rumah *islamic Banking* (KPR iB) dengan sistem *Murobahah*, yakni pembiayaan *berakad jual beli*. Pembiayaan *Murabahah* (MBA) adalah pembiayaan yang pada dasarnya merupakan kesepakatan antara Bank Islam sebagai pemberi modal dan nasabah (debitur) sebagai peminjam (Muhammad, 2002:102). Bank akan membelikan barang yang dibutuhkan pengguna jasa

kemudian menjualnya kembali ke pengguna dan sistem ini tidak berbunga, sehingga dapat menarik minat nasabah untuk mengajukan kredit.

Peningkatan jumlah debitur ini jika tidak dikelola dengan baik akan menimbulkan masalah terutama kredit macet (kredit yang tidak dibayar oleh debitur). Adanya kredit macet akan menyebabkan berkurangnya jumlah dana kredit yang dapat disalurkan pada debitur berikutnya. Untuk itu sebagai penyedia jasa, BRISyariah harus dapat mengatur kas pinjaman kreditnya sendiri agar dapat meminimalisasi resiko – resiko yang ada.

Ada beberapa solusi yang dapat menanggulangi permasalahan kredit macet yang terjadi, antara lain dengan memilih atau menentukan calon debitur yang lancar pada saat proses pelunasaan tagihan pinjaman kredit, sehingga proses jalannya kas untuk peminjaman kredit dapat berputar sesuai yang diharapkan. Terdapat beberapa faktor yang perlu diperhatikan dalam menentukan calon debitur untuk mendapatkan pinjaman, antara lain faktor penentuan kriteria dalam menetukan prioritas peminjaman kredit, misal ada calon debitur yang bekerja di Instansi Pemerintahan memberikan jaminan rendah (BPKB mobil) dengan calon debitur yang berwiraswasta kecil tapi memberikan jaminan tinggi (sertifikat rumah) pasti akan mempunyai resiko (bobot) yang berbeda dari segi waktu dan segi keamanan. Dari segi keamanan calon debitur yang bekerja di Instansi Pemerintahan lebih beresiko dari pada calon debitur berwiraswasta kecil. Karena dari kemungkinan penundaan pelunasan cicilan ataupun ketidak sanggupan melunasi tagihan yang ada maka ada jaminan yang cukup untuk menganti kas yang telah dikeluarkan BRISyariah untuk memberikan pinjaman kredit. Sedangkan sebaliknya dari segi waktu, calon debitur berwiraswasta kecil lebih beresiko dari pada calon debitur yang bekerja di Instansi Pemerintahan karena sudah adanya penghasilan tetap perbulan yang dapat digunakan untuk melunasi cicilan atau tagihan kredit.

Banyaknya staf Account Officer (AO) dan terbatasnya dana yang dialokasikan dalam kredit pinjaman maka akan muncul permasalahan dimana prioritas dalam pemberian pinjaman kredit harus dipertimbangkan, karena penilaiaan kelayakan dari AO yang satu berbeda dengan AO yang lainnya. Oleh karena itu, dibutuhkan sistem yang dapat mengurutkan prioritas pemberian pinjaman kredit yang mencakup seluruh analisis dari semua AO yang ada.

Dengan perkembangan teknologi IT pada saat ini, maka permasalahan yang dihadapi oleh BRISyariah diatas dapat dipecahkan dengan menentukan nasabah yang tepat untuk diberi kredit untuk Kredit Pemilikan Rumah (KPR), sehingga dibutuhkan suatu metode yang dapat memecahkan permasalahan penentuan rangking berdasarkan pada kriteria yang bervariasi dari tiap nasabah. Salah satu metode penentuan rangking dalam *Multi Criteria Desicion Making* (MCDM) adalah metode *Promethee*.

Promethee digunakan karena kesederhanaan, kejelasan, dan kestabilan untuk penentuan urutan (prioritas) dalam analisis multikriteria pengajuan kredit yang sesuai dengan kriteria-kriteria yang ditentukan oleh pihak BRISyariah. Dalam kasus pemilihan debitur pada BRISyariah mempunyai multikriteria penilaian dan dominasi kriteria yang digunakan dalam *Promethee* adalah penggunaan nilai dalam hubungan *outranking.* (Suryadi, 1998:147). Adanya aplikasi ini diharapkan dapat membantu AO dalam menentukan calon debitur yang tepat untuk diberi kucuran dana kredit oleh Bank BRISyariah cabang Sidoarjo.

#### **1.2 Perumusan Masalah**

Berdasarkan latar belakang masalah di atas, maka perumusan masalah dalam Tugas Akhir ini adalah :

"Bagaimana membangun sistem penentuan urutan prioritas dalam pemberian pinjaman Kredit Pemilikan Rumah (KPR iB) kepada nasabah debitur Bank BRISyariah cabang Sidoarjo dengan menerapkan metode *Promethee*".

## **1.3 Batasan Masalah**

Agar tidak menyimpang dari tujuan yang akan dicapai maka pembahasan masalah untuk tugas akhir ini dibatasi pada hal-hal sebagai berikut:

1. Sistem ini akan menghasilkan urutan Nasabah yang akan diberikan pinjaman terlebih dahulu dengan menggunakan pembobotan pada setiap kriteria, sedangkan keputusan akhir dalam penentuan pemilihan debitur adalah Komite Pembiayaan.

2. Data yang diambil dalam membuat sistem ini :

- a) Data Kualitatif yaitu data yang digunakan dalam bentuk pertanyaan, pendapat dan tanggapan pada saat kegiataan *interview* kepada nasabah maupun *network* usaha atau beberapa pihak yang berkaitan dengan nasabah tersebut.
- b) Data Kuantitatif yaitu data yang dinyatakan dalam bentuk angka-angka yang didapat dari hasil perhitungan total aset, pendapatan bulanan, pengeluaran bulanan dan besarnya jaminan yang akan diberikan kepada Bank BRISyariah cabang Sidoarjo.
- 3. Sistem dibuat untuk membantu Komite Pembiayaan dalam menentukan urutan ranking nasabah pemohon Kredit Pemilikan Rumah ( KPR iB ) di Bank BRISyariah cabang Sidoarjo dengan metode *Promethee*.
- 4. Aplikasi yang dibangun berbasis aplikasi *desktop*.
- 5. Penentuan bobot untuk masing-masing kriteria dan pilihan dilakukan oleh bagian *Financing Review & Support Group* (FRSG).
- 6. Dalam proses penentuan prioritas nasabah debitur, sistem ini dapat bersifat fleksibel dengan batas maksimal 21 kriteria.
- 7. Untuk rekap *session* laporan nasabah debitur terpilih adalah perbulan.
- 8. Aplikasi ini tidak membahas sistem akuntansi perusahaan dan penggajian.
- 9. Menggunakan bahasa pemrograman Visual Studio 2005.
- 10. Menggunakan *database* SQL Server 2005.
- 11. Menggunakan komponen DXperience-7.3.7 for Visual Studio .NET 2005.
- 12. Sistem ini hanya untuk menangani produk pembiayaan BRISyariah Kredit Pemilikan Rumah (KPR iB).
- 13. Sistem ini hanya dapat memberikan pinjaman kembali pada nasabah debitur dengan asumsi jika jangka waktu pembiayaan telah usai.
- 14. Sistem ini tidak menangani secara langsung proses pembayaran kredit tiaptiap debitur.
- 15. Laporan yang dihasilkan oleh sistem adalah Laporan Hasil Perangkingan, Laporan Nasabah Debitur, Laporan Nasabah Debitur Terpilih dan Laporan Rekap Nasabah Debitur.

## **1.4 Tujuan**

Adapun tujuan dari penyusunan Tugas Akhir ini adalah :

"Menghasilkan sistem penentuan urutan prioritas dalam pemberian pinjaman Kredit Pemilikan Rumah (KPR iB) kepada nasabah debitur Bank BRISyariah cabang Sidoarjo dengan menggunakan metode *Promethee*".

## **1.5 Sistematika Penulisan**

Sistematika penulisan tugas akhir yang berjudul "Penerapan Metode *Promethee* Dalam Menentukan Prioritas Pinjaman Kredit Pemilikan Rumah (KPR iB) Kepada Nasabah Debitur (Studi Kasus Bank BRISyariah Cabang Sidoarjo)." sebagai berikut:

# **BAB I : PENDAHULUAN**

Bab ini menjelaskan gambaran umum permasalahan yang berisi latar belakang masalah, perumusan masalah, pembatasan masalah, tujuan, dan keterangan mengenai sistematika penulisan.

## **BAB II : LANDASAN TEORI**

Bab ini akan menjelaskan tentang teori yang mendukung pokok pembahasan tugas akhir yang meliputi antara lain *Multi Criteria Decision Making* (MCDM), Teori *Promethee* meliputi *promethee* I, *promethee* II, fungsi *preferensi*, langkah perhitungan *promethee*, Dan juga dilengkapi teori tentang BRISyariah dan teori pemilihan nasabah sebagai acuan dari latar belakang sistem.

## **BAB III : ANALISIS DAN PERANCANGAN SISTEM**

Bab ini menjelaskan mengenai analisis permasalahan, desain arsitektur, metode penelitian, analisis dan perancangan sistem, proses pembobotan, struktur *database*, *Data Flow Diagram*, *Entity Relationship Diagram* dan desain *input output* dilengkapi beserta desain uji.

## **BAB IV : IMPLEMENTASI DAN EVALUASI**

Bab ini menjelaskan tentang implementasi dari program, berisikan langkah-langkah implementasi dari perancangan program dan hasil implementasi dari program, serta analisis terhadap pembobotan kriteria, analisis perangkingan yang menggunakan metode *promethee*.

# **BAB V : PENUTUP**

Bab ini berisi kesimpulan yang menjawab pernyataan dalam perumusan masalah dan beberapa saran yang bermanfaat dalam pengembangan program di waktu yang akan datang.

#### **BAB II**

## **LANDASAN TEORI**

## **2.1 Multi Criteria Decision Making (MCDM)**

Menurut Nachtnebel dalam Ziller *et, al.* (2008:1), MCDM bertujuan memilih alternatif terbaik dari suatu set alternatif yang harus memenuhi beberapa tujuan yang telah memilki beberapa kriteria. Serta sebagaimana yang dikemukakan Howard dalam Ziller (2008:1), MCDM sebagai prosedur sistematis untuk mengubah suatu keputusan masalah yang kompleks dengan urutan langkahlangkah tertentu yang dapat membantu pengambil keputusan dalam sebuah keputusan yang rasional.

MCDM memiliki beberapa langkah proses. Menurut Jung dalam Ziller (2008:1), mengusulkan proses sebagai berikut:

1. Membangun model untuk menjelaskan sistem testruktur, komponen, dan interaksi antar kriteria.

- 2. Definisi tujuan.
- 3. Spesifikasi kriteria yang relevan untuk mengidentifikasi tujuan diinginkan dan tidak diinginkan.
- 4. Menciptakan dan mengidentifikasi alternatif yang mungkin.
- 5. Mencoba alternatif pilihan yang ada, apakah sudah mampu memenuhi tujuan yang akan dicapai.
- 6. Menganalisa dampak alternatif pilihan yang ada.
- 7. Menimbang dan mengurutkan dari alternatif pilihan sesuai dengan preferensi pengambil keputusan.

#### **2.2 Preference Ranking Organization Method for Enrichment Evaluation**

Menurut Brans *et, al.* dalam Suryadi (1998), *Promethee* adalah 1 (satu) dari beberapa metode penentuan urutan atau prioritas dalam analisis multikriteria. Metode ini dikenal sebagai metode yang paling efisien, tetapi juga yang paling mudah diterapkan dibanding dengan metode lain untuk menuntaskan masalah multikriteria. Masalah utamanya adalah kesederhanaan, kejelasan dan kestabilan. Dugaan dari dominasi kriteria yang digunakan dalam *Promethee* adalah penggunaan nilai dalam hubungan *outranking*. Semua parameter yang dinyatakan mempunyai pengaruh nyata menurut pandangan ekonomi.

Menurut Hunjak (1997:167), masalah pembuatan keputusan dengan multikriteria dapat dituliskan sebagai berikut.

$$
\text{Max} \{f1(a), f2(a), \dots, fk(a): a \in A \} \quad \text{N} \quad E \text{RS} \quad \text{TAS} \tag{2.1}
$$

Jika A adalah set dari alternatif pilihan yang mungkin terjadi, f1, f2, ..., fk adalah kriteria yang mana telah dievaluasi sebelumnya. Apabila semua kriteria memiliki tingkat kepentingan yang tidak sama, pembobotannya dapat ditandai dengan w1,w2, ..., wk. Data dasar untuk evaluasi dengan metode *Promethee* disajikan pada Tabel 2.1.

Menurut Hunjak (1997:167), *promethee* dapat dijelaskan dalam 3 (tiga) tahapan:

1. Mengumpulkan semua struktur preferensi

 Memaparkan kriteria yang dijadikan untuk mendapatkan pertimbangan dari rentang deviasi dalam penilaian sebuah altenatif dari tiap kriteria yang ada.

2. Mengumpulkan relasi yang dominan

 Relasi *outrangking* dibuat sesuai dengan estimasi dari alternatif dari semua kriteria. Total tingkatan dari preferensi adalah suatu alternatif yang mana mendominasi dari hitungan untuk masing-masing pasangan alternatif yang lain.

3. Analisis keputusan

 Metode *promethee* I memberikan sebuah peringkat sebagian dari set A. Informasi akan alternatif yang tidak memiliki tandingan juga telah diberikan. Metode *promethee* II akan memberikan peringkat yang komplit dari set A.

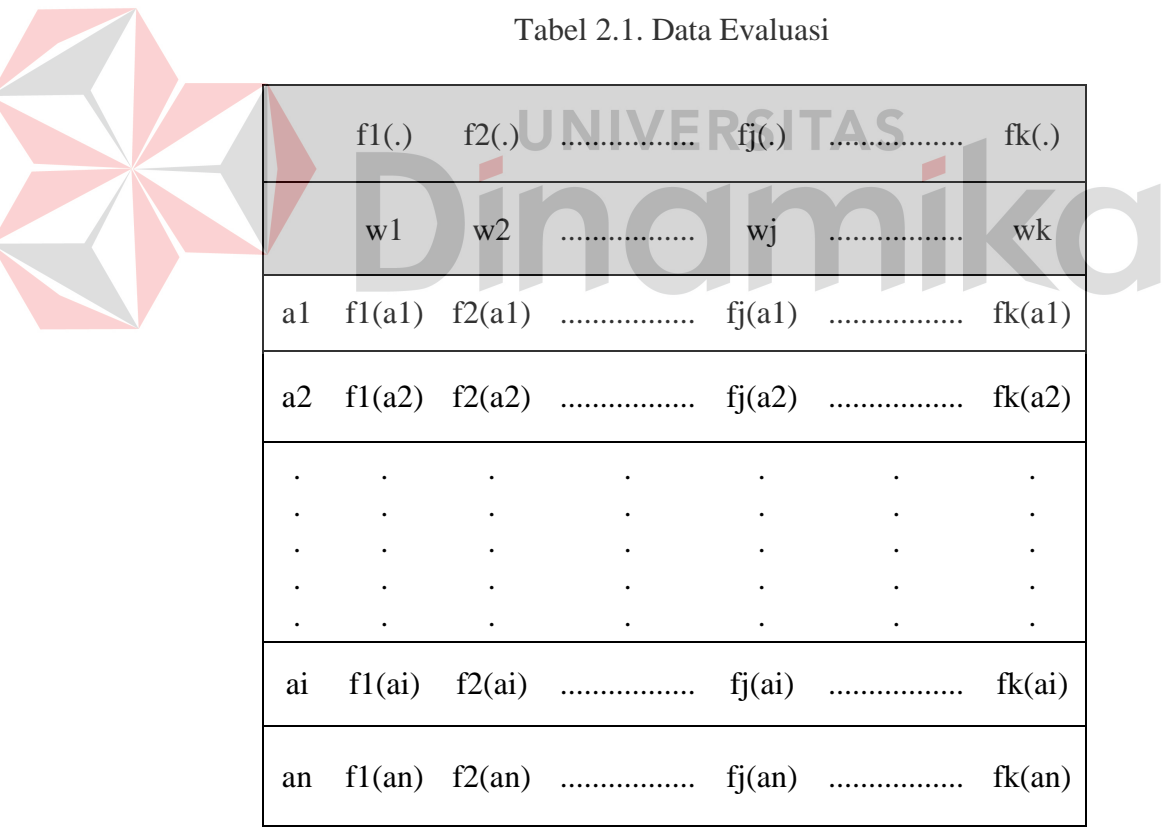

<sup>(</sup>Sumber: Hunjak (1997:161))

#### **2.2.1. Promethee I**

*Promethee* I adalah peringkat sebagian dimana nilai terbesar pada *leaving flow* dan nilai kecil dari *entering flow* merupakan alternatif yang terbaik. *Leaving flow dan entering flow* menyebabkan:

a I<sup>+</sup>b jika  $\Phi$ <sup>+</sup> (a) =  $\Phi$ <sup>+</sup> (b)  $a P^{+}b$  jika  $\Phi^{+}(a)$  >  $\Phi^{+}(b)$ a I<sup>-</sup>b jika  $\Phi$ <sup>-</sup> (a) =  $\Phi$ <sup>-</sup> (b)  $a P^- b$  jika  $\Phi^- (a) < \Phi^- (b)$ 

$$
\Phi^{-} (b) \longrightarrow
$$
\n
$$
\Phi^{-} (b) \longrightarrow
$$
\n
$$
(2.2)
$$

Promethee I menampilkan *partial rangking* (P<sub>I</sub>, I<sub>I</sub>, R<sub>I</sub>) dengan mempertimbangkan interseksi dari 2 (dua) preorder:

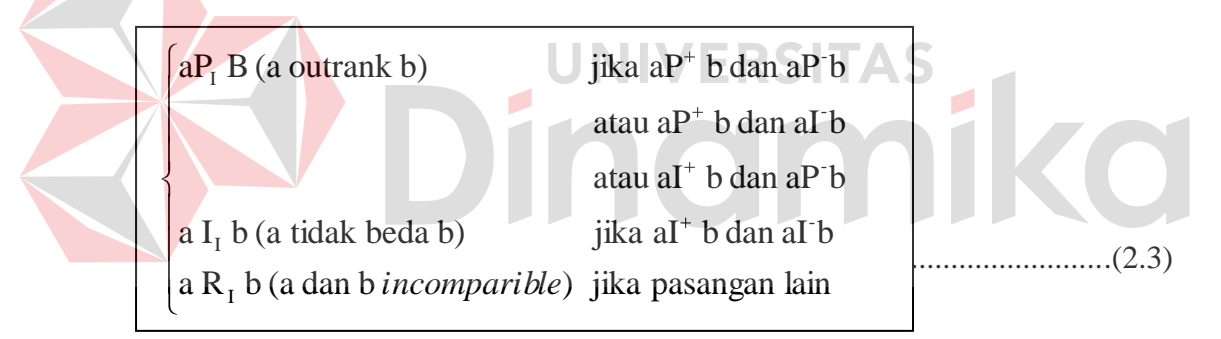

*Partial rangking* ditujukan kepada pembuat keputusan, untuk membantu pengambilan keputusan masalah yang dihadapinya. Dengan menggunakan metode *Promethee* I masih menyisakan bentuk *incomparible* atau dengan kata lain hanya menghasilkan solusi *partial rangking* (sebagian). Jika pembuat keputusan menginginkan solusi komplit maka hendaknya menggunakan *promethee* II (Hunjak, 1997:169).

#### **2.2.2.Promethee II**

Dalam kasus *complete rangking* dalam K adalah penghindaran dari bentuk *incomparible*, *Promethee* II *complete preorder* (P<sub>II</sub>, I<sub>II</sub>) disajikan dalam bentuk *net flow* disajikan berdasarkan pertimbangan persamaan:

 $a I_{II} b$  jika  $\Phi(a) = \Phi(b)$ a P<sub>II</sub> b jika  $\Phi$  (a) >  $\Phi$  (b) II II

........................................................................(2.4)

Melalui *complete rangking*, informasi bagi pembuat keputusan lebih realistik karena dapat membuat perbandingan terhadap semua alternatif yang muncul (Hunjak, 1997:169).

# **2.2.3.Rekomendasi fungsi preferensi untuk keperluan kriteria**

Guna memberikan gambaran yang lebih baik terhadap area yang tidak sama digunakan fungsi selisih nilai kriteria antar alternatif H (d) dimana hal ini mempunyai hubungan langsung dengan fungsi preferensi P. Dalam *promethee* disajikan 6 (enam) fungsi preferensi kriteria (Chou *et al*, 2004:53).

## **1. Kriteria biasa (***usual criterion***)**

 $H(d) = \begin{cases} 0 & d = 0 \\ 1 & |d| > 0 \end{cases}$  (2.5)

## Keterangan :

- 1. H (d) : Fungsi selisih kriteria antar alternatif
- 2. d : Selisih nilai kriteria  $\{d = f(a) f(b)\}\$

Fungsi H (d) untuk fungsi preferensi ini disajikan pada Gambar 2.1.

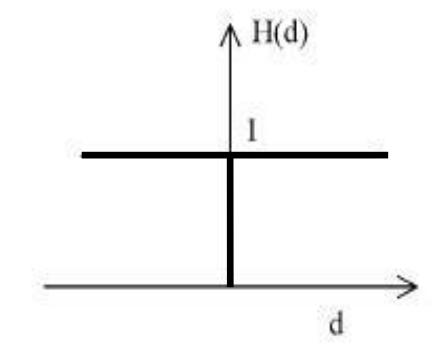

**Gambar 2.1** Kriteria Biasa (Chou *et al*, 2004:53)

**2. Kriteria** *quasi* **(***quasi criterion***)** 

$$
H(d) = \begin{cases} 0 & |d| \le q \\ 1 & |d| > q \end{cases}
$$

Keterangan :

1. H (d) : Fungsi selisih kriteria antar alternatif 2. d : Selisih nilai kriteria  $\{d = f(a) - f(b)\}$ 3. Parameter (q) : Harus merupakan nilai yang tetap

..........................................................................(2.6)

Fungsi H (d) untuk fungsi preferensi ini disajikan pada Gambar 2.2 dibawah ini.

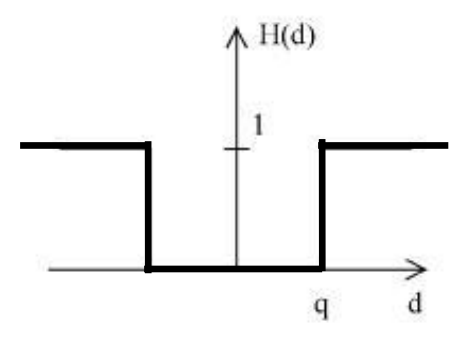

**Gambar 2.2** Kriteria *Quasi* (Chou *et al*, 2004:53)

## **3. Kriteria preferensi linier**

$$
H(d) = \begin{cases} \frac{|d|}{p} & |d| \le p \\ 1 & |d| > p \end{cases} \tag{2.7}
$$

Keterangan :

- 1. H (d) : Fungsi selisih kriteria antar alternatif
- 2. d : Selisih nilai kriteria  $\{d = f(a) f(b)\}\$
- 3. p: Nilai kecenderungan atas

 Fungsi H (d) untuk fungsi preferensi ini disajikan pada Gambar 2.3 dibawah ini.

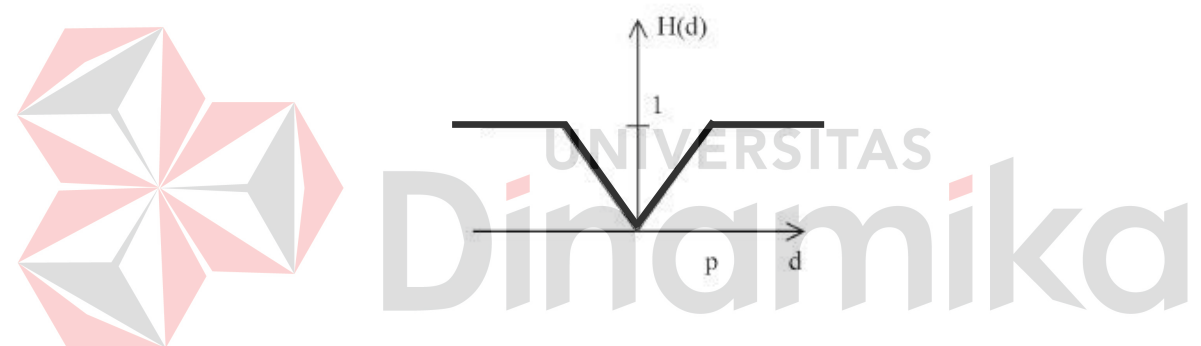

**Gambar 2.3** Kriteria Preferensi Linier (Chou *et al*, 2004:53)

## **4. Kriteria level**

$$
H(d) = \begin{cases} 0 & |d| \le q \\ \frac{1}{2} & q < |d| \le p \\ 1 & |d| > p \end{cases} \tag{2.8}
$$

Keterangan

- 1. H (d) : Fungsi selisih kriteria antar alternatif
- 2. p : Nilai kecenderungan atas
- 3. Parameter (q) : Harus merupakan nilai yang tetap.

Fungsi H (d) untuk fungsi preferensi ini disajikan pada Gambar 2.4 dibawah ini.

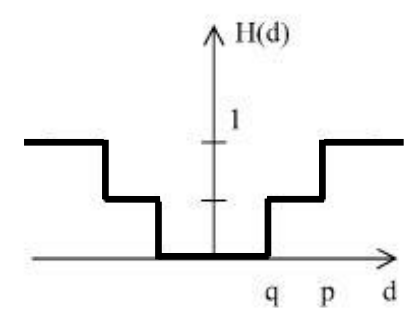

**Gambar 2.4** Kriteria Level (Chou *et al*, 2004:53)

## **5. Kriteria preferensi linier dan area yang tidak berbeda**

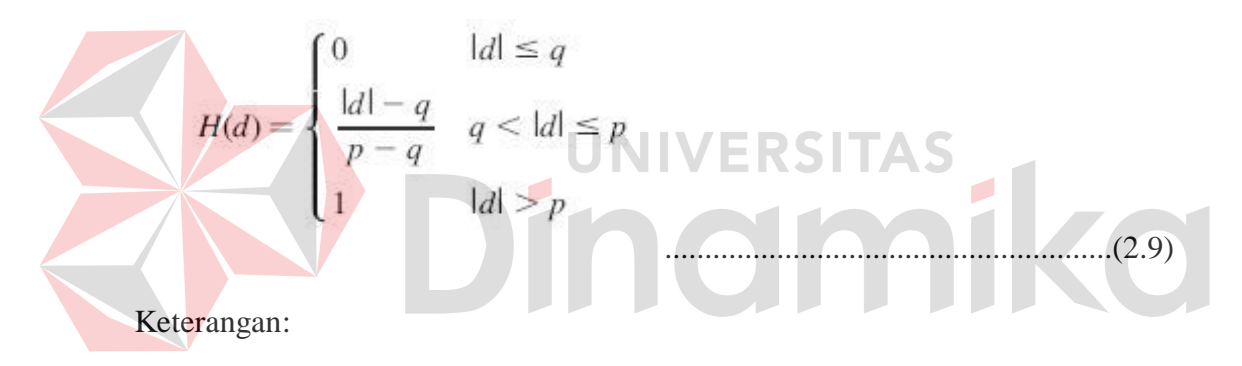

- 1. H (d) : Fungsi selisih kriteria antar alternatif
- 2. d : Selisih nilai Kriteria  $\{d=f(a) f(b)\}$
- 3. Parameter (p) : nilai kecenderungan atas.
- 4. Parameter (q) : Harus merupakan nilai yang tetap

 Fungsi H (d) untuk fungsi preferensi ini disajikan pada Gambar 2.5 pada halaman 17.

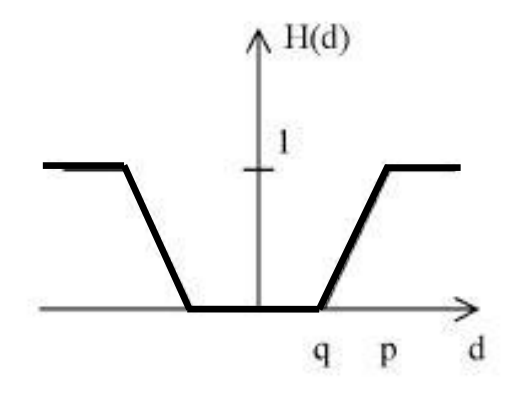

**Gambar 2.5** Kriteria Preferensi Linier dan area yang tidak berbeda (Chou *et al*, 2004:53)

## **6. Kriteria** *gaussian* **(***gaussian criterion***)**

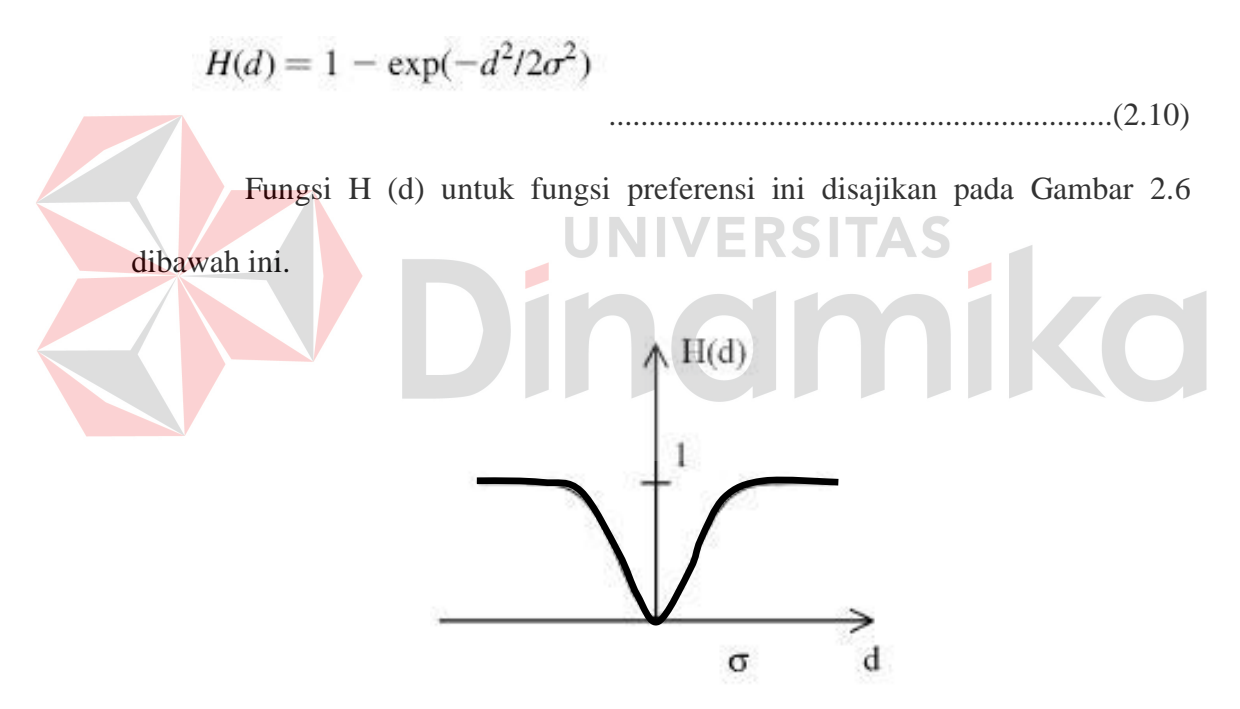

**Gambar 2.6** Kriteria *Gaussian* (Chou *et al*, 2004:53)

## **2.2.4.Langkah-langkah perhitungan metode promethee**

Langkah-langkah perhitungan dengan metode *Promethee* yaitu (Suryadi dan Ramdhani, 1998:147-157):

- 1. Menentukan beberapa alternatif yang ada dalam lingkup masalah dan akan di pilih sebagai solusi.
- 2. Menentukan beberapa kriteria yang akan digunakan dalam proses pengambilan keputusan.
- 3. Menentukan dominasi kriteria, ini didasarkan pada karakteristik tujuan dari setiap kriteria.
- 4. Menentukan tipe preferensi untuk setiap kriteria yang paling cocok didasarkan pada data dan pertimbangan di lapangan. tipe preferensi ini berjumlah 6 (enam).
- 5. Memberikan nilai parameter untuk setiap kriteria berdasarkan preferensi yang telah dipilih.
- 6. Memberi nilai kriteria atau skor alternatif untuk masing-masing alternatif yang akan dilakukan proses pemilihan.
- 7. Membandingkan nilai kriteria untuk setiap alternatif dengan mempertimbangkan dominasi kriteria dan preferensi yang telah dipilih serta nilai parameter yang diberikan.
- 8. Perangkingan dalam *Promethee*:

Dalam metode *promethee* ada 2 macam perangkingan yang disandarkan pada hasil berhitungan, antara lain :

- a. Perangkingan Parsial yang didasarkan pada nilai *Leaving Flow* dan *Enter Flo*w
- b. Perangkingan lengkap atau *complete* yang didasarkan pada nilai *Net Flow*.

#### **2.3 Rekayasa Perangkat Lunak**

Perangkat lunak dapat diartikan sebagai suatu rangkaian instruksi komputer yang melaksanakan aturan-aturan yang ada untuk mengolah data sehingga menjadi informasi yang berguna. Rekayasa Perangkat Lunak adalah aplikasi praktis dari pengetahuan ilmiah dari desain dan pembuatan program komputer beserta dokumentasi yang dibutuhkan untuk mengembangkan, mengoperasikan dan memelihara program komputer tersebut. (Wijaya, Robertus Hengky, 1999) Dalam hubungannya dengan suatu sistem informasi, perangkat lunak dihasilkan melalui beberapa tahap-tahap pengembangan atau perekayasaan dan bukan "dibuat" (*manufactured*) dalam pengertian umum, sehingga pada dasarnya suatu bentuk perangkat lunak tidak akan habis dipakai. Dalam prakteknya, pengembangan perangkat lunak disesuaikan dengan kebutuhan (*custom built*) dan bukan merupakan gabungan dari komponen-komponen yang sudah ada sebelumnya.

Pengembangan perangkat lunak dimaksudkan untuk menghasilkan sesuatu perangkat lunak berkualitas tinggi dengan biaya yang minimal. Agar tujuan pengembangan perangkat lunak dapat tercapai maka diperlukan urutan lingkup kerja pengembangan yang dapat dikelompokkan menjadi beberapa tahap seperti dibawah ini :

1. Tahap Definisi

Memfokuskan pada pendefinisian informasi yang akan diproses, pendefinisian fungsi dan *performance* yang diinginkan, penetapan user interface yang akan digunakan, perancangan atau perkiraan kendala-kendala dan batasan-batasan, serta pendefinisian kriteria validasi yang diperlukan untuk menunjang keberhasilan sistem.

2. Tahap pengembangan

Tahap ini menerangkan bagaimana menjabarkan struktur dan arsitektur perangkat lunak serta prosedur rinci untuk penerapan, bagaimana proses penerjemahan kedalam bahasa pemrograman, serta bagaimana uji coba yang harus dilaksanakan.

3. Tahap Pemeliharaan

Difokuskan pada pembetulan dan adaptasi yang merupakan proses perbaikan lingkungan, serta perluasan yaitu penambahan karena permintaan pemakai.

## **2.4 Produk Kredit Pemilikan Rumah (KPR iB) Bank BRISyariah**

Kepemilikan Rumah (KPR) BRISyariah iB adalah fasilitas memperoleh pembiayaan nasabah yang ingin memiliki rumah di lokasi yang strategis yang sesuai syariah. Tak hanya memiliki rumah, berbagai keperluanpun dapat dipenuhi dengan KPR BRISyariah iB. Nikmati fasilitas yang diberikan untuk pembelian, pembangunan, renovasi rumah, apartemen, ruko atau rukan dengan angsuran tetap sepanjang jangka waktu pembiayaan dan bebas pinalti untuk pelunasan sebelum jatuh tempo.

#### **2.5 Nasabah**

Nasabah adalah pihak yang menggunakan jasa bank. Nasabah dibagi menjadi 2 (dua), yaitu nasabah penyimpan dan nasabah debitur. Nasabah penyimpan adalah nasabah yang menempatkan dananya di bank dalam bentuk simpanan berdasarkan perjanjian bank dengan nasabah yang bersangkutan. Dan nasabah debitur adalah nasabah yang memperoleh fasilitas kredit atau pembiayaan berdasarkan prinsip syariah atau yang dipersamakan dengan itu berdasarkan perjanjian bank dengan nasabah yang bersangkutan (Undang-Undang Tentang Perbankan, 1998:5).

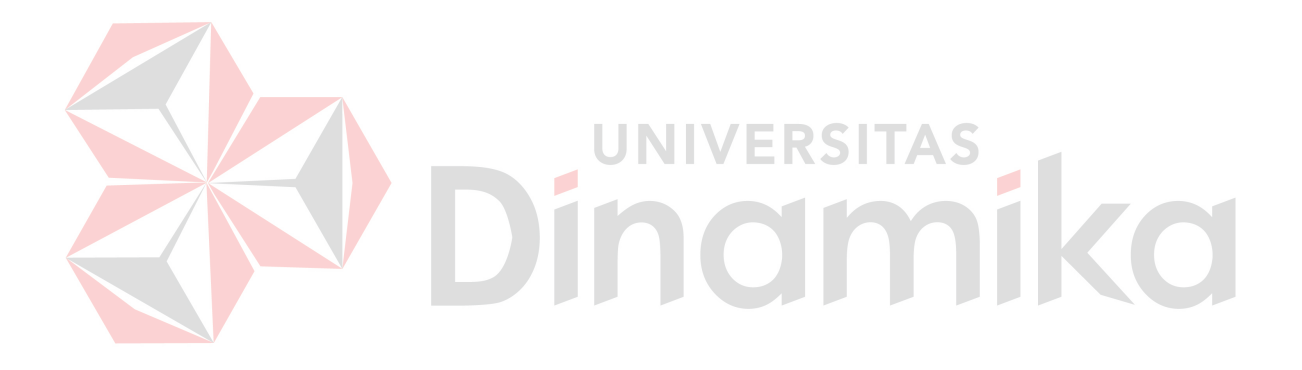

#### **BAB III**

## **ANALISIS DAN PERANCANGAN SISTEM**

## **3.1. Analisis Permasalahan**

Tahapan analisis dilakukan untuk mengidentifikasi kebutuhan aplikasi yang akan dijabarkan pada sub bab di bawah ini.

## **3.1.1 Identifikasi dan analisis**

Untuk memahami permasalahan yang berkaitan dengan sistem pemilihan pemberian kredit pada BRISyariah dilakukan dengan wawancara, observasi, mengumpulkan dokumen terkait serta mempelajari studi literatur yang dapat diuraikan sebagai berikut:

#### UNIVERSITAS a) Wawancara/*Interview*

Cara ini dilakukan untuk mengetahui permasalahan-permasalahan yang terjadi di Bank BRISyariah cabang Sidoarjo berkaitan dengan proses Komite Pembiayaan dalam memilih, memperioritaskan dan menentukan calon debitur mana saja yang berhak dalam pemberian pinjaman dana. Selain itu, cara ini dilakukan guna memperoleh kebutuhan-kebutuhan sistem dan keinginan staf perusahaan dalam rangka pembuatan aplikasi nantinya. Untuk wawancara ini, narasumbernya yaitu:

- 1. Pada bagian *Account Officer* (AO) adalah Ibu Erna.
- 2. Pada bagian *Financing Review Support Group* (FRSG) adalah Bapak Deky
- 3. Pada bagian Komite Pembiayaan adalah Bapak Ubaidillah Hasan.

Berdasarkan pada hasil wawancara dengan detil terlampir, dapat disimpulkan pada BRISyariah terdapat permasalahan-permasalahan sebagai berikut :

- 1. Permasalahan yang muncul adalah banyaknya kriteria yang diperlukan AO untuk menganalisis apakah calon debitur itu tergolong debitur yang baik atau yang jelek, AO juga belum mempunyai nilai yang distandarisasi dalam penilaian (skoring) pembobotan dari kriteria terhadap calon debiturnya. Hal ini mengakibatkan AO satu dengan AO yang lainnya berbeda dalam penilaian didalam pembobotan penilaian kriteria terhadap calon debiturnya.
- 2. Kesulitan Komite Pembiayaan dalam memilih, memprioritaskan dan menentukan calon debitur mana saja yang berhak dalam pemberian pinjaman dana karena masih bersifat intuitif sehingga kemungkinan terjadi kesalahan pemilihan debitur cukup besar.
- 3. Timbul masalah kredit macet (kredit yang tidak dibayar oleh debitur) jika Komite Pembiayaan banyak melakukan kesalahan dalam mengambil keputusan memilih debitur. Adanya kredit macet akan menyebabkan berkurangnya jumlah dana kredit BRISyariah yang dapat disalurkan pada debitur berikutnya.
- b) Pengamatan/Observasi

Cara ini dilakukan untuk melihat kondisi perusahaan dalam hal melakukan proses penentuan prioritas pemilihan calon debitur bagi BRISyariah cabang Sidoarjo. Observasi yang dilakukan meliputi observasi terhadap pengisian *form* permohonan pembiayaan dari calon debitur sampai pada pengarsipan berkas. Dari hasil observasi yang dilakukan ternyata

memang analisis data calon debitur masih dilakukan secara manual. Begitu juga, penentuan prioritas pemilihan calon debitur juga masih bersifat intuitif.

Hasil observasi ternyata juga terdapat masalah dalam penilaian pembobotan di bagian *Account Officer* (AO), terutama masalah pengolahan nilai pembobotan dari kriteria-kriteria yang sudah ditentukan oleh *Financing Review Support Group* (FRSG). AO belum mempunyai nilai yang distandarisasi dalam penilaian (skoring) pembobotan dari kriteria-kriteria terhadap calon debiturnya. Hal ini mengakibatkan AO satu dengan AO yang lainnya berbeda dalam penilaian didalam pembobotan penilaian kriteria terhadap calon debiturnya. Hal tersebut dapat menimbulkan resiko pada proses pemilihan debitur dan mengakibatkan kesalahan dalam pemilihan terhadap debitur. Saat ini sangat diperlukan sebuah penilaian yang distandarisasi dalam penilaian pembobotan dari kriteria-kriteria yang telah ditetapkan oleh FRSG. Penilaian pembobotan menjadi seragam antara AO yang satu dengan AO yang lainnya, dan hal ini dapat meminimalisasi resiko kesalahan dalam memilih debitur.

## c) Pengumpulan Dokumen

 Cara ini dilakukan guna untuk mempelajari dan mendalami sistem dengan mengumpulkan data dan mempelajari dokumen yang ada. Contoh dokumen bisa dilihat pada lampiran. Hasil pengumpulan dokumen didapatkan kebutuhan informasi yang digunakan sebagai masukan pada Sistem Pemilihan Prioritas Debitur, yaitu :

- 1. Data Debitur antara lain : Umur, Status Perkawinan, Tingkat Pendidikan, Alamat, Status Kepemilikan Rumah, Jumlah Tanggungan, Lama Tinggal, Pekerjaan, Posisi Jabatan, Pengalaman Kerja.
- 2. Data Penghasilan dan Pengeluaran antara lain : Penghasilan Debitur Tiap Bulan, Penghasilan Pasangan Penjamin Tiap Bulan, Pengeluaran Tiap Bulan, Total Pendapatan.
- 3. Data Hubungan Dengan Bank antara lain : Kepemilikan Rekening Bank, Rata-rata Saldo Tiap Bulan, *Track Record* BI, Referensi.
- 4. Data Kemampuan Mengangsur antara lain : Jangka Waktu Pembiayaan KPR, *Repayment Ratio* (Rasio Pengembalian).
- 5. Data *Appraisal* (Jaminan) antara lain : Rekomendasi *Appraisal*, Luas Bangunan, Tujuan Pembiayaan KPR, *Coverage Ratio* (Rasio Pembiayaan Terhadap Agunan)

d) Studi Literatur

Cara ini dilakukan dengan tujuan untuk memperoleh pengetahuan yang lebih mengenai metode *Promethee,* dimana metode ini adalah metode yang dipilih dalam melakukan penerapan terhadap tugas akhir untuk menyelesaikan masalah penentuan prioritas pemilihan debitur pada BRISyariah cabang Sidoarjo.

## **3.1.2 Sistem penentuan prioritas pemilihan debitur yang berjalan saat ini**

Proses pemilihan debitur pada sistem yang sekarang sedang berjalan di mulai dari calon debitur mengisi formulir dan melengkapi persyaratan yang sebelumnya sudah ditentukan BRISyariah. Calon debitur dibagi menjadi 4 (empat) profesi, yaitu :

## 1. Syarat Umum

Pas photo terbaru ukuran 3x4 suami – istri @ 1 (satu) lembar, foto *copy* ktp yang masih berlaku suami – istri @ 2 (dua) lembar, foto *copy* kartu keluarga 1 (satu) lembar, foto *copy* surat nikah bagi yang sudah menikah, foto *copy* buku tabungan atau rekening Koran selama 3 bulan terakhir, foto *copy*  NPWP pribadi untuk permohonan lebih dari Rp. 50.000.000,-, minimal telah bekerja (karyawan) selama 2 (dua) tahun atau wiraswasta (usaha) selama 3 (tiga) tahun.

2. Syarat Pegawai

Foto *copy* SK Pengangkatan awal dan akhir suami-istri, slip gaji asli suami-istri, surat keterangan asli dari atasan atau pimpinan, foto *copy* kartu pegawai (bila ada). UNIVERSITAS

3. Syarat Wiraswasta

Foto *copy* akte pendirian perusahaan, foto *copy* SIUP atau HO atau TDP, izin praktek untuk profesi (Dokter, Notaris dan lain-lain), foto copy NPWP Perusahaan, laporan keuangan 3 bulan terakhir, foto *copy* Rekening Koran atau tabungan 6 (enam) bulan terakhir.

4. Syarat Agunan

Surat keterangan harga jual dari penjual atau developer, foto copy Sertifikat Hak Milik atau SHGB (rumah yang akan dibeli), foto copy IMB (IPT atau Bukti Pengurusan), foto copy PBB tahun terakhir, rumah diappraisel oleh Appraisel Independen rekanan Bank

Secara umum dokumen *flow* Pengajuan Kredit Pemilikan Rumah (KPR iB) pada BRISyariah cabang Sidoarjo dapat digambarkan pada gambar 3.1

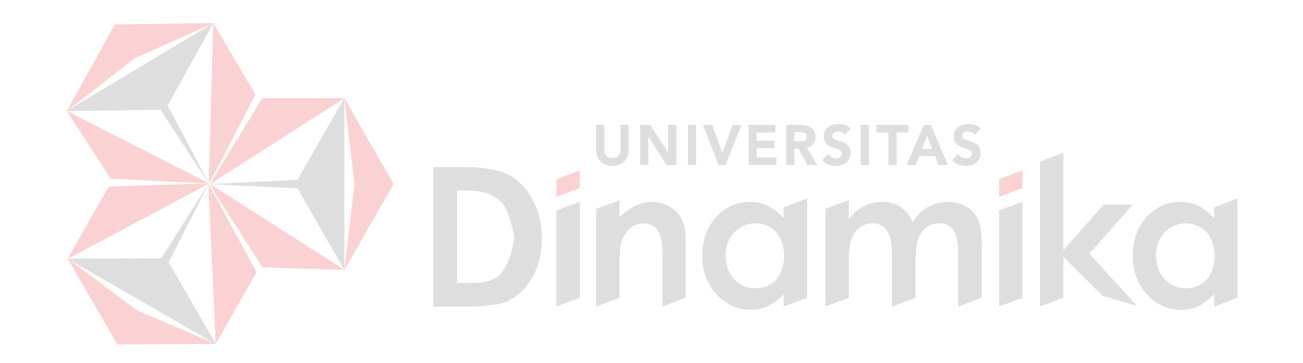

**Gambar 3.1** Dokumen *Flow* Pengajuan Kredit Pemilikan Rumah (KPR iB)

AO mendapatkan informasi dari calon debiturnya dengan melihat data melalui formulir pembiayaan yang diberikan oleh calon debiturnya dan melakukan survei dan wawancara yang kemudian diteruskan proses BI *Checking,*  proses Cek *Legal Review* dan proses Hitung *Appraisal* yang dilakukan oleh *Financing Review Support Group* (FRSG). AO menindaklanjuti dengan membuat Memorandum Usulan Pembiayaan (MUP) dari hasil data yang didapatkannya serta menganalisis data dari calon debiturnya.

Proses selanjutnya AO menyerahkan kepada Komite Pembiayaan untuk di tanda tangani dan AO membuat dan memberi paraf Surat Persetujuan Prinsip Pembiayaan (SP3) dari hasil MUP yang telah di tanda tangani oleh Komite Pembiayaan. SP3 diserahkan kembali ke Komite Pembiayaan untuk di tanda tangani dan SP3 tersebut diserahkan kepada bagian FRSG untuk dilanjutkan dengan membuat Order Notaris dan selanjutnya membuat Dokumen Akad Pembiayaan yang segera diserahkan kepada calon debitur*.*

Debitur melakukan cek SP3, jika permohonan pembiayaannya tidak disetujui dapat melakukan negosiasi dengan AO hingga menemukan kesepakatan. Setelah menemukan kesepakatan maka AO segera membuat Surat Persetujuan Permohonan Pembiayaan (SP3) yang akan diberikan kepada Komite Pembiayaan untuk segera diotorisasi atau ditolak tergantung keputusan dari Komite Pembiayaan. Pengambilan keputusan ada ditangan Komite Pembiayaan dalam memberikan persetujuan dan jika disetujui maka AO membuat Instruksi Realisasi Pencairan (IRP) yang akan diberikan ke bagian FRSG untuk Proses Pencairan Pembiayaan kepada Debitur Terpilih dan juga dokumen tersebut diarsipkan untuk dijadikan *history* oleh bagian FRSG.

### **3.1.3 Hasil analisis**

Hasil penelitian dan analisis dari sistem yang sekarang sedang dioperasikan di Bank BRISyariah cabang Sidoarjo, dapat diidentifikasi terdapat beberapa permasalahan antara lain yaitu *Account Officer* (AO) yang bertugas mencari debitur merasa kesulitan dalam melakukan proses analisis data karena masih menggunakan sistem manual. AO selaku pihak pencari debitur, dituntut harus mampu memilih dan memprioritaskan beberapa calon debitur yang mempunyai *i'tikad* baik kepada BRISyariah cabang Sidoarjo. Debitur yang baik adalah yang mengembalikan uang pinjamannya kepada pihak BRISyariah sesuai dengan *akad* diawal perjanjian antara pihak pertama sebagai debitur yaitu pihak peminjam modal dengan pihak kedua BRISyariah selaku pemberi modal atau penyedia jasa dan calon debitur ini tergolong debitur dengan resiko rendah. Sedangkan debitur yang jelek adalah debitur yang tidak membayar angsuran kewajiban kreditnya disetiap bulannya dan calon debitur ini tergolong debitur dengan resiko tinggi. AO tidak boleh salah dalam memilih calon debiturnya yang dianggap baik, berkualitas dan patut diberikan pinjaman dana oleh BRISyariah cabang Sidoarjo.

Saat ini diperlukan sebuah penilaian yang distandarisasi dalam penilaian pembobotan dari kriteria yang telah ditetapkan oleh FRSG, sehingga dalam penilaian pembobotan menjadi seragam antara AO yang satu dengan AO yang lainnya, dan hal ini dapat meminimalisasi resiko kesalahan dalam memilih debitur dan AO dapat memaksimalkan kinerjanya. Dari permasalahan yang telah dijabarkan pada sub bab sebelumnya dapat ditarik sebuah kesimpulan pada saat ini sangat diperlukan dibuat sistem yang dapat memecahkan permasalahan penentuan ranking berdasarkan penilaian pembobotan banyak kriteria. Salah satu solusinya adalah menerapkan metode penentuan rangking dalam *Multi Criteria Decision Making* (MCDM) yaitu dengan menerapkan metode *Promethee*.

*Promethee* digunakan karena kesederhanaan, kejelasan, dan kestabilan untuk penentuan urutan (prioritas) dalam analisis multikriteria pengajuan kredit yang sesuai dengan kriteria-kriteria yang ditentukan oleh pihak BRISyariah. Dugaan dari dominasi kriteria yang digunakan dalam *Promethee* adalah penggunaan nilai dalam hubungan *outranking.* (Suryadi, 1998:147). Adanya aplikasi ini diharapkan dapat membantu AO dalam menentukan calon debitur yang tepat untuk diberi kucuran dana kredit oleh Bank BRISyariah cabang Sidoarjo.

Penerapan aplikasi pemilihan debitur menggunakan metode p*romethee* di BRISyariah ini diharapkan dapat mengatasi permasalahan pemilihan debitur terbaik dan yang berkualitas sesuai dengan kriteria-kriteria yang ada. Hasil yang didapat oleh bagian AO BRISyariah dari sistem ini adalah pilihan alternatif debitur yang terbaik.

Penerapan metode *promethee* dianggap cocok karena merupakan salah satu solusi yang dapat digunakan dalam pemecahan kasus dari MCDM. Fungsi metode *promethee* adalah untuk menghitung pembobotan pemilihan debitur yang diterapkan. Hasil dari metode ini adalah perangkingan nilai alternatif pilihan dari perhitungan pembobotan yang telah dilakukan dan prioritas dalam analisis multikriteria.

Berdasarkan analisis permasalahan, Bank BRISyariah cabang Sidoarjo dapat dibuatkan aplikasi untuk pemilihan prioritas debitur yang tepat untuk
membantu proses kelancaran pencairan dana kepada debitur yang tepat. Beberapa fungsi aplikasi pemilihan debitur ini antara lain;

- 1. Pada *Financing Review Support Group* (admin): aplikasi ini digunakan untuk menginputkan nilai *appraisal* (jaminan) yang diberikan oleh calon debitur dan juga digunakan untuk menentukan kriteria-kriteria yang tepat dan menguntungkan bagi BRISyariah cabang Sidoarjo serta FRSG dapat mengakses semua fitur yang ada pada aplikasi ini.
- 2. Pada Komite Pembiayaan: aplikasi ini digunakan sebagai referensi untuk membantu memutuskan dalam penentuan pemilihan debitur yang tepat dan melakukan kebijakan perusahaan.
- 3. Pada *Account Officer*: aplikasi ini dapat membantu AO untuk menganalisis data calon debitur, dengan cara menginputkan data *real* (kenyataan) yang diberikan oleh debitur pada aplikasi ini. Sehingga kesalahan pemilihan terhadap debitur dapat dihindari dan perusahaan pun tidak mengalami kerugian.
	- 4. Aplikasi ini dapat mengetahui debitur yang memiliki *history* baik dan *history* buruk. Sebagai contoh debitur yang selalu bisa memenuhi semua kriteria yang diajukan oleh perusahaan.
	- 5. Aplikasi ini berguna untuk meningkatkan kinerja AO dalam menganalisis calon debiturnya, sehingga AO dapat memenuhi target setiap bulannya dalam mencari debitur.
	- 6. Aplikasi ini juga berguna untuk meningkatkan kerjasama yang terjadi antara debitur dengan perusahaan berdasarkan data *history* yang dimiliki oleh Bank BRISyariah cabang Sidoarjo.

Sebelum FRSG melakukan pencairan pembiayaan kepada debitur, bagian Komite Pembiayaan akan menentukan terlebih dahulu debitur mana yang akan dipilih untuk diberikan dana pembiayaan oleh BRISyariah cabang Sidoarjo. Proses selanjutnya adalah pembuatan laporan pembiayaan kepada debitur terpilih dan Komite Pembiayaan, sedangkan proses pencairan pembiayaan dilakukan oleh FRSG dari hasil persetujuan Komite Pembiayaan.

Hasil akhir dari sistem yang menerapkan metode *promethee* dalam aplikasi penentuan prioritas pemilihan debitur ini adalah laporan hasil prioritas perangkingan debitur yang diberikan kepada Komite Pembiayaan untuk dilanjutkan dengan proses pemberitahuan kepada debitur yang terpilih dan selanjutnya adalah proses pencairan pembiayaan yang dilakukan oleh FRSG kepada debitur yang sudah terpilih. ERSITAS

#### **3.2. Perancangan Sistem**

Berdasarkan analisis yang sudah dijelaskan pada sub bab sebelumnya, maka rancangan sistem dijelaskan secara kerangka sebagai berikut :

- 1. Desain Arsitektur.
- 2. Sistem *Flow.*
- 3. Data *Flow* Diagram (DFD).
- 4. *Entity Relationship Diagram* (ERD).
- 5. Struktur *Database.*
- 6. Desain *Interface*.
- 7. Desain *Input.*
- 8. Desain *Output.*
- 9. Desain Uji Coba.

Langkah-langkah perancangan sistem prosedur-prosedur diatas dijelaskan pada sub bab berikut ini:

## **3.2.1 Desain arsitektur**

Desain arsitektur dari penerapan sistem ini dapat dilihat pada Gambar 3.2 yang menjelaskan bahwa rekap data alternatif debitur, rekap data persyaratan debitur dan data kriteria yang mempengaruhi proses prioritas pemilihan debitur akan diproses menggunakan metode *promethee* untuk menghasilkan prioritas alternatif debitur yang terbaik. Proses pembobotan dengan *promethee*  menghasilkan suatu nilai perangkingan dari alternatif pilihan debitur yang memungkinkan untuk dipilih oleh pihak BRISyariah cabang Sidoarjo.

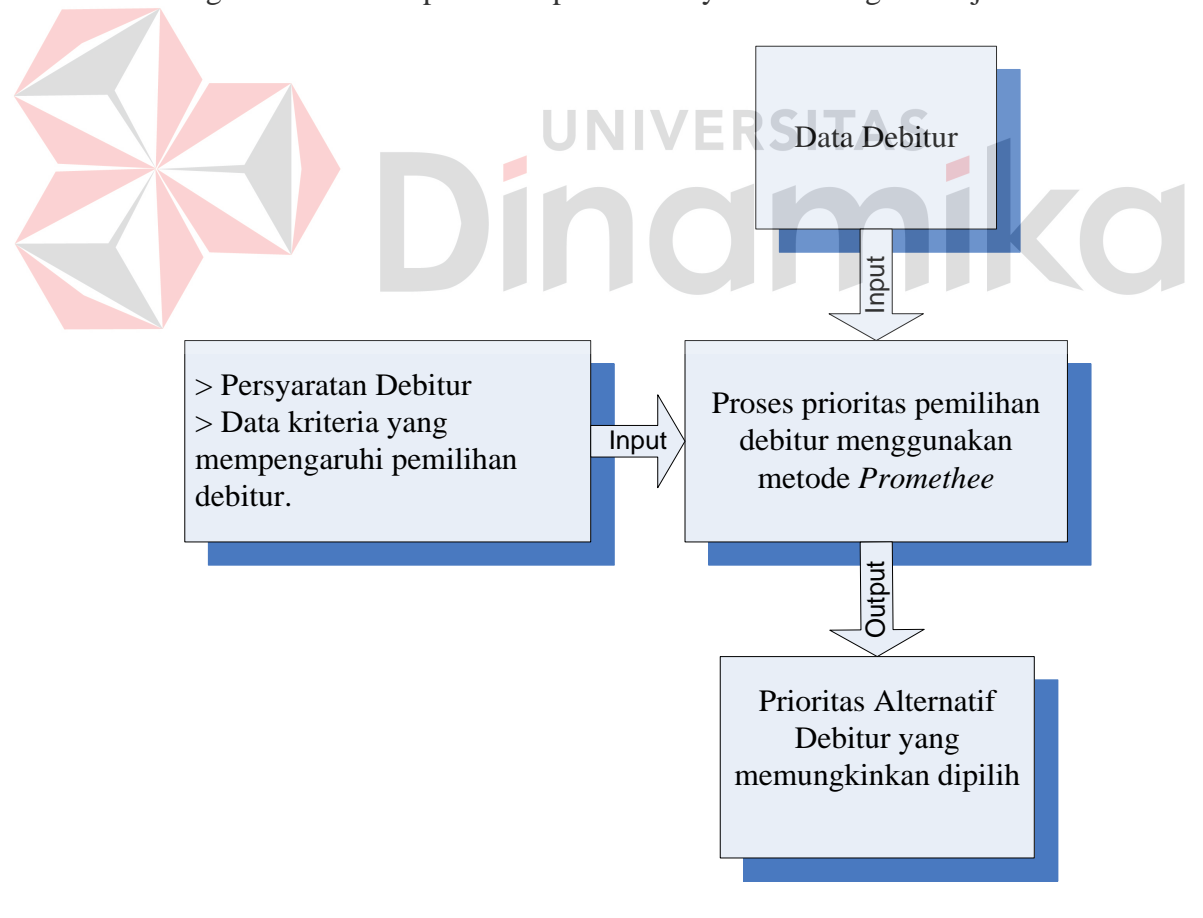

**Gambar 3.2** Desain Arsitektur Penentuan Prioritas Pemilihan Debitur

## **3.2.2 Sistem flow**

Sistem *flow* pada Gambar 3.3 merupakan sistem *flow* pengajuan Kredit Pemilikan Rumah (KPR iB) pada Bank BRISyariah cabang Sidoarjo yang menjelaskan alur proses-proses yang terdapat pada sistem penentuan prioritas pemilihan debitur.

Sistem *flow* dapat dilihat proses pengajuan kredit dimulai ketika calon debitur mengajukan permohonan pembiayaan dengan mengisi Formulir Permohonan Pembiayaan (FPP) yang diserahkan pada bagian *Account Officer*  (AO), AO melanjutkan proses input data pada *form* Debitur dan disimpan kedalam tabel KPR, Debitur dan Pembiayaan. Cek Dokumen Persyaratan KPR iB apakah lolos atau tidak, apabila tidak lolos AO membuat Surat Penolakan Permohonan Pembiayaan yang segera diserahkan kepada calon debitur yang ditolak, jika lolos maka AO melakukan survei dan wawancara serta membuat Laporan Kunjungan Nasabah.

Proses selanjutnya yaitu proses BI *Checking*, jika tidak lolos FRSG membuat Surat Penolakan Permohonan Pembiayaan yang diserahkan kepada calon debitur yang ditolak. Jika lolos BI *Checking* maka keluar Laporan BI *Checking* dan diteruskan lagi ke proses Cek *Legal Review,* jika tidak lolos FRSG akan membuat Surat Penolakan Permohonan Pembiayaan yang diserahkan kepada calon debitur yang ditolak. Bila lolos Cek *Legal review* keluar Laporan *Legal Review* dan dilanjutkan dengan proses Hitung *Appraisal*. Jika hasilnya tidak setuju maka FPP akan dikembalikan kepada calon debitur dengan membuat Surat Permohonan Pembiayaan Belum Memenuhi Syarat dan dengan melakukan negosiasi, jika dalam nego tersebut menemukan kesepakatan antara kedua belah

pihak maka calon debitur tersebut mengisi kembali FPP dengan hasil kesepakatan negosiasi.

Proses selanjutnya setelah hasil *Appraisal* disetujui maka keluar Laporan *BI Checking,* Laporan *Legal Review* dan Laporan *Appraisal* yang segera diserahkan kepada AO untuk ditindak lanjuti dengan membuat dan menganalisis Memorandum Usulan Pembiayaan (MUP) kemudian memberikan paraf di MUP tersebut dan akan diserahkan kepada Komite Pembiayaan untuk di tanda tangani. Proses selanjutnya adalah AO membuat dan memberi paraf Surat Persetujuan Prinsip Pembiayaan (SP3) dari hasil MUP yang telah di tanda tangani oleh Komite Pembiayaan. SP3 diserahkan kembali ke Komite Pembiayaan untuk di tanda tangani dan SP3 tersebut diserahkan kepada bagian FRSG untuk dilanjutkan dengan membuat Order Notaris dan selanjutnya membuat Dokumen Akad Pembiayaan yang segera diserahkan kepada calon debitur.

Debitur melakukan cek SP3, jika permohonan pembiayaannya tidak disetujui dapat melakukan negosiasi dengan AO hingga menemukan kesepakatan. Setelah menemukan kesepakatan maka AO segera membuat Surat Persetujuan Permohonan Pembiayaan (SP3) yang akan diberikan kepada Komite Pembiayaan untuk segera diotorisasi atau ditolak tergantung keputusan dari Komite Pembiayaan. Setelah Komite Pembiayaan melakukan otorisasi SP3 kemudian AO menginputkan data-data dari kriteria yang sudah ditentukan. Kemudian keluar hasil dari perhitungan *promethee*. Kemudian Komite Pembiayaan memberikan persetujuan dan proses selanjutnya akan diberikan ke bagian FRSG untuk Proses Pencairan Pembiayaan kepada Debitur Terpilih dan juga dokumen tersebut diarsipkan untuk dijadikan *history* oleh bagian FRSG.

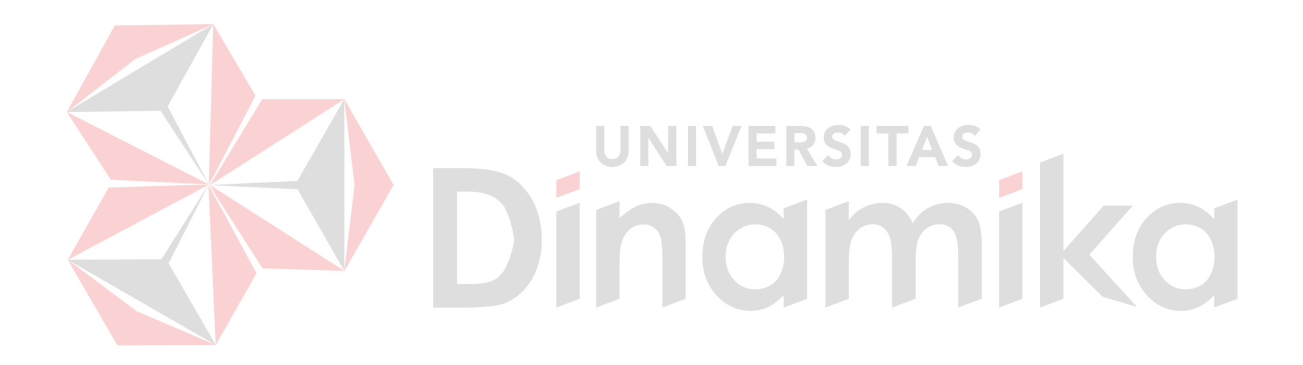

**Gambar 3.3** *System Flow* Pengajuan Kredit Pemilikan Rumah (KPR iB)

#### **3.2.3 Data flow diagram (DFD)**

*Data Flow Diagram* (DFD) menggambarkan aliran data yang terjadi di dalam sistem, sehingga dengan dibuatnya DFD ini akan terlihat arus data yang mengalir dalam sistem penentuan prioritas pemilihan debitur BRISyariah cabang Sidoarjo.

## **A. Context diagram**

Pada Gambar 3.4 menjelaskan *external entity* yang berhubungan dengan proses sistem penentuan prioritas pemilihan debitur. Terdapat 3 (tiga) *external entity* yaitu: Debitur, *Financing Review Support Group* (FRSG) dan Komite Pembiayaan. Tanda panah menuju ke sistem menunjukan aliran data yang diberikan oleh *external entity* kepada sistem, sedangkan tanda panah dari sistem menuju *external entity* menunjukan aliran data yang diberikan oleh sistem kepada

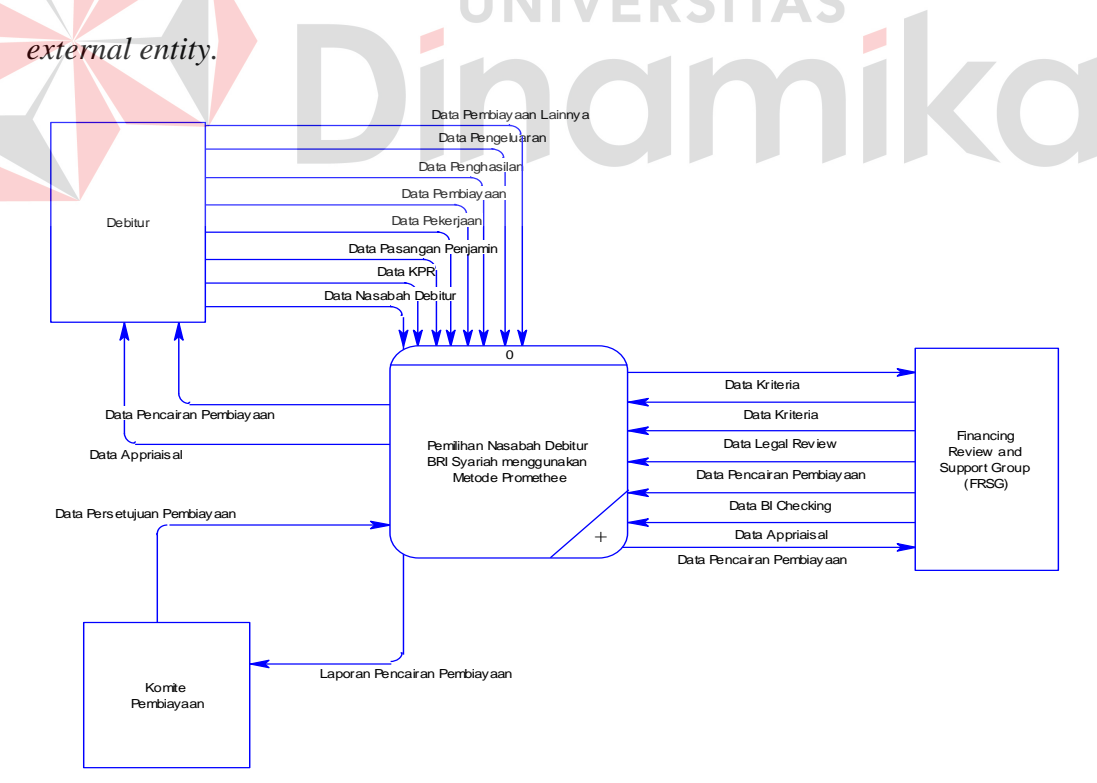

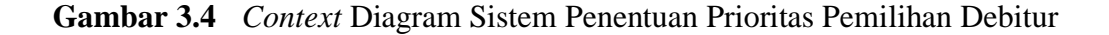

### **B. Hirarki input proses output (HIPO)**

Hirarki input proses output menggambarkan hirarki proses-proses yang ada dalam DFD pada sub bab sebelumnya. Gambar 3.5 merupakan Hirarki Input Proses Output (HIPO) dari sistem penentuan prioritas pemilihan debitur BRISyariah cabang Sidoarjo.

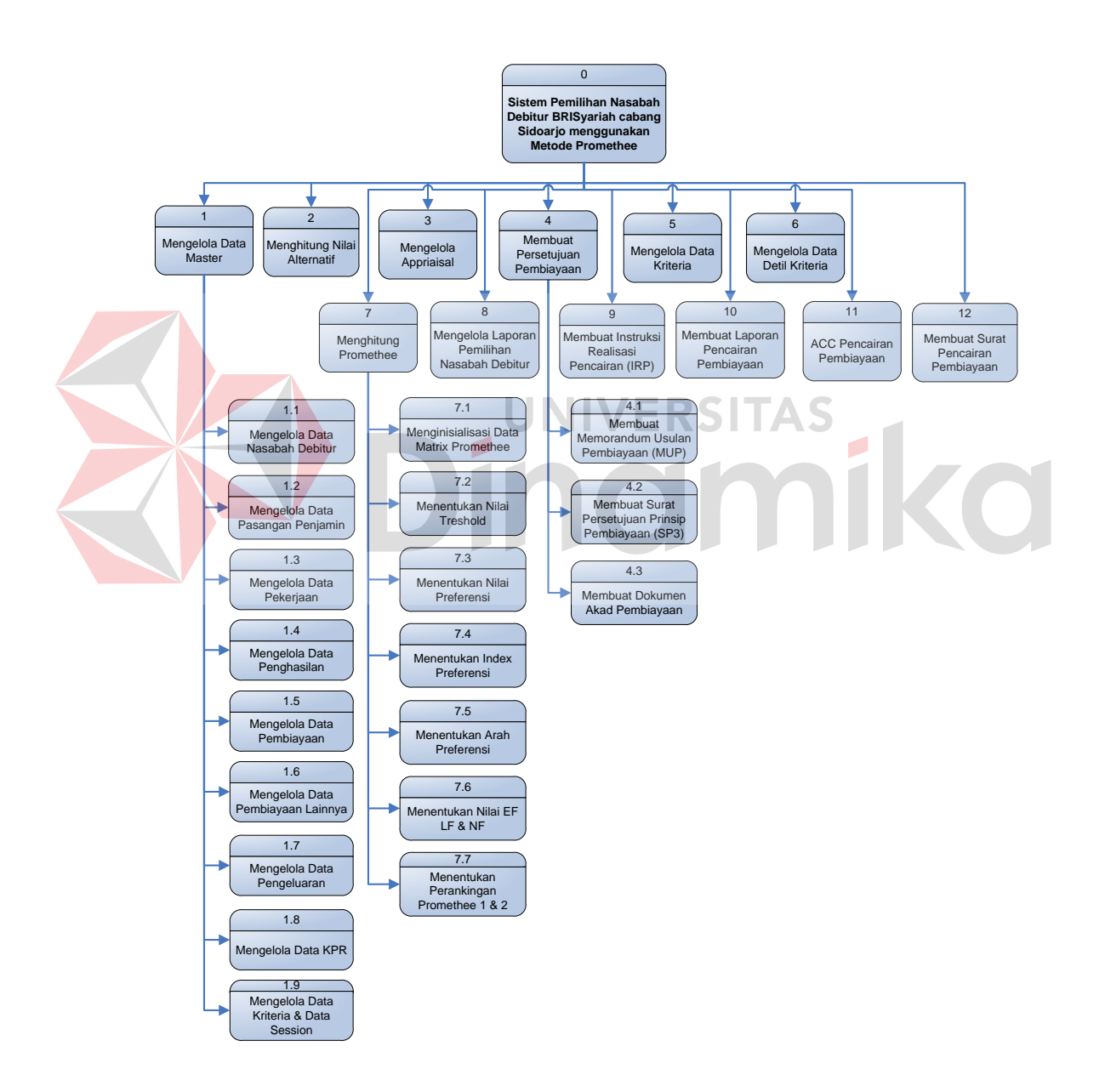

**Gambar 3.5** Hirarki Input Proses Output Sistem Penentuan Prioritas Pemilihan Debitur.

#### **C. DFD level 0**

Pada Gambar 3.6 merupakan DFD level 0, menjelaskan proses yang terdapat dalam sistem penentuan prioritas pemilihan debitur. Pada DFD level 0 terdapat 12 (dua belas) proses yaitu:

- 1. Proses mengelola data master merupakan proses yang menangani pengelolaan data-data master.
- 2. Proses menghitung nilai alternatif merupakan proses analisis dari data-data calon debitur yang diberikan kepada pihak Bank.
- 3. Proses mengelola *Appraisal* merupakan proses perhitungan nilai jaminan yang diberikan debitur kepada bank.

4. Proses membuat persetujuan pembiayaan merupakan proses AO mengajukan nilai-nilai data yang diberikan dalam Memorandum Usulan Pembiayaan (MUP), pembuatan Surat Persetujuan Prinsip Pembiayaan (SP3) dan proses pembuatan Dokumen Akad Pembiayaan.

- 5. Proses mengelola data kriteria merupakan proses pengolahan kriteriakriteria yang dilakukan oleh *Financing Review Support Group* (FRSG).
- 6. Proses mengelola data detil kriteria merupakan proses pengolahan data detil dari kriteria-kriteria yang ditetapkan oleh FRSG.
- 7. Proses menghitung *promethee* merupakan proses perhitungan pembobotan dan perangkingan debitur dengan menggunakan metode *promethee.*
- 8. Proses mengelola laporan pemilihan debitur merupakan proses membuat laporan tentang hasil pembobotan dan alternatif debitur untuk pihak Bank.

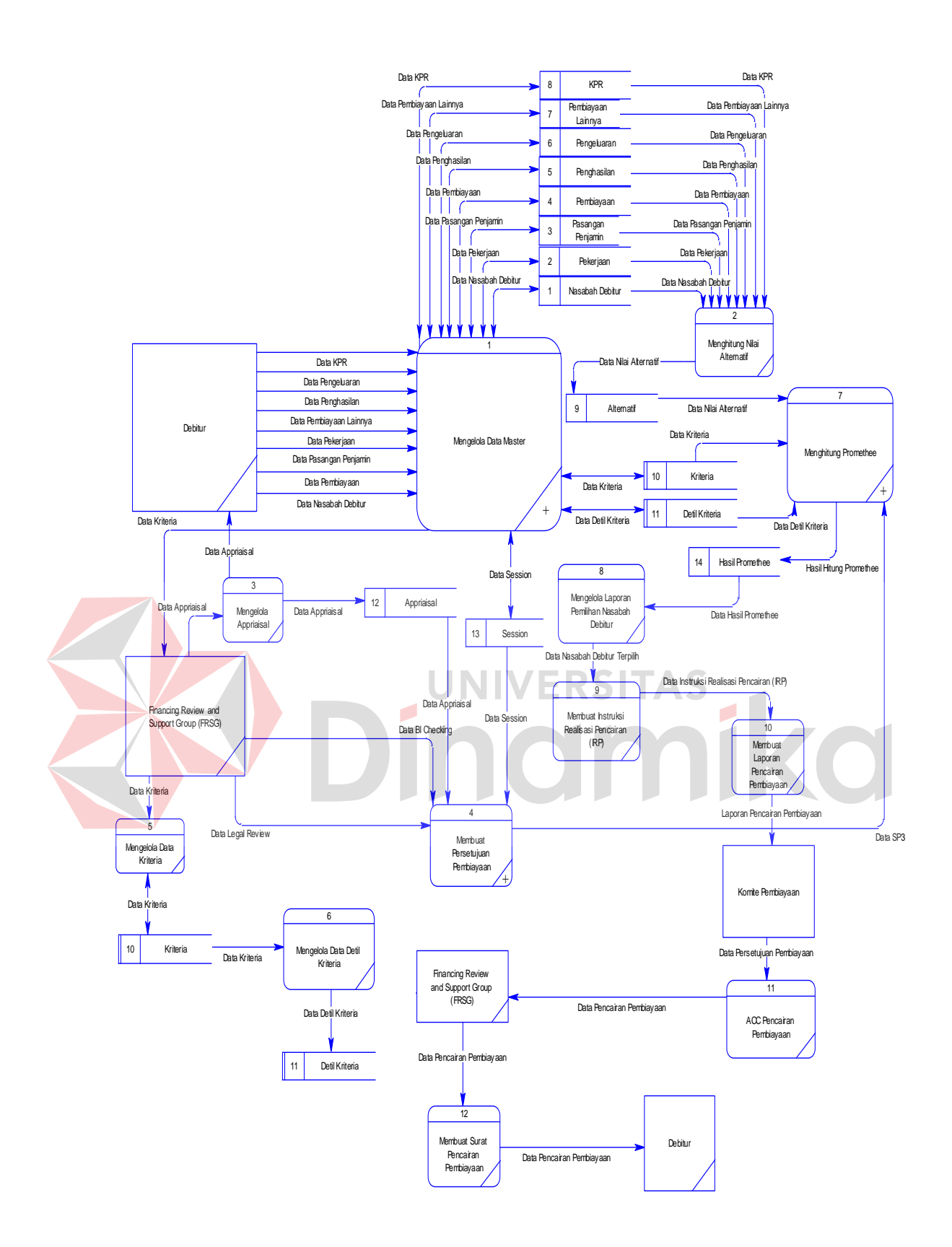

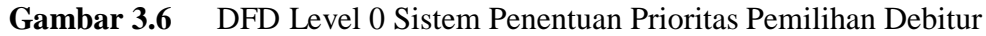

- 9. Proses membuat Instruksi Realisasi Pencairan (IRP) merupakan syarat proses membuat dokumen sebelum melakukan pencairan pembiayaan kepada debitur.
- 10. Proses membuat laporan pencairan pembiayaan merupakan proses membuat laporan hasil rekap debitur yang telah di pilih oleh pihak Bank.
- 11. Proses ACC pencairan pembiayaan merupakan proses otorisasi yang dilakukan oleh Komite Pembiayaan.
- 12. Proses membuat surat pencairan pembiayaan merupakan proses pemberitahuan kepada debitur tentang status permohonan pembiayaannya.

#### **D. DFD level 1**

#### **D.1. DFD level 1, proses 1 subsistem mengelola data master**

Gambar 3.7 merupakan subsistem mengelola data master sistem penentuan prioritas pemilihan debitur. Terdapat 9 (sembilan) proses di dalam subsistem mengelola data master yaitu:

- 1. Proses mengelola data debitur merupakan proses yang mengelola inputan dari *Account Officer* (AO) yaitu data debitur untuk diproses dan disimpan pada *data store* Debitur.
- 2. Proses mengelola data pasangan penjamin merupakan proses yang mengelola inputan dari *Account Officer* (AO) yaitu data pasangan penjamin untuk diproses dan disimpan pada *data store* Pasangan Penjamin.
- 3. Proses mengelola data pekerjaan merupakan proses yang mengelola inputan dari *Account Officer* (AO) yaitu data pekerjaan untuk diproses dan disimpan pada *data store* Pekerjaan.
- 4. Proses mengelola data penghasilan merupakan proses yang mengelola inputan dari *Account Officer* (AO) yaitu data penghasilan untuk diproses dan disimpan pada *data store* Penghasilan.
- 5. Proses mengelola data pembiayaan merupakan proses yang mengelola inputan dari *Account Officer* (AO) yaitu data pembiayaan untuk diproses dan disimpan pada *data store* Pembiayaan.
- 6. Proses mengelola data pembiayaan lainnya merupakan proses yang mengelola inputan dari *Account Officer* (AO) yaitu data pembiayaan lainnya untuk diproses dan disimpan pada *data store* Pembiayaan Lainnya.
- 7. Proses mengelola data pengeluaran merupakan proses yang mengelola inputan dari *Account Officer* (AO) yaitu data pengeluaran untuk diproses dan disimpan pada *data store* Pengeluaran.
- 8. Proses mengelola data KPR merupakan proses yang mengelola inputan dari *Account Officer* (AO) yaitu data KPR untuk diproses dan disimpan pada *data store* KPR.
- 9. Proses mengelola data kriteria dan *session* merupakan proses yang mengelola inputan dari *Financing Review Support Group* (FRSG) yaitu data kriteria untuk diproses dan disimpan pada *data store* Kriteria dan Detil Kriteria serta menyimpan data periode yang akan dibutuhkan untuk proses transaksi dan proses perangkingan.

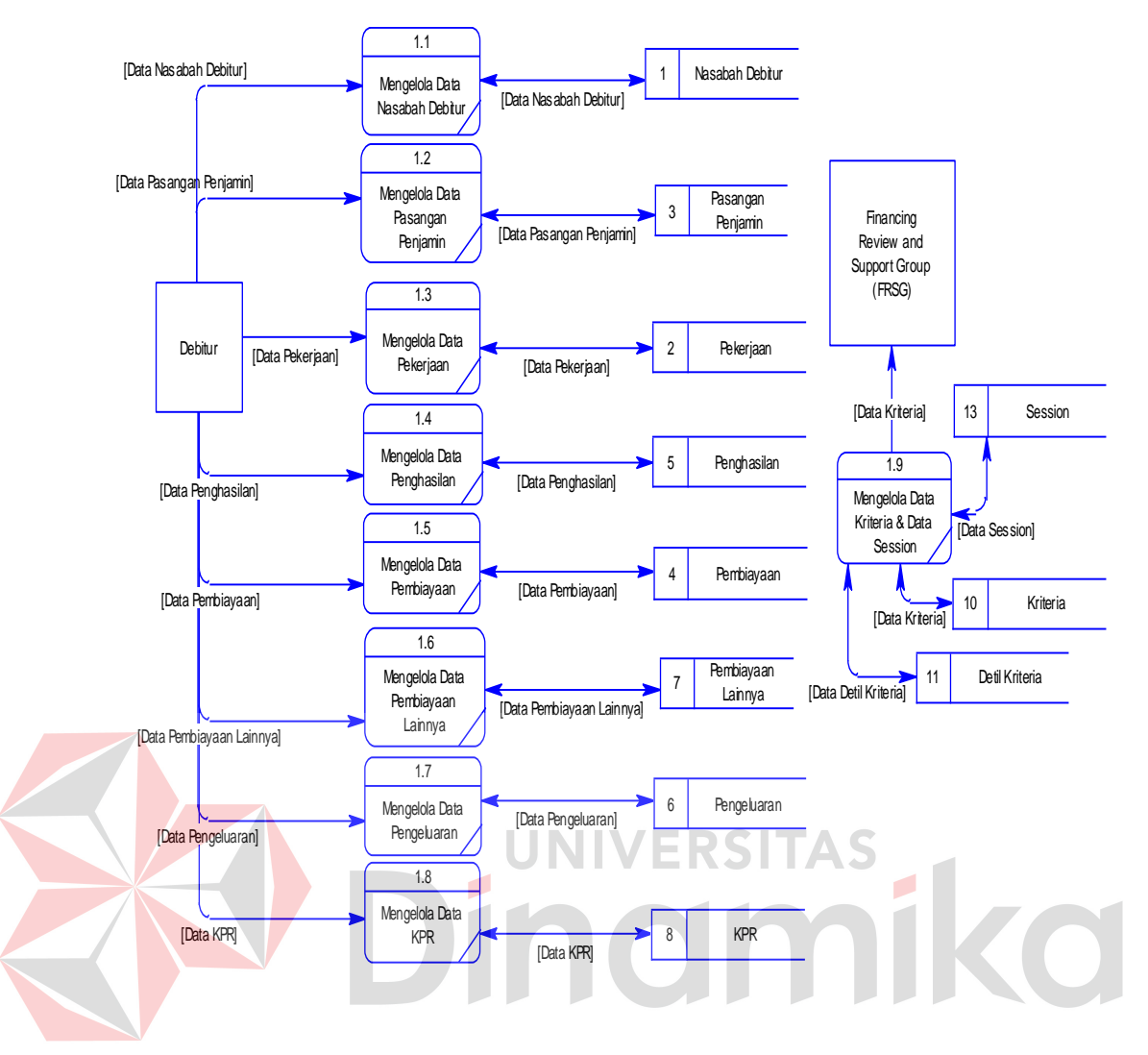

**Gambar 3.7** DFD Level 1, Proses 1 Subsistem Mengelola Data Master

## **D.2. DFD level 1, proses 4 subsistem pembuatan persetujuan pembiayaan**

Gambar 3.8 merupakan subsistem transaksi sistem penentuan prioritas pemilihan debitur. Terdapat 3 (tiga) proses di dalam subsistem pembuatan persetujuan pembiayaan yaitu:

1. Proses membuat Memorandum Usulan Pembiayaan (MUP) merupakan proses yang mengelola *inputan* dari *Account Officer* dan *Financing Review Support Group* yaitu berupa data-data analisis dari data yang diberikan Debitur.

- 2. Proses membuat surat persetujuan prinsip pembiayaan (SP3) merupakan proses pembuatan surat penawaran dari pihak bank kepada pihak debitur.
- 3. Proses membuat dokumen akad pembiayaan merupakan proses yang dilakukan sebelum melakukan perjanjian kesepakatan antara pihak bank dan pihak debitur.

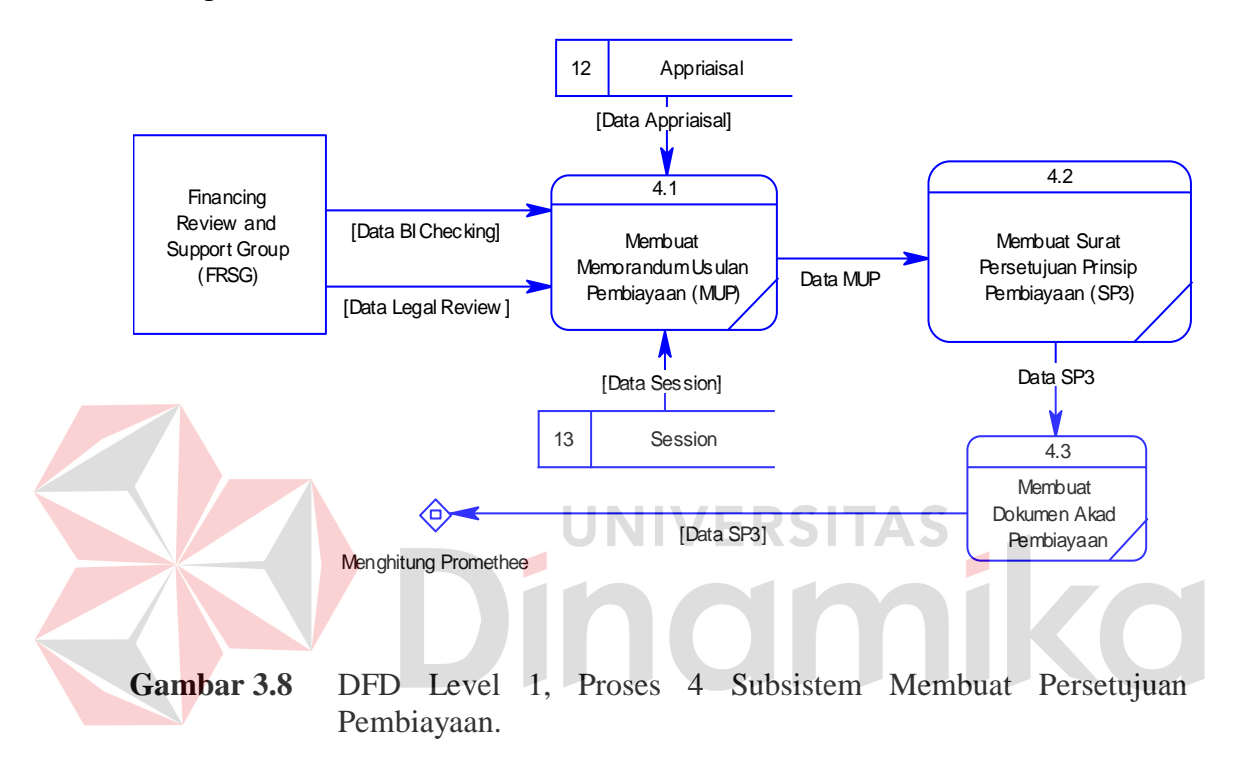

## **D.3. DFD level 1, proses 7 subsistem menghitung promethee**

Gambar 3.9 merupakan subsistem mengelola data master sistem penentuan prioritas pemilihan debitur. Terdapat 7 (tujuh) proses di dalam subsistem menghitung *promethee* yaitu:

1. Proses menginisialisasi data matriks *promethee* merupakan proses mengelola inputan dari *data store* Alternatif, Kriteria dan Detil kriteria yaitu data bobot kriteria dari tiap debitur, nama kriteria dan tipe kriteria untuk diproses kemudian dilanjutkan ke proses menentukan nilai *threshold* dan proses menentukan nilai *preferensi.*

- 2. Proses menentukan nilai *treshold* merupakan proses yang mengelola inputan dari proses menginisialisasi data matriks *promethee* yaitu data nilai matriks untuk diproses kemudian dilanjutkan ke proses menentukan nilai *preferensi*.
- 3. Proses menentukan nilai *preferensi* merupakan proses yang mengelola inputan dari proses menginisialisasi data matriks *promethee* dan proses menentukan nilai *treshold* yaitu data nilai matriks dan nilai *treshold* untuk diproses kemudian dilanjutkan ke proses menentukan indeks *preferensi*.
- 4. Proses menentukan nilai indeks *preferensi* merupakan proses yang mengelola inputan dari proses menentukan nilai *preferensi* yaitu data nilai *preferensi* untuk diproses kemudian dilanjutkan ke proses menentukan arah *preferensi*.
- 5. Proses menentukan arah *preferensi* merupakan proses yang mengelola inputan dari proses menentukan nilai indeks *preferensi* yaitu data nilai indeks *preferensi* untuk diproses kemudian dilanjutkan ke proses menentukan Entering Flow (EF), Leaving Flow (LF) dan Net Flow (NF).
- 6. Proses menentukan EF, LF dan NF merupakan proses yang mengelola inputan dari proses menentukan arah *preferensi* yaitu data arah preferensi untuk diproses kemudian dilanjutkan ke proses menentukan perangkingan *promethee* I dan II.
- 7. Proses menentukan perangkingan *promethee* I dan II merupakan proses yang mengelola inputan dari proses menentukan EF, LF dan NF yaitu data nilai EF, LF dan NF untuk diproses dan disimpan pada *data store* Hasil *Promethee.*

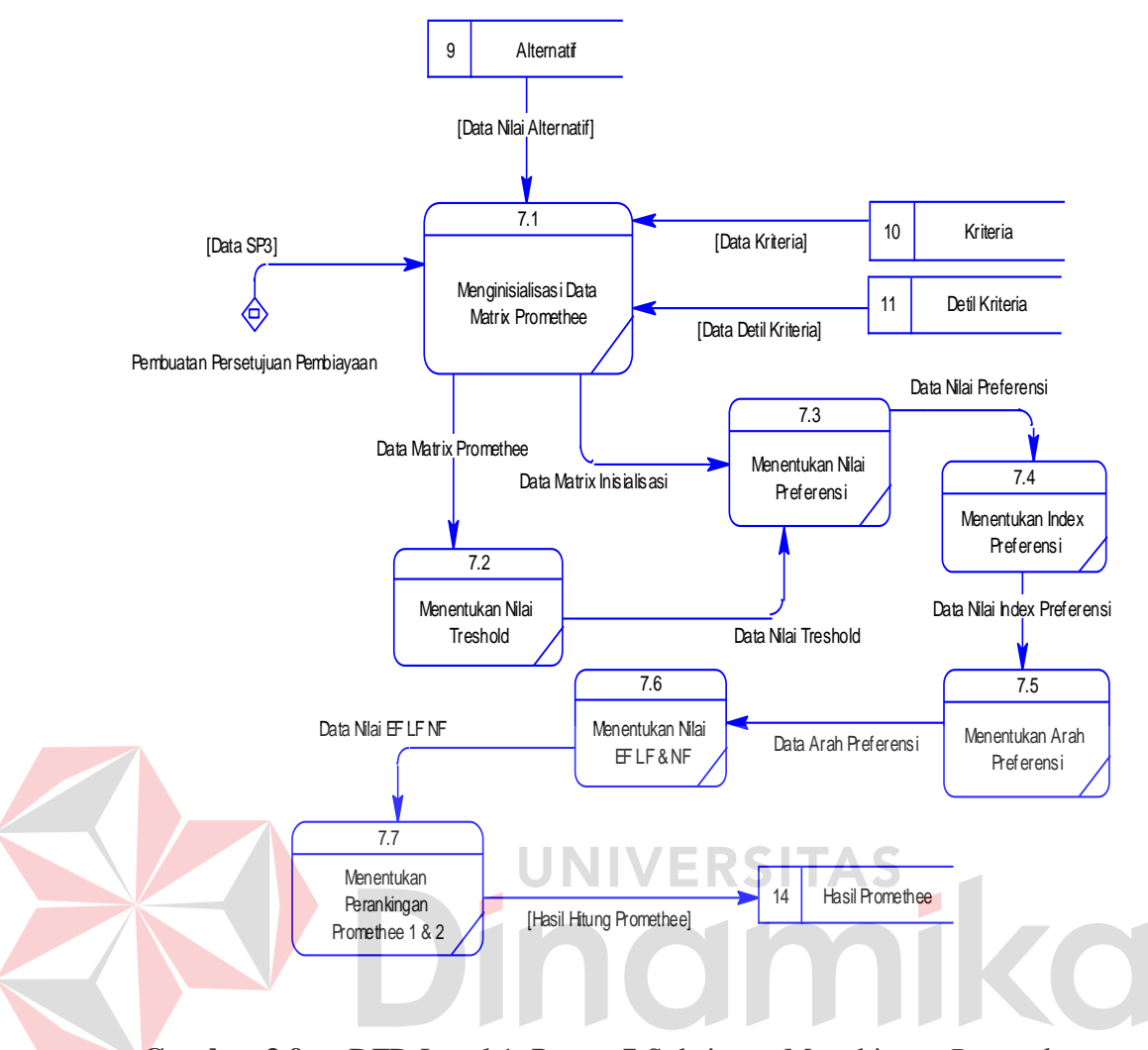

**Gambar 3.9** DFD Level 1, Proses 7 Subsistem Menghitung *Promethee*

## **3.2.4 Entity Relationship Diagram (ERD)**

ERD merupakan suatu desain sistem yang digunakan untuk merepresentasikan, menentukan serta mendokumentasikan akan kebutuhankebutuhan sistem dalam pemrosesan *database.* ERD menyediakan bentuk untuk menunjukkan struktur keseluruhan dari data yang dibutuhkan oleh sistem. Dalam ERD data-data tersebut digambarkan dengan menggambarkan simbol *entity*. Dalam perancangan sistem ini terdapat beberapa *entity* yang saling terkait untuk menyediakan data-data yang dibutuhkan oleh sistem.

#### **A. Conceptual data model (CDM)**

Sebuah CDM memaparkan relasi-relasi atau hubungan antar tabel dan menggambarkan secara keseluruhan konsep struktur basis data yang dirancang untuk suatu aplikasi. Pada CDM telah didefinisikan kolom mana yang menjadi *primary key*. CDM dari aplikasi sistem penentuan prioritas pemilihan debitur dapat dilihat pada Gambar 3.10.

CDM sistem penentuan prioritas pemilihan debitur yang terdiri beberapa tabel yaitu: Debitur, KPR, Kriteria, DetilKriteria, Pekerjaan, Penghasilan, PasanganPenjamin, Pengeluaran, Pembiayaan, PembiayaanLainnya, Alternatif, HasilPromethee, *Session* dan *Appraisal.*

## **B. Physical data model (PDM)**

PDM merupakan hasil *generate* dari CDM yang menggambarkan secara detil konsep rancangan struktur basis data yang dirancang untuk pembuatan sistem. PDM berisikan tabel-tabel penyusun basis data beserta *field-field* yang terdapat pada setiap tabel seperti Gambar 3.11.

Gambar 3.11 menguraikan perancangan tabel-tabel yang saling berkaitan dan yang akan menghasilkan tabel baru. Jika pada CDM terdapat tabel yang berhubungan memiliki hubungan *many to many,* maka pada PDM akan terbentuk tabel baru. Tabel baru yang dihasilkan adalah tabel Alternatif, tabel HasilPromethee, tabel *Session*, tabel Kriteria dan tabel DetilKriteria. Semua tabel yang terbentuk akan digunakan pada proses aplikasi sistem penentuan prioritas pemilihan debitur pada BRISyariah cabang Sidoarjo.

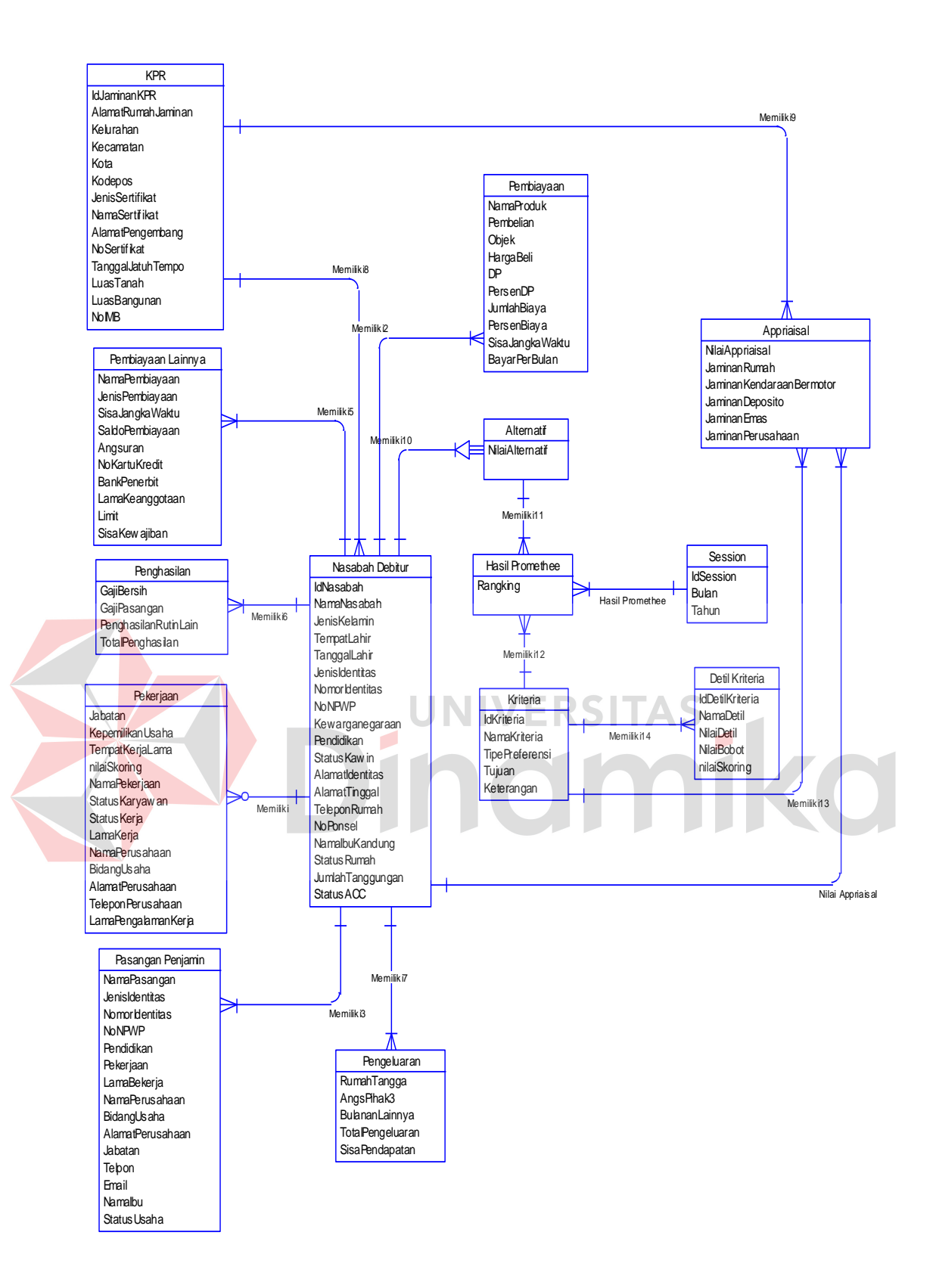

**Gambar 3.10** CDM Sistem Penentuan Prioritas Pemilihan Debitur

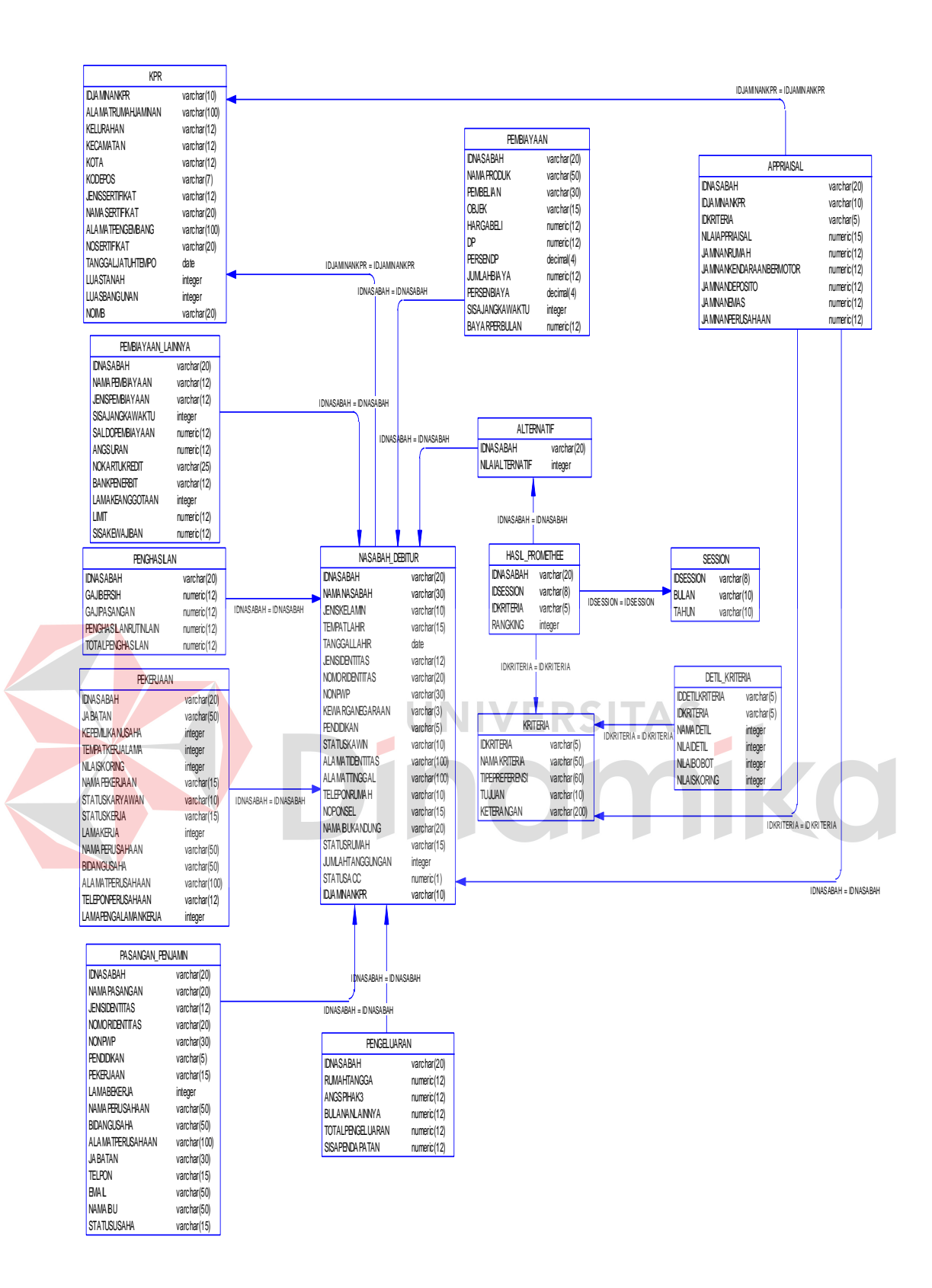

**Gambar 3.11** PDM Sistem Penentuan Prioritas Pemilihan Debitur

## **3.2.5 Struktur database**

Dari PDM yang sudah terbentuk, dapat disusun struktur basis data yang nantinya akan digunakan untuk menyimpan data yang diperlukan yaitu:

## **1. Tabel debitur**

Primary Key : Id

Foreign Key : IdJaminanKPR mengacu ke tabel KPR

Fungsi : Untuk menyimpan data calon debitur.

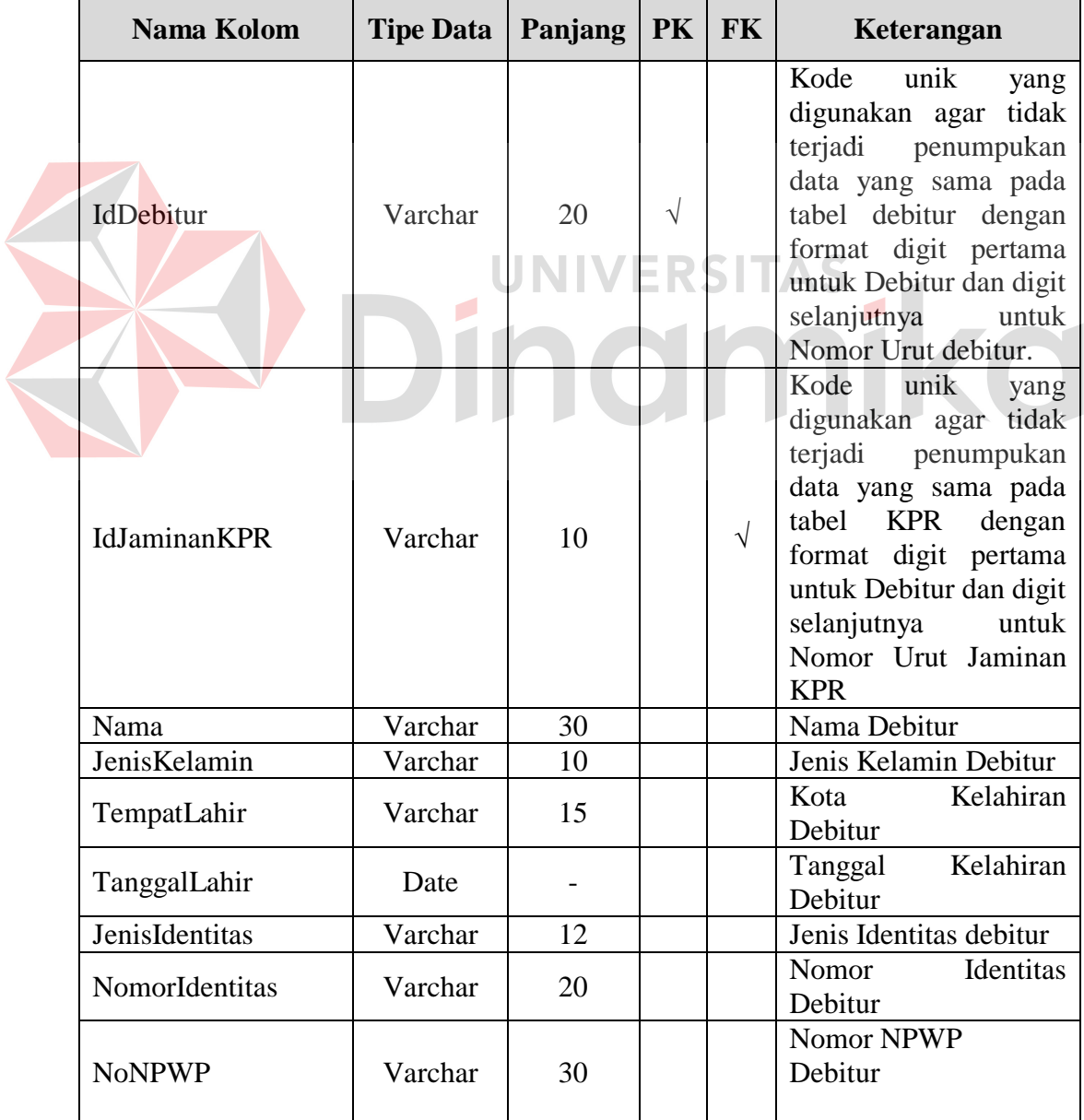

## **Tabel 3.1** Tabel Debitur

|  | Nama Kolom           | <b>Tipe Data</b> | Panjang | <b>PK</b> | <b>FK</b> | Keterangan                                                                                                    |
|--|----------------------|------------------|---------|-----------|-----------|----------------------------------------------------------------------------------------------------|
|  | Kewarganegaraan      | Varchar          | 3       |           |           | <b>Status</b><br>Kewarganegaraan<br>Debitur                                                                                                    |
|  | Pendidikan           | Varchar          | 5       |           |           | Pendidikan<br>Terakhir<br>terdiri dari S2/S3, S1,<br>D3, SMA dan lainnya<br>yang<br>semuanya<br>menghasilkan<br>nilai<br>sebagai patokan untuk<br>pembobotan<br>kriteria<br>tingkat<br>pendidikan<br>Debitur.                   |
|  | <b>StatusKawin</b>   | Varchar          | 10      |           |           | Perkawinan<br><b>Status</b><br>terdiri dari menikah,<br>belum menikah, duda<br>dan<br>janda<br>yang<br>semuanya<br>menghasilkan<br>nilai<br>sebagai patokan untuk<br>pembobotan<br>kriteria<br>status<br>perkawinan<br>Debitur. |
|  | AlamatIdentitas      | Varchar          | 100     |           |           | Identitas<br>Alamat<br>Debitur                                                                                                    |
|  | <b>AlamatTinggal</b> | Varchar          | 100     |           |           | Tinggal<br>Alamat<br>sebagai patokan untuk<br>pembobotan<br>kriteria<br>validitas<br>(checking)<br>alamat tempat tinggal<br>Debitur.                                                                                            |
|  | TeleponRumah         | Varchar          | 10      |           |           | Telepon<br>Rumah<br>Debitur                                                                                                    |
|  | NoPonsel             | Varchar          | 15      |           |           | No Ponsel Debitur                                                                                                    |
|  | NamaIbuKandung       | Varchar          | 20      |           |           | Nama<br>Ibu<br>Kandung<br>Debitur                                                                                                    |
|  | <b>StatusRumah</b>   | Varchar          | 15      |           |           | Status Rumah terdiri dari<br>milik kelurga, milik<br>pribadi, kontrak, dinas<br>dan lainnya yang<br>semuanya menghasilkan<br>nilai sebagai patokan<br>untuk pembobotan<br>kriteria kepemilikan<br>rumah tinggal Debitur.        |

**Tabel 3.1** Tabel Debitur (lanjutan)

| Nama Kolom       | <b>Tipe Data</b> | Panjang | PK | <b>FK</b> | Keterangan                                                                                                    |
|------------------|------------------|---------|----|-----------|----------------------------------------------------------------------------------------------------|
| JumlahTanggungan | Integer          |         |    |           | Jumlah<br>Tanggungan<br>digunakan<br>sebagai<br>patokan<br>untuk<br>pembobotan kriteria<br>status perkawinan<br>Debitur. |
| <b>StatusACC</b> | Numeric          | 1       |    |           | Untuk<br>mengetahui<br><b>Status</b><br>posisi<br>Pembiayaan Debitur                                                     |
| JumlahTanggungan | Integer          |         |    |           | Jumlah<br>Tanggungan<br>digunakan<br>sebagai<br>patokan untuk<br>pembobotan kriteria<br>perkawinan<br>status<br>Debitur. |
| <b>StatusACC</b> | Numeric          |         |    |           | Untuk<br>mengetahui<br><b>Status</b><br>posisi<br>Pembiayaan Debitur                                                     |
|                  |                  |         |    |           |                                                                                                    |

**Tabel 3.1** Tabel Debitur (lanjutan)

**2. Tabel kpr**

Primary Key : IdJaminanKPR

Foreign Key :-

Fungsi : Untuk menyimpan data KPR.

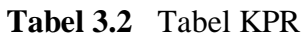

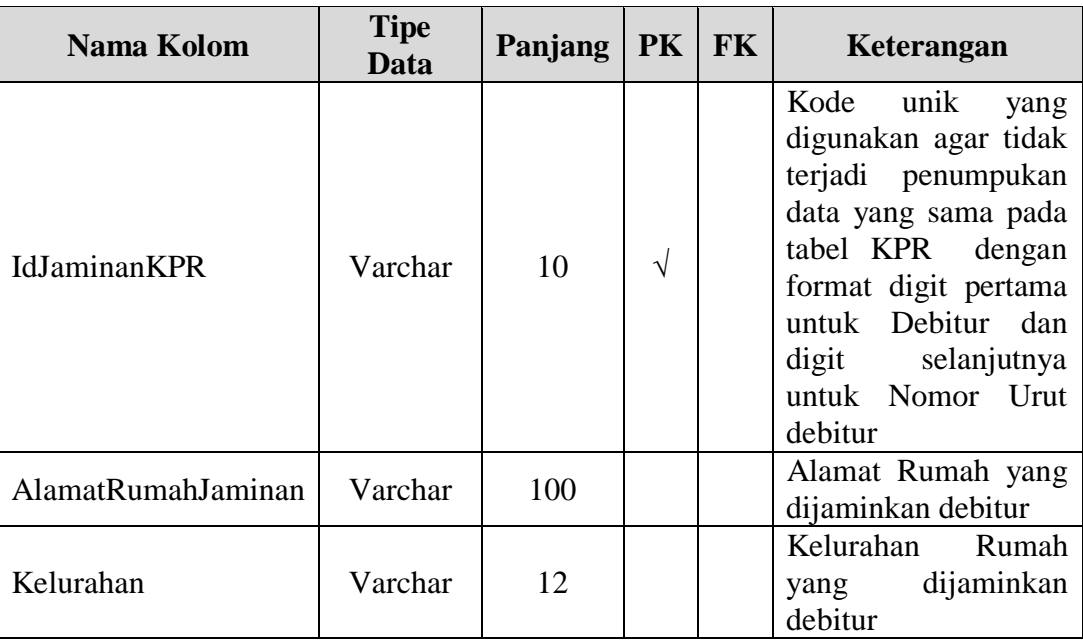

|  | Nama Kolom              | <b>Tipe</b><br><b>Data</b> | Panjang        | $PK$ FK | Keterangan                                                 |
|--|-------------------------|----------------------------|----------------|---------|------------------------------------------------------------|
|  | Kecamatan               | Varchar                    | 12             |         | Rumah<br>Kecamatan<br>dijaminkan<br>yang<br>debitur        |
|  | Kota                    | Varchar                    | 12             |         | Rumah yang<br>Kota<br>dijaminkan debitur                   |
|  | KodePos                 | Varchar                    | $\overline{7}$ |         | Pos<br>Rumah<br>Kode<br>dijaminkan<br>yang<br>debitur      |
|  | JenisSertifikat         | Varchar                    | 12             |         | Sertifikat<br>Jenis<br>Rumah<br>yang<br>dijaminkan debitur |
|  | NamaSertifikat          | Varchar                    | 20             |         | Sertifikat Atas Nama                                       |
|  | <b>AlamatPengembang</b> | Varchar                    | 100            |         | Alamat Pengembang<br>Rumah<br>yang<br>akan<br>dibeli       |
|  | NoSertifikat            | Varchar                    | 20             |         | Sertifikat<br>Nomor<br>Rumah<br>akan<br>yang<br>dibeli     |
|  | TanggalJatuhTempo       | Date                       |                |         | Tanggal Jatuh Tempo                                        |
|  | LuasTanah               | Integer                    |                |         | Luas Tanah<br>Rumah<br>yang akan dibeli                    |
|  | LuasBangunan            | Integer                    |                |         | Bangunan<br>Luas<br>akan<br>Rumah<br>yang<br>dibeli        |
|  | <b>NoIMB</b>            | Varchar                    | 20             |         | Nomor IMB Rumah<br>yang akan dibeli                        |

**Tabel 3.2** Tabel KPR (lanjutan)

# **3. Tabel penghasilan**

Primary Key : -

Foreign Key : IdDebitur mengacu ke tabel Debitur.

Fungsi : Untuk menyimpan data penghasilan debitur.

| Nama Kolom           | <b>TipeData</b> | Panjang   PK | <b>FK</b>  | Keterangan                                                                                                    |  |  |
|----------------------|-----------------|--------------|------------|----------------------------------------------------------------------------------------------------|--|--|
| IdDebitur            | Varchar         | 20           | $\sqrt{2}$ | Kode<br>unik<br>yang<br>digunakan agar tidak<br>terjadi penumpukan<br>data yang sama pada<br>tabel debitur dengan<br>format digit pertama<br>untuk Debitur dan<br>digit selanjutnya<br>untuk Nomor Urut<br>debitur. |  |  |
| GajiBersih           | Numeric         | 12           |            | Gaji Bersih                                                                                                    |  |  |
| GajiPasangan         | Numeric         | 12           |            | Gaji Pasangan                                                                                                    |  |  |
| PenghasilanRutinLain | Numeric         | 12           |            | Penghasilan<br>Rutin<br>Lainnya                                                                                                    |  |  |
| TotalPenghasilan     | Numeric         | 12           |            | <b>Total Penghasilan</b>                                                                                                    |  |  |

**Tabel 3.3** Tabel Penghasilan

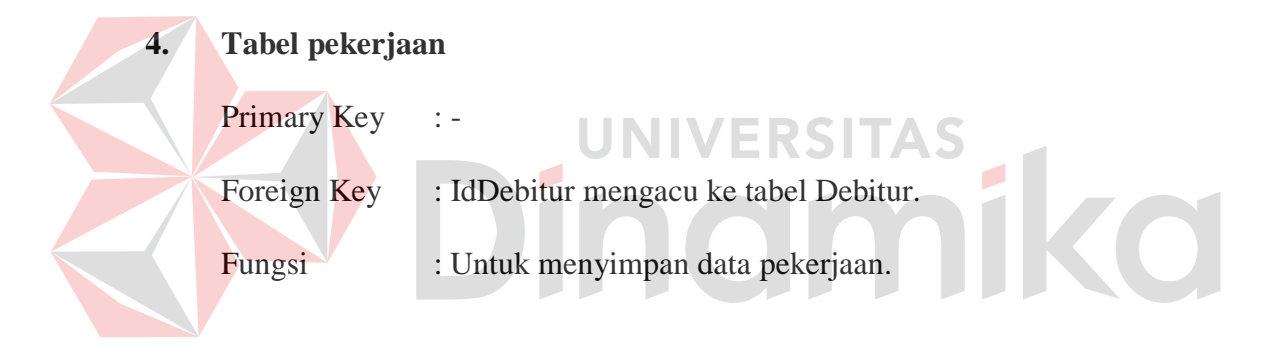

**Tabel 3.4** Tabel Pekerjaan

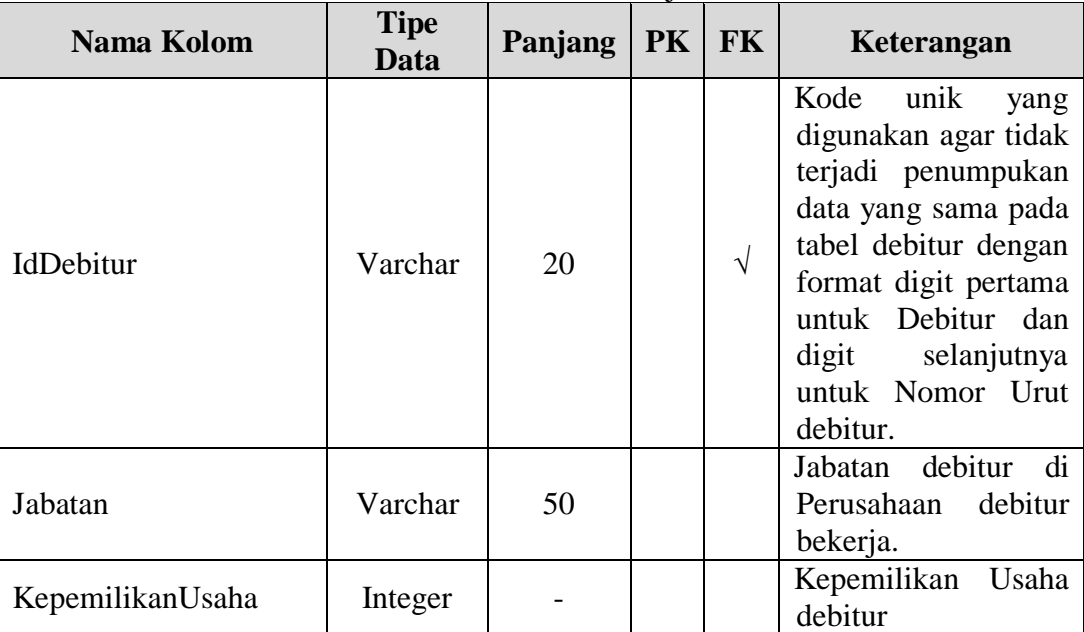

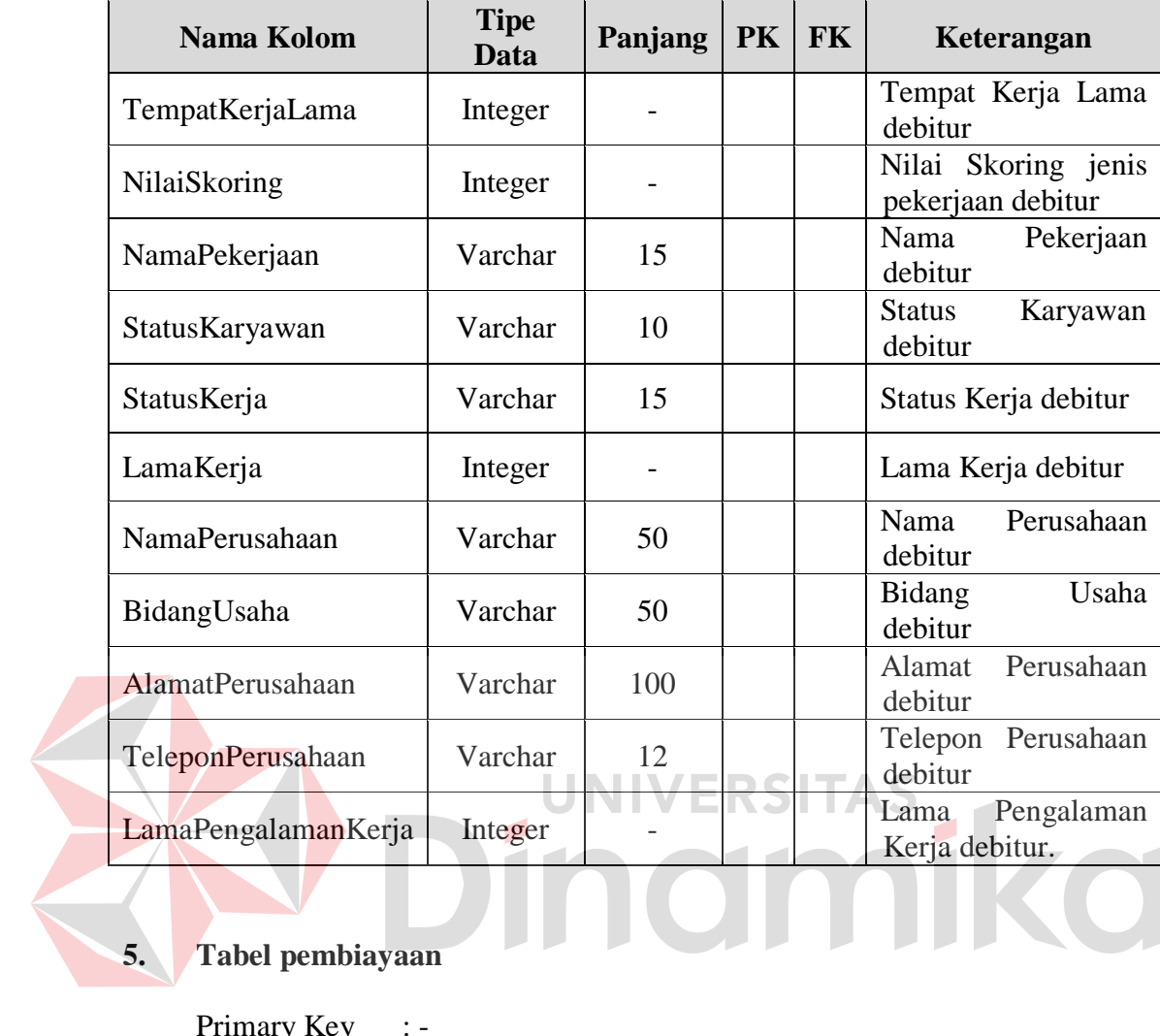

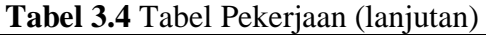

Primary Key :-

Foreign Key : IdDebitur mengacu ke tabel Debitur.

Fungsi : Untuk menyimpan data pembiayaan.

# **Tabel 3.5** Tabel Pembiayaan

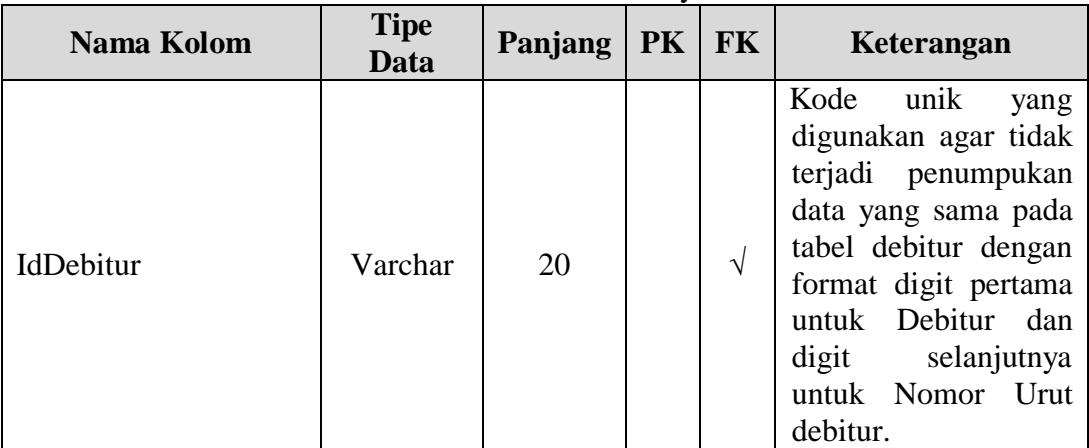

|                          | Nama Kolom                 | <b>Tipe</b><br>Data | Panjang        | <b>PK</b> | <b>FK</b> | Keterangan                |  |
|--------------------------|----------------------------|---------------------|----------------|-----------|-----------|---------------------------|--|
|                          | <b>NamaProduk</b>          | Varchar             | 50             |           |           | Nama Produk<br>Pembiayaan |  |
|                          | Pembelian                  | Varchar             | 30             |           |           | Pembelian<br>Untuk<br>Apa |  |
|                          | Objek                      | Varchar             | 15             |           |           | Objek Pembelian           |  |
|                          | HargaBeli                  | Numeric             | 12             |           |           | Harga Beli                |  |
|                          | <b>DP</b>                  | Numeric             | 12             |           |           | <b>Uang Muka</b>          |  |
|                          | PersenDP                   | Decimal             | 4              |           |           | Persen Uang Muka          |  |
|                          | JumlahBiaya                | Numeric             | 12             |           |           | Jumlah Biaya              |  |
|                          | PersenBiaya                | Decimal             | $\overline{4}$ |           |           | Persen Biaya              |  |
|                          | SisaJangkawaktu            | Integer             |                |           |           | Sisa JangkaWaktu          |  |
|                          | <b>BayarPerBulan</b>       | Numeric             | 12             |           |           | Bayar Perbulan            |  |
|                          | <b>Tabel session</b><br>6. |                     |                |           |           |                           |  |
| IdSession<br>Primary Key |                            |                     |                |           |           |                           |  |

**Tabel 3.5** Tabel Pembiayaan (lanjutan)

Foreign Key :-

Fungsi : Untuk menyimpan data periode.

**Tabel 3.6** Tabel *Session*

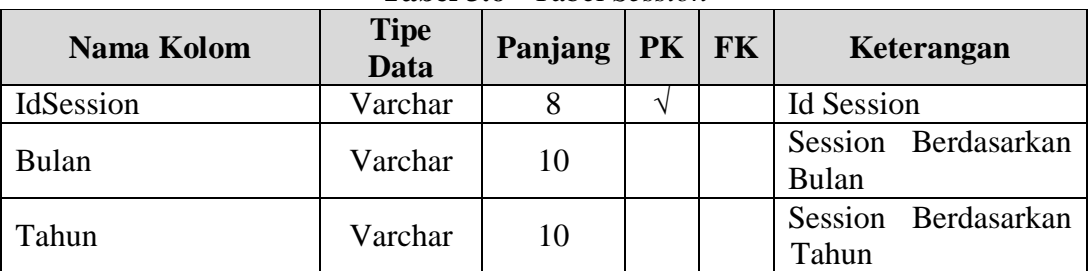

# **7. Tabel kriteria**

Primary Key : IdKriteria Foreign Key :-Fungsi : Untuk menyimpan data kriteria.

| Nama Kolom            | <b>Tipe</b><br>Data | Panjang | <b>PK</b> | <b>FK</b> | Keterangan                                                                                                    |
|-----------------------|---------------------|---------|-----------|-----------|----------------------------------------------------------------------------------------------------|
| IdKriteria            | Varchar             | 5       | V         |           | Kode unik<br>yang<br>digunakan agar tidak<br>terjadi penumpukan<br>data yang sama pada<br>tabel kriteria dengan<br>format digit pertama<br>kedua<br>untuk<br>dan<br>kriteria adalah 'KR'<br>dan digit selanjutnya<br>untuk Nomor Urut<br>Kriteria. |
| NamaKriteria          | Varchar             | 50      |           |           | Nama Kriteria                                                                                                    |
| <b>TipePreferensi</b> | Varchar             | 60      |           |           | Tipe Preferensi                                                                                                    |
| Tujuan                | Varchar             | 10      |           |           | Tujuan                                                                                                    |
| Keterangan            | Varchar             | 200     |           |           | Keterangan                                                                                                    |

**Tabel 3.7** Tabel Kriteria

**8. Tabel detil\_kriteria**

Primary Key : IdDetilKriteria, IdKriteria

Foreign Key : IdKriteria mengacu ke tabel Kriteria.

Fungsi : Untuk menyimpan data detil tiap kriteria.

 $\overline{\phantom{a}}$ 

## **Tabel 3.8** Tabel Detil\_Kriteria

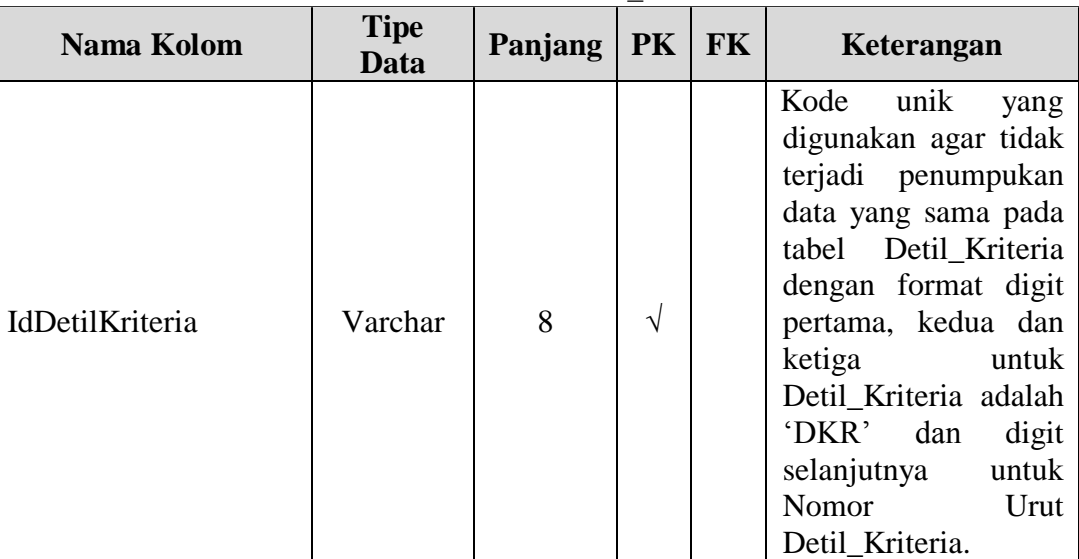

| Nama Kolom        | <b>Tipe</b><br><b>Data</b> | Panjang | <b>PK</b> | FK         | Keterangan                                                                                                    |
|-------------------|----------------------------|---------|-----------|------------|----------------------------------------------------------------------------------------------------|
| IdKriteria        | Varchar                    | 5       | $\sqrt{}$ | $\sqrt{ }$ | Kode<br>unik<br>yang<br>digunakan agar tidak<br>terjadi penumpukan<br>data yang sama pada<br>tabel kriteria dengan<br>format digit pertama<br>kedua<br>untuk<br>dan<br>kriteria adalah 'KR'<br>dan digit selanjutnya<br>untuk Nomor Urut<br>Kriteria. |
| NamaDetil         | Varchar                    | 50      |           |            | Nama Detil Kriteria                                                                                                    |
| <b>NilaiDetil</b> | Integer                    |         |           |            | Nilai Detil Kriteria                                                                                                    |
| <b>NilaiBobot</b> | Integer                    |         |           |            | Nilai Bobot Kriteria                                                                                                    |
| NilaiSkoring      | Integer                    |         |           |            | Nilai Skoring Kriteria                                                                                                    |

**Tabel 3.8** Tabel Detil\_Kriteria (lanjutan)

**9. Tabel pembiayaan\_lainnya**

Primary Key :-

Foreign Key : IdDebitur mengacu ke tabel Debitur.

UN

Fungsi : Untuk menyimpan data pembiayaan lain yang dimiliki

**ERSITAS** 

 $\overline{\phantom{a}}$ 

debitur selain di BRISyariah.

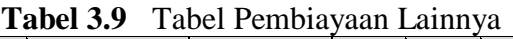

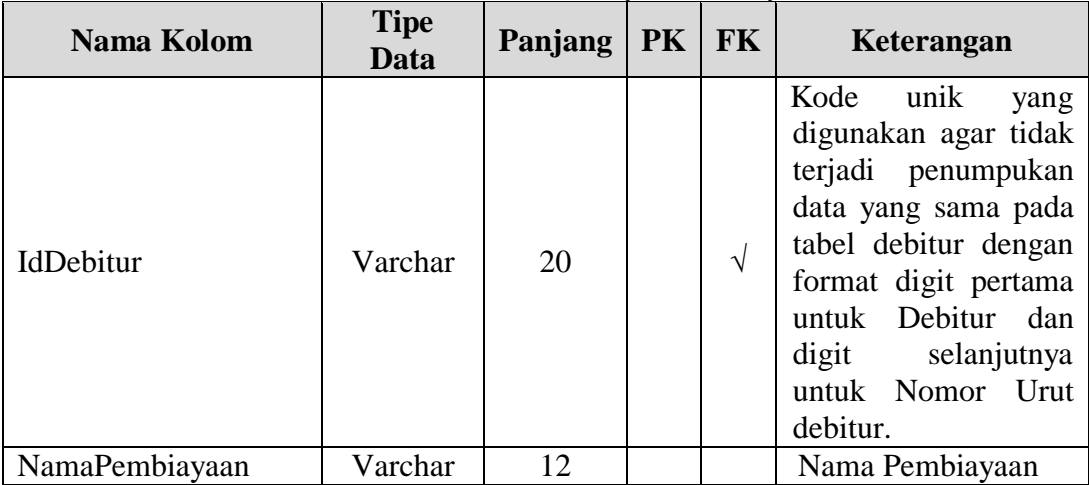

| Nama Kolom          | <b>Tipe</b><br>Data | Panjang | <b>PK</b> | <b>FK</b> | Keterangan                            |  |
|---------------------|---------------------|---------|-----------|-----------|---------------------------------------|--|
| JenisPembiayaan     | Varchar             | 12      |           |           | Jenis Pembiayaan                      |  |
| SisaJangkaWaktu     | Integer             |         |           |           | Sisa Jangka Waktu                     |  |
| SaldoPembiayaan     | Numeric             | 12      |           |           | Saldo Pembiayaan                      |  |
| Angsuran            | Numeric             | 12      |           |           | Angsuran                              |  |
| NoKartuKredit       | Varchar             | 25      |           |           | No Kartu Kredit                       |  |
| <b>BankPenerbit</b> | Varchar             | 12      |           |           | <b>Bank Penerbit</b>                  |  |
| LamaKeanggotaan     | Integer             |         |           |           | Lama Keanggotaan                      |  |
| Limit               | Numeric             | 12      |           |           | Batas Pembiayaan                      |  |
| SisaKewajiban       | Numeric             | 12      |           |           | Sisa Kewajiban yang<br>Harus Dilunasi |  |

Tabel 3.9 Tabel Pembiayaan\_Lainnya

**10. Tabel alternatif**

Primary Key : Id Foreign Key :-Tabel alternatif<br>
Primary Key<br>
Foreign Key<br>
: Untuk menyimpan data alternatif .

NI

۵

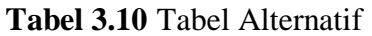

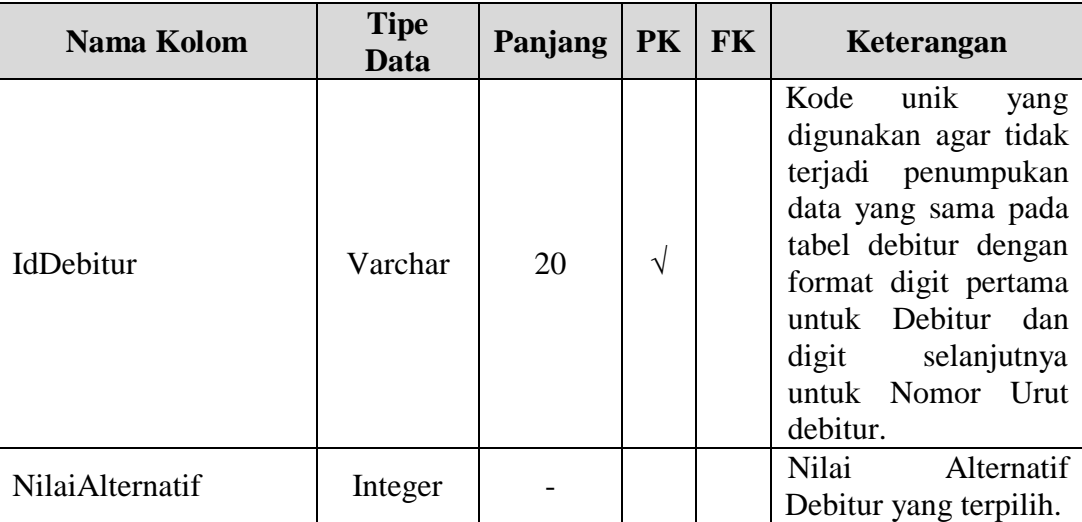

## **11. Tabel appraisal**

Primary Key : -

Foreign Key : IdDebitur mengacu ke tabel Debitur , IdJaminanKPR mengacu ke tabel KPR, IdKriteria mengacu ke tabel Kriteria

Fungsi : Untuk menyimpan data *appraisal.* 

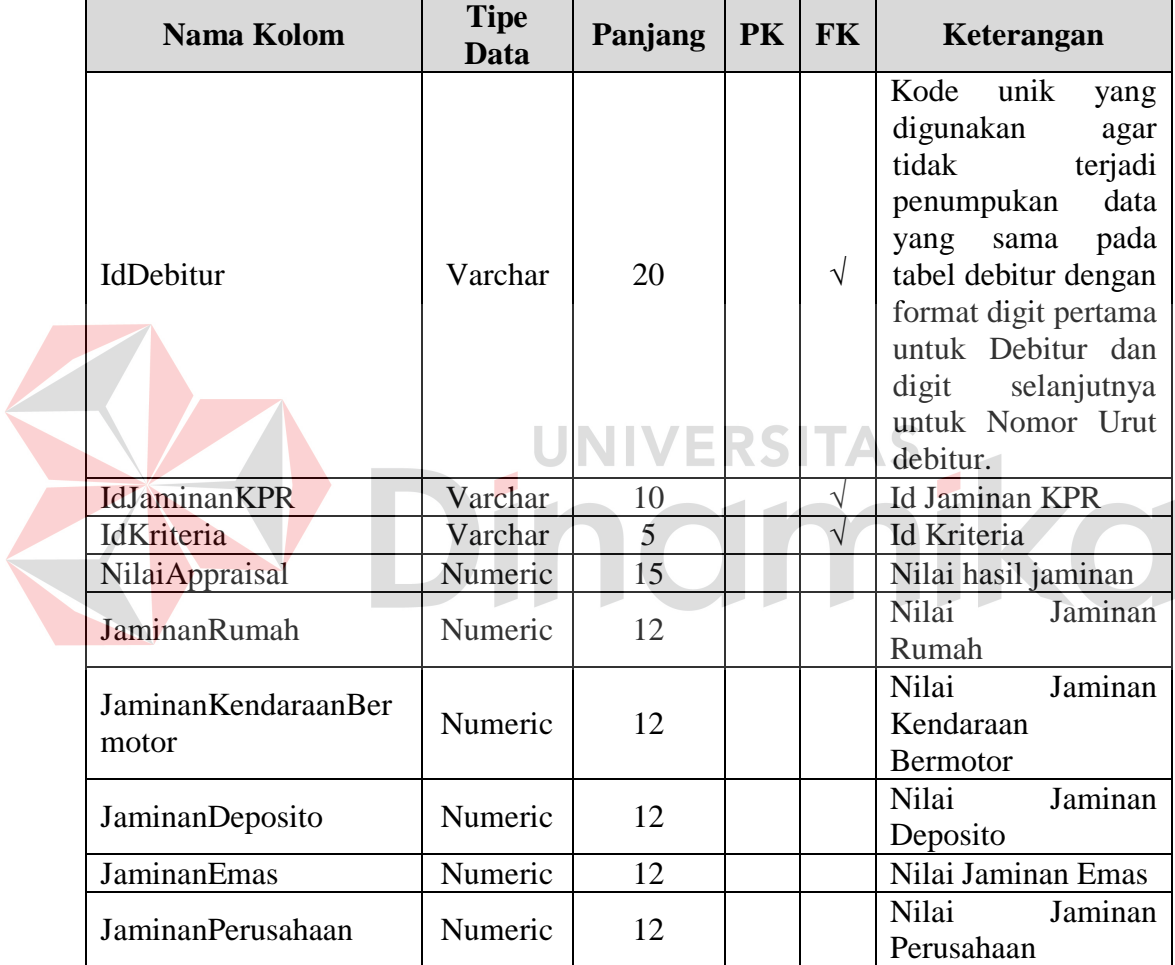

**Tabel 3.11** Tabel *Appraisal*

# **12. Tabel hasil\_promethee**

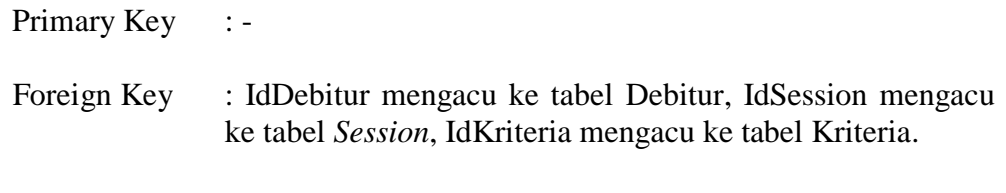

Fungsi : Untuk menyimpan data hasil *promethee*.

|                                                      | Nama Kolom                                    | <b>Tipe</b><br><b>Data</b> | Panjang | <b>PK</b> | <b>FK</b> | Keterangan                                                                                                    |
|------------------------------------------------------|-----------------------------------------------|----------------------------|---------|-----------|-----------|----------------------------------------------------------------------------------------------------|
|                                                      | IdDebitur                                     | Varchar                    | 20      |           | $\sqrt{}$ | Kode<br>unik<br>yang<br>tidak<br>digunakan agar<br>terjadi penumpukan data<br>yang sama pada tabel<br>debitur dengan format<br>digit pertama<br>untuk<br>Debitur<br>dan<br>digit<br>selanjutnya<br>untuk<br>Nomor Urut debitur. |
|                                                      | IdSession                                     | Varchar                    | 8       |           | $\sqrt{}$ | Kode<br>unik<br>yang<br>digunakan<br>tidak<br>agar<br>terjadi penumpukan data<br>yang sama pada tabel<br><b>Session</b>                                                                                                    |
|                                                      | IdKriteria                                    | Varchar                    | 5       |           | $\sqrt{}$ | unik<br>Kode<br>yang<br>tidak<br>digunakan<br>agar<br>terjadi penumpukan data<br>yang sama pada tabel<br>Kriteria                                                                                                    |
|                                                      | Rangking                                      | Integer                    |         |           |           | hasil<br>Rangking<br>promethee                                                                                                    |
|                                                      | 13.<br>Tabel pasangan_penjamin<br>Primary Key |                            |         |           |           |                                                                                                    |
| : IdDebitur mengacu ke tabel Debitur.<br>Foreign Key |                                               |                            |         |           |           |                                                                                                    |

**Tabel 3.12** Tabel Hasil\_Promethee

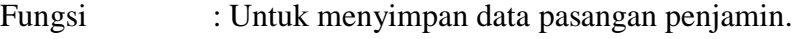

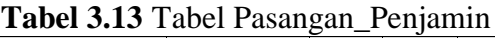

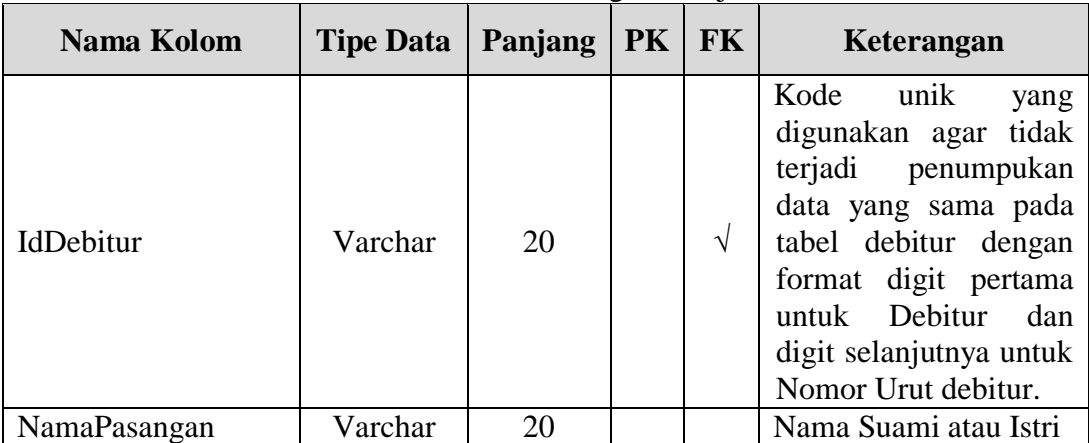

|  | <b>Nama Kolom</b> | <b>Tipe Data</b> | Panjang | <b>PK</b> | <b>FK</b> | Keterangan          |
|--|-------------------|------------------|---------|-----------|-----------|---------------------|
|  | JenisIdentitas    | Varchar          | 12      |           |           | Jenis Identitas     |
|  | NomorIdentitas    | Varchar          | 20      |           |           | Nomor Identitas     |
|  | <b>NoNPWP</b>     | Varchar          | 30      |           |           | <b>Nomor NPWP</b>   |
|  | Pendidikan        | Varchar          | 5       |           |           | Pendidikan Terkahir |
|  | Pekerjaan         | Varchar          | 15      |           |           | Pekerjaan           |
|  | LamaBekerja       | Integer          |         |           |           | Lama Bekerja        |
|  | NamaPerusahaan    | Varchar          | 50      |           |           | Nama Perusahaan     |
|  | BidangUsaha       | Varchar          | 50      |           |           | <b>Bidang Usaha</b> |
|  | AlamatPerusahaan  | Varchar          | 100     |           |           | Alamat Perusahaan   |
|  | Jabatan           | Varchar          | 30      |           |           | Jabatan             |
|  | Telpon            | Varchar          | 15      |           |           | Nomor Telpon        |
|  | Email             | Varchar          | 50      |           |           | <b>Alamat Email</b> |
|  | NamaIbu           | Varchar          | 50      |           |           | Nama Ibu Kandung    |
|  | StatusUsaha       | Varchar          | 15      |           |           | Status Usaha        |

**Tabel 3.13** Tabel Pasangan\_Penjamin (lanjutan)

# **14. Tabel pengeluaran**

Primary Key :

- Foreign Key : IdDebitur mengacu ke tabel Debitur.
- Fungsi : Untuk menyimpan data pengeluaran debitur.

| Nama Kolom       | <b>Tipe Data</b> | Panjang | <b>PK</b> | <b>FK</b> | Keterangan                                                                                                    |
|------------------|------------------|---------|-----------|-----------|----------------------------------------------------------------------------------------------------|
| IdDebitur        | Varchar          | 20      |           | $\sqrt{}$ | Kode<br>unik<br>yang<br>digunakan agar tidak<br>terjadi<br>penumpukan<br>data yang sama pada<br>tabel debitur dengan<br>format digit pertama<br>Debitur dan<br>untuk<br>digit selanjutnya untuk<br>Nomor Urut debitur. |
| RumahTangga      | Numeric          | 12      |           |           | Jumlah<br>Pengeluaran<br>Rumah<br>Tangga<br>Debitur                                                                                                    |
| AngsPihak3       | Numeric          | 12      |           |           | Jumlah<br>Angsuran<br>Pihak Lain                                                                                                    |
| BulananLainnya   | Numeric          | 12      |           |           | Pengeluaran<br>Jumlah<br><b>Bulanan</b><br>Lainnya<br>Debitur                                                                                                    |
| TotalPengeluaran | Numeric          | 12      |           |           | Total<br>Pengeluaran<br>Perbulannya Debitur                                                                                                    |
| SisaPendapatan   | Numeric          |         |           |           | Sisa<br>Pendapatan<br>Perbulannya Debitur                                                                                                    |

**Tabel 3.14** Tabel Pengeluaran

## **3.2.6 Desain output**

Desain *output* merupakan perancangan desain laporan yang merupakan hasil pemrosesan data yang terjadi, yang tersimpan pada *database* yang kemudian akan diolah menjadi informasi yang berguna bagi pihak yang membutuhkan. Berikut ini adalah desain *output* yang dihasilkan oleh sistem pendukung keputusan pemilihan debitur.

## **3.2.6.1 Desain output laporan debitur terpilih**

Gambar 3.12 merupakan desain *output* laporan debitur terpilih. Desain *output* laporan debitur terpilih ini berisi No, IdDebitur, Nama Debitur, Jumlah Pembiayaan dan Rangking.

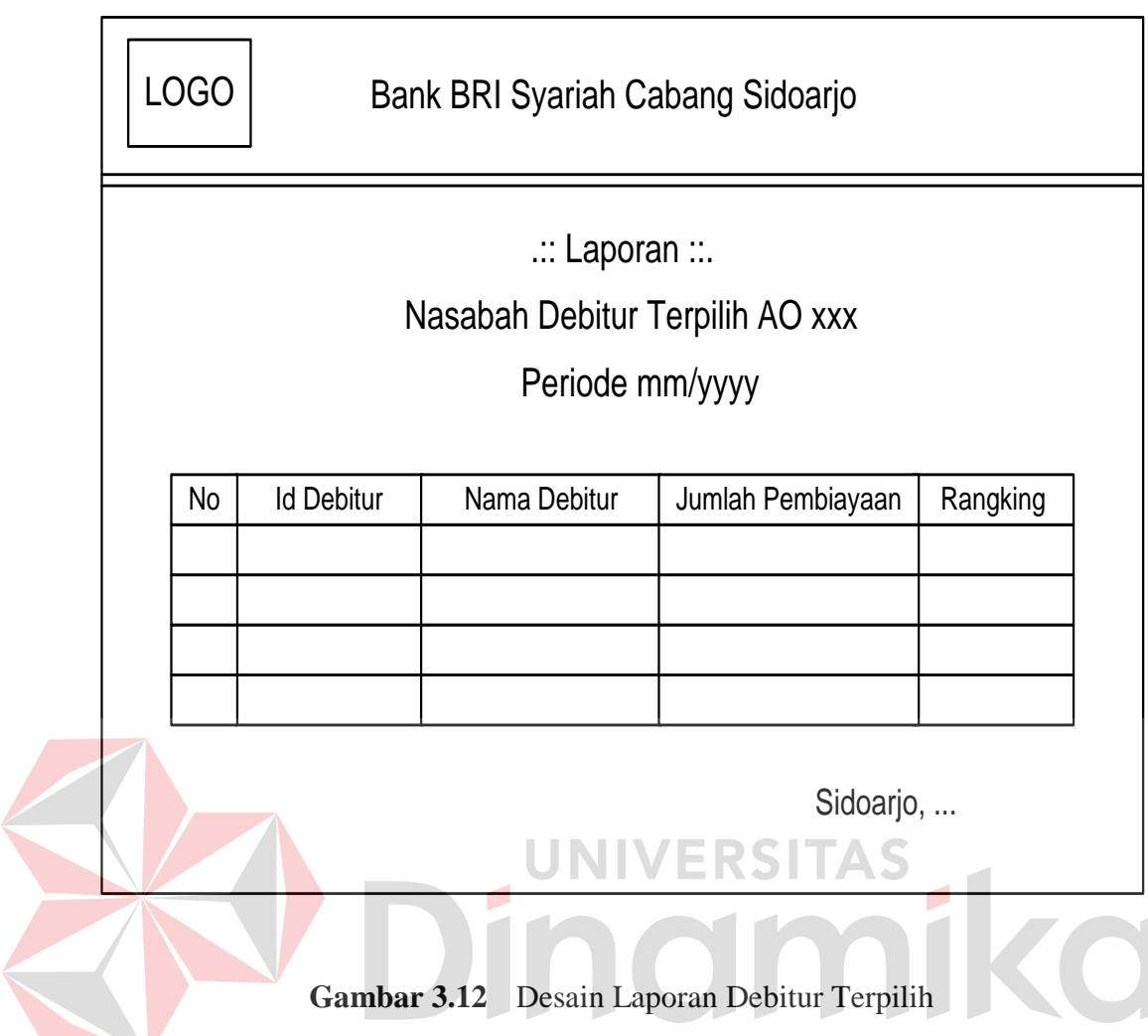

Fungsi-fungsi obyek dalam desain *output* laporan debitur terpilih terdapat

pada Tabel 3.15.

**Tabel 3.15** Fungsi Obyek *Form* Laporan Debitur Terpilih

| <b>Nama Obyek</b> | <b>Tipe</b><br><b>Obvek</b> |                          | Fungsi |         |
|-------------------|-----------------------------|--------------------------|--------|---------|
| Daftar Debitur    | Crystal Reports             | Menampilkan<br>terpilih. | data   | debitur |

## **3.2.6.2 Desain output laporan debitur**

Gambar 3.13 merupakan desain *output* laporan debitur. Desain *output* laporan debitur ini berisi Id Debitur, Nama Debitur, Rangking, Total Nilai Kriteria, Id Kriteria, Nama Kriteria dan Nilai Kriteria.

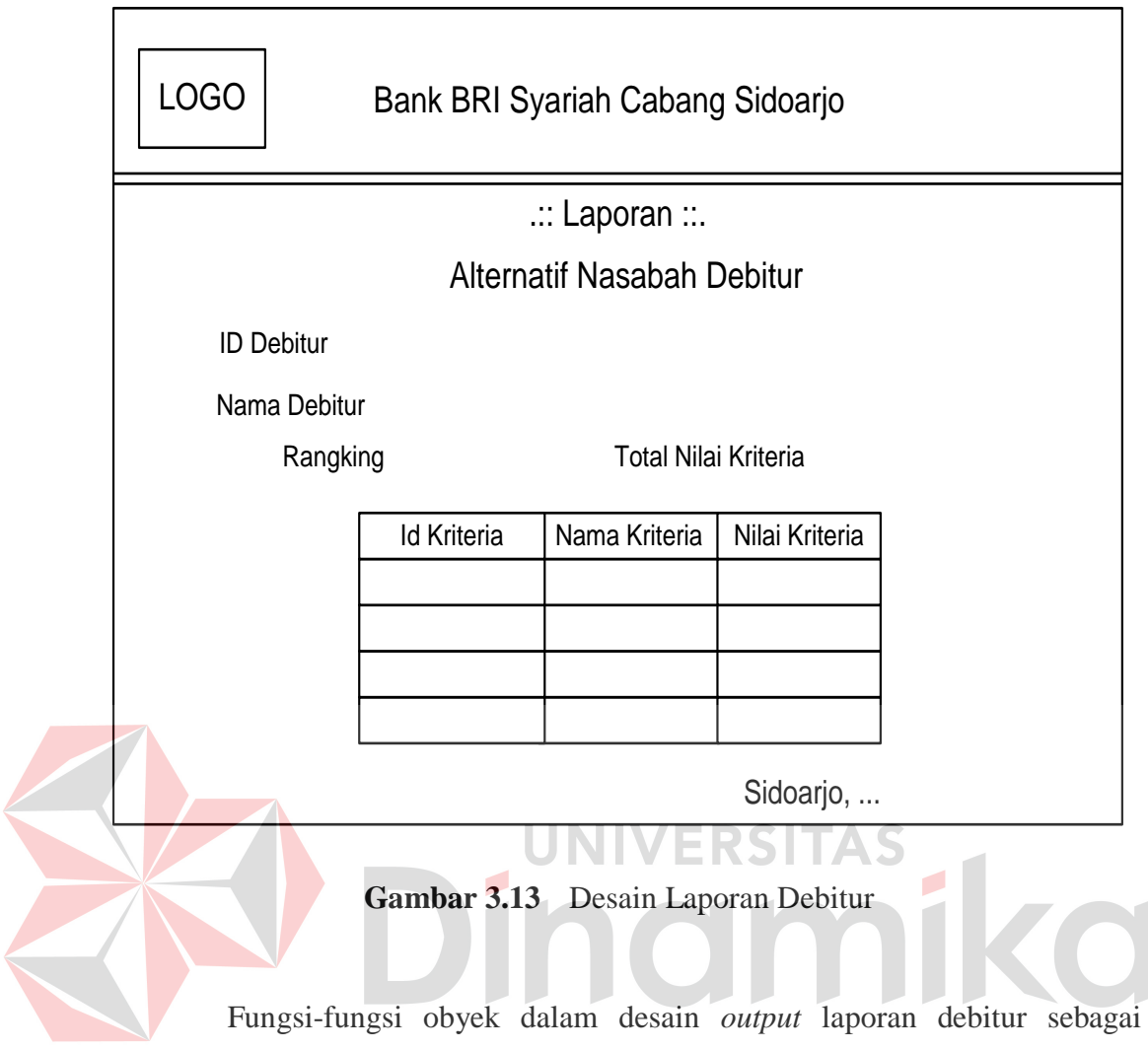

berikut:

**Tabel 3.16** Fungsi Obyek *Form* Laporan Debitur

| <b>Nama Obyek</b> | Tipe<br><b>Obvek</b> | Fungsi                    |  |
|-------------------|----------------------|---------------------------|--|
| Daftar Debitur    | Crystal Reports      | Menampilkan data debitur. |  |

# **3.2.6.3 Desain ouput laporan rekap debitur**

Gambar 3.14 merupakan desain *output* laporan rekap debitur. Desain *output* laporan rekap debitur ini berisi Nama AO, Id Debitur, Nama Debitur, Jumlah Pembiayaan, Rangking Jumlah Debitur dan Total Pembiayaan.

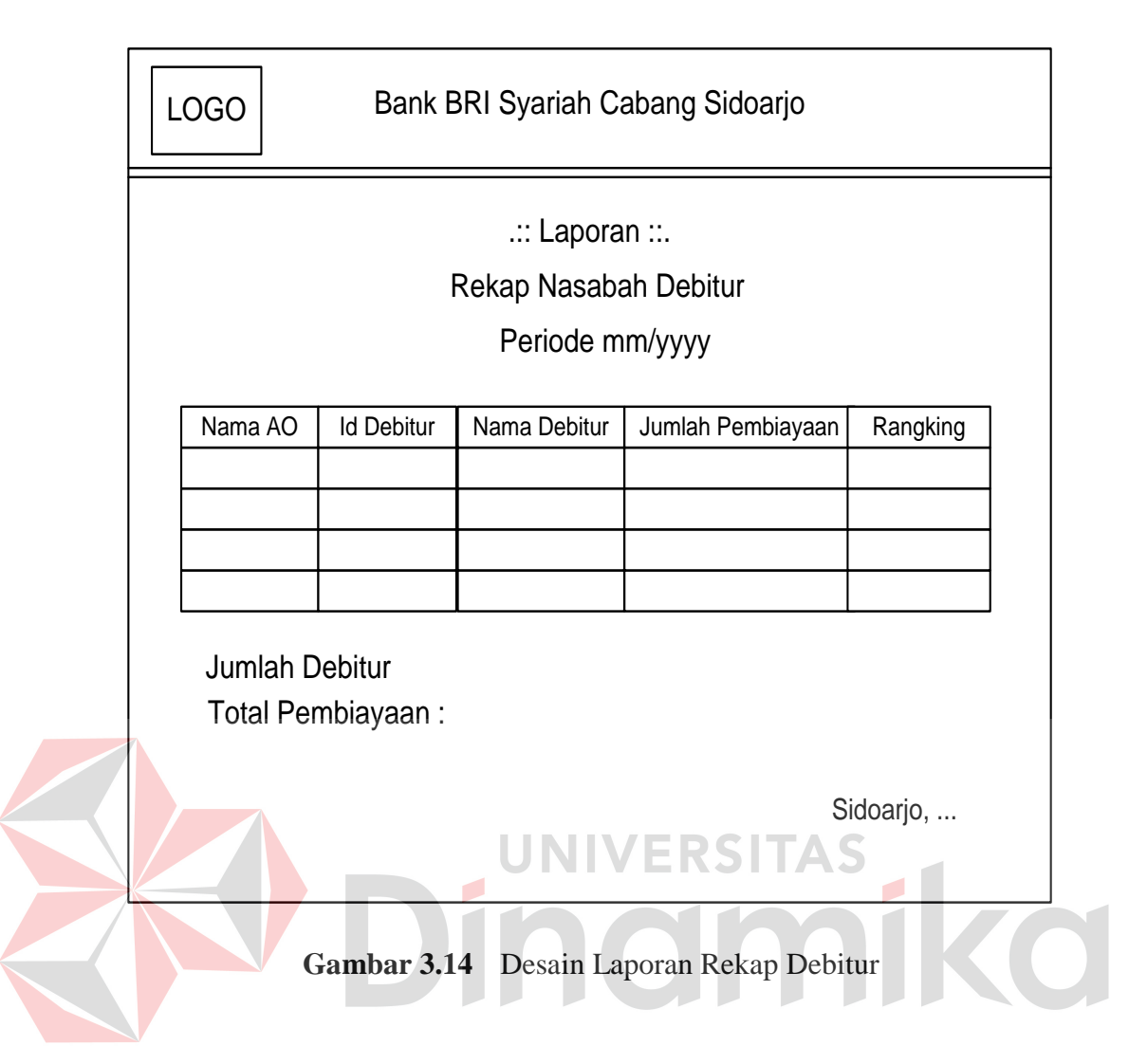

Fungsi-fungsi obyek dalam desain *output* laporan rekap debitur sebagai

berikut:

**Tabel 3.17** Fungsi Obyek *Form* Rekap Laporan Debitur

| <b>Nama Obyek</b> | <b>Tipe</b><br><b>Obvek</b> | Fungsi                  |      |       |
|-------------------|-----------------------------|-------------------------|------|-------|
| Daftar Debitur    | Crystal Reports             | Menampilkan<br>debitur. | data | rekap |

# **3.2.7 Desain input**

Desain *input* merupakan rancangan *input* atau masukan, berupa formulir untuk menangkap data yang akan menjadi sebuah informasi yang dihasilkan dari pengelohan data. Desain input merupakan acuan pembuat aplikasi dalam merancang dan membangun sistem.
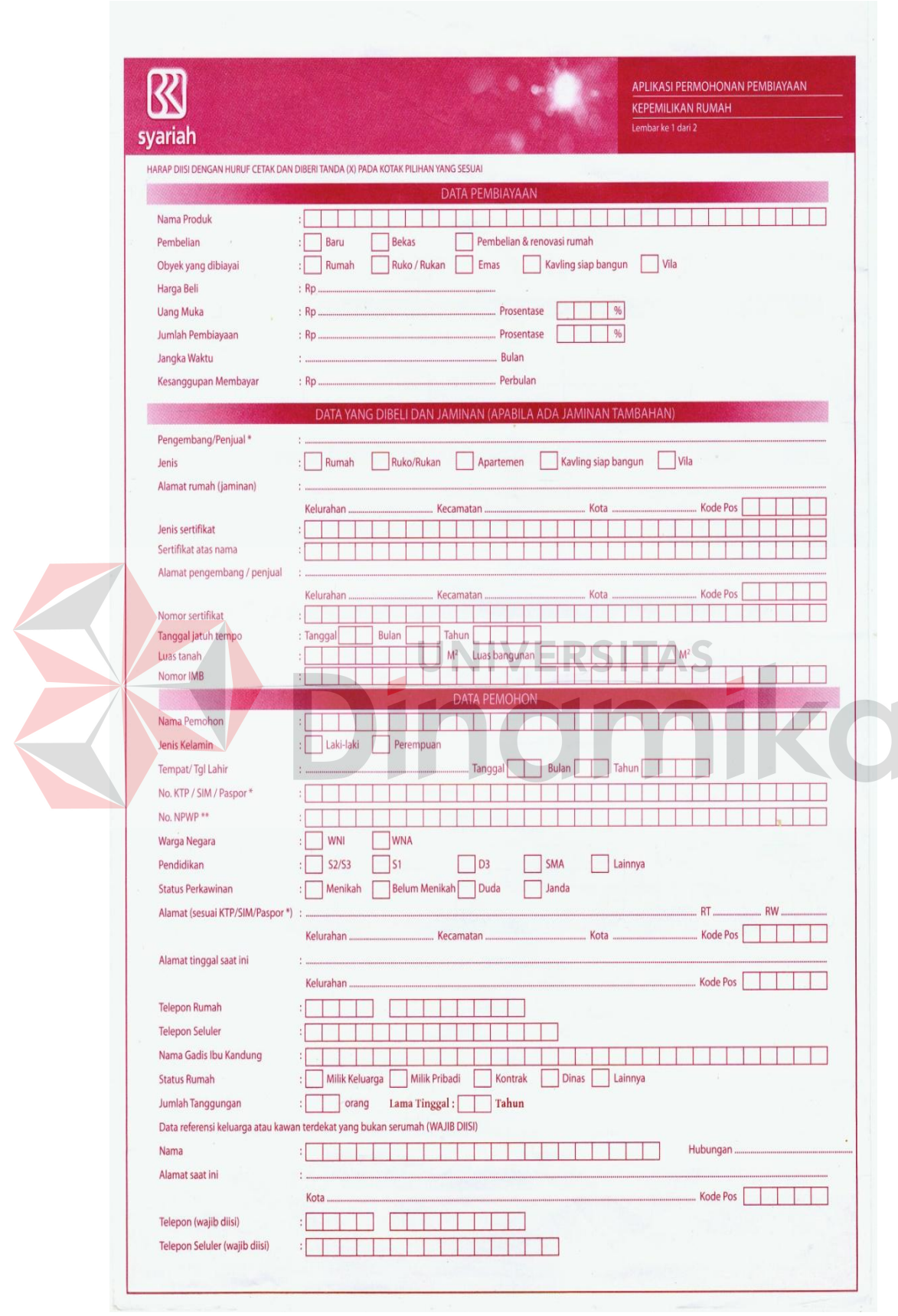

**Gambar 3.15** Desain Formulir Permohonan Pembiayaan KPR Lembar 1 (satu)

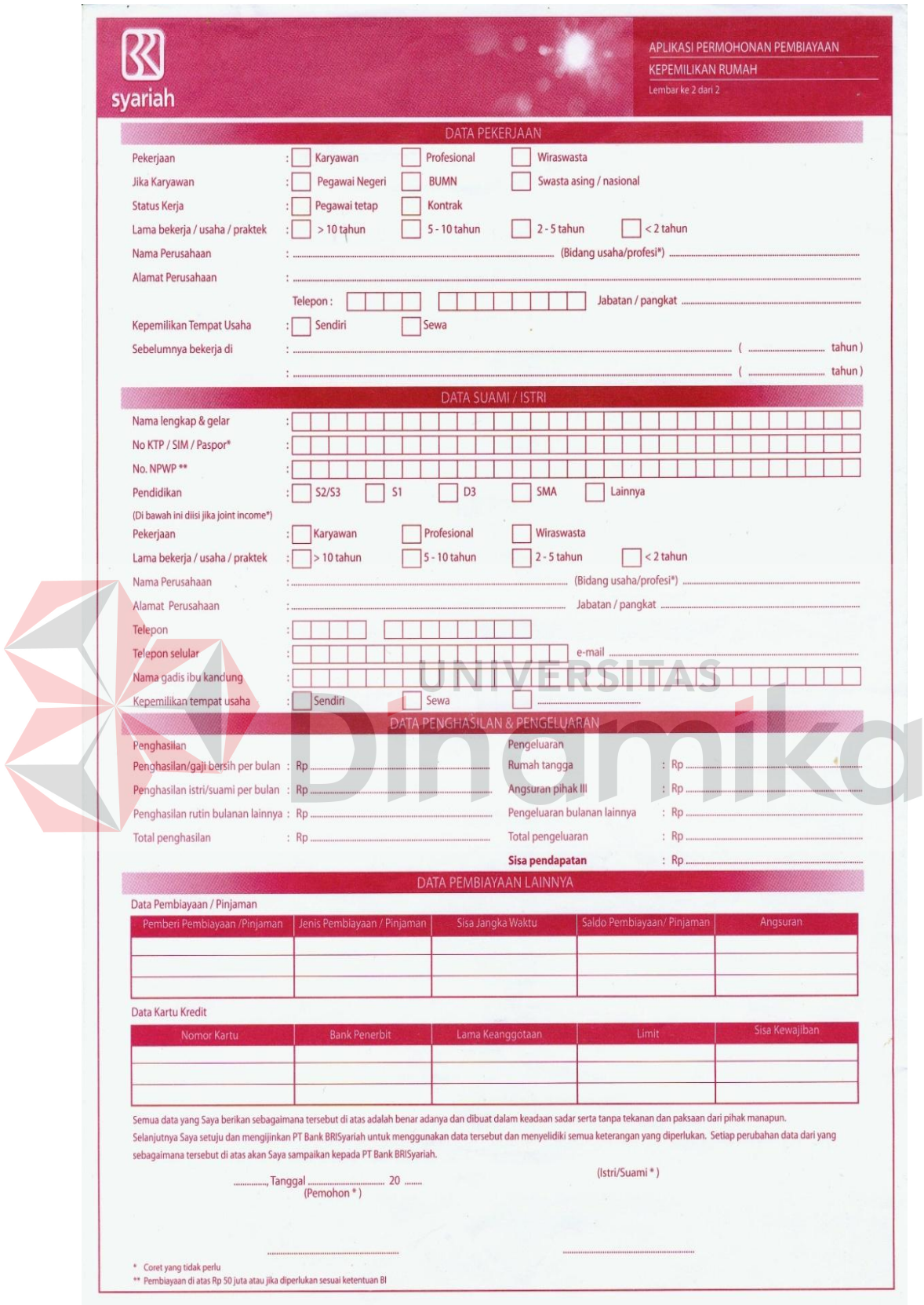

**Gambar 3.16** Desain Formulir Permohonan Pembiayaan KPR Lembar 2 (dua)

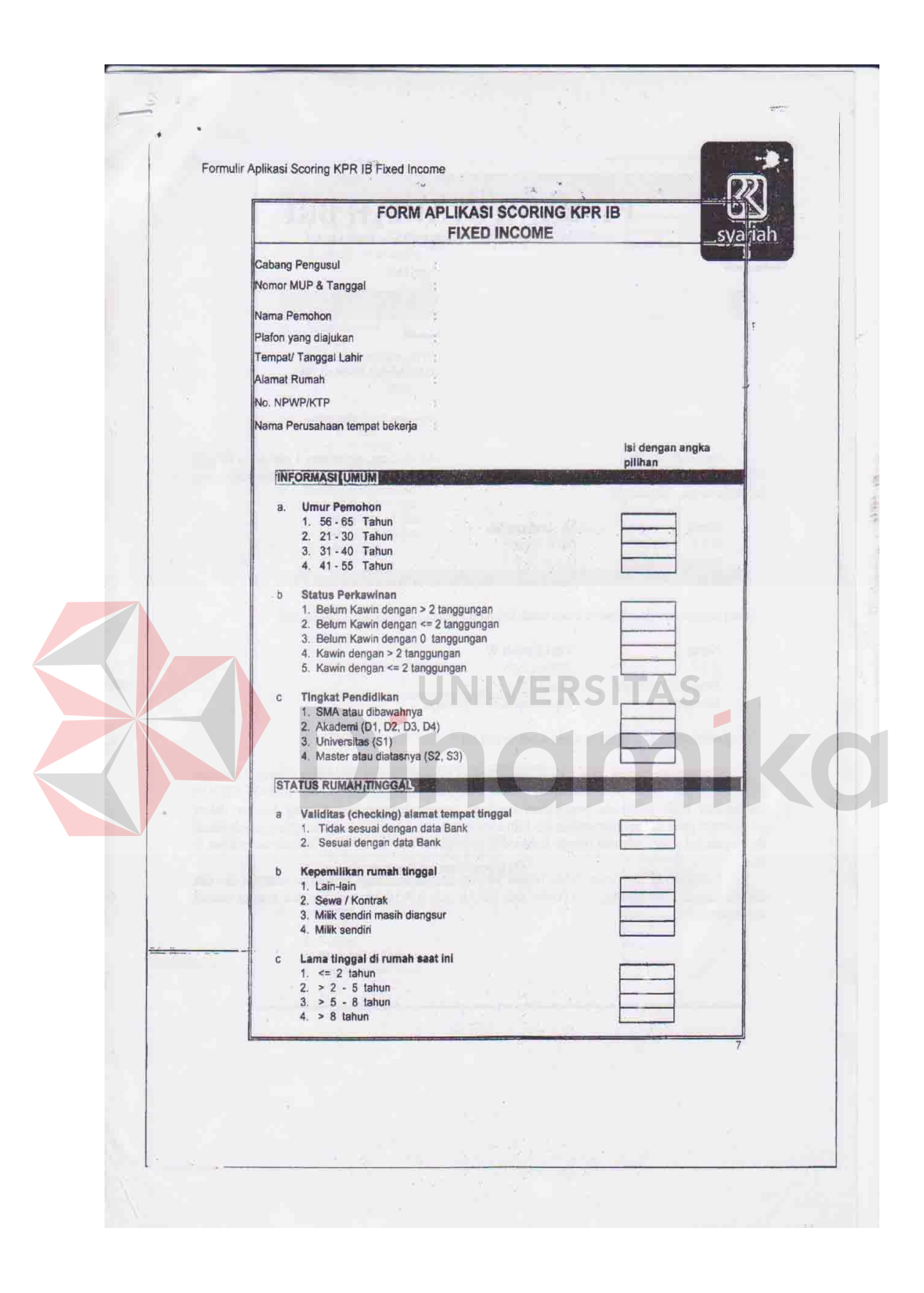

**Gambar 3.17** Desain Formulir Penilaian Kriteria Lembar 1 (satu)

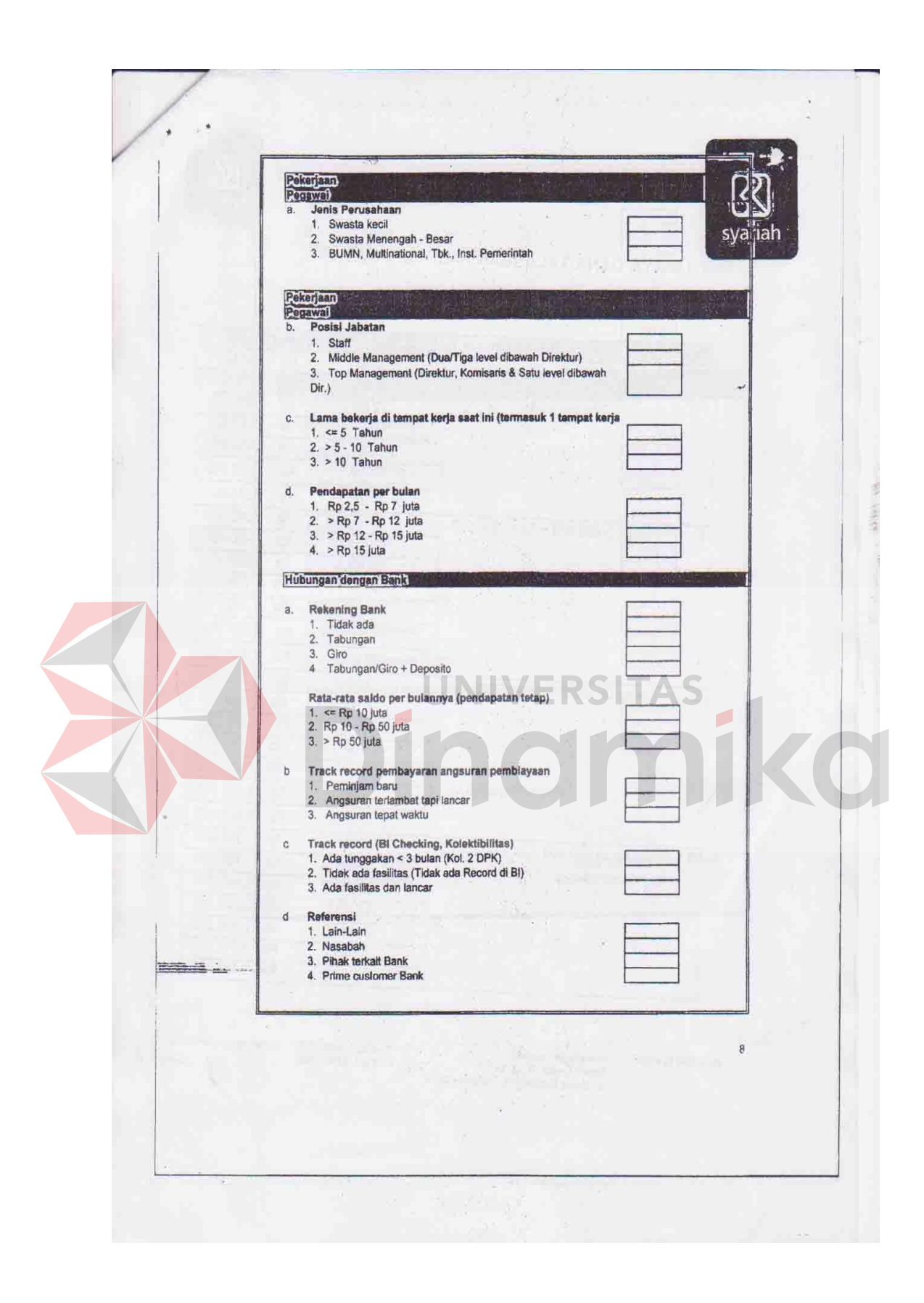

**Gambar 3.18** Desain Formulir Penilaian Kriteria Lembar 2 (dua)

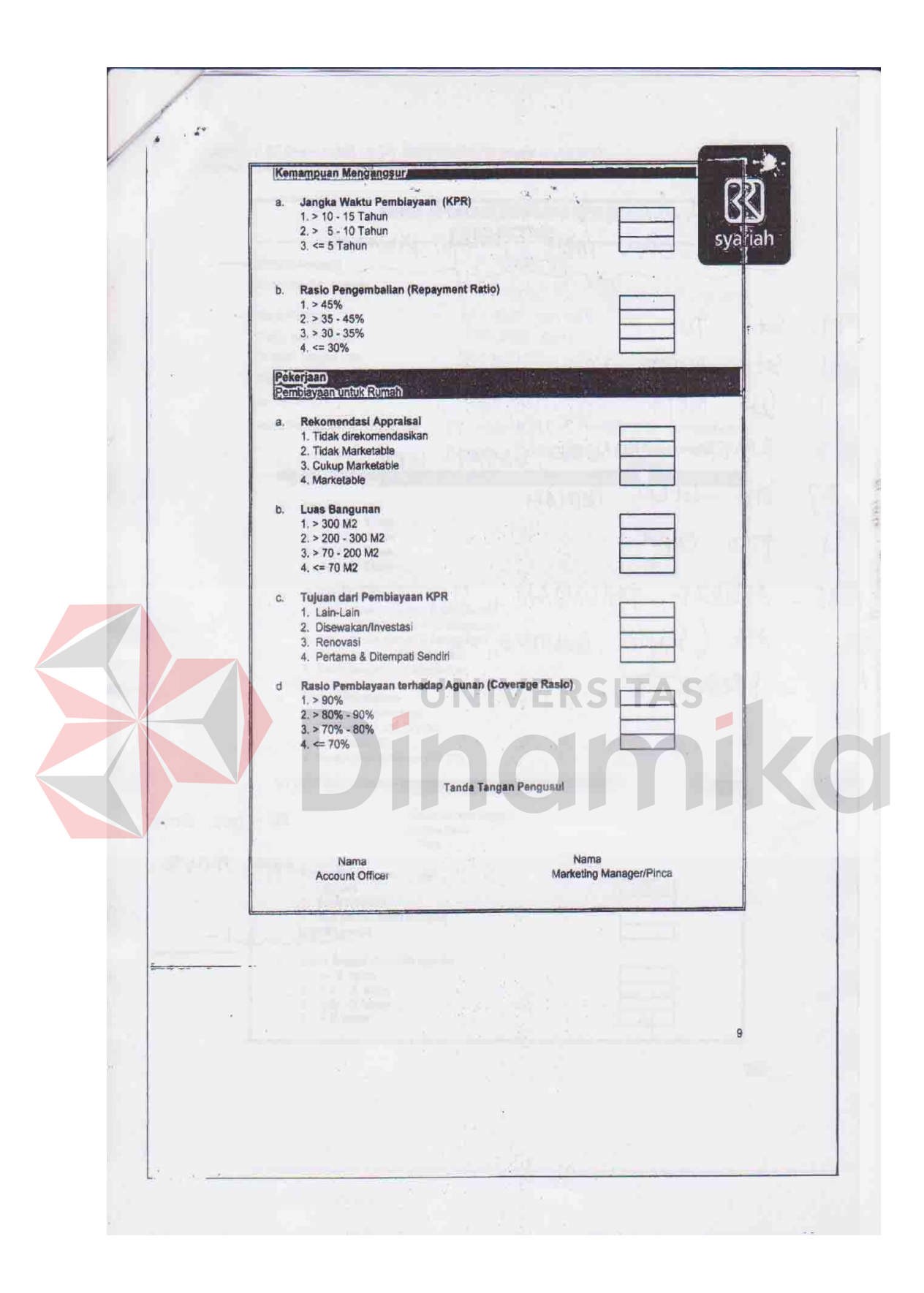

**Gambar 3.19** Desain Formulir Penilaian Kriteria Lembar 3 (tiga)

#### **3.2.8 Desain interface**

Gambaran desain *interface* menu dari sistem penentuan prioritas pemilihan debitur BRISyariah, seperti terdapat pada Gambar 3.20. Sistem terbagi dalam 7 (tujuh) menu utama yaitu *Home*, *Maintenance,* Kredit Kepemilikan Rumah, *Promethee*, Laporan dan Tentang Aplikasi. Menu *Home* digunakan untuk menjalankan aplikasi. *Maintenance* digunakan untuk manipulasi atau mengelola *database* Pengguna Aplikasi, Kriteria dan Detil Kriteria*.* Kredit Pemilikan Rumah digunakan untuk manipulasi atau mengelola data yaitu penambahan data, perubahan data dan penghapusan data. Kredit Pemilikan Rumah meliputi Debitur, Data Pelengkap, KPR iB dan *Appraisal*. Menu *Promethee* meliputi Perangkingan. Menu Laporan digunakan untuk menampilkan Hasil Perangkingan dan mencetak laporan, yaitu Laporan Debitur, Laporan Debitur Terpilih dan Laporan Rekap Debitur. Menu Tentang Aplikasi untuk menampilkan nama, versi, tahun dibuat dan pembuat aplikasi.

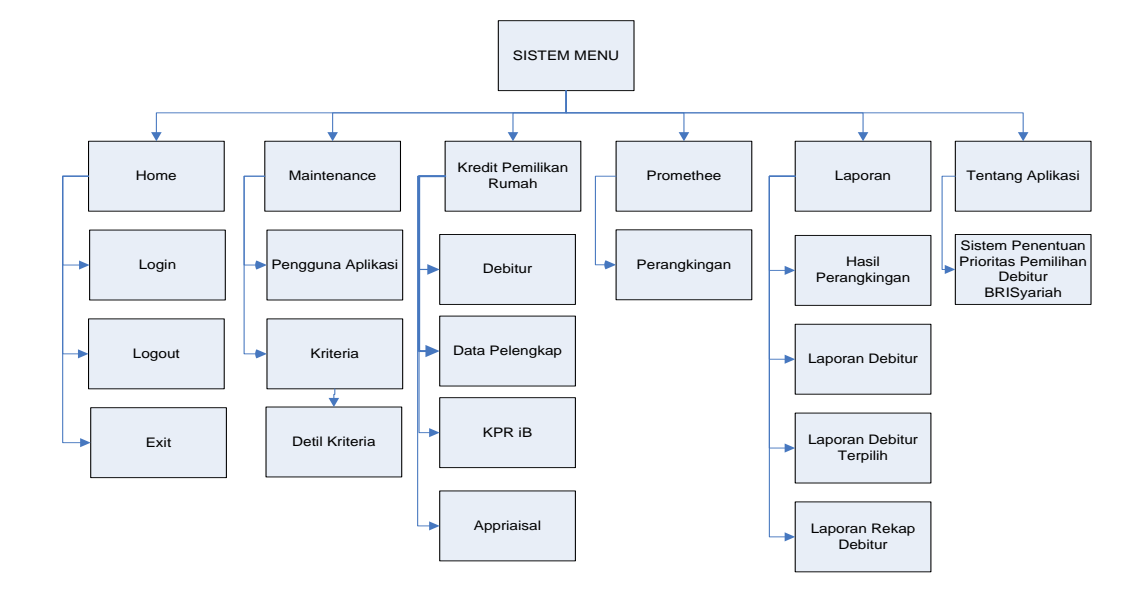

**Gambar 3.20** Menu Sistem Penentuan Prioritas Pemilihan Debitur

### **A.1. Desain form login**

Gambar 3.21 merupakan desain *form login* agar dapat masuk ke *form menu* utama apabila login telah berhasil, berdasarkan id pengguna yang telah diberikan. *Form login* berfungsi menjadi *form* autentikasi dan autorisasi pengguna agar dapat menggunakan sistem sesuai *user level* masing-masing.

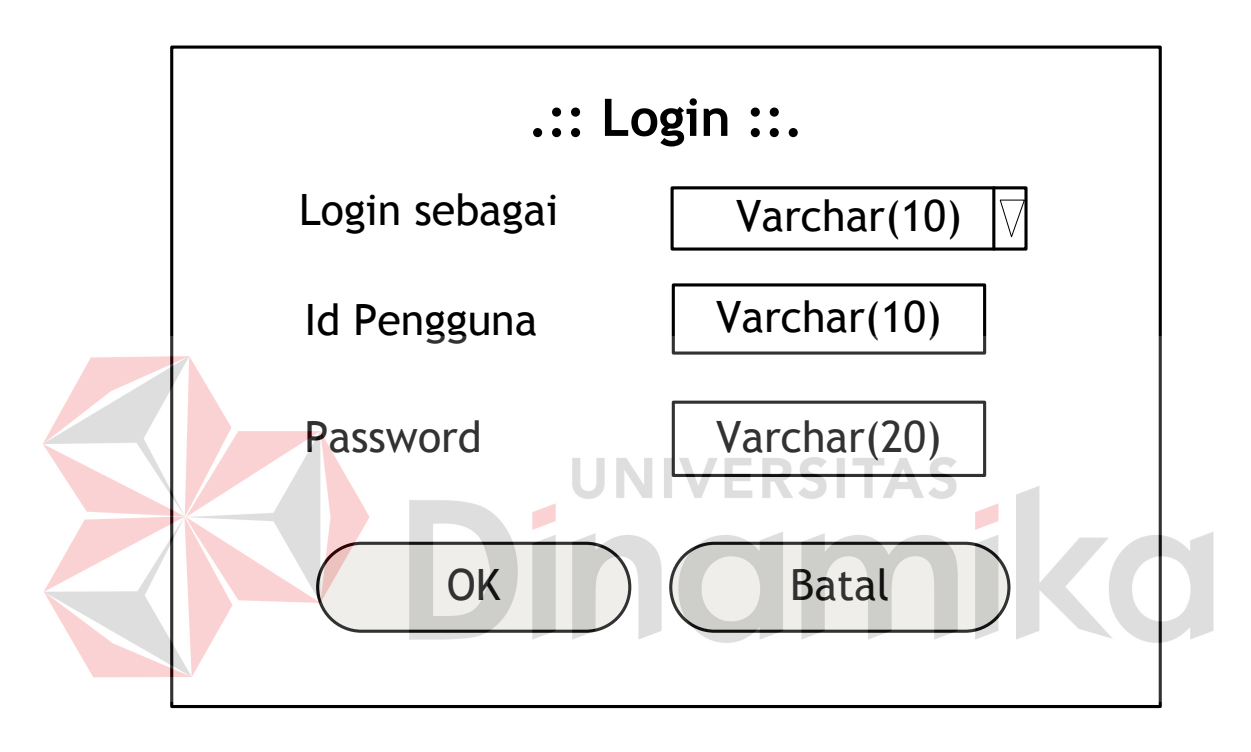

**Gambar 3.21** Desain *Form Login*

Fungsi obyek dalam desain *form login* ialah sebagai berikut:

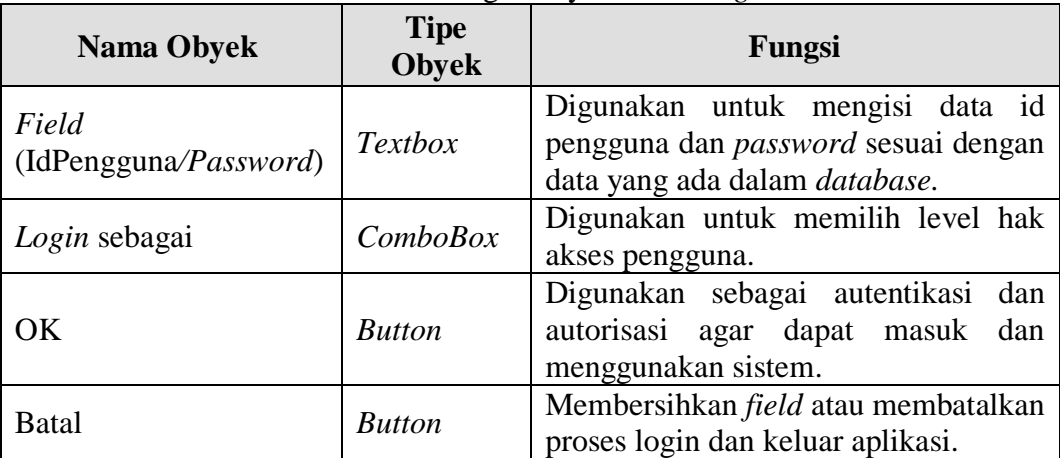

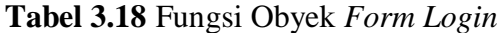

#### **A.2. Desain form menu utama**

Gambar 3.22 merupakan desain *form menu* utama untuk *user level* FRSG. Menu utama yang tersedia pada *form* disesuaikan dengan hak akses masing-masing tingkatan pengguna, setelah melakukan proses *login.* Pada *form menu* utama *level* FRSG terdapat menu *Home*, *Maintenance*, Kredit Pemilikan Rumah, *Promethee,* Laporan dan Tentang Aplikasi.

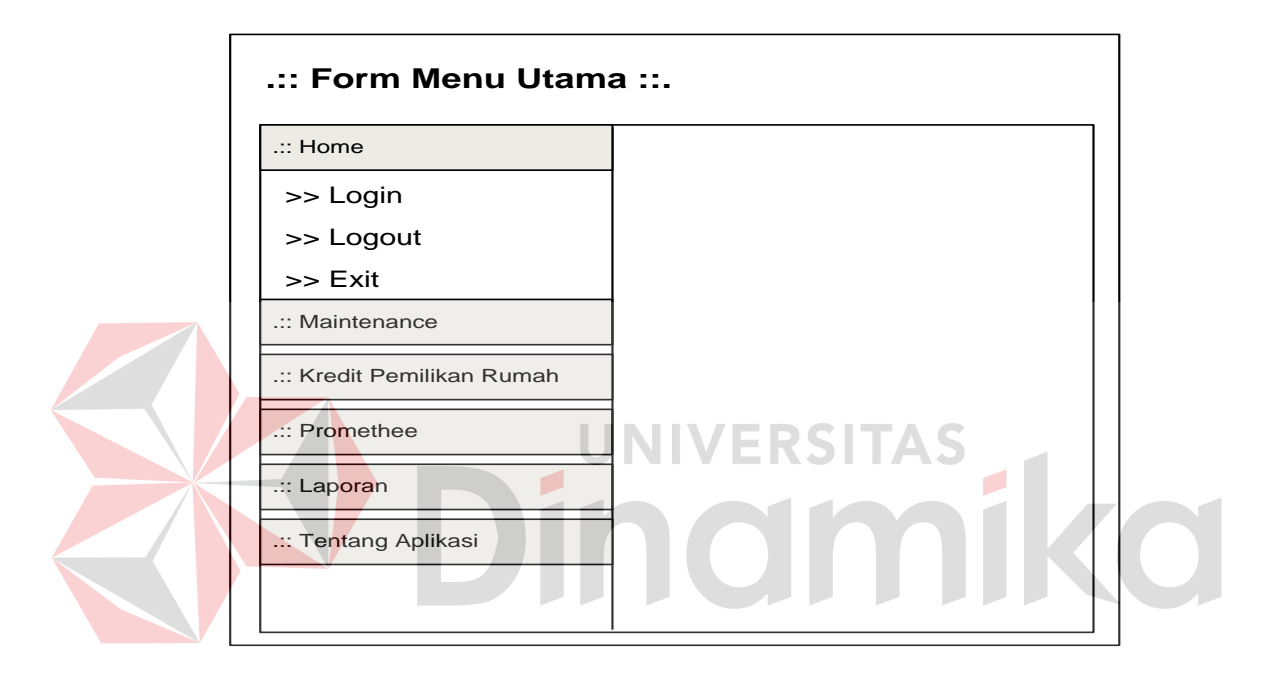

**Gambar 3.22** Desain *Form* Menu Utama (FRSG)

Fungsi obyek dalam desain *form menu* utama level pengguna sebagai FRSG ialah sebagai berikut:

| <b>Nama Obyek</b>  | <b>Tipe</b><br>Obyek | Fungsi                           |
|--------------------|----------------------|----------------------------------|
| NavBarControl      | <b>GroupControl</b>  | Digunakan<br>untuk<br>menampung  |
|                    |                      | NavBarGroup dan NavBarItem.      |
| <b>NavBarGroup</b> | <b>GroupControl</b>  | Digunakan<br>untuk               |
|                    |                      | menyembunyikan<br>dan            |
|                    |                      | menampilkan NavBarItem.          |
| <b>NavBarItem</b>  | Linklabel            | Digunakan untuk memanggil<br>sub |
|                    |                      | menu.                            |

**Tabel 3.19** Fungsi Obyek *Form Menu* Utama (FRSG)

Gambar 3.23 merupakan desain *form menu* utama untuk *user level Account Officer* (AO). Pada *form menu* utama *level* AO terdapat menu *Home*, Kredit Pemilikan Rumah, *Promethee*, Laporan dan Tentang Aplikasi.

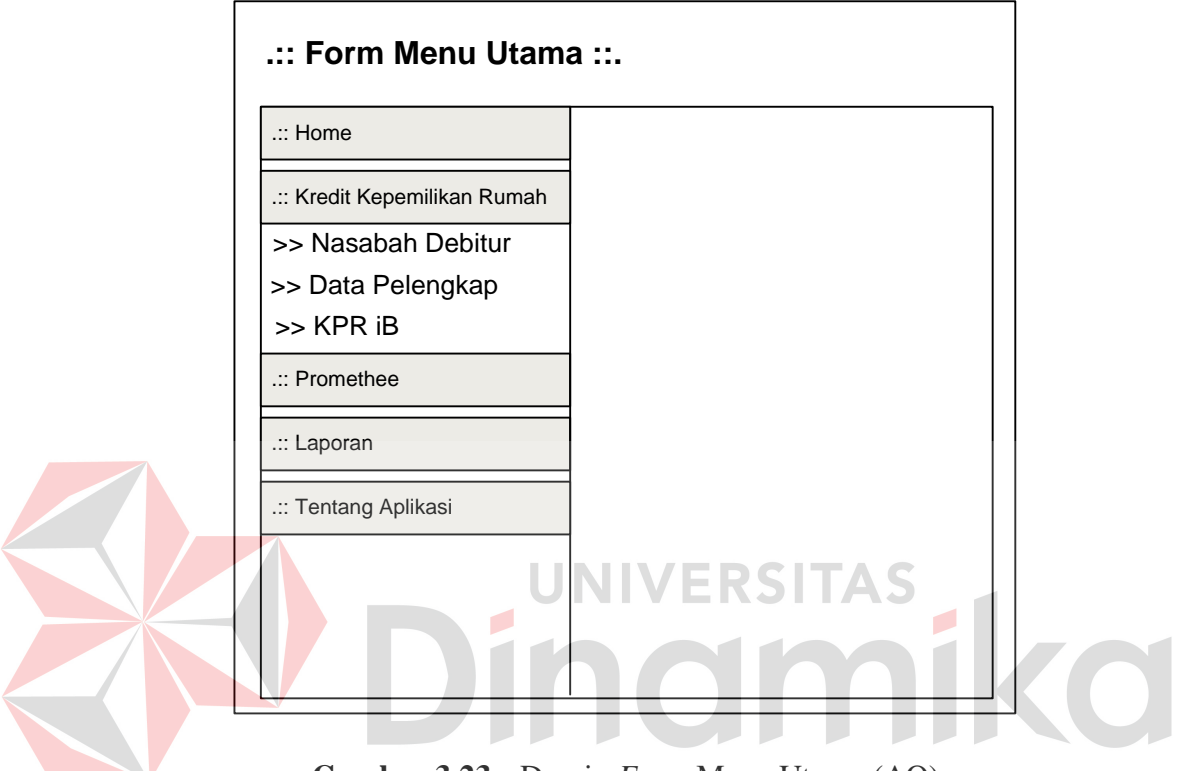

**Gambar 3.23** Desain *Form* Menu Utama (AO)

Fungsi obyek dalam desain *form menu* utama level pengguna sebagai AO ialah sebagai berikut:

| <b>Nama Obyek</b>  | <b>Tipe</b><br><b>Obyek</b> | Fungsi                          |
|--------------------|-----------------------------|---------------------------------|
| NavBarControl      | <b>GroupControl</b>         | Digunakan<br>untuk<br>menampung |
|                    |                             | NavBarGroup dan NavBarItem.     |
|                    | <b>GroupControl</b>         | Digunakan<br>untuk              |
| <b>NavBarGroup</b> |                             | menyembunyikan<br>dan           |
|                    |                             | menampilkan NavBarItem.         |
| <b>NavBarItem</b>  | Linklabel                   | Digunakan untuk memanggil sub   |
|                    |                             | menu.                           |

**Tabel 3.20** Fungsi Obyek *Form* Menu Utama (AO)

Gambar 3.24 merupakan desain *form menu* utama untuk *user level* Komite Pembiayaan. Pada *form menu* utama *level* ini terdapat menu *Home*, *Promethee*, Laporan, dan Tentang Aplikasi.

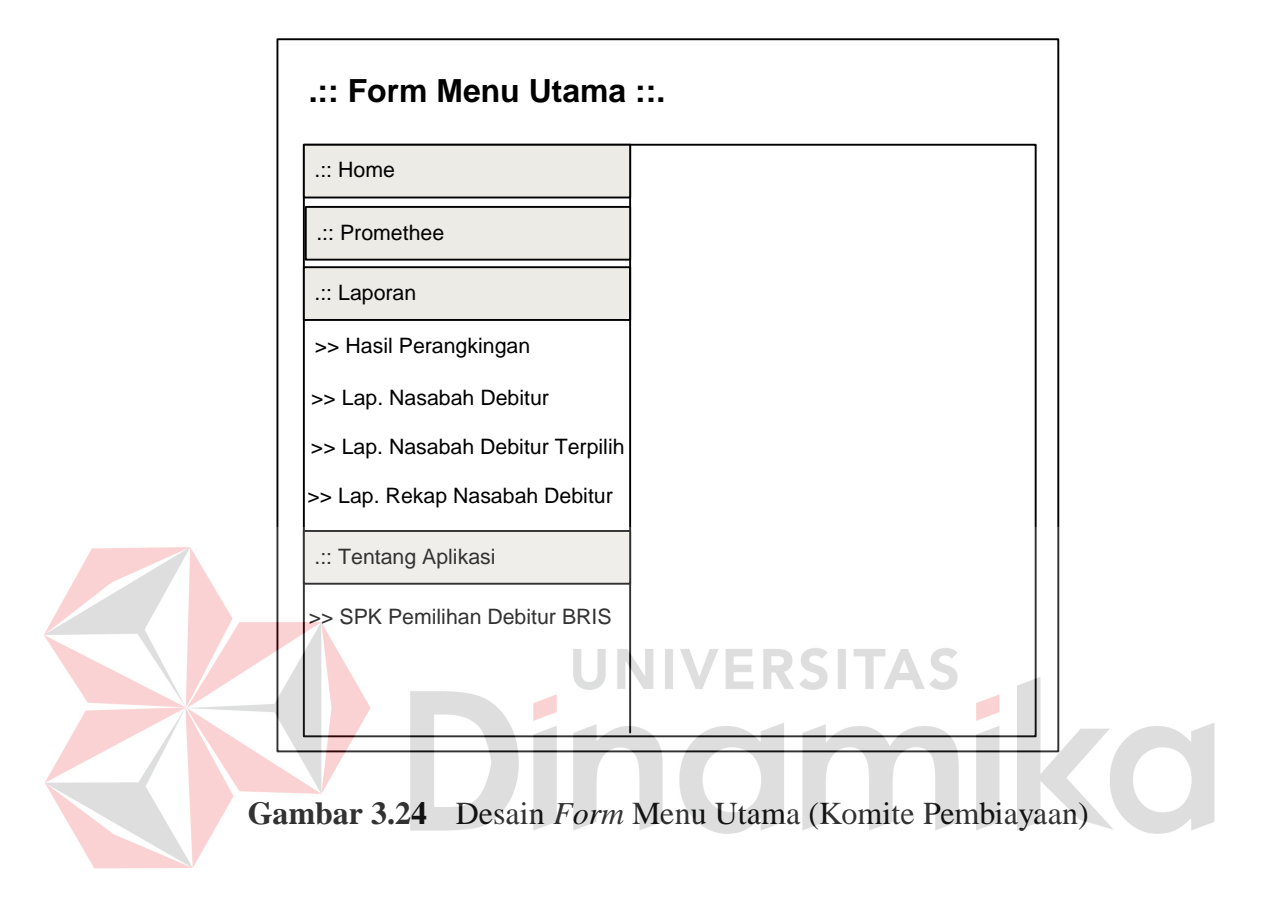

Fungsi obyek dalam desain *form* menu utama level pengguna sebagai Komite Pembiayaan ialah sebagai berikut:

| <b>Nama Obyek</b>  | <b>Tipe</b><br><b>Obyek</b> | Fungsi                                                         |
|--------------------|-----------------------------|----------------------------------------------------------------|
| NavBarControl      | <i>GroupControl</i>         | Digunakan<br>untuk<br>menampung<br>NavBarGroup dan NavBarItem. |
| <b>NavBarGroup</b> | <b>GroupControl</b>         | Digunakan untuk menyembunyikan dan<br>menampilkan NavBarItem.  |
| <b>NavBarItem</b>  | Linklabel                   | Digunakan untuk memanggil sub menu.                            |

**Tabel 3.21** Fungsi Obyek *Form* Menu Utama (AO)

## **A.3. Desain form pengguna aplikasi (FRSG)**

Gambar 3.25 dan Gambar 3.26 merupakan desain *form* pengguna yang digunakan oleh pengguna FRSG untuk menambah data pengguna dan mengubah data pengguna. FRSG harus memilih tingkatan jabatan dari calon pengguna yang akan diberikan hak akses penggunaan aplikasi dan memasukkan nama serta *password*.

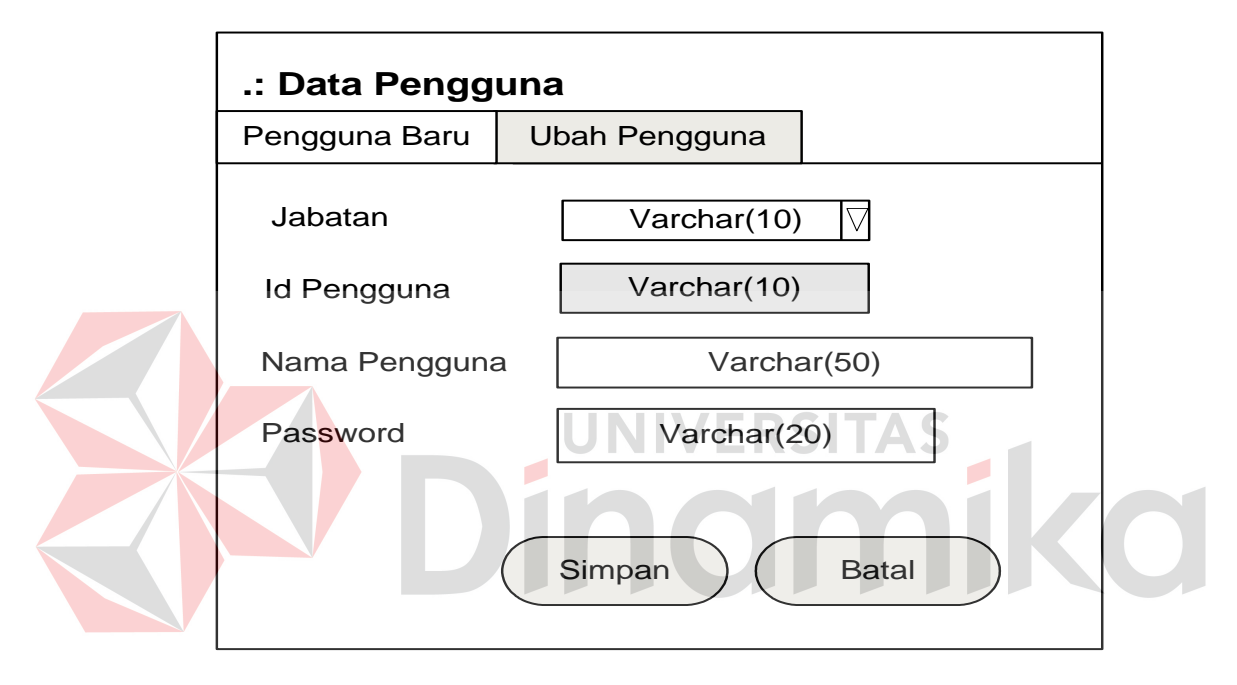

**Gambar 3.25** Desain *Form* Pengguna Baru (FRSG)

Fungsi obyek dalam desain *form* pengguna baru level pengguna sebagai FRSG ialah sebagai berikut:

| <b>Nama Obyek</b> | <b>Tipe</b><br><b>Obyek</b>               | Fungsi                                                                |  |
|-------------------|-------------------------------------------|-----------------------------------------------------------------------|--|
| Pengguna Baru     | <b>TabItem</b>                            | Digunakan untuk menampilkan<br>yang<br>dipilih.                       |  |
| Jabatan           | ComboBox                                  | Digunakan untuk memilih jabatan yang<br>sesuai ketentuan.             |  |
| Field             | <b>Textbox</b>                            | Digunakan untuk mengisi data sesuai<br>ketentuan yang dibutuhkan.     |  |
| Simpan            | Menyimpan data pengguna.<br><b>Button</b> |                                                                       |  |
| Batal             | <b>Button</b>                             | Membersihkan <i>field</i> atau membatalkan<br>proses tambah pengguna. |  |

**Tabel 3.22** Fungsi Obyek *Form* Pengguna Baru (FRSG)

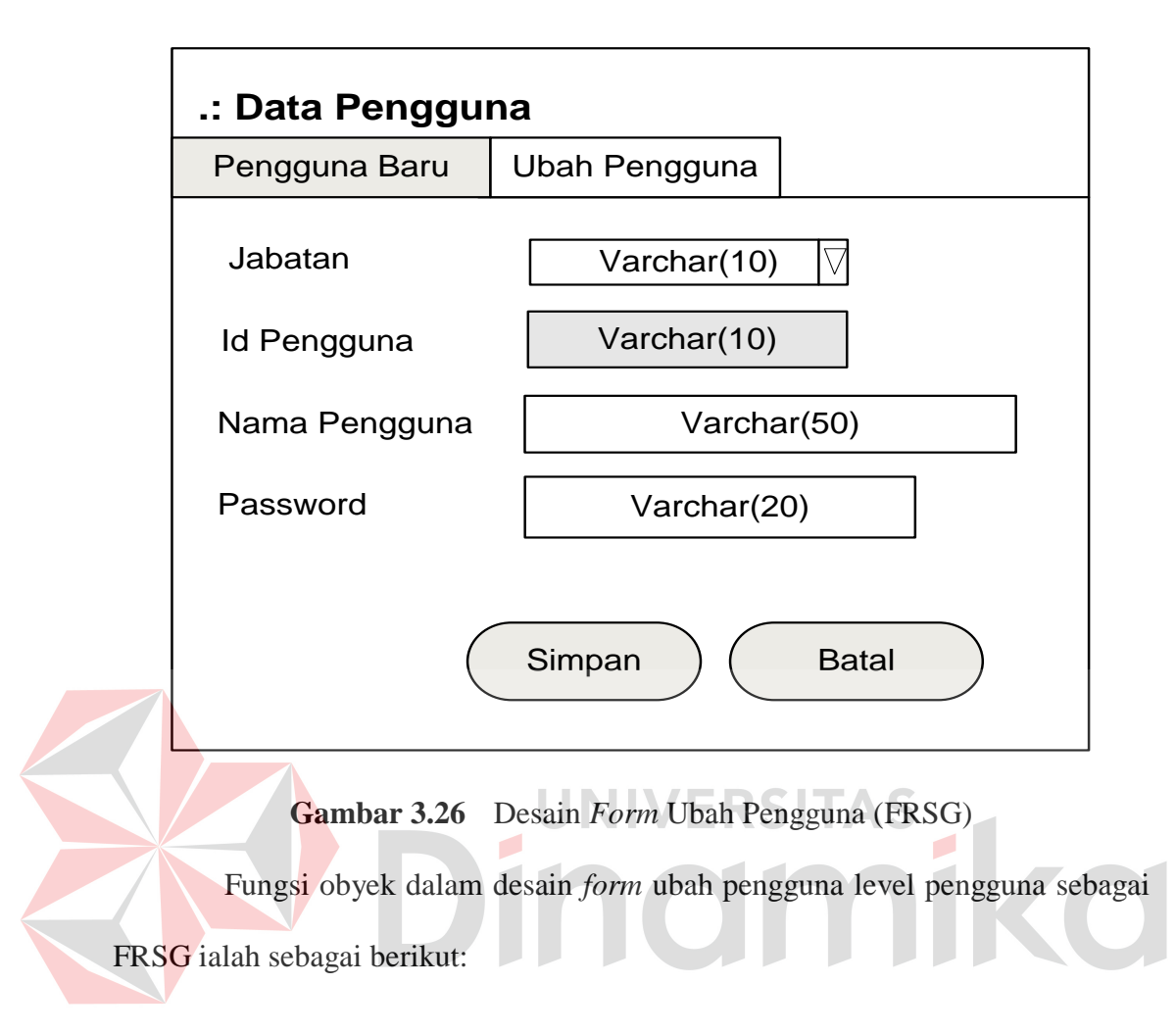

**Tabel 3.23** Fungsi Obyek *Form* Ubah Pengguna (FRSG)

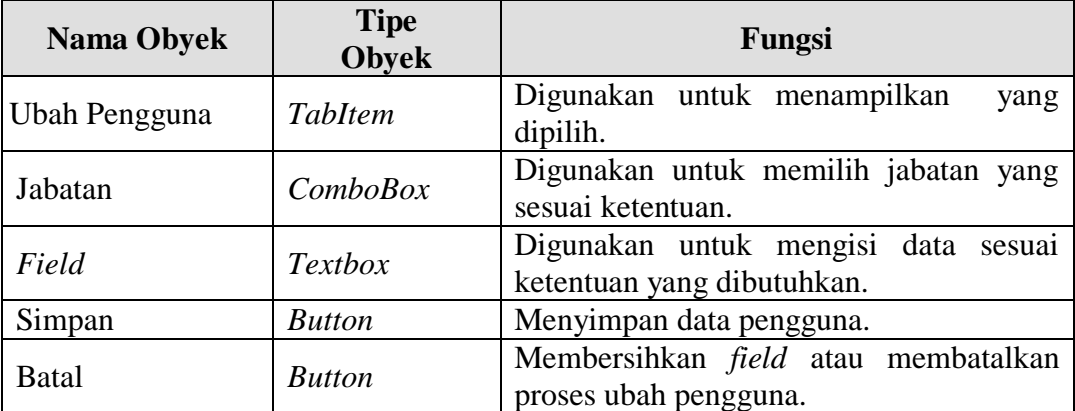

# **A.4. Desain form kriteria (FRSG)**

Gambar 3.27 merupakan desain kriteria yang digunakan oleh pengguna *level* FRSG untuk mengatur data kriteria, menghapus data kriteria dan mengubah data kriteria.

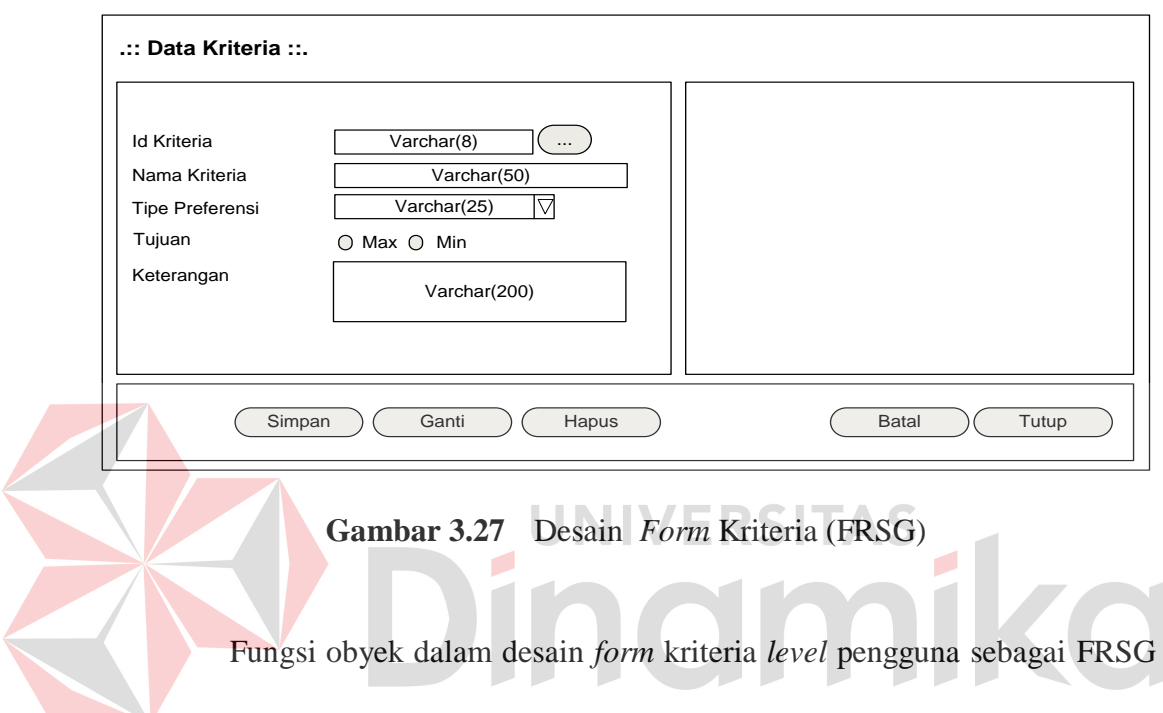

ialah sebagai berikut:

**Tabel 3.24** Fungsi Obyek *Form* Kriteria (FRSG)

| <b>Nama Obyek</b> | <b>Tipe</b><br><b>Obyek</b> | Fungsi                                         |  |
|-------------------|-----------------------------|------------------------------------------------|--|
| Field             | <b>Textbox</b>              | Digunakan untuk mengisi data sesuai            |  |
|                   |                             | ketentuan yang dibutuhkan.                     |  |
|                   | Comb                        | Digunakan untuk memilih tipe preferensi        |  |
| Tipe Preferensi   |                             | kriteria yang sesuai ketentuan.                |  |
|                   |                             | Digunakan untuk memilih tujuan dari            |  |
| Tujuan            | <b>RadioButton</b>          | kriteria.                                      |  |
| Simpan            | <b>Button</b>               | Menyimpan data kriteria.                       |  |
| Ganti             | <b>Button</b>               | Mengubah data kriteria.                        |  |
| Hapus             | <b>Button</b>               | Menghapus data daftar kriteria.                |  |
|                   | <b>Button</b>               | Membersihkan <i>field</i> atau membatalkan     |  |
| <b>Batal</b>      |                             | proses tambah kriteria baru.                   |  |
| Tutup             | <b>Button</b>               | Menutup atau keluar dari <i>form</i> Kriteria. |  |

Gambar 3.28 merupakan desain *form* detil kriteria yang digunakan oleh pengguna *level* FRSG untuk mengolah data detil kriteria.

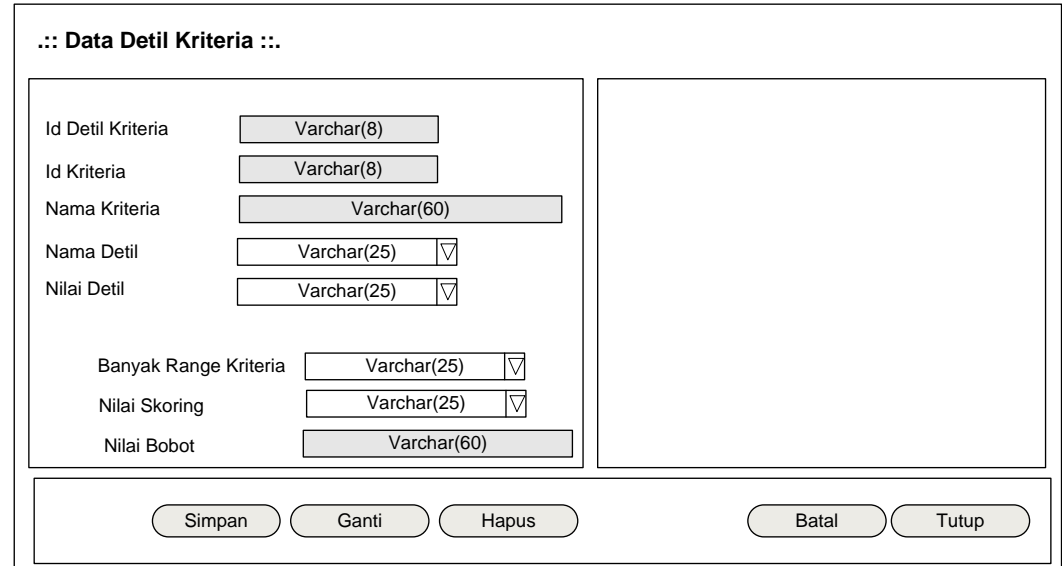

**Gambar 3.28** Desain *Form* Data Detil Kriteria (FRSG)

ш

Fungsi obyek dalam desain data detil kriteria level pengguna sebagai

**NIVERSITAS** 

FRSG ialah sebagai berikut:

| <b>Nama Obyek</b>     | <b>Tipe</b><br><b>Obyek</b> | Fungsi                                     |  |
|-----------------------|-----------------------------|--------------------------------------------|--|
| Field                 | <b>Textbox</b>              | Digunakan untuk mengisi data sesuai        |  |
|                       |                             | ketentuan yang dibutuhkan.                 |  |
| Nama Detil            | ComboBox                    | Digunakan untuk memilih nama detil         |  |
|                       |                             | kriteria yang sesuai ketentuan.            |  |
| Nilai Detil           | ComboBox                    | Digunakan untuk memilih nilai detil        |  |
|                       |                             | kriteria yang sesuai ketentuan.            |  |
|                       | ComboBox                    | Digunakan untuk menentukan jumlah          |  |
| Banyak Range Kriteria |                             | range kriteria yang sesuai ketentuan.      |  |
|                       | ComboBox                    | Digunakan untuk menentukan nilai           |  |
| Nilai Skoring         |                             | skoring yang sesuai ketentuan.             |  |
| Simpan                | <i>Button</i>               | Menyimpan data detil kriteria.             |  |
| Ganti                 | <b>Button</b>               | Mengubah data detil kriteria.              |  |
| Hapus                 | <b>Button</b>               | Menghapus data daftar detil kriteria.      |  |
|                       | <b>Button</b>               | Membersihkan <i>field</i> atau membatalkan |  |
| Batal                 |                             | proses tambah detil kriteria baru.         |  |
|                       |                             | Menutup atau keluar dari form detil        |  |
| Tutup                 | <b>Button</b>               | kriteria.                                  |  |

**Tabel 3.25** Fungsi Obyek *Form* Data Detil Kriteria (FRSG)

# **A.5. Desain form debitur (AO)**

Gambar 3.29 merupakan desain *form* Debitur yang digunakan oleh pengguna AO untuk menginputkan data debitur, mengubah data debitur dan mengolah data debitur.

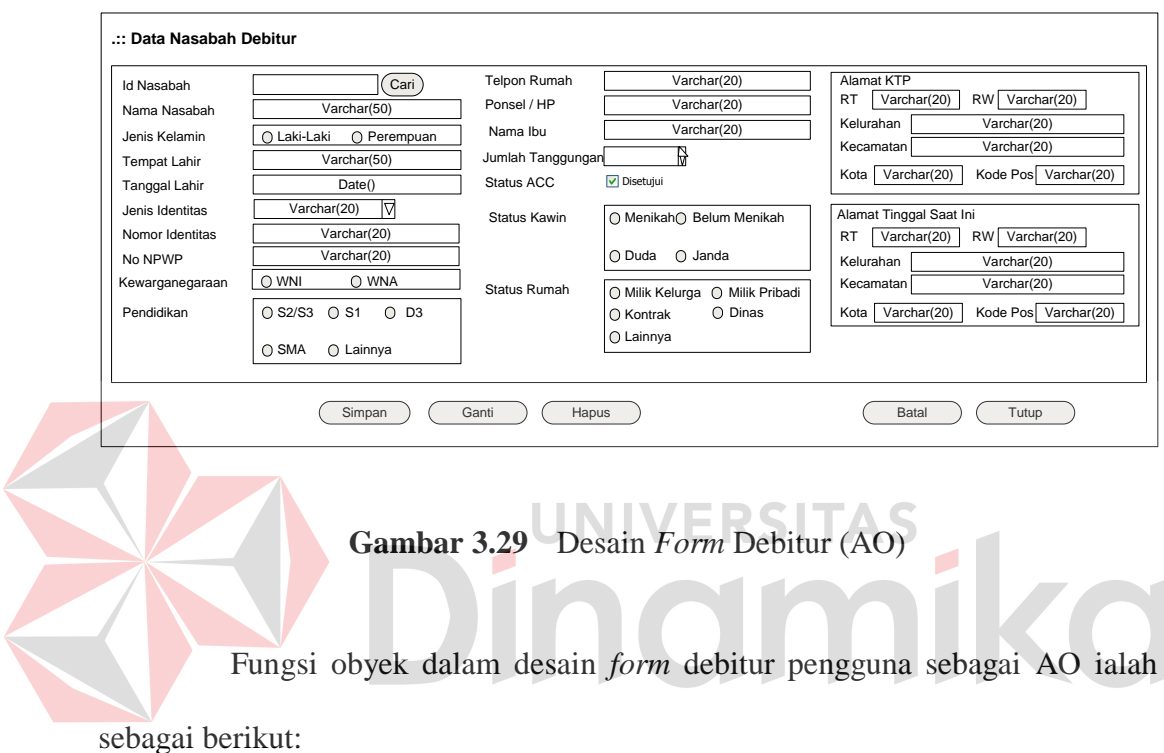

| <b>Nama Obyek</b>                                                               | <b>Tipe</b><br><b>Obvek</b> | Fungsi                                                            |
|---------------------------------------------------------------------------------|-----------------------------|-------------------------------------------------------------------|
| Field                                                                           | <b>Textbox</b>              | Digunakan untuk mengisi data sesuai<br>ketentuan yang dibutuhkan. |
| Jenis Kelamin,<br>Kewarganegaraan,<br>Pendidikan, Status<br>Kawin, Status Rumah | <b>RadioButton</b>          | Digunakan untuk memilih data yang<br>sebenarnya.                  |
| Jenis Identitas                                                                 | <b>ComboBox</b>             | jenis<br>Digunakan untuk memilih<br>identitas yang diserahkan.    |
| Jumlah Tanggungan                                                               | <b>ComboBox</b>             | Digunakan untuk memilih jumlah<br>tanggungan anak yang sebenarnya |
| <b>Status ACC</b>                                                               | CheckBox                    | Digunakan untuk memilih data yang<br>disetujui.                   |
| Simpan                                                                          | <b>Button</b>               | Menyimpan data debitur.                                           |

**Tabel 3.26** Fungsi Obyek *Form* Debitur (AO)

| <b>Nama Obyek</b> | <b>Tipe</b><br><b>Obyek</b> | Fungsi                                                                          |
|-------------------|-----------------------------|---------------------------------------------------------------------------------|
| Ganti             | <b>Button</b>               | Mengubah data debitur.                                                          |
| Hapus             | <b>Button</b>               | Menghapus data daftar<br>debitur.                                               |
| <b>Batal</b>      | <b>Button</b>               | Membersihkan <i>field</i> atau<br>membatalkan<br>proses<br>tambah debitur baru. |
| Tutup             | <b>Button</b>               | Menutup atau keluar dari<br>form data debitur.                                  |

**Tabel 3.26** Fungsi Obyek *Form* Debitur AO (lanjutan)

Gambar 3.30 merupakan desain *form* cari data yang digunakan oleh pengguna *level* FRSG dan AO untuk mencari data debitur.

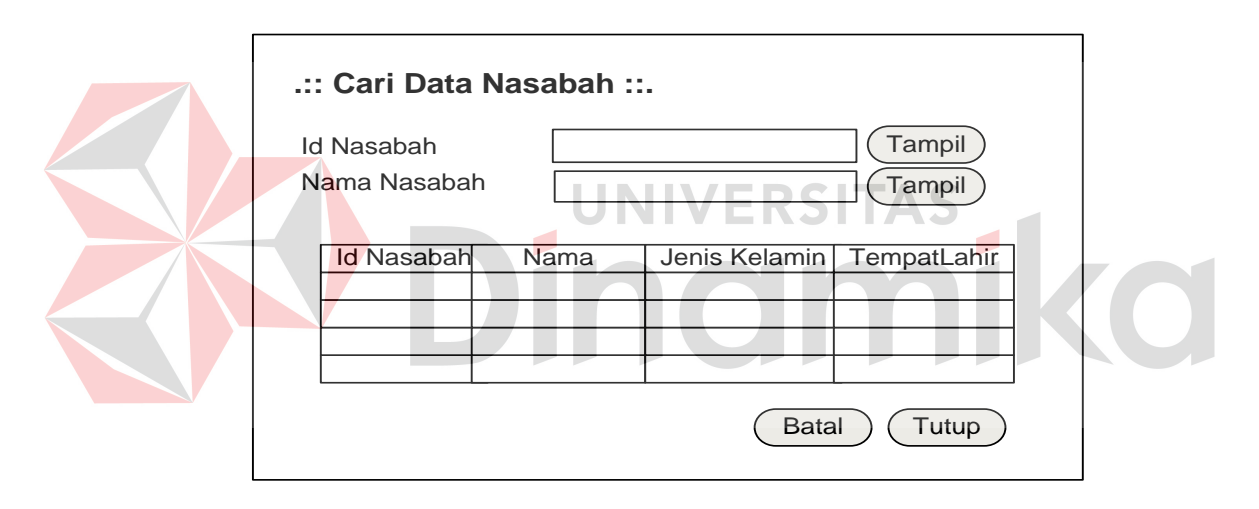

**Gambar 3.30** Desain *Form* Cari Data (FRSG, AO)

Fungsi obyek dalam desain *form* cari data level pengguna sebagai FRSG dan AO ialah sebagai berikut:

| <b>Nama Obyek</b> | <b>Tipe</b><br><b>Obyek</b> | Fungsi                                                               |
|-------------------|-----------------------------|----------------------------------------------------------------------|
| Field             | <b>Textbox</b>              | Digunakan untuk mengisi data sesuai ketentuan<br>yang dibutuhkan.    |
| Tampil            | <b>Button</b>               | Mencari data debitur berdasarkan Id atau Nama                        |
| <b>Batal</b>      | <b>Button</b>               | Membersihkan <i>field</i> atau membatalkan proses<br>pencarian data. |
| Tutup             | <b>Button</b>               | Menutup atau keluar dari <i>form</i> cari data debitur.              |

**Tabel 3.27** Fungsi Obyek *Form* Cari Data (FRSG, AO)

## **A.6. Desain form data pelengkap (FRSG, AO)**

Gambar 3.31 merupakan desain *form* data pelengkap pekerjaan yang digunakan oleh pengguna *level* FRSG dan AO untuk menambah, mengubah dan menghapus data pelengkap pekerjaan dari data debitur.

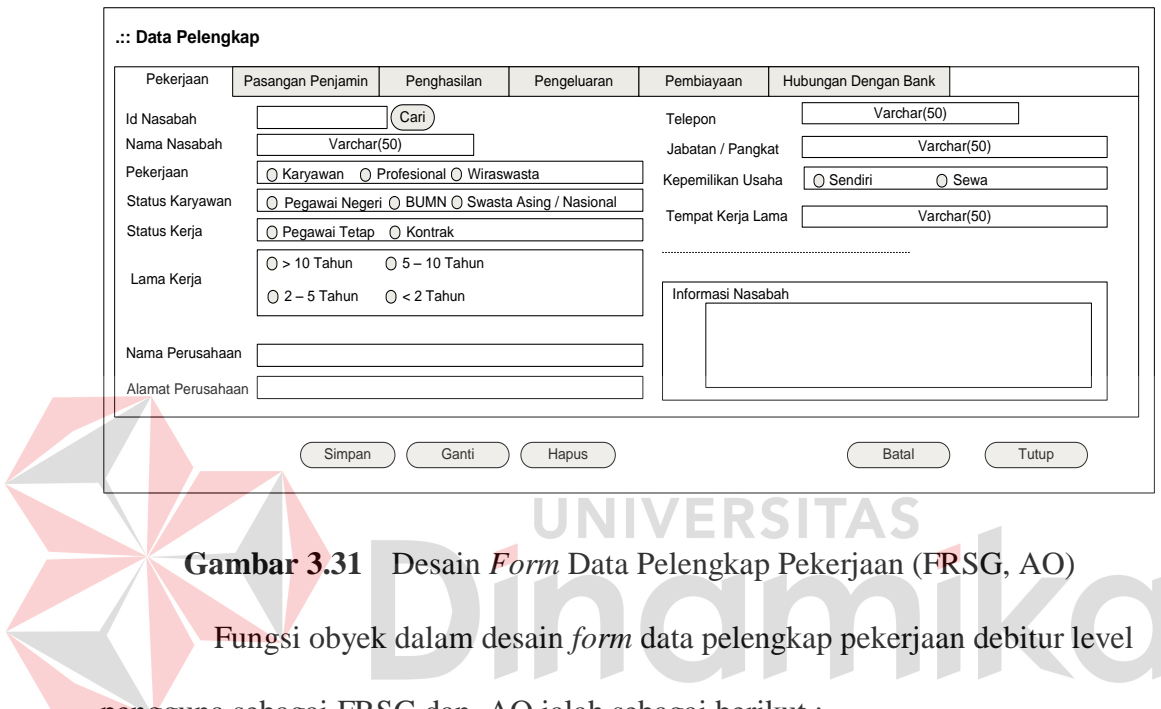

pengguna sebagai FRSG dan AO ialah sebagai berikut :

| <b>Nama Obyek</b>                                                                      | <b>Tipe</b><br><b>Obvek</b> | Fungsi                                                            |
|----------------------------------------------------------------------------------------|-----------------------------|-------------------------------------------------------------------|
| Pasangan Penjamin,<br>Penghasilan, Pengeluaran,<br>Pembiayaan, Hubungan<br>Dengan Bank | <b>TabItem</b>              | Digunakan untuk menampilkan<br>yang dipilih.                      |
| Field                                                                                  | <b>Textbox</b>              | Digunakan untuk mengisi data<br>sesuai ketentuan yang dibutuhkan. |
| Pekerjaan                                                                              | <b>RadioButton</b>          | Digunakan untuk memilih data<br>pekerjaan yang sebenarnya.        |
| Status Karyawan                                                                        | <b>RadioButton</b>          | Digunakan untuk memilih data<br>status karyawan yang sebenarnya.  |
| Status Kerja                                                                           | <b>RadioButton</b>          | Digunakan untuk memilih data<br>status kerja yang sebenarnya.     |
| Lama Kerja                                                                             | <b>RadioButton</b>          | Digunakan untuk memilih data<br>lama bekerja yang sebenarnya.     |

**Tabel 3.28** Fungsi Obyek *Form* Data Pelengkap Pekerjaan (FRSG, AO)

| <b>Nama Obyek</b> | <b>Tipe</b><br><b>Obvek</b> | Fungsi                                   |
|-------------------|-----------------------------|------------------------------------------|
|                   |                             | Digunakan untuk memilih data             |
| Kepemilikan Usaha | <i>RadioButton</i>          | kepemilikan usaha<br>yang<br>sebenarnya. |
|                   |                             | Menyimpan data pelengkap                 |
| Simpan            | <b>Button</b>               | pekerjaan debitur.                       |
| Ganti             | <b>Button</b>               | Mengubah data pelengkap                  |
|                   |                             | pekerjaan debitur.                       |
| Hapus             | <b>Button</b>               | Menghapus data<br>daftar                 |
|                   |                             | pelengkap pekerjaan debitur.             |
|                   | <b>Button</b>               | Membersihkan <i>field</i><br>atau        |
| Batal             |                             | membatalkan proses tambah                |
|                   |                             | data pelengkap pekerjaan                 |
|                   |                             | debitur baru.                            |
|                   |                             | Menutup atau keluar dari form            |
| Tutup             | <b>Button</b>               | data pelengkap pekerjaan                 |
|                   |                             | debitur.                                 |

**Tabel 3.28** Fungsi Obyek Form Data Pelengkap Pekerjaan FRSG, AO (lanjutan)

Gambar 3.32 merupakan desain *form* data pelengkap pasangan penjamin

yang digunakan oleh pengguna *level* FRSG dan AO untuk menambah, mengubah

dan menghapus data pelengkap pasangan penjamin dari data debitur.

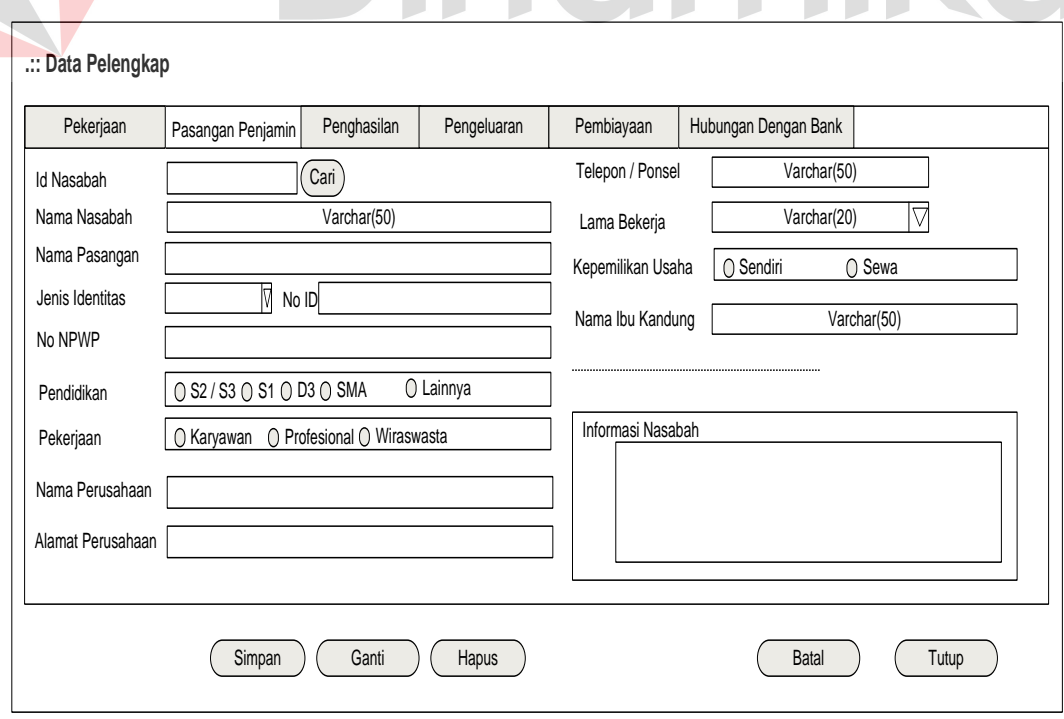

**Gambar 3.32** Desain *Form* Data Pelengkap Pasangan Penjamin (FRSG, AO)

Fungsi obyek dalam desain *form* data pelengkap pasangan penjamin debitur level pengguna sebagai Admin dan AO ialah sebagai berikut:

|  | <b>Nama Obyek</b>                                                              | <b>Tipe</b><br><b>Obyek</b> | Fungsi                                                                                               |
|--|--------------------------------------------------------------------------------|-----------------------------|----------------------------------------------------------------------------------------------------|
|  | Pekerjaan, Penghasilan,<br>Pengeluaran,<br>Pembiayaan, Hubungan<br>Dengan Bank | <b>TabItem</b>              | Digunakan<br>untuk<br>menampilkan<br>yang dipilih.                                                   |
|  | Field                                                                          | <b>Textbox</b>              | Digunakan untuk mengisi<br>data<br>sesuai ketentuan yang dibutuhkan.                                 |
|  | Jenis Identitas                                                                | <b>ComboBox</b>             | Digunakan untuk memilih jenis<br>identitas yang diserahkan.                                          |
|  | Pendidikan                                                                     | <b>RadioButton</b>          | Digunakan untuk memilih<br>data<br>pendidikan<br>pasangan<br>yang<br>sebenarnya                      |
|  | Pekerjaan                                                                      | <b>RadioButton</b>          | Digunakan<br>untuk memilih<br>data<br>pekerjaan<br>pasangan<br>yang<br>sebenarnya                    |
|  | Lama Bekerja                                                                   | <b>RadioButton</b>          | Digunakan untuk memilih<br>data<br>lama bekerja pasangan<br>yang<br>sebenarnya.                      |
|  | Kepemilikan Usaha                                                              | RadioButton                 | Digunakan<br>untuk<br>memilih<br>data<br>kepemilikan usaha pasangan<br>yang<br>sebenarnya.           |
|  | Simpan                                                                         | <b>Button</b>               | Menyimpan<br>data<br>pelengkap<br>pekerjaan debitur.                                                 |
|  | Ganti                                                                          | <b>Button</b>               | Mengubah<br>data<br>pelengkap<br>pekerjaan debitur.                                                  |
|  | Hapus                                                                          | <b>Button</b>               | Menghapus data daftar pelengkap<br>pekerjaan debitur.                                                |
|  | <b>Batal</b>                                                                   | <b>Button</b>               | Membersihkan<br>field<br>atau<br>membatalkan proses tambah data<br>pelengkap pekerjaan debitur baru. |
|  | Tutup                                                                          | <b>Button</b>               | Menutup atau keluar dari form data<br>pelengkap pekerjaan debitur.                                   |

**Tabel 3.29** Fungsi Obyek Form Data Pelengkap Pasangan Penjamin (FRSG, AO)

Gambar 3.33 merupakan desain *form* data pelengkap penghasilan yang digunakan oleh pengguna *level* FRSG dan AO untuk menambah, mengubah dan menghapus data pelengkap pasangan penjamin dari data debitur.

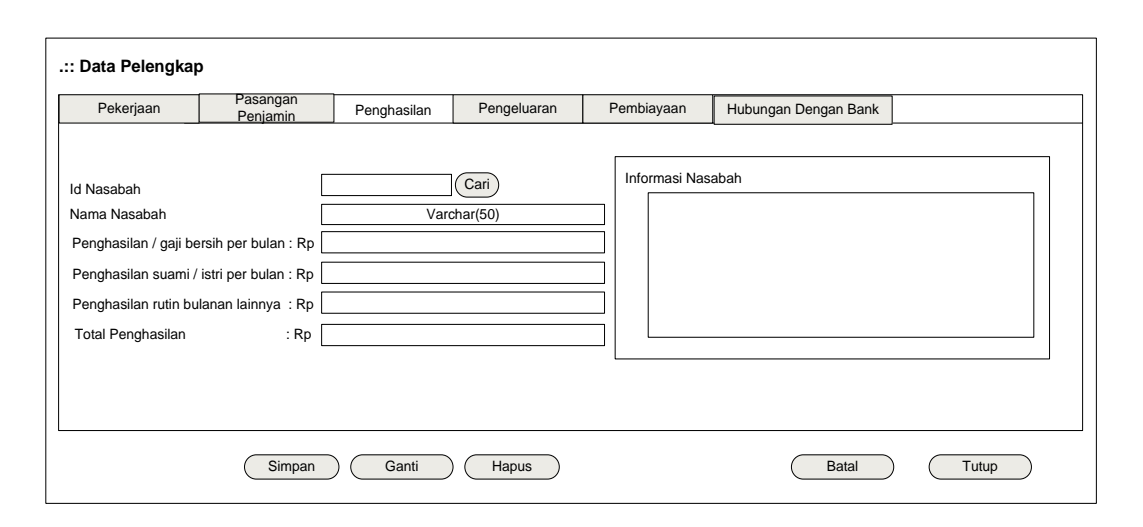

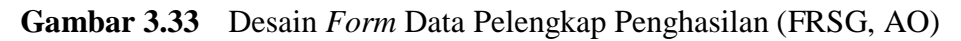

Fungsi obyek dalam desain *form* data pelengkap penghasilan debitur level pengguna sebagai FRSG dan AO ialah sebagai berikut :

|  | <b>Nama Obyek</b>                                                                    | <b>Tipe</b><br><b>Obyek</b> | aber che o 1 angol $\sigma$ o jen't olin Dani I enenginap I enginabilan (1110 $\sigma$ ) i 10)<br>Fungsi |
|--|--------------------------------------------------------------------------------------|-----------------------------|----------------------------------------------------------------------------------------------------|
|  | Pekerjaan, Pasangan<br>Penjamin, Pengeluaran,<br>Pembiayaan, Hubungan<br>Dengan Bank | TabItem                     | Digunakan untuk menampilkan yang<br>dipilih.                                                             |
|  | Field                                                                                | Textbox                     | Digunakan untuk mengisi data sesuai<br>ketentuan yang dibutuhkan.                                        |
|  | Penghasilan / gaji bersih<br>per bulan                                               | <b>Textbox</b>              | Digunakan untuk memasukkan data<br>penghasilan yang sebenarnya.                                          |
|  | Penghasilan suami / istri<br>perbulan                                                | <b>Textbox</b>              | Digunakan untuk memasukkan data<br>penghasilan istri / suami<br>yang<br>sebenarnya.                      |
|  | Penghasilan rutin bulanan<br>lainnya                                                 | <b>Textbox</b>              | Digunakan untuk memasukkan data<br>penghasilan rutin lainnya<br>yang<br>sebenarnya.                      |
|  | <b>Total Penghasilan</b>                                                             | <b>Textbox</b>              | Digunakan untuk menjumlahkan data<br>penghasilan yang sebenarnya.                                        |
|  | Simpan                                                                               | <b>Button</b>               | Menyimpan data pelengkap pekerjaan<br>debitur.                                                           |
|  | Ganti                                                                                | <b>Button</b>               | Mengubah data pelengkap pekerjaan<br>debitur.                                                            |
|  | Hapus                                                                                | <b>Button</b>               | Menghapus data daftar pelengkap<br>pekerjaan debitur.                                                    |
|  | Batal                                                                                | <b>Button</b>               | Membersihkan <i>field</i> atau membatalkan<br>proses tambah data<br>pelengkap<br>pekerjaan debitur baru. |

**Tabel 3.30** Fungsi Obyek Form Data Pelengkap Penghasilan (FRSG, AO)

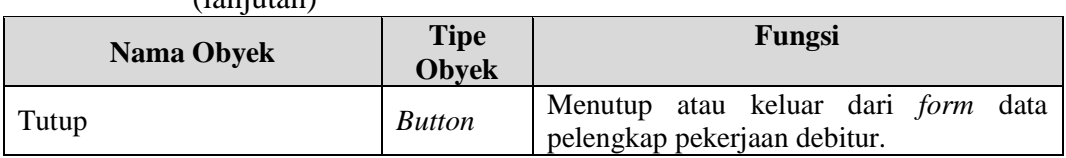

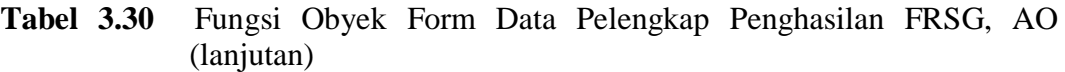

Gambar 3.34 merupakan desain *form* data pelengkap pengeluaran yang digunakan oleh pengguna *level* FRSG dan AO untuk menambah, mengubah dan menghapus data pelengkap pengeluaran dari data debitur.

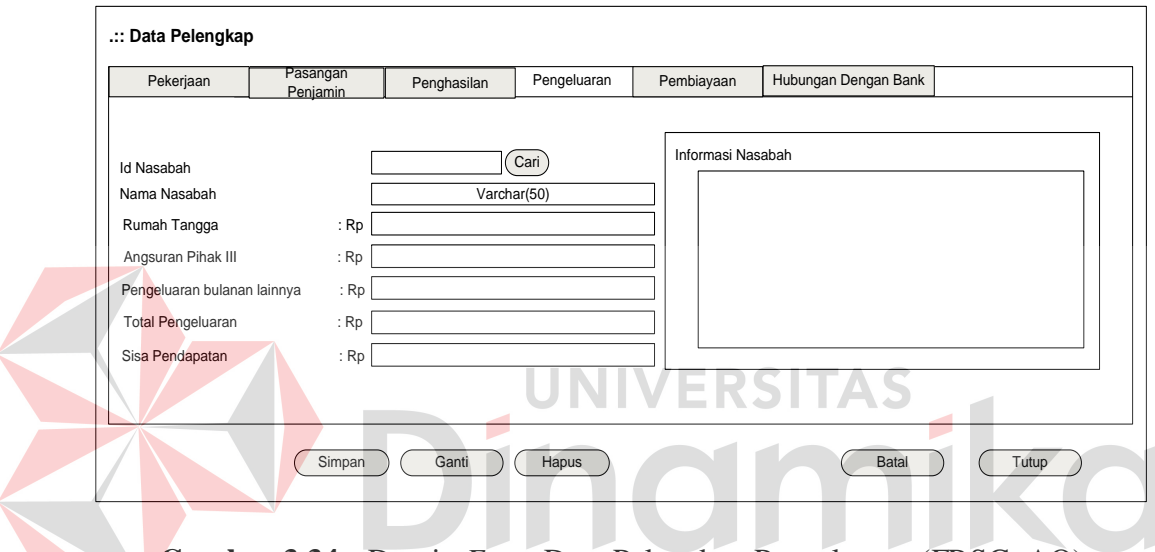

**Gambar 3.34** Desain *Form* Data Pelengkap Pengeluaran (FRSG, AO)

Fungsi obyek dalam desain *form* data pelengkap pengeluaran debitur level pengguna sebagai FRSG dan AO ialah sebagai berikut :

**Nama Obyek Tipe Obyek Fungsi** Pekerjaan, Pasangan Penjamin, Penghasilan, Pembiayaan, Hubungan Dengan Bank *TabItem* Digunakan untuk menampilkan yang dipilih. *Field Textbox* Digunakan untuk mengisi data sesuai ketentuan yang dibutuhkan. Rumah Tangga *Textbox* Digunakan untuk memasukkan data pengeluaran rumah tangga yang sebenarnya. Angsuran Pihak III *Textbox* Digunakan untuk memasukkan data pengeluaran anguran pihak II yang sebenarnya.

**Tabel 3.31** Fungsi Obyek Form Data Pelengkap Pengeluaran (FRSG, AO)

| <b>Nama Obyek</b>        | <b>Tipe</b><br>Obyek | Fungsi                                     |
|--------------------------|----------------------|--------------------------------------------|
| Pengeluaran Bulanan      | <b>Textbox</b>       | Digunakan untuk memasukkan data            |
| Lainnya                  |                      | pengeluaran bulanan lainnya.               |
| <b>Total Pengeluaran</b> | <b>Textbox</b>       | Digunakan untuk menjumlahkan data          |
|                          |                      | pengeluaran yang sebenarnya.               |
| Sisa Pendapatan          | <i>Textbox</i>       | Digunakan untuk menjumlahkan data          |
|                          |                      | sisa pendapatan yang sebenarnya.           |
|                          | <b>Button</b>        | Menyimpan data pelengkap pekerjaan         |
| Simpan                   |                      | debitur.                                   |
| Ganti                    | <b>Button</b>        | Mengubah data pelengkap pekerjaan          |
|                          |                      | debitur.                                   |
|                          | <b>Button</b>        | Menghapus data daftar pelengkap            |
| Hapus                    |                      | pekerjaan debitur.                         |
|                          | <b>Button</b>        | Membersihkan <i>field</i> atau membatalkan |
| <b>Batal</b>             |                      | proses tambah data<br>pelengkap            |
|                          |                      | pekerjaan debitur baru.                    |
|                          |                      | Menutup atau keluar dari <i>form</i> data  |
| Tutup                    | <b>Button</b>        | pelengkap pekerjaan debitur.               |

**Tabel 3.31** Fungsi Obyek Form Data Pelengkap Pengeluaran FRSG, AO (lanjutan)

Gambar 3.35 merupakan desain *form* data pelengkap pembiayaan yang digunakan oleh pengguna *level* FRSG dan AO untuk menambah, mengubah dan menghapus data pelengkap pembiayaan dari data debitur.

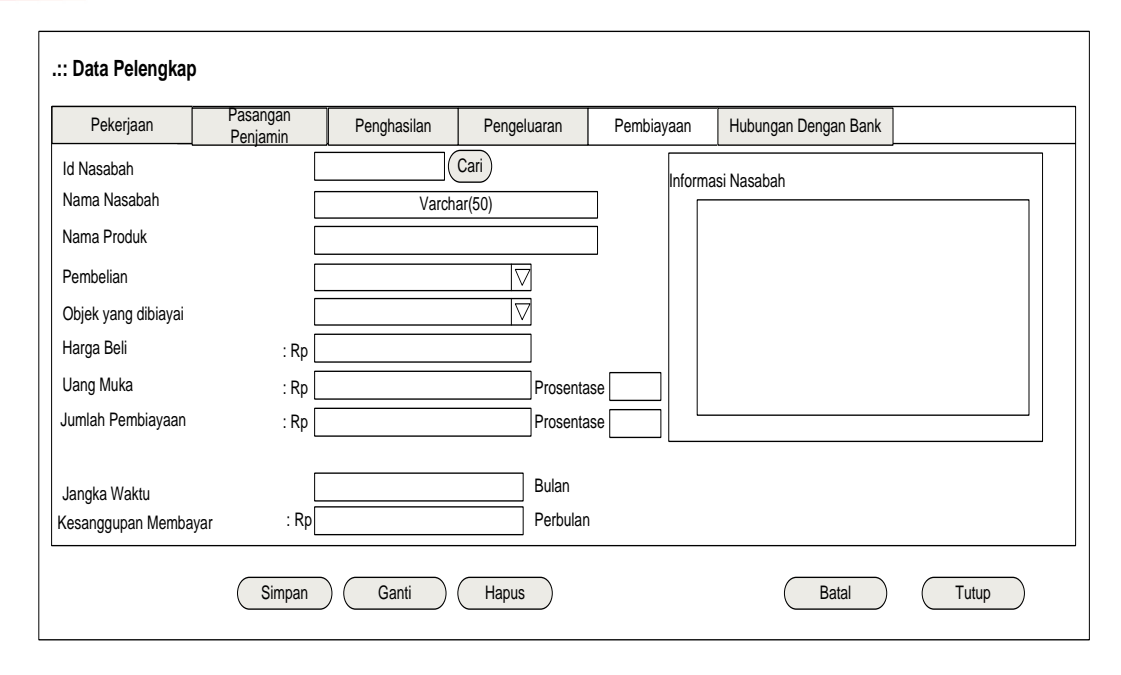

**Gambar 3.35** Desain *Form* Data Pelengkap Pembiayaan (FRSG, AO)

Fungsi obyek dalam desain *form* data pelengkap pembiayaan debitur level pengguna sebagai FRSG dan AO ialah sebagai berikut :

|  | <b>Nama Obyek</b>                                                                              | <b>Tipe</b><br>Obyek | Fungsi                                                                                                  |
|--|------------------------------------------------------------------------------------------------|----------------------|----------------------------------------------------------------------------------------------------|
|  | Pekerjaan,<br>Pasangan<br>Penjamin,<br>Penghasilan,<br>Pengeluaran,<br>Hubungan<br>Dengan Bank | <b>TabItem</b>       | Digunakan<br>untuk<br>menampilkan<br>yang dipilih.                                                      |
|  | Field                                                                                          | <b>Textbox</b>       | untuk<br>mengisi<br>Digunakan<br>data<br>sesuai ketentuan yang dibutuhkan.                              |
|  | Pembelian                                                                                      | <b>ComboBox</b>      | Digunakan untuk memilih<br>jenis<br>pembelian yang sebenarnya.                                          |
|  | Obyek Yang Dibiayai                                                                            | <b>ComboBox</b>      | Digunakan untuk memilih<br>jenis<br>obyek<br>yang<br>dibiayai<br>yang<br>sebenarnya.                    |
|  | Harga Beli                                                                                     | <b>Textbox</b>       | Digunakan untuk memasukkan data<br>harga beli yang sebenarnya.                                          |
|  | <b>Uang Muka</b>                                                                               | <b>Textbox</b>       | Digunakan untuk memasukkan data<br>uang muka yang sebenarnya.                                           |
|  | Jumlah Pembiayaan                                                                              | Textbox              | Digunakan untuk<br>menjumlahkan<br>data Pembiayaan yang sebenarnya.                                     |
|  | Jangka Waktu                                                                                   | Textbox              | Digunakan untuk memasukkan data<br>jangka waktu yang diminta                                            |
|  | Kesanggupan Membayar                                                                           | <b>Textbox</b>       | Digunakan untuk memasukkan data<br>kesanggupan<br>dalam membayar<br>angsuranper bulannya.               |
|  | Simpan                                                                                         | <b>Button</b>        | Menyimpan<br>pelengkap<br>data<br>pekerjaan debitur.                                                    |
|  | Ganti                                                                                          | <b>Button</b>        | Mengubah data pelengkap pekerjaan<br>debitur.                                                           |
|  | Hapus                                                                                          | <b>Button</b>        | Menghapus data daftar pelengkap<br>pekerjaan debitur.                                                   |
|  | <b>Batal</b>                                                                                   | <b>Button</b>        | Membersihkan<br>field<br>atau<br>membatalkan proses tambah<br>data<br>pelengkap pekerjaan debitur baru. |
|  | Tutup                                                                                          | <b>Button</b>        | Menutup atau keluar dari form data<br>pelengkap pekerjaan debitur.                                      |

**Tabel 3.32** Fungsi Obyek Form Data Pelengkap Pembiayaan (FRSG, AO)

Gambar 3.36 merupakan desain *form* data pelengkap hubungan dengan bank yang digunakan oleh pengguna *level* FRSG dan AO untuk menambah,

mengubah dan menghapus data pelengkap hubungan dengan bank dari data debitur.

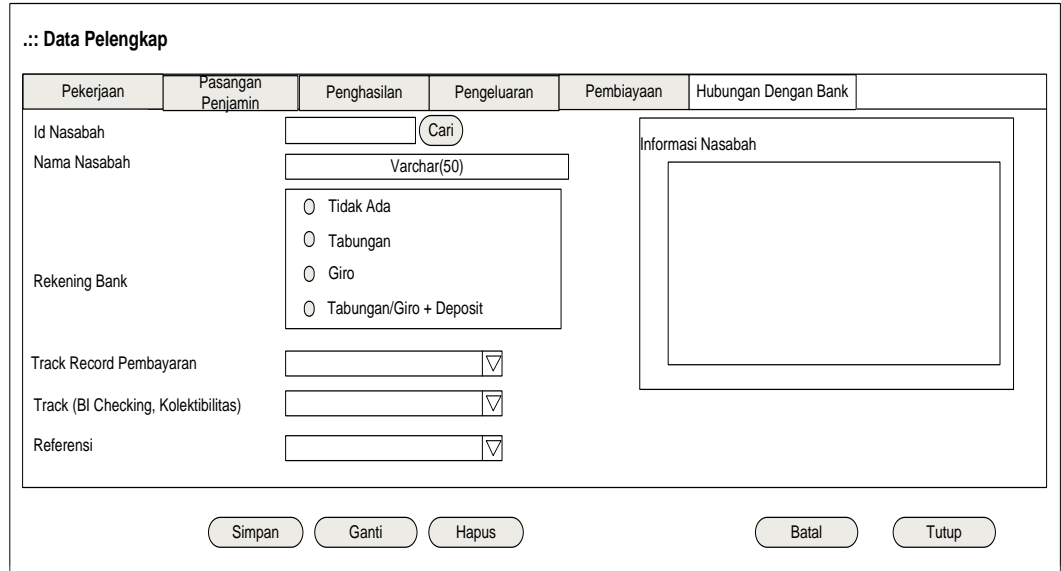

**Gambar 3.36** Desain Form Data Pelengkap Hubungan Dengan Bank (FRSG, AO) I I N AS

Fungsi obyek dalam desain *form* data pelengkap pembiayaan debitur

level pengguna sebagai FRSG dan AO ialah sebagai berikut :

**Tabel 3.33** Fungsi Obyek Form Data Pelengkap Hubungan Dengan Bank (FRSG, AO)

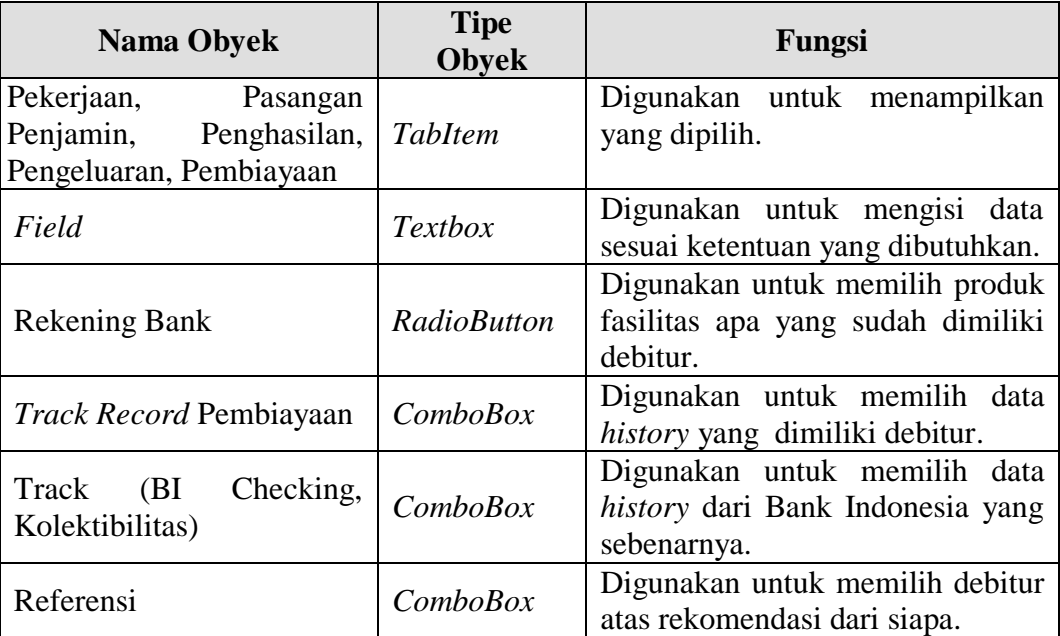

| <b>Nama Obyek</b> | <b>Tipe</b><br><b>Obyek</b> | Fungsi                                                                                                   |
|-------------------|-----------------------------|----------------------------------------------------------------------------------------------------|
| Simpan            | <b>Button</b>               | Menyimpan data<br>pelengkap<br>hubungan dengan bank.                                                     |
| Ganti             | <b>Button</b>               | Mengubah data pelengkap<br>hubungan dengan bank.                                                         |
| Hapus             | <b>Button</b>               | Menghapus data daftar pelengkap<br>hubungan dengan bank.                                                 |
| <b>Batal</b>      | <b>Button</b>               | Membersihkan<br>field<br>atau<br>membatalkan proses tambah data<br>pelengkap hubungan<br>dengan<br>bank. |
| Tutup             | <b>Button</b>               | Menutup atau keluar dari <i>form</i><br>data pelengkap hubungan dengan<br>bank.                          |

**Tabel 3.33** Fungsi Obyek Form Data Pelengkap Hubungan Dengan Bank (FRSG, AO) (lanjutan)

# **A.7. Desain form kredit pemilikan rumah (FRSG, AO)**

Gambar 3.37 merupakan desain *form* kredit pemilikan rumah yang digunakan oleh pengguna *level* FRSG dan AO untuk menambah, mengubah dan

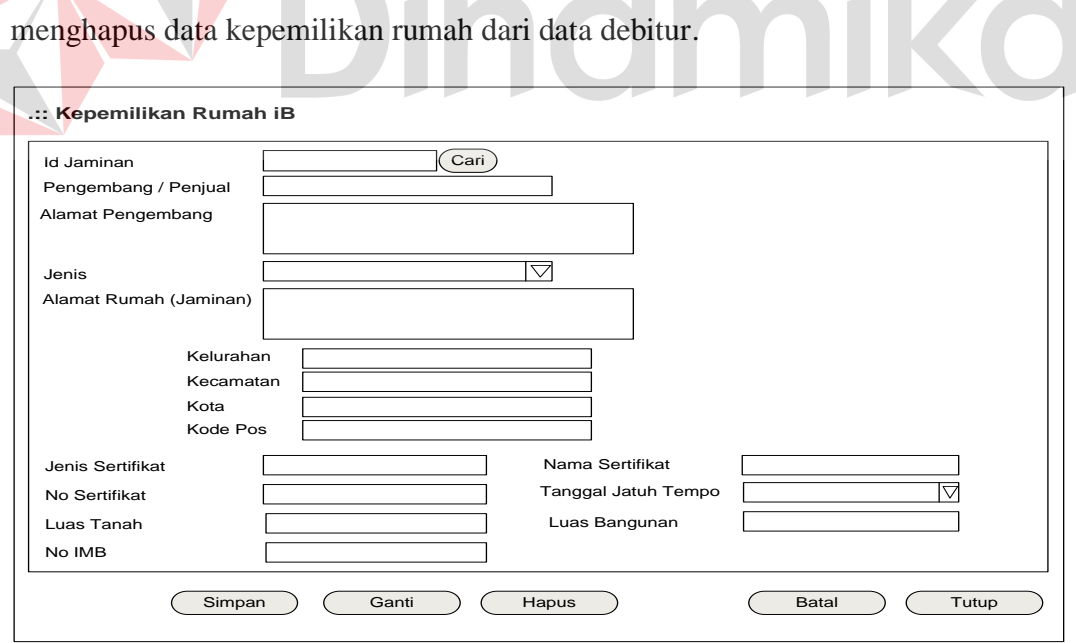

**Gambar 3.37** Desain *Form* Kredit Pemilikan Rumah iB (FRSG, AO)

Fungsi obyek dalam desain *form* kredit pemilikan rumah iB debitur level pengguna sebagai FRSG dan AO ialah sebagai berikut:

|  | <b>Nama Obyek</b>   | <b>Tipe</b><br><b>Obyek</b> | Fungsi                                                                                                    |
|--|---------------------|-----------------------------|----------------------------------------------------------------------------------------------------|
|  | Field               | <b>Textbox</b>              | Digunakan untuk mengisi data sesuai<br>ketentuan yang dibutuhkan.                                                      |
|  | Jenis               | ComboBox                    | Digunakan untuk memilih<br>jenis<br>bangunan.                                                                          |
|  | Tanggal Jatuh Tempo | ComboBox                    | Digunakan untuk mengisi tanggal jatuh<br>tempo pembayaran.                                                             |
|  | Simpan              | <b>Button</b>               | Menyimpan data pelengkap pekerjaan<br>debitur.                                                                         |
|  | Ganti               | <b>Button</b>               | Mengubah data pelengkap pekerjaan<br>debitur.                                                                          |
|  | Hapus               | <b>Button</b>               | Menghapus data daftar pelengkap<br>pekerjaan debitur.                                                                  |
|  | <b>Batal</b>        | <b>Button</b>               | Membersihkan <i>field</i> atau membatalkan<br>$process$ $\rightarrow$ tambah data pelengkap<br>pekerjaan debitur baru. |
|  | Tutup               | <b>Button</b>               | Menutup atau keluar dari <i>form</i> data<br>pelengkap pekerjaan debitur.                                              |
|  |                     |                             |                                                                                                    |

**Tabel 3.34** Fungsi Obyek *Form* KPR iB (FRSG, AO)

**A.8. Desain form appraisal (FRSG)**

Gambar 3.38 merupakan desain *form Appraisal* yang digunakan oleh pengguna *level* FRSG untuk menyimpan data jaminan *(appraisal)* debitur.

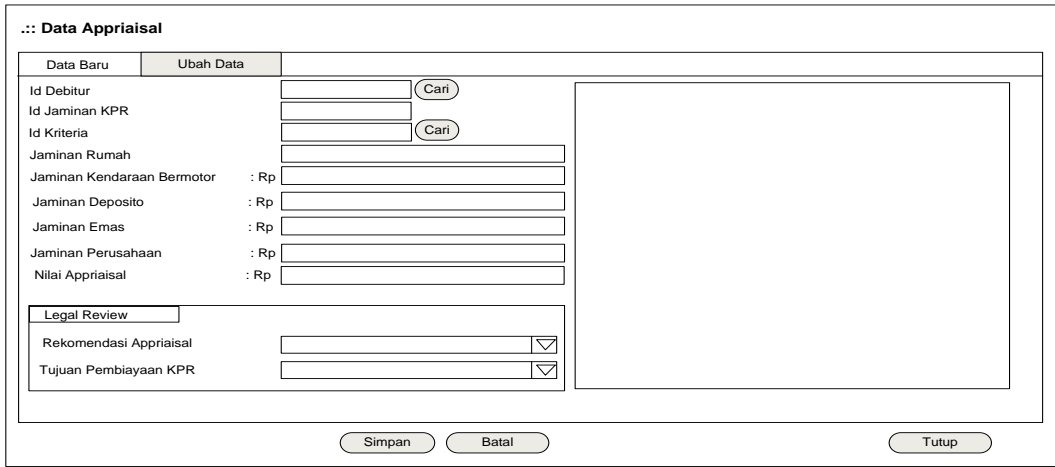

**Gambar 3.38** Desain *Form* Data Baru Appraisal (FRSG)

Fungsi obyek dalam desain *form* data baru *appraisal* level pengguna sebagai FRSG ialah sebagai berikut:

|  | <b>Nama Obyek</b>                       | <b>Tipe</b><br><b>Obyek</b> | Fungsi                                                                                       |
|--|-----------------------------------------|-----------------------------|----------------------------------------------------------------------------------------------|
|  | Field                                   | <b>Textbox</b>              | Digunakan untuk mengisi data sesuai<br>ketentuan yang dibutuhkan.                            |
|  | Jaminan Rumah                           | <b>Textbox</b>              | Digunakan untuk memasukkan nilai<br>jaminan rumah yang diberikan.                            |
|  | Kendaraan<br>Jaminan<br><b>Bermotor</b> | <b>Textbox</b>              | Digunakan untuk memasukkan nilai<br>jaminan kendaraan bermotor yang<br>diberikan             |
|  | Jaminan Deposito                        | <b>Textbox</b>              | Digunakan untuk memasukkan nilai<br>jaminan deposito yang diberikan                          |
|  | Jaminan Emas                            | <b>Textbox</b>              | Digunakan untuk memasukkan nilai<br>jaminan emas yang diberikan                              |
|  | Jaminan Perusahaan                      | Textbox                     | Digunakan untuk memasukkan nilai<br>jaminan perusahaan yang diberikan.                       |
|  | Nilai Appraisal                         | <b>Textbox</b>              | Digunakan untuk menjumlahkan nilai<br>jaminan yang diberikan.                                |
|  | Rekomendasi<br>Appraisal                | Combobox                    | Digunakan wuntuk<br>memilih<br>rekomendasi dari FRSG.                                        |
|  | Pembiayaan<br>Tujuan<br><b>KPR</b>      | Combobox                    | Digunakan untuk memilih tujuan<br>mengajukan KPR iB.                                         |
|  | Simpan                                  | <b>Button</b>               | Menyimpan data Appraisal debitur.                                                            |
|  | Batal                                   | <b>Button</b>               | Membersihkan<br>field<br>atau<br>membatalkan proses tambah data<br><i>appraisal</i> debitur. |
|  | Tutup                                   | <b>Button</b>               | Menutup atau keluar dari <i>form</i> data<br>baru <i>appraisal</i> .                         |

**Tabel 3.35** Fungsi Obyek *Form* Data Baru Appraisal (FRSG)

Gambar 3.39 merupakan desain *form* ubah data *appraisal* yang digunakan

oleh pengguna *level* FRSG untuk mengubah data *appraisal* debitur.

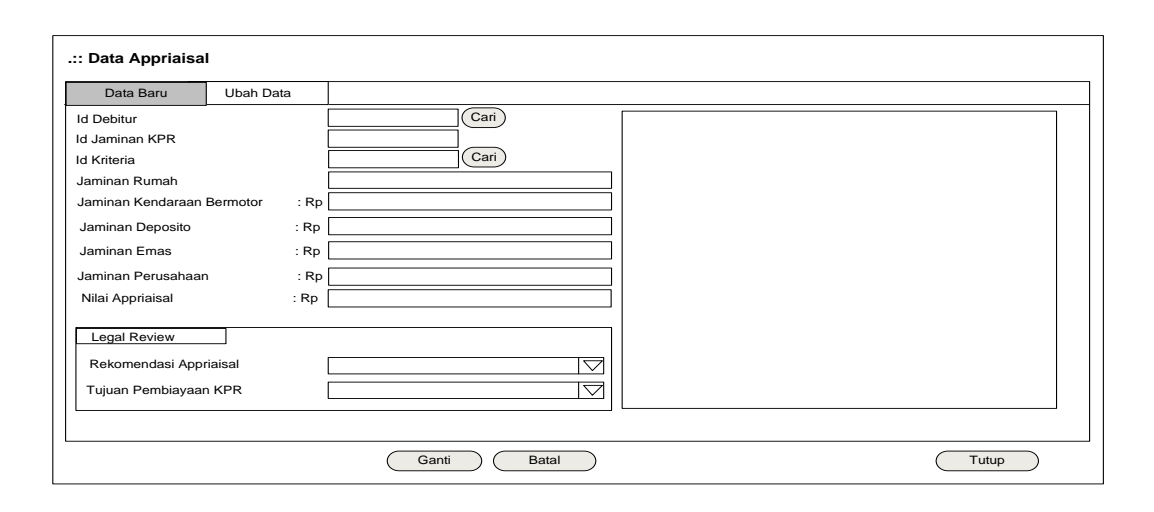

**Gambar 3.39** Desain *Form* Ubah Data *Appraisal* (FRSG)

Fungsi obyek dalam desain *form* ubah data *appraisal* level pengguna sebagai FRSG ialah sebagai berikut:

| <b>Nama Obyek</b>                       | <b>Tipe</b><br><b>Obyek</b> | Fungsi                                                                                        |
|-----------------------------------------|-----------------------------|-----------------------------------------------------------------------------------------------|
| Field                                   | Textbox                     | Digunakan untuk mengisi data sesuai<br>ketentuan yang dibutuhkan.                             |
| Jaminan Rumah                           | Textbox                     | Digunakan untuk mengubah nilai<br>jaminan rumah yang diberikan.                               |
| Kendaraan<br>Jaminan<br><b>Bermotor</b> | <b>Textbox</b>              | Digunakan untuk mengubah nilai<br>jaminan kendaraan bermotor<br>yang<br>diberikan             |
| Jaminan Deposito                        | <b>Textbox</b>              | nilai<br>Digunakan untuk mengubah<br>jaminan deposito yang diberikan                          |
| Jaminan Emas                            | Textbox                     | Digunakan untuk mengubah nilai<br>jaminan emas yang diberikan                                 |
| Jaminan Perusahaan                      | <b>Textbox</b>              | Digunakan untuk mengubah nilai<br>jaminan perusahaan yang diberikan.                          |
| Nilai Appraisal                         | <b>Textbox</b>              | Digunakan untuk menjumlahkan nilai<br>jaminan yang diberikan.                                 |
| Rekomendasi<br>Appraisal                | Combobox                    | memilih<br>Digunakan<br>untuk<br>rekomendasi dari FRSG.                                       |
| Pembiayaan<br>Tujuan<br><b>KPR</b>      | Combobox                    | Digunakan untuk memilih<br>tujuan<br>mengajukan KPR iB.                                       |
| Ganti                                   | <b>Button</b>               | Mengubah data Appraisal debitur.                                                              |
| <b>Batal</b>                            | <b>Button</b>               | Membersihkan<br>field<br>atau<br>membatalkan proses ubah<br>data<br><i>appraisal</i> debitur. |
| Tutup                                   | <b>Button</b>               | Menutup atau keluar dari <i>form</i> ubah<br>data appraisal.                                  |

**Tabel 3.36** Fungsi Obyek *Form* Ubah Data Appraisal (FRSG)

#### **A.9. Desain form perangkingan (AO, FRSG, KOMITE PEMBIAYAAN)**

Gambar 3.40 merupakan desain *form* perangkingan yang digunakan oleh pengguna *level* AO, FRSG, dan Komite Pembiayaan untuk melakukan perhitungan rangking dan pemilihan dari debitur yang akan dipilih untuk diberi kucuran dana kredit.

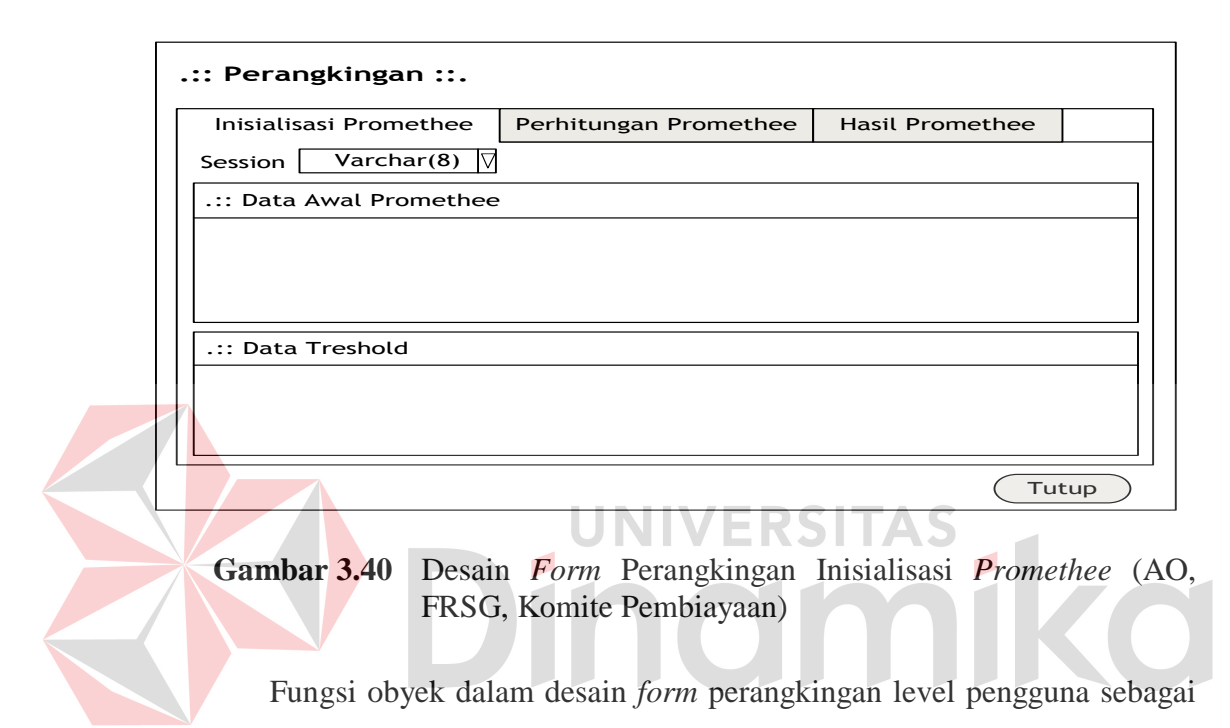

AO, FRSG dan Komite Pembiayaan ialah sebagai berikut:

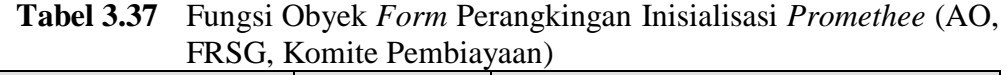

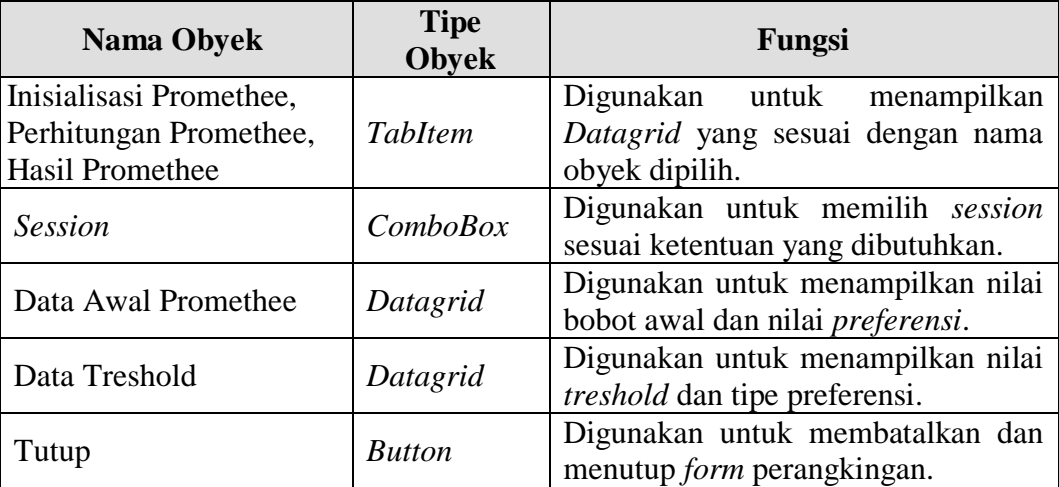

Gambar 3.41 merupakan desain *form* perhitungan *promethee* yang digunakan oleh pengguna *level* AO, FRSG dan Komite Pembiayaan untuk melanjutkan data perhitungan rangking dari data sebelumnya yaitu data awal *promethee* dan data nilai *treshold*.

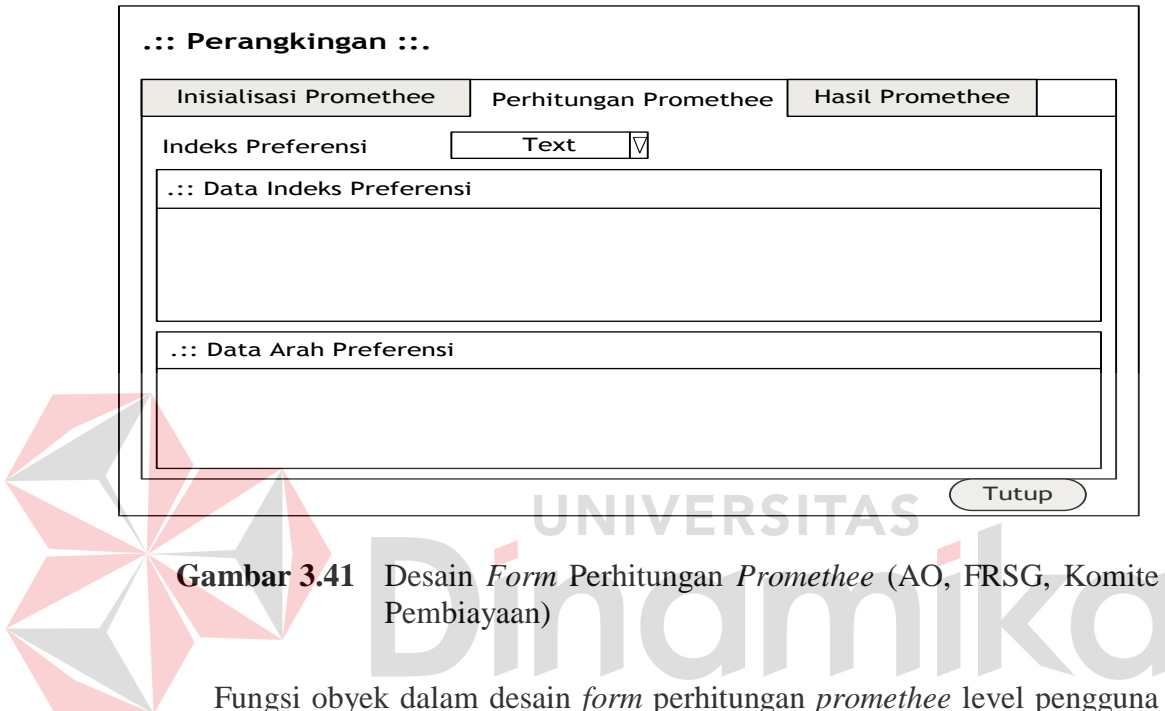

Fungsi obyek dalam desain *form* perhitungan *promethee* level pengguna

sebagai AO, FRSG dan Komite Pembiayaan ialah sebagai berikut:

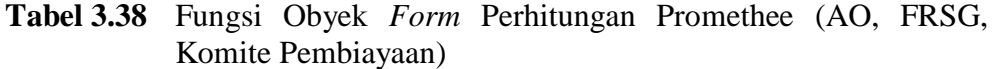

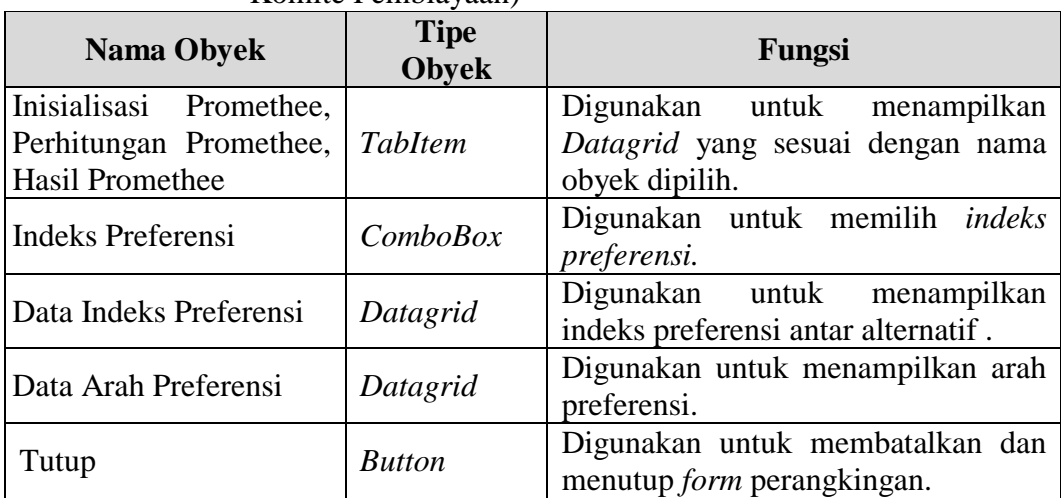

Gambar 3.42 merupakan desain *form* hasil *promethee* yang digunakan oleh pengguna *level* AO, FRSG dan Komite Pembiayaan untuk melanjutkan data perhitungan rangking dari data sebelumnya yaitu data indeks preferensi dan data arah preferensi.

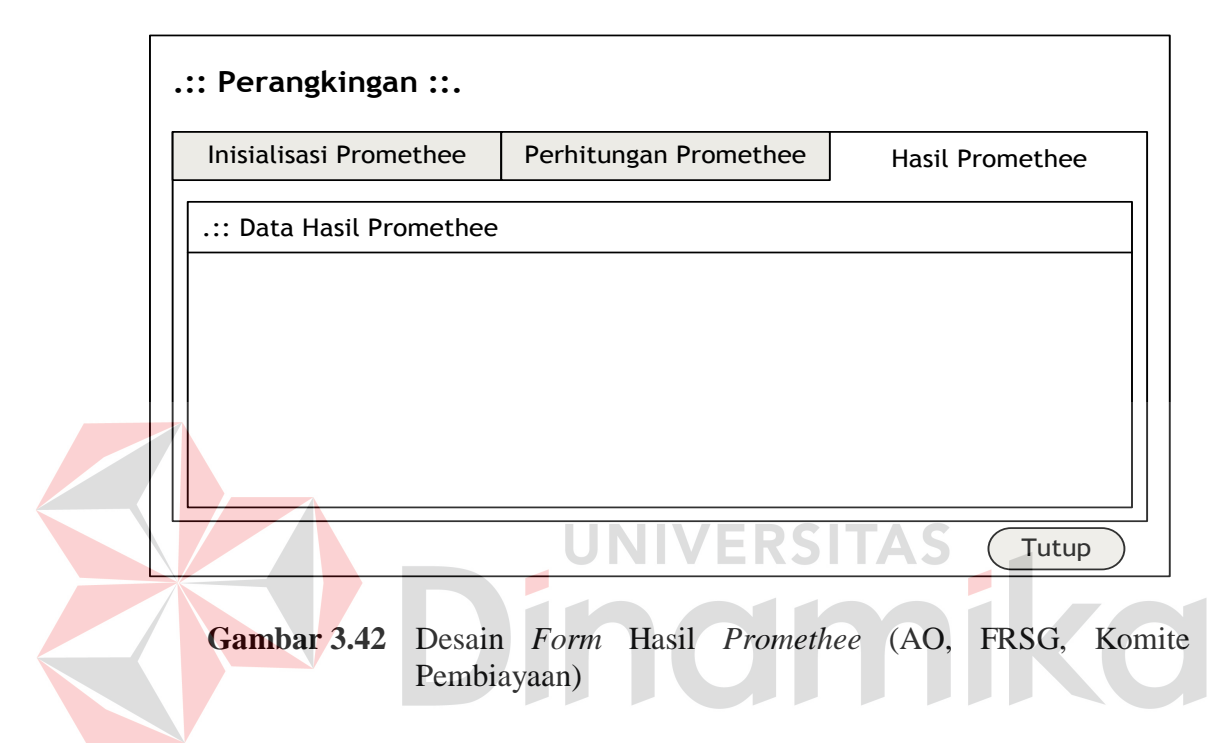

Fungsi obyek dalam desain *form* hasil *promethee* level pengguna sebagai

AO, FRSG dan Komite Pembiayaan ialah sebagai berikut:

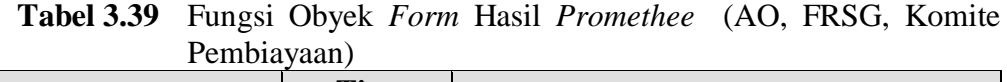

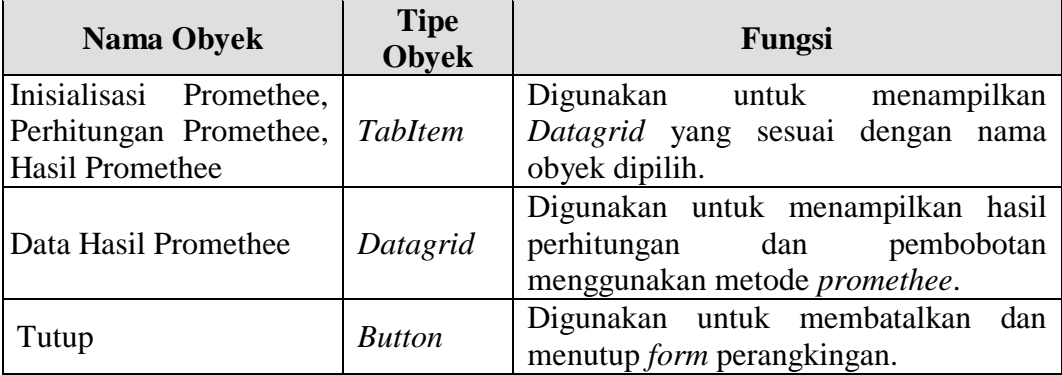

### **A.10. Desain form hasil perangkingan (FRSG, AO, Komite Pembiayaan)**

Gambar 3.43 merupakan desain *form* hasil perangkingan yang digunakan oleh pengguna *level* FRSG, AO dan Komite Pembiayaan untuk melihat hasil perangkingan dan alternatif debitur.

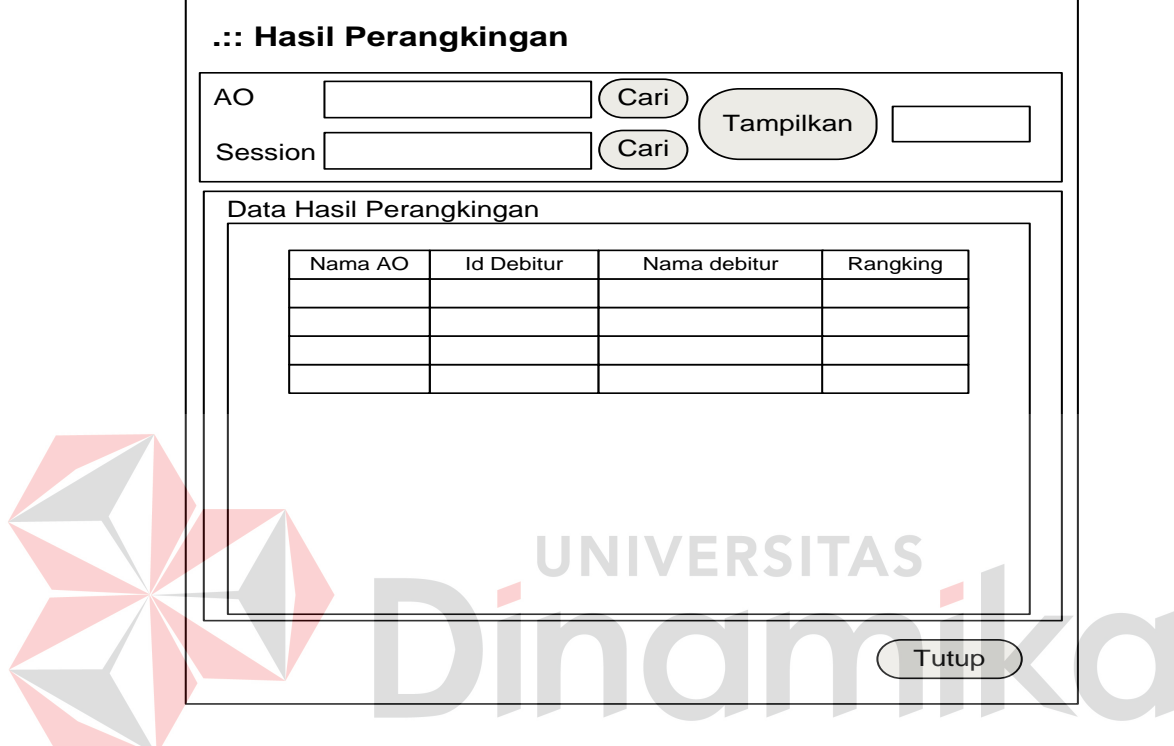

**Gambar 3.43** Desain *Form* Hasil Perangkingan (FRSG, AO, Komite Pembiayaan)

Fungsi obyek dalam desain *form* hasil perangkingan level pengguna

sebagai FRSG, AO dan Komite Pembiayaan ialah sebagai berikut:

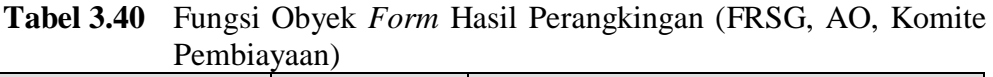

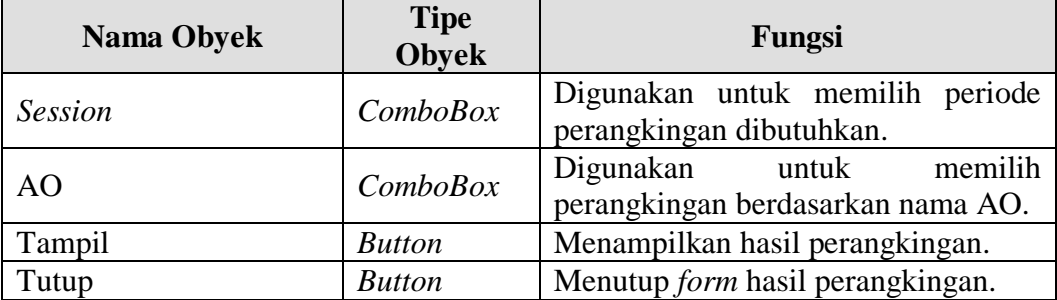

#### **A.11. Desain form laporan (AO, FRSG, KOMITE PEMBIAYAAN)**

Gambar 3.44 merupakan desain *form* laporan debitur terpilih yang digunakan oleh pengguna *level* AO, FRSG dan Komite Pembiayaan untuk mencetak laporan debitur terpilih sesuai nama AO yang diinginkan.

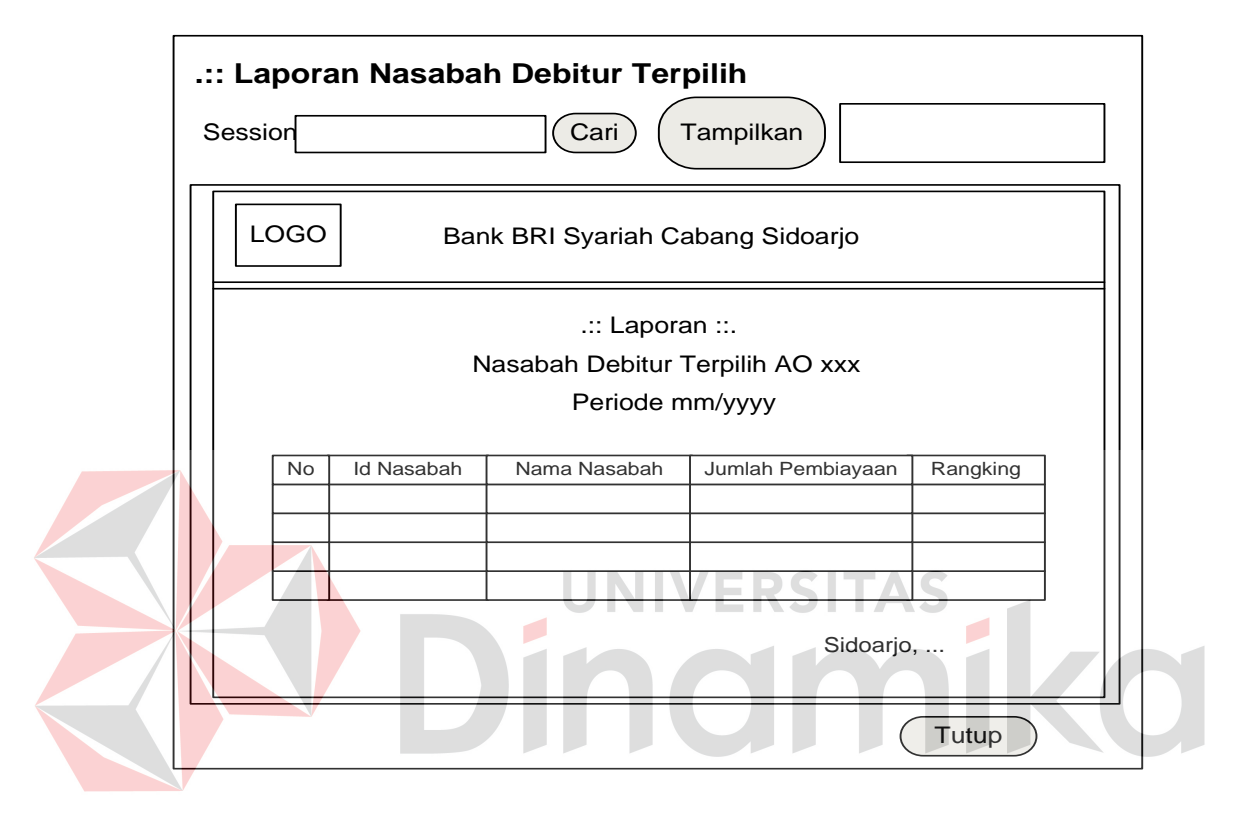

**Gambar 3.44** Desain *Form* Laporan Debitur Terpilih (FRSG, AO, Komite Pembiayaan)

Fungsi obyek dalam desain *form* debitur terpilih level pengguna sebagai FRSG, AO dan Komite Pembiayaan ialah sebagai berikut:

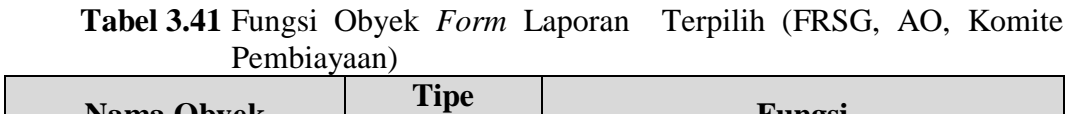

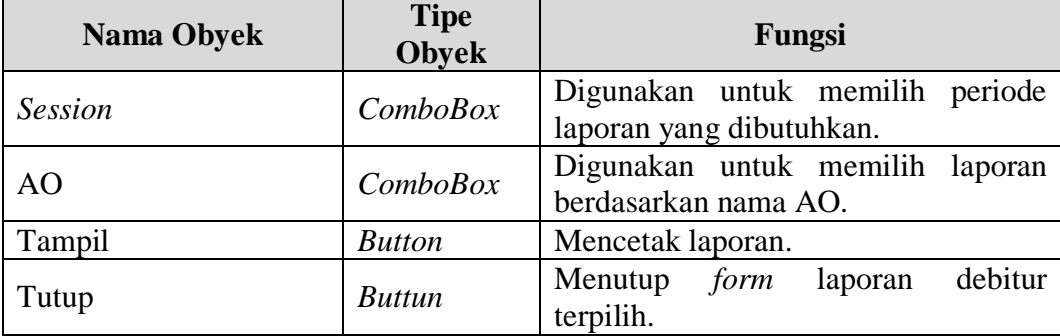

Gambar 3.45 merupakan desain *form* laporan debitur yang digunakan oleh pengguna *level* FRSG, AO dan Komite Pembiayaan untuk mencetak laporan semua debitur alternatif sesuai *session* dan AO yang diinginkan.

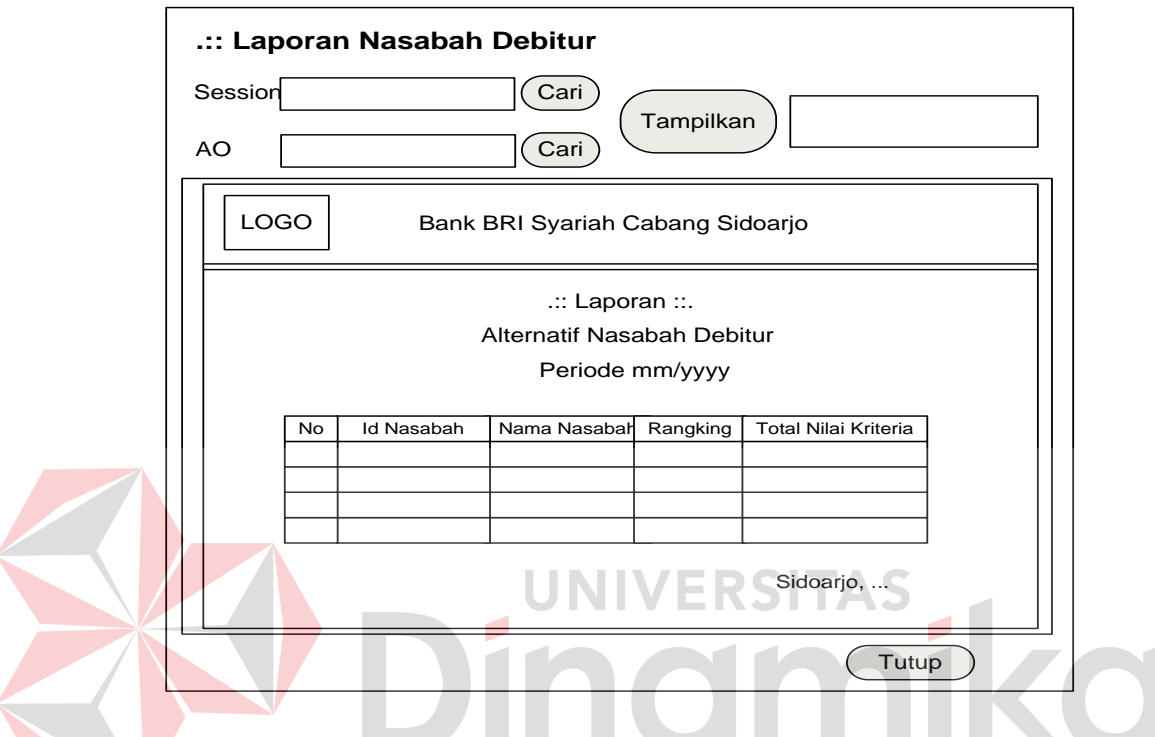

**Gambar 3.45** Desain *Form* Laporan Debitur (FRSG, AO, Komite Pembiayaan)

Fungsi obyek dalam desain *form* laporan debitur level pengguna sebagai FRSG, AO dan Komite Pembiayaan ialah sebagai berikut:

**Tabel 3.42** Fungsi Obyek *Form* Laporan Debitur (FRSG, AO, Komite Pembiayaan)

| <b>Nama Obyek</b> | <b>Tipe Obyek</b> | Fungsi                                |
|-------------------|-------------------|---------------------------------------|
| <b>Session</b>    | ComboBox          | Digunakan untuk memilih periode       |
|                   |                   | laporan yang dibutuhkan.              |
| A <sub>O</sub>    |                   | Digunakan untuk memilih laporan       |
|                   | ComboBox          | berdasarkan nama AO.                  |
| Tampil            | <b>Button</b>     | Mencetak laporan.                     |
|                   | <b>Buttun</b>     | debitur<br>Menutup<br>form<br>laporan |
| Tutup             |                   | terpilih.                             |

Gambar 3.46 merupakan desain *form* Laporan Rekap Debitur yang digunakan oleh pengguna *level* FRSG, AO dan Komite Pembiayaan untuk mencetak laporan semua debitur terbaik sesuai periode yang diinginkan.

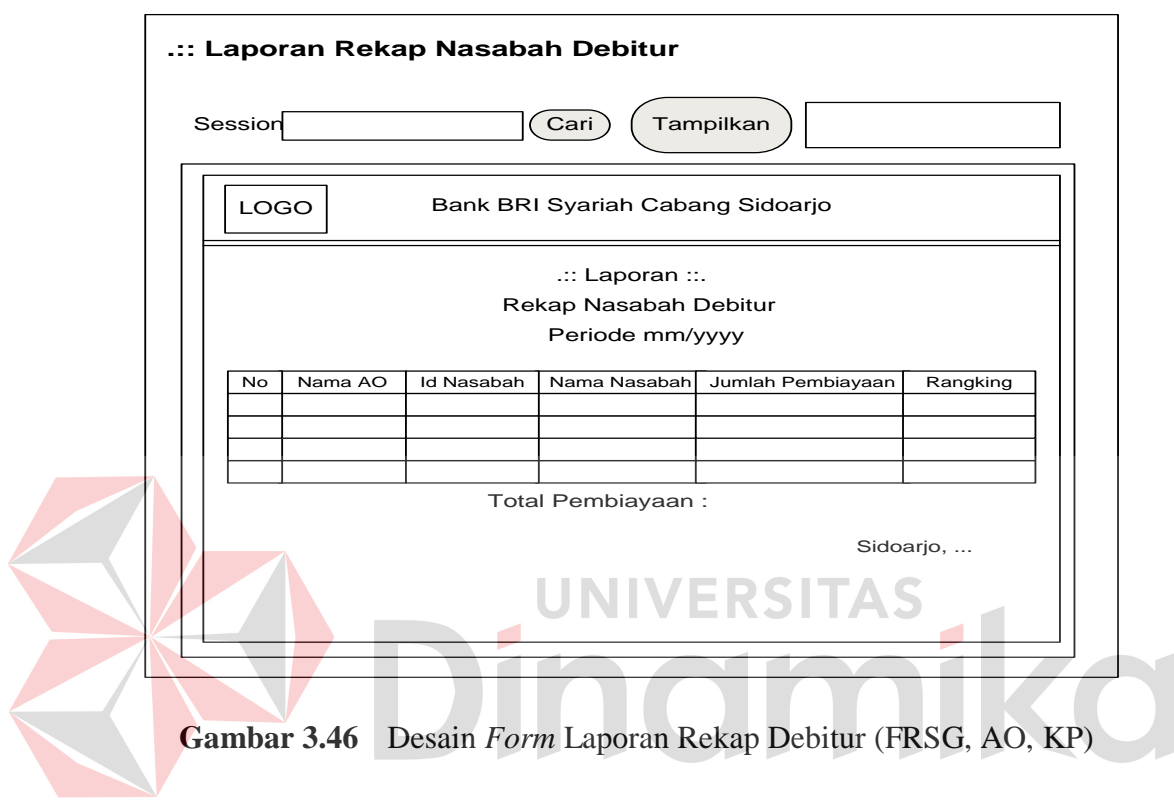

Fungsi obyek dalam desain *form* rekap debitur level pengguna sebagai

FRSG, AO dan KP ialah sebagai berikut:

| <b>Nama Obyek</b> | <b>Tipe</b><br><b>Obyek</b> | Fungsi                                                      |
|-------------------|-----------------------------|-------------------------------------------------------------|
| <b>Session</b>    | Comb                        | Digunakan untuk memilih periode<br>laporan yang dibutuhkan. |
| Tampil            | <b>Button</b>               | Mencetak laporan.                                           |
| Tutup             | <b>Button</b>               | Menutup <i>form</i> laporan rekap debitur                   |

**Tabel 3.43** Fungsi Obyek *Form* Laporan Rekap debitur

#### **BAB IV**

#### **IMPLEMENTASI DAN EVALUASI**

### **4.1 Instalasi Program**

Agar dapat berjalan dengan baik, perangkat keras dan perangkat lunak dengan kondisi tertentu yang mendukung setiap proses harus sudah terpasang terlebih dahulu sebelum mengimplementasikan dan menjalankan aplikasi Sistem Penentuan Urutan Prioritas Dalam Pemberian Pinjaman Kredit Pemilikan Rumah (KPR iB) Kepada Nasabah Debitur Bank BRISyariah cabang Sidoarjo dengan menerapkan metode *Promethee.* 

#### **4.1.1 Kebutuhan perangkat keras**

Agar dapat menjalankan aplikasi sistem penentuan prioritas pinjaman kredit pemilikan rumah kepada debitur menggunakan metode *promethee* ini, dibutuhkan perangkat lunak (*software*) dan perangkat keras (*hardware*).

Adapun persyaratan minimal perangkat keras (*hardware*) adalah sebagai berikut:

- 1. *Processor* Intel Celeron, Pentium IV, atau di atasnya.
- 2. *Memory* 256 Mb atau lebih.
- 3. *Harddisk* 30 Gb atau lebih.
- 4. Monitor dengan resolusi minimal 1024 x 768.
- 5. *VGA Card* 8 *MB*, *Printer, Mouse*, dan *keyboard*.

#### **4.1.2 Kebutuhan perangkat lunak**

Adapun kebutuhan perangkat lunak yang digunakan dalam pembuatan aplikasi ini adalah sebagai berikut:
- 1. Sistem operasi menggunakan Microsoft Windows XP Professional.
- 2. *Database* untuk pengolahan data menggunakan SQL Server 2005.
- 3. Bahasa pemrograman yang digunakan adalah Microsoft Visual Basic .NET 2005.
- 4. .Net Framework Minimal Versi 2.0.
- 5. Untuk *report* menggunakan Crystal Reports for Visual Studio .NET 2005.
- 6. Komponen menggunakan DXperience-7.3.7 for Visual Studio .NET 2005.
- 7. Untuk perancangan sistem menggunakan Power Designer 6.1.
- 8. Untuk perancangan desain input/output menggunakan Microsoft Office Visio 2003.
- 9. Untuk dokumentasi menggunakan Microsoft Office Word 2007.

## **4.1.3 Instalasi program dan pengaturan sistem**

Pengembangan aplikasi sistem penentuan prioritas pinjaman kredit pemilikan rumah kepada debitur menggunakan metode *promethee* ini membutuhkan perangkat lunak yang telah terinstalasi, adapun tahapan-tahapan instalasi dan pengaturan (*setting*) sistem adalah sebagai berikut:

- a. Instal sistem operasi Microsoft Windows XP Professional.
- b. Instal aplikasi *database* Microsoft SQL Server 2005, *attach database* yang dibutuhkan.
- c. Instal aplikasi Sistem Penentuan Prioritas Pinjaman Kredit Pemilikan Rumah Kepada Debitur menggunakan Metode *Promethee.*
- d. Instal DXperience-7.3.7 for Visual Studio .NET 2005.

#### **4.2 Implementasi Sistem**

Implementasi program merupakan hasil implementasi dari analisis dan desain sistem yang telah dibuat sebelumnya. Diharapkan dengan adanya implementasi ini dapat memahami jalannya suatu sistem pemilihan prioritas debitur yang tepat untuk pemberian kredit pada BRISyariah menggunakan metode *promethee*. Tahap ini merupakan pembuatan perangkat lunak yang disesuaikan dengan rancangan atau desain sistem yang telah dibuat. Sebelumnya pengguna harus mempersiapkan kebutuhan-kebutuhan dari program yang akan diimplementasikan baik dari segi perangkat keras maupun perangkat lunak komputer.

### **4.2.1 Form login**

*Form Login* merupakan *form* pertama yang ditampilkan pada alikasi ini. Form login digunakan supaya tiap-tiap pengguna dapat mengakses aplikasi sesuai dengan hak otoritasnya masing-masing. Seperti Gambar 4.1.

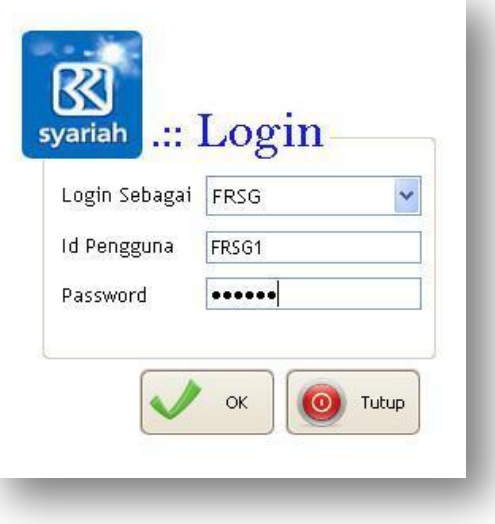

**Gambar 4.1** Form *Login*

Pada *form login*, hak otoritas pengguna dibedakan menjadi : AO, FRSG dan KP. Jika pengguna terdaftar dan memasukkan *password* yang benar, maka akan tampil *form* selanjutnya sesuai dengan hak otoritasnya pengguna masingmasing. Hak otoritas pengguna dibagi menjadi 3 yaitu :

- 1. FRSG : Merupakan hak otoritas tertinggi dalam sistem terhadap semua menu yang ditampilkan. Pengguna dengan hak otoritas FRSG dapat mengakses semua menu.
- 2. AO : untuk AO hanya dapat mengakses menu *Home*, Kredit Pemilikan Rumah, *Promethee*, Laporan dan Tentang Aplikasi.
- 3. Komite Pembiayaan : Untuk Komite Pembiayaan hanya dapat mengakses menu menu *Home*, *Promethee*, Laporan dan Tentang Aplikasi

NIVERSITAS

#### **4.2.2 Form utama**

*Form* utama ini merupakan form selanjutnya dari *form login* jika pengguna terdaftar dan memasukkan password dengan benar. Pada *form* utama ini terdiri dari 3 menu yaitu menu FRSG, AO dan Komite Pembiayaan. Gambar 4.2 merupakan tampilan dari *form* utama dengan *login* sebagai FRSG.

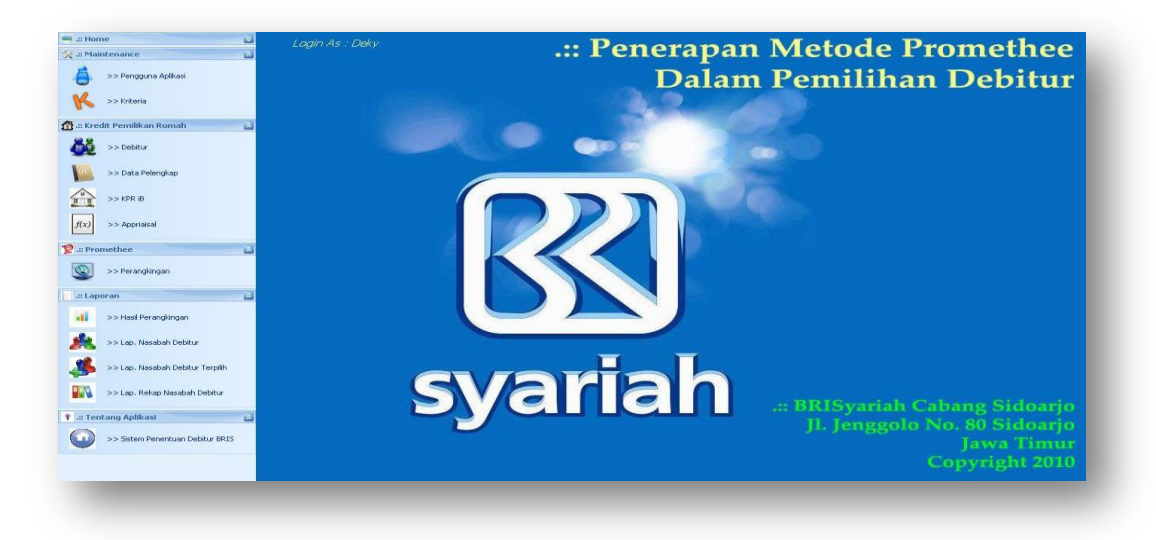

**Gambar 4.2** Form Menu Utama (FRSG)

#### **A. Menu home**

Dalam menu *Home* ini terdiri dari beberapa sub menu, yaitu :

#### **A.1 Menu** *log out*

Menu *log out* ini digunakan pengguna untuk keluar aplikasi, tapi tidak menutup aplikasi karena menampilkan *form login*.

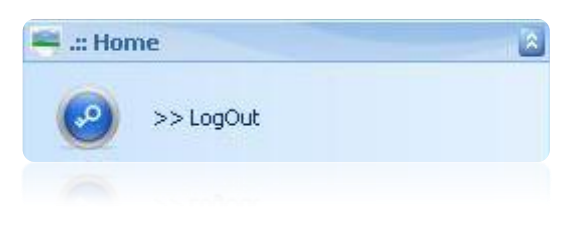

**Gambar 4.3** Menu *Log Out*

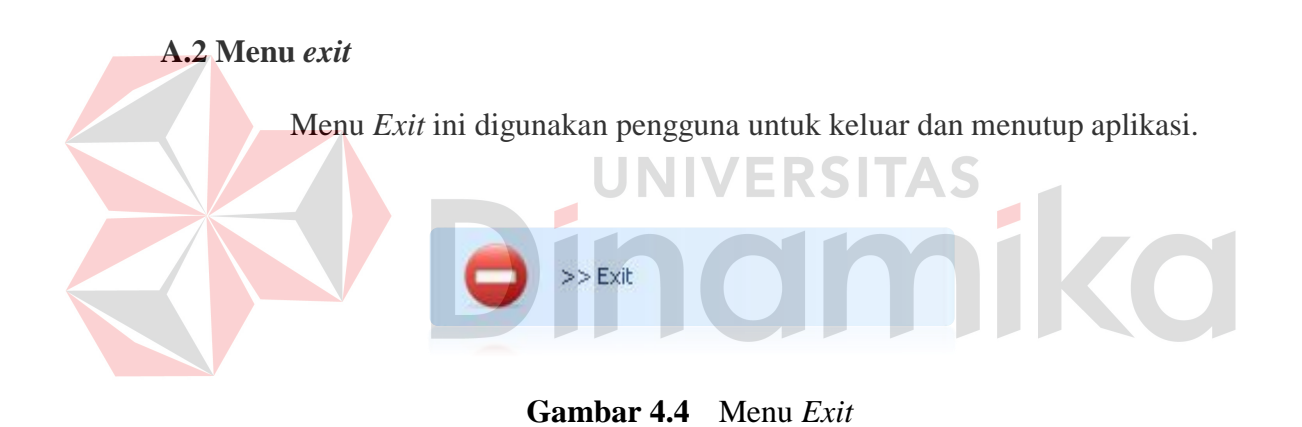

#### **B. Menu** *Maintenance*

Dalam menu *Maintenance* ini terdiri dari beberapa sub menu, yaitu :

#### **B.1 Menu pengguna aplikasi**

Menu pengguna aplikasi ini digunakan untuk *maintenance* pengguna aplikasi. Adapun menu pengguna aplikasi terdapat 2 (dua) *tabcontrol* yaitu : Pengguna Baru dan Ubah Pengguna. *Tabcontrol* Pengguna Baru digunakan untuk membuat pengguna baru dan *tabcontrol* Ubah Pengguna digunakan untuk mengubah data pengguna yang sudah ada pada tabel Pengguna Aplikasi.

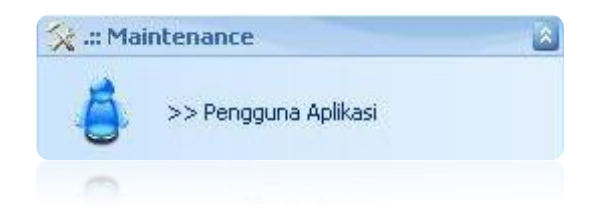

**Gambar 4.5** Menu Pengguna Aplikasi

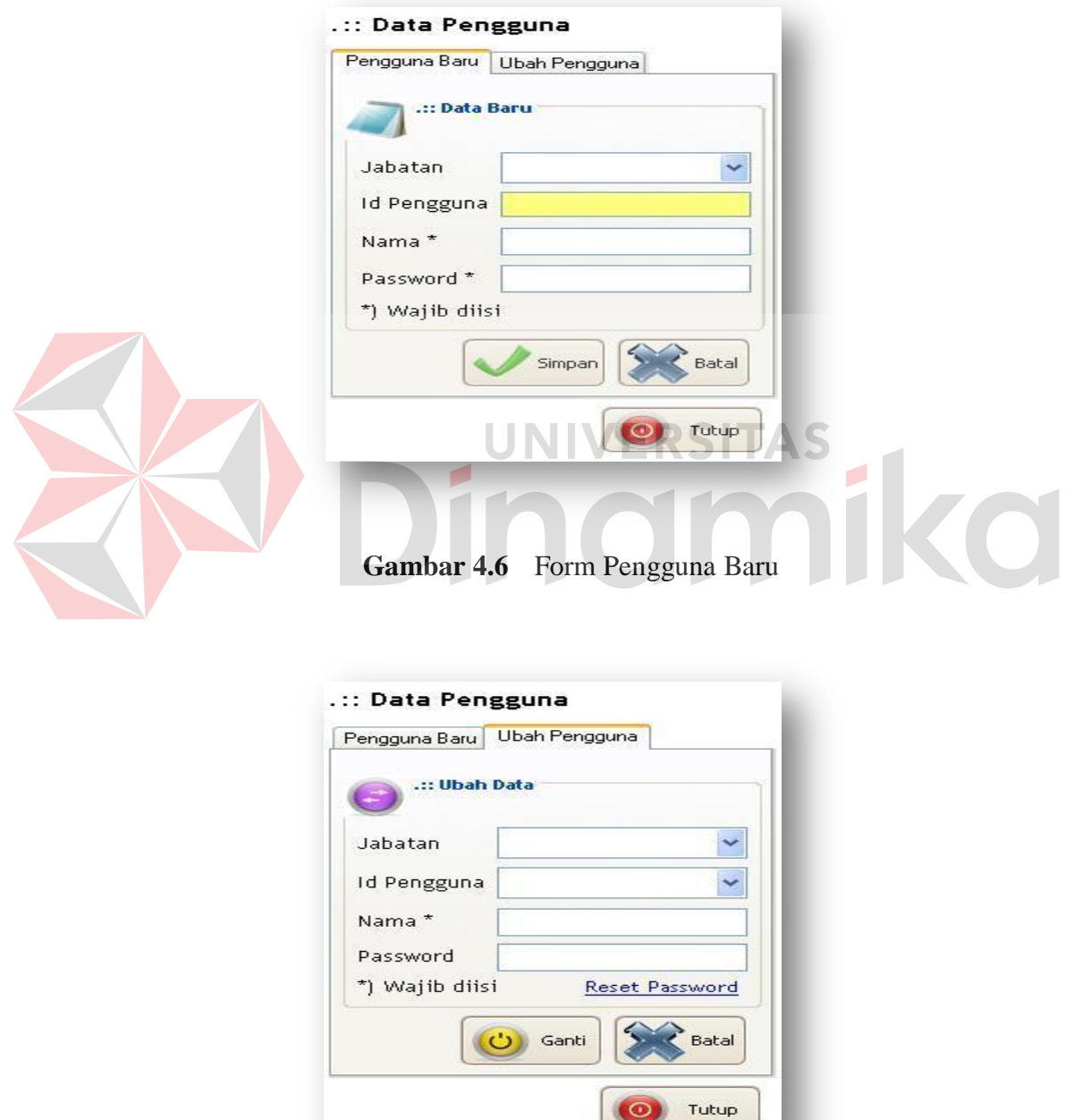

**Gambar 4.7** Form Ubah Pengguna

#### **B.2 Menu kriteria**

Menu kriteria ini digunakan untuk *maintenance* data kriteria dan data detil kriteria. Adapun untuk menampilkan *form* data detil kriteria dengan mengklik *button edit* pada Id Kriteria.

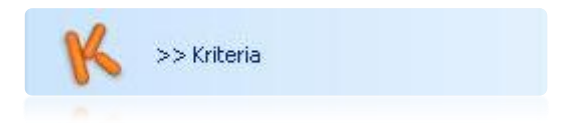

**Gambar 4.8** Menu Kriteria

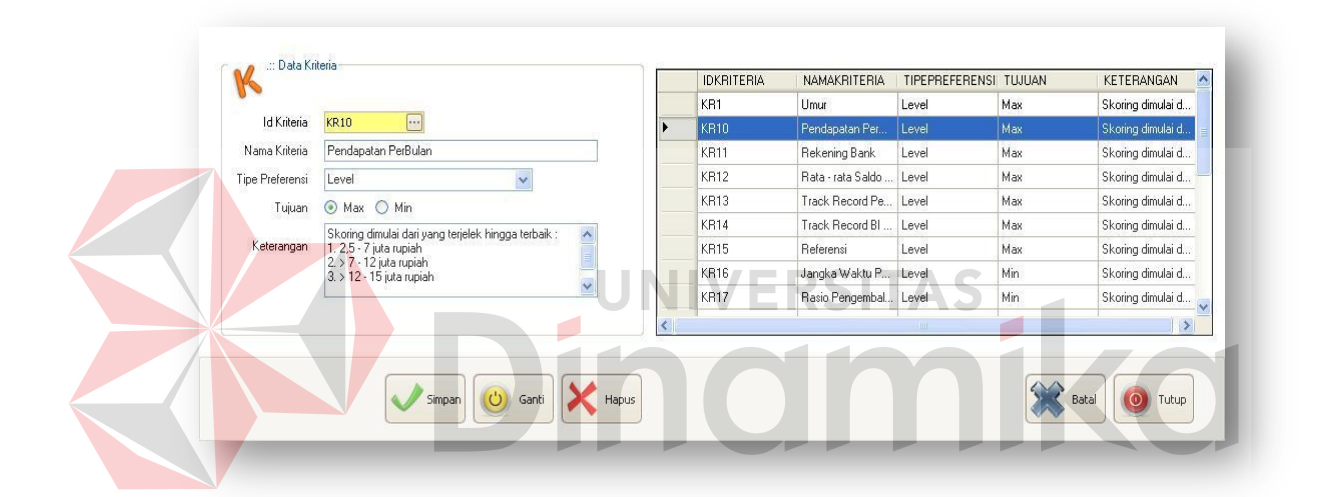

**Gambar 4.9** Form Data Kriteria

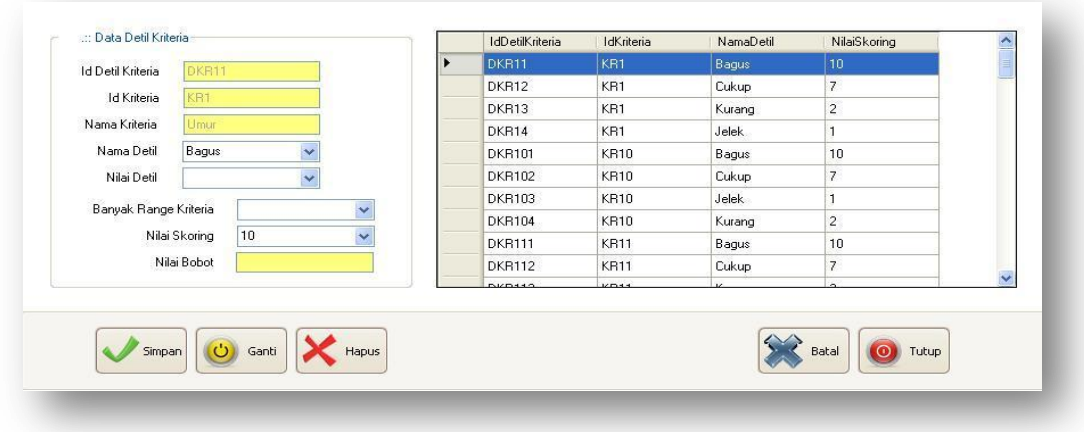

**Gambar 4.10** Form Data Detil Kriteria

#### **C. Menu kredit pemilikan rumah**

Dalam menu Kredit Pemilikan Rumah ini terdiri dari beberapa sub menu, yaitu :

#### **C.1 Menu debitur**

Menu debitur ini digunakan untuk memasukkan data debitur yang didapatkan dari Formulir Permohonan Pembiayaan. Sebelum masuk form debitur ada form *check list* kelengkapan persyaratan KPR yang fungsinya untuk mengecek kelengkapan dokumen persyaratan KPR.

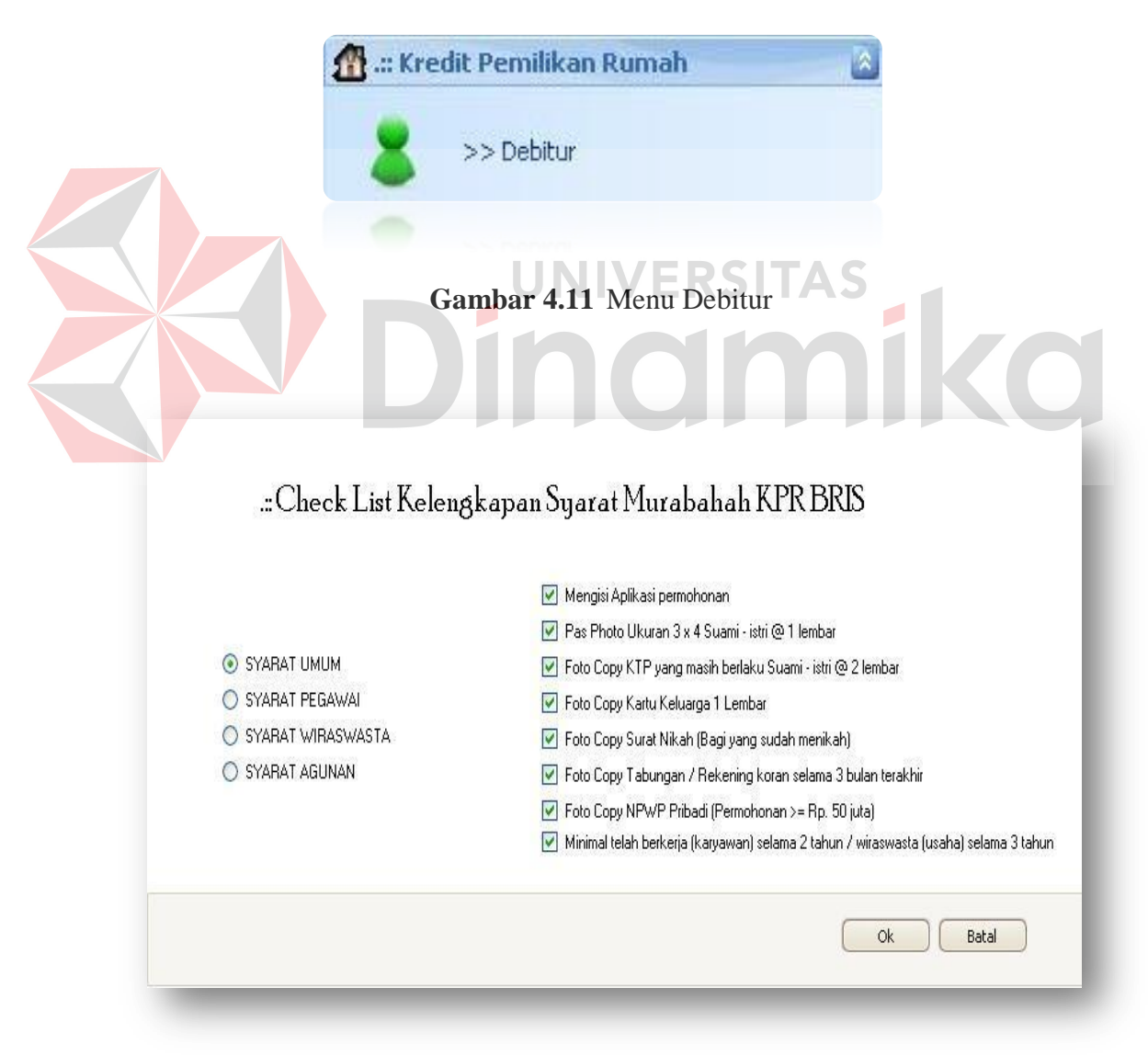

**Gambar 4.12** Form Kelengkapan Persyaratan KPR

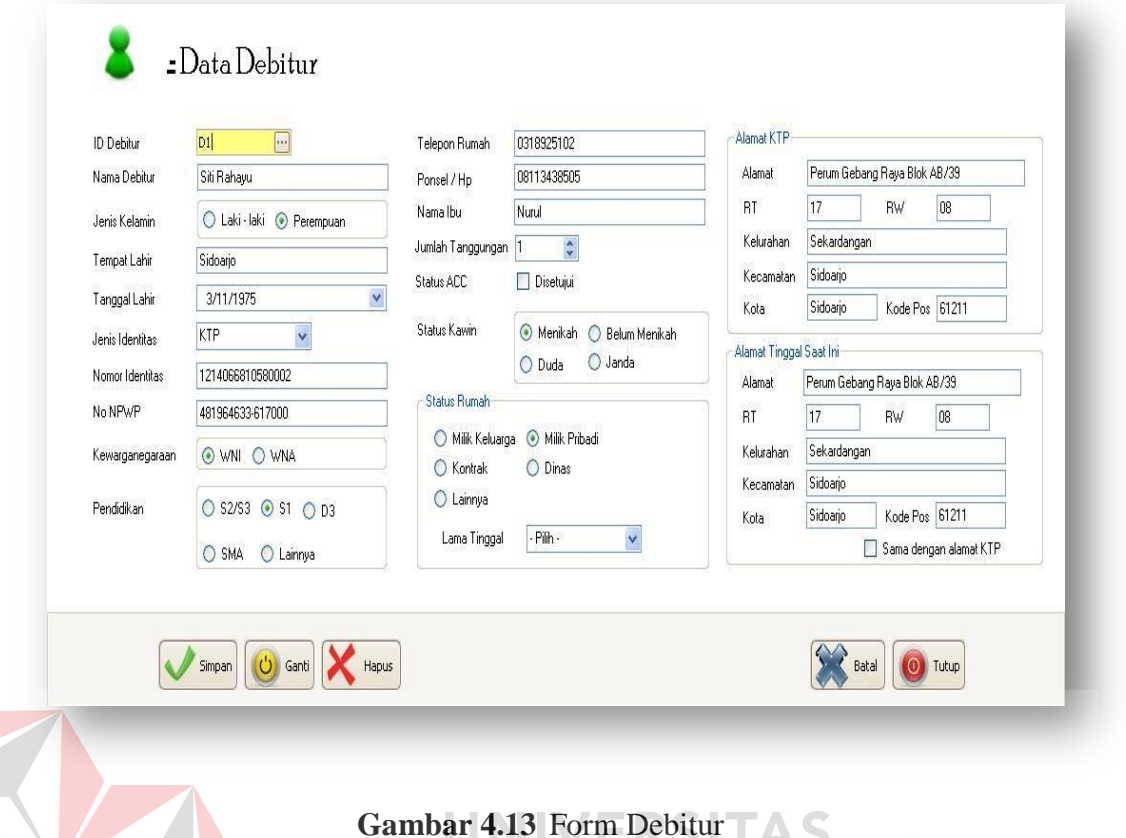

# **C.2 Form memorandum usulan pembiayaan (MUP)**

Form MUP ini digunakan untuk memasukkan data detail dari calon debitur dari Formulir Permohonan Pembiayaan dan Formulir Kriteria. Data-data yang dimasukkan otomatis dihitung dan dianalisis oleh aplikasi. Adapun *form* MUP ini terdapat 6 (enam) *tabcontrol* yaitu : Pekerjaan, Pasangan Penjamin, Penghasilan, Pengeluaran, Pembiayaan dan Hubungan Dengan Bank.

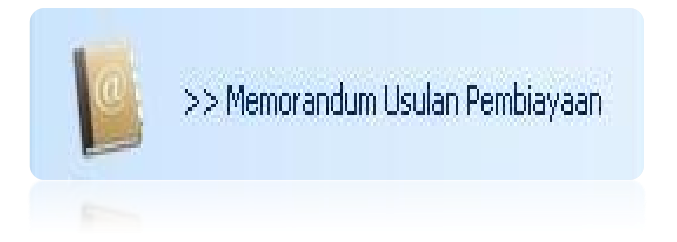

**Gambar 4.14** Menu Memorandum Usulan Pembiayaan

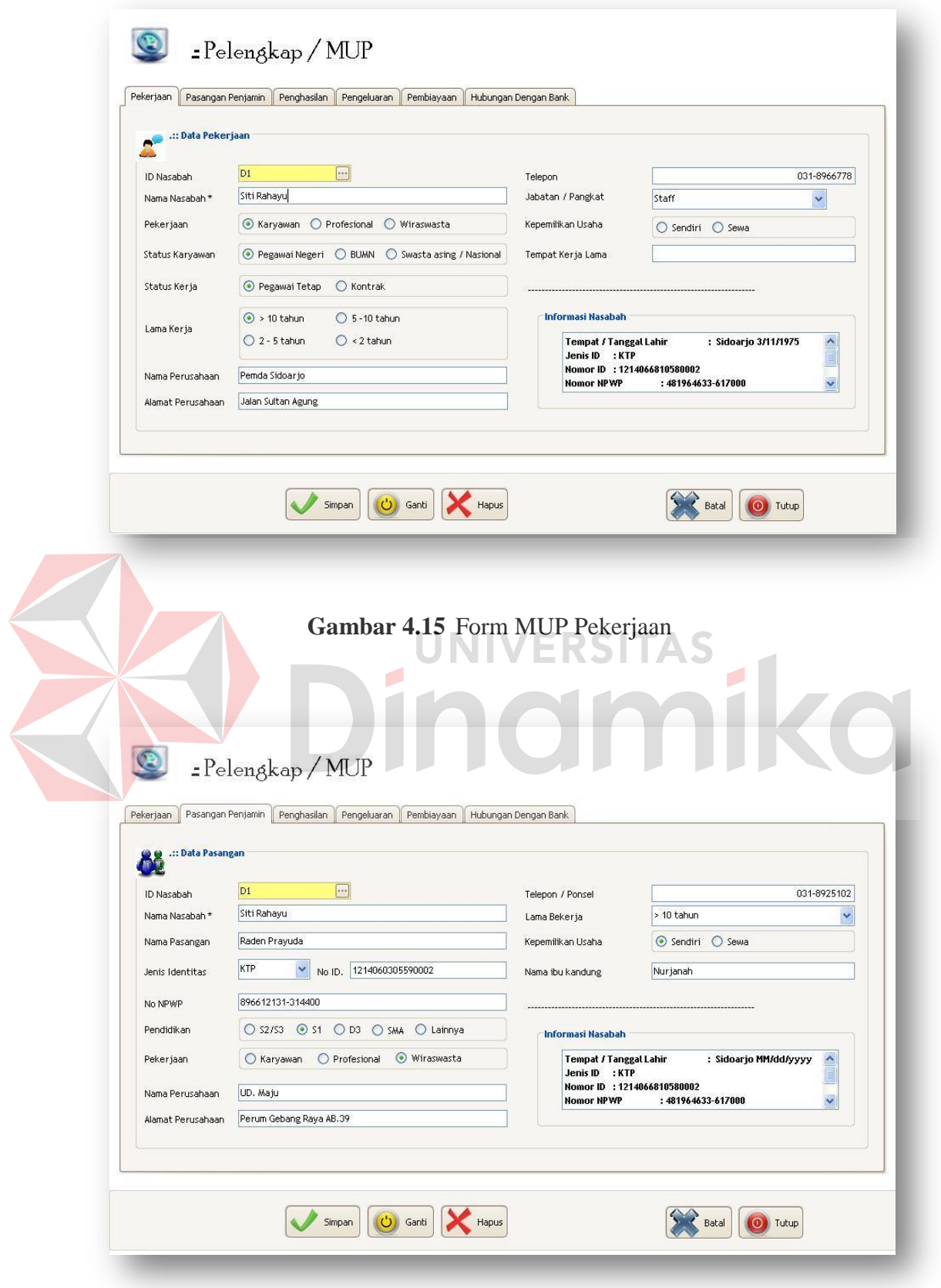

**Gambar 4.16** Form MUP Pasangan Penjamin

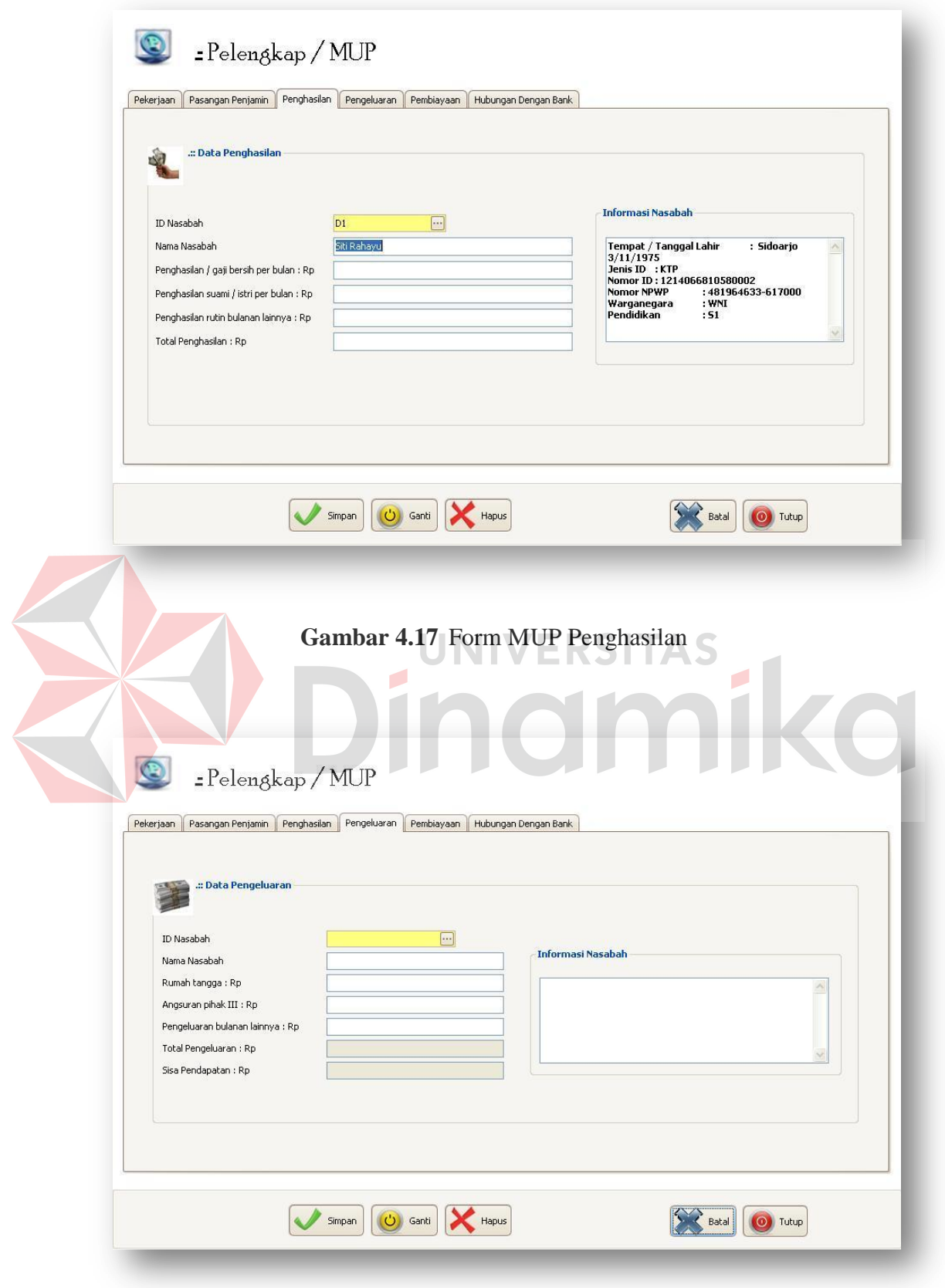

**Gambar 4.18** Form MUP Pengeluaran

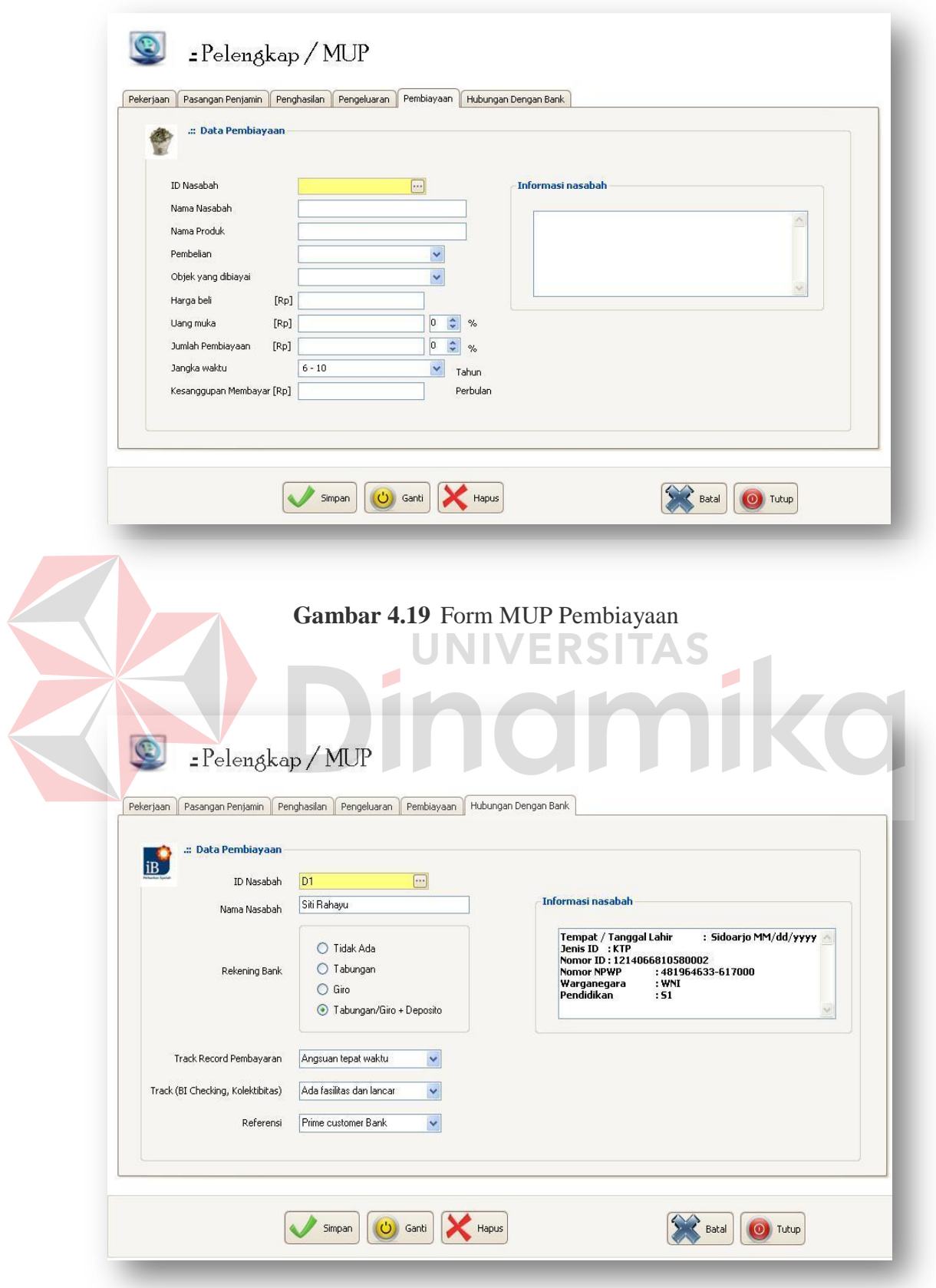

**Gambar 4.20** Form MUP Hubungan Dengan Bank

## **C.3 Form kpr**

Form KPR iB ini digunakan untuk memasukkan data detail rumah, ruko, apartemen, kavling siap bangun, vila jaminan dari Formulir Permohonan Pembiayaan. Data-data yang dimasukkan otomatis dihitung dan dianalisis oleh aplikasi.

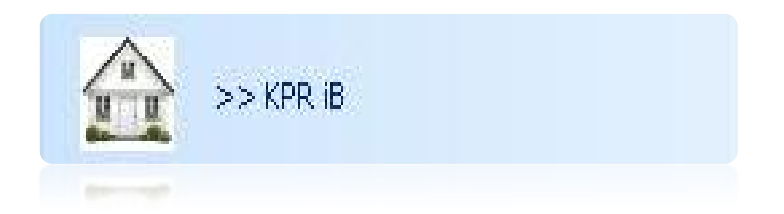

**Gambar 4.21** Menu KPR iB

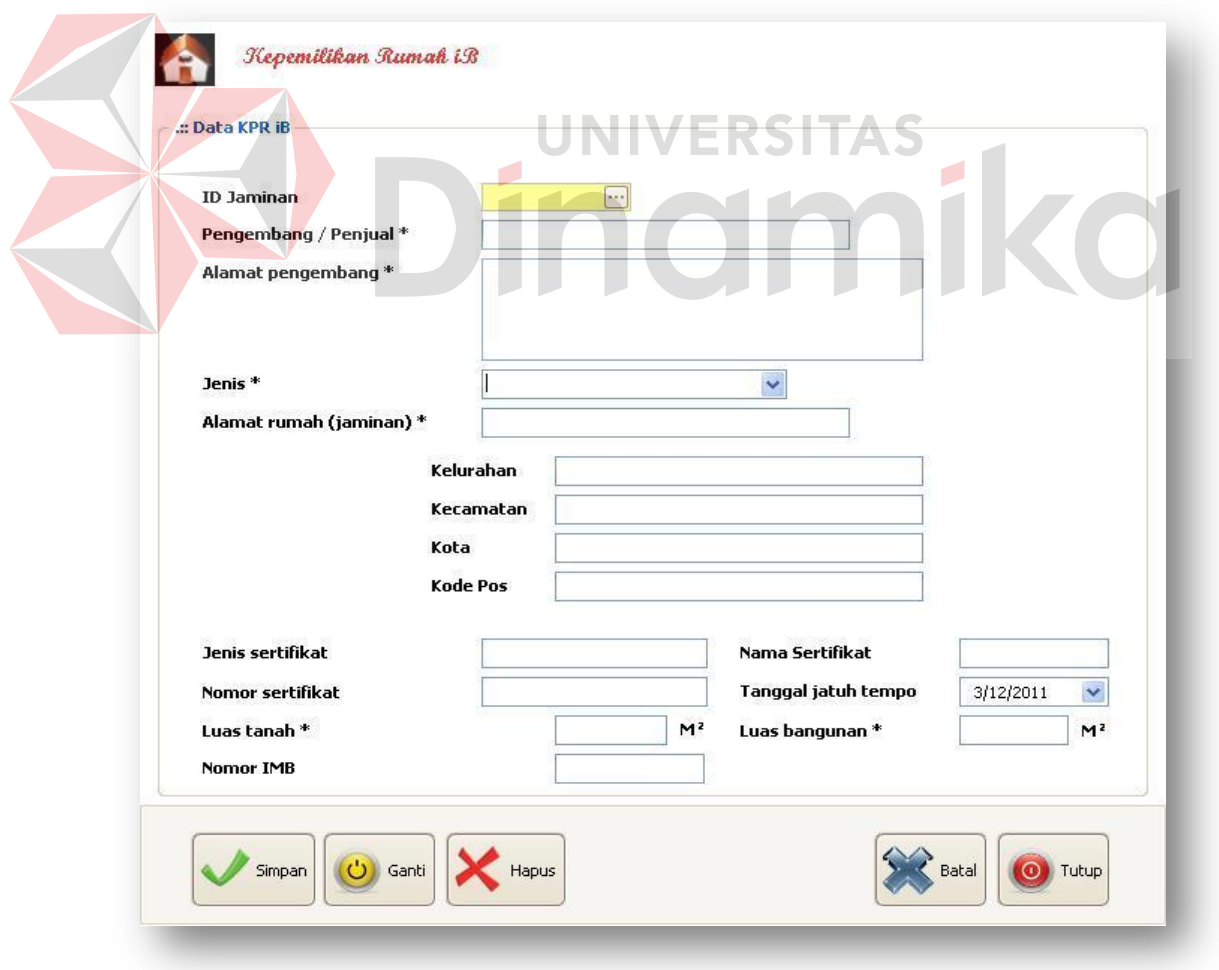

**Gambar 4.22** Form KPR iB

#### **C.4 Form** *appraisal*

Form *Appraisal* ini digunakan untuk memasukkan data hasil penilaian jaminan yang dilakuan oleh FRSG dari Formulir *Appraisal* dan *Legal Review*. Data-data yang dimasukkan otomatis dihitung dan dianalisis oleh aplikasi.

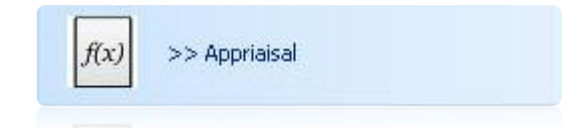

**Gambar 4.23** Menu *Appraisal*

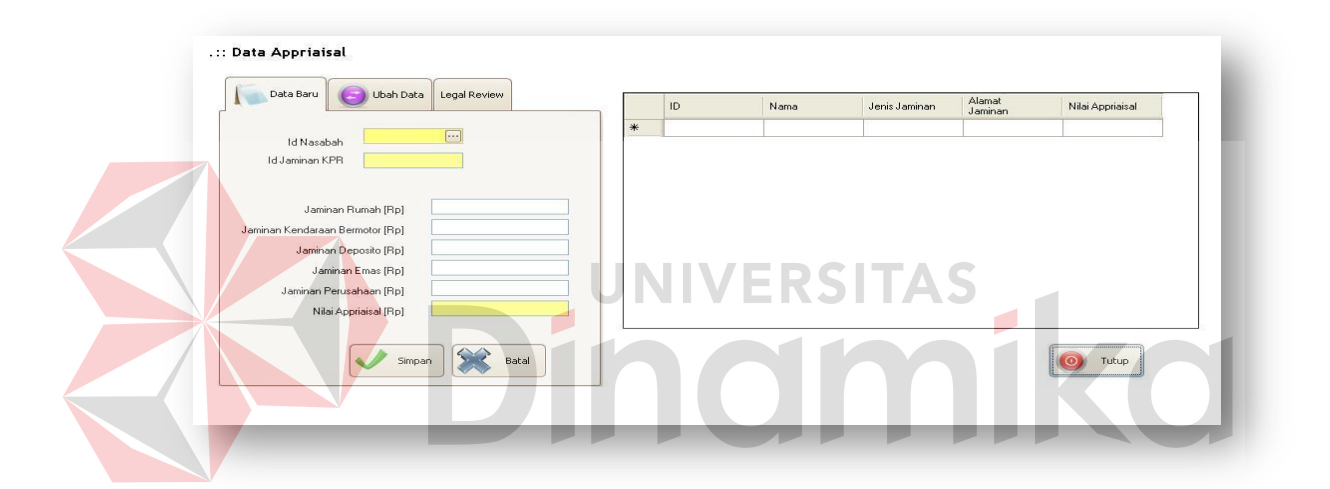

**Gambar 4.24** Form Data Baru *Appraisal* 

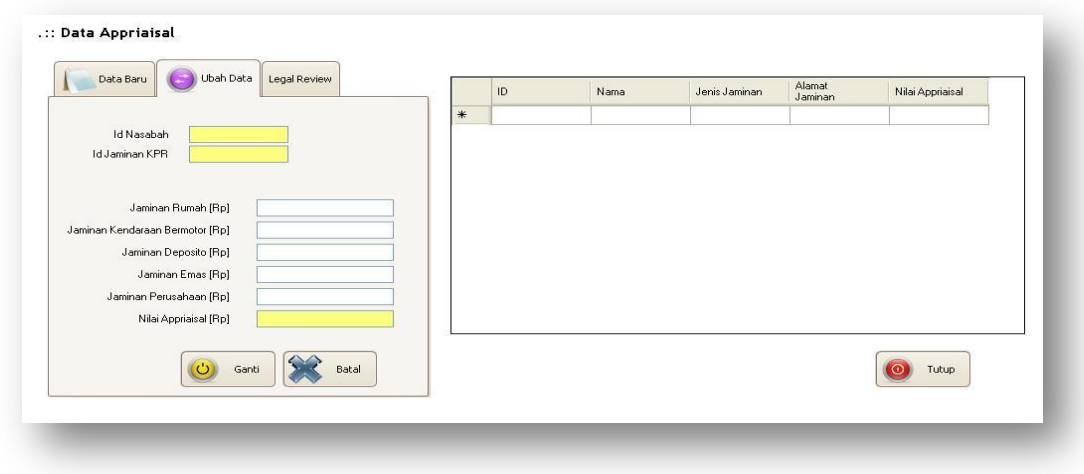

**Gambar 4.25** Form Ubah Data *Appraisal*

#### **D. Menu** *promethee*

Dalam menu *Promethee* ini hanya terdiri dari 1 (satu) sub menu, yaitu *Form* Perangkingan. Adapun *Form* Perangkingan ini terdapat 3 (tiga) *tabcontrol* yaitu : Inisialisasi *Promethee*, Perhitungan *Promethee* dan Hasil *Promethee. Tabcontrol* Inisialisasi *Promethee* terdapat 2 (dua) *data grid* yaitu *data grid* yang menampilkan Data Awal *Promethee* dan Data *Treshold. Tabcontrol* Perhitungan *Promethee* juga terdapat 2 (dua) *data grid* yaitu *data grid* yang menampilkan Data Nilai Preferensi dan Data Arah Preferensi. *Tabcontrol* Hasil *Promethee* terdapat data grid yang menampilkan Data Hasil Promethee.Pada proses perangkingan digunakan untuk menghitung bobot dari tiap alternatif debitur yang telah tersimpan kemudian merangking dari tiap *Account Officer* yang dipilih menggunakan metode *promethee.* 

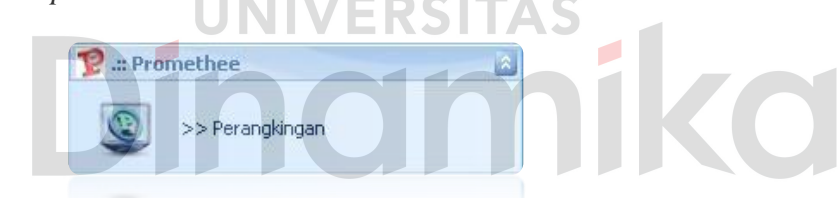

**Gambar 4.26** *Form* Perangkingan

|             | 3/2011<br>Session Nasabah                           |                   |            | Cari AO<br>Cari Session |                | <b>Proses</b>         |                      |          |                      |               |
|-------------|-----------------------------------------------------|-------------------|------------|-------------------------|----------------|-----------------------|----------------------|----------|----------------------|---------------|
|             | Inisialisasi Promethee<br>Perhitungan Promethee     | Hasil Promethee   |            |                         |                |                       |                      |          |                      |               |
|             | .:: Data Awal Promethee                             |                   |            |                         |                |                       |                      |          |                      |               |
|             | <b>IDNASABAH</b><br>HitungUmur                      | HitungStatusKawin |            | HitungPendidikan        |                | HitungValiditasTmpTgl |                      |          | HitungKepemilikanRmh |               |
|             | 0.50<br>DS.                                         | 0.37              |            | 0.05                    |                | 0.91                  |                      |          | 0.50                 |               |
|             | D6<br>0.35                                          | 0.07              |            | 0.35                    |                | 0.91                  |                      |          | 0.05                 |               |
|             |                                                     |                   |            |                         |                | 0.91                  |                      |          | 0.05                 |               |
|             | D7<br>0.35                                          | 0.07              |            | 0.05                    |                |                       |                      |          |                      |               |
| *<br>$\leq$ | D8.<br>0.35<br><b>THE</b>                           | 0.37              |            | 0.10                    |                | 0.91                  |                      |          | 0.05                 | $\rightarrow$ |
|             | .:: Data Treshold                                   | Tipe              |            |                         |                |                       |                      |          |                      | ∽             |
|             | Kriteria                                            | Preferensi        |            | Tutuan:<br>K1           | K2             | v                     | $\circ$              | P.       |                      |               |
|             | <b>Umur</b>                                         | Level             | Max        | 0.15                    | $\circ$        | 0.15                  | $0.0375$ $0.1125$    |          |                      |               |
|             | Status Perkawinan                                   | Level             | Max        | 0.3                     | $\circ$        | 0.3                   | 0.075                | 0.225    |                      |               |
|             | Tingkat Pendidikan                                  | Level             | Max        | 0.3                     | $\circ$        | 0.3                   | 0.075                | 0.225    |                      |               |
|             | Validitas Tempat Tinggal                            | Level             | Max        | $\Omega$                | $\Omega$       | $\Omega$              | $\alpha$             | $\Omega$ |                      |               |
|             | Kepemilikan Rumah<br>Lama Tinggal di Rumah Saat Ini | Level<br>Level    | Max<br>Max | 0.45<br>0.4             | $\Omega$<br>n. | 0.45<br>0.4           | 0.1125 0.3375<br>0.1 | 0.3      |                      |               |
|             | Jenis Perusahaan                                    | Level             | Max        | 0.33                    | n.             | 0.33                  | 0.0825 0.2475        |          |                      |               |

**Gambar 4.27** *Form* Data Awal *Promethee* dan Data *Treshold*

| Session Nasabah<br>Inisialisasi Promethee<br>ь | 3/2011<br>$3-4$<br>Indeks Preferensi<br>.:: Data Nilai Preferensi<br>Kriteria<br>Umur<br>Status Perkawinan<br>Tingkat Pendidikan<br>Kepemilikan Rumah<br>.:: Data Arah Preferensi<br>Alternatif<br>A <sub>1</sub><br>A2<br>A <sub>3</sub><br>A4<br>Jumlah | Perhitungan Promethee<br>Validitas Tempat Tinggal<br>Lama Tinggal di Rumah Saat Ini<br>A <sub>1</sub><br>$\circ$<br>0<br>0.1905<br>0.1905 | $\checkmark$<br>A2<br>0.3333<br>$\circ$ | Maks / Min<br>Max<br>Max<br>Max<br>Max<br>Max<br>Max<br>A3 | Hasil Promethee      | A3<br>0.35<br>0.07<br>0.35<br>0.91<br>0.05<br>0.50 | Cari Session<br>A4<br>0.35<br>0.37<br>0.50<br>0.91<br>0.05<br>0.35 | $\mathsf d$<br>0<br>$-0.3$<br>$-0.15$<br>0<br>0 | Proses<br>P(A3, A4)<br>$\mathbf 0$<br>$\circ$<br>$\circ$<br>$\mathbf 0$<br>$\circ$ | P(A4, A3)<br>0<br>$\mathbf 1$<br>$\mathbf{1}$<br>$\,$<br>0<br>$\circ$ |                                |                                  |
|------------------------------------------------|----------------------------------------------------------------------------------------------------|----------------------------------------------------------------------------------------------------|-----------------------------------------|------------------------------------------------------------|----------------------|----------------------------------------------------|--------------------------------------------------------------------|-------------------------------------------------|------------------------------------------------------------------------------------|-----------------------------------------------------------------------|--------------------------------|----------------------------------|
|                                                |                                                                                                    |                                                                                                    |                                         |                                                            |                      |                                                    |                                                                    |                                                 |                                                                                    |                                                                       |                                |                                  |
|                                                |                                                                                                    |                                                                                                    |                                         |                                                            |                      |                                                    |                                                                    |                                                 |                                                                                    |                                                                       |                                |                                  |
|                                                |                                                                                                    |                                                                                                    |                                         |                                                            |                      |                                                    |                                                                    |                                                 |                                                                                    |                                                                       |                                |                                  |
|                                                |                                                                                                    |                                                                                                    |                                         |                                                            |                      |                                                    |                                                                    |                                                 |                                                                                    |                                                                       |                                |                                  |
|                                                |                                                                                                    |                                                                                                    |                                         |                                                            |                      |                                                    |                                                                    |                                                 |                                                                                    |                                                                       |                                |                                  |
|                                                |                                                                                                    |                                                                                                    |                                         |                                                            |                      |                                                    |                                                                    |                                                 |                                                                                    |                                                                       |                                |                                  |
|                                                |                                                                                                    |                                                                                                    |                                         |                                                            |                      |                                                    |                                                                    |                                                 |                                                                                    |                                                                       |                                |                                  |
|                                                |                                                                                                    |                                                                                                    |                                         |                                                            |                      |                                                    |                                                                    |                                                 |                                                                                    |                                                                       |                                |                                  |
|                                                |                                                                                                    |                                                                                                    |                                         |                                                            |                      |                                                    |                                                                    | 0.15                                            | $\vert$ 1                                                                          |                                                                       |                                |                                  |
|                                                |                                                                                                    |                                                                                                    |                                         |                                                            |                      |                                                    |                                                                    |                                                 |                                                                                    |                                                                       |                                |                                  |
|                                                |                                                                                                    |                                                                                                    |                                         |                                                            |                      |                                                    |                                                                    |                                                 |                                                                                    |                                                                       |                                |                                  |
|                                                |                                                                                                    |                                                                                                    |                                         | 0.2381                                                     | A4<br>0.2381         | Jumlah<br>0.8095                                   |                                                                    |                                                 |                                                                                    |                                                                       |                                |                                  |
|                                                |                                                                                                    |                                                                                                    |                                         | 0.0952                                                     | 0.0952               | 0.1904                                             |                                                                    |                                                 |                                                                                    |                                                                       |                                |                                  |
|                                                |                                                                                                    |                                                                                                    | 0.4286                                  | o                                                          | 0.2857               | 0.9048                                             |                                                                    |                                                 |                                                                                    |                                                                       |                                |                                  |
|                                                |                                                                                                    | 0.381                                                                                                    | 0.381<br>1.1429                         | 0.2381<br>0.5714                                           | o<br>0.619           | 0.8096<br>0                                        |                                                                    |                                                 |                                                                                    |                                                                       |                                |                                  |
|                                                |                                                                                                    |                                                                                                    |                                         |                                                            |                      |                                                    |                                                                    |                                                 |                                                                                    |                                                                       |                                |                                  |
|                                                |                                                                                                    |                                                                                                    |                                         |                                                            |                      |                                                    |                                                                    |                                                 |                                                                                    |                                                                       |                                |                                  |
|                                                |                                                                                                    |                                                                                                    |                                         |                                                            |                      |                                                    |                                                                    |                                                 |                                                                                    |                                                                       |                                |                                  |
|                                                |                                                                                                    |                                                                                                    |                                         |                                                            |                      |                                                    |                                                                    |                                                 |                                                                                    |                                                                       | Batal                          | O Tutup                          |
| Account Officer<br>Session Nasabah             | - Perangkingan<br>A01<br>3/2011                                                                                                    |                                                                                                    |                                         |                                                            |                      |                                                    | Cari AO<br>Cari Session                                            |                                                 | Proses                                                                             |                                                                       |                                |                                  |
| Inisialisasi Promethee                         |                                                                                                    | Perhitungan Promethee   Hasil Promethee                                                                                                   |                                         |                                                            |                      |                                                    |                                                                    |                                                 |                                                                                    |                                                                       |                                |                                  |
|                                                | .:: Data Hasil Promethee                                                                                                    |                                                                                                    |                                         |                                                            |                      |                                                    |                                                                    |                                                 |                                                                                    |                                                                       |                                |                                  |
|                                                | ID Debitur                                                                                                    | Nama Debitur                                                                                                    |                                         | Leaving Flow                                               |                      |                                                    | Rank LF                                                            |                                                 | <b>Entering Flow</b>                                                               | Rank EF                                                               | Net Flow                       | Rank N                           |
|                                                | D1                                                                                                    | Siti Rahayu                                                                                                    |                                         |                                                            | 0.269833333333333    | 3                                                  |                                                                    | 0.127                                           |                                                                                    | $\mathbf{1}$                                                          | 0.142833333333333              | $\mathbf{1}$                     |
|                                                | D <sub>2</sub><br>D <sub>3</sub>                                                                                                    | Deden Hidayat<br>Dionaro                                                                                                    |                                         | 0.3016                                                     | 0.0634666666666667 4 | $1\,$                                              |                                                                    |                                                 | 0.380966666666667 4<br>0.190466666666667 2                                         |                                                                       | $-0.3175$<br>0.111133333333333 | $\overline{4}$<br>$\overline{2}$ |
|                                                |                                                                                                    |                                                                                                    |                                         |                                                            | 0.26986666666667     | 2                                                  |                                                                    |                                                 |                                                                                    |                                                                       |                                |                                  |
|                                                | D4                                                                                                    | Santoso                                                                                                    |                                         |                                                            |                      |                                                    |                                                                    |                                                 | 0.206333333333333 3                                                                |                                                                       | 0.0635333333333333 3           |                                  |
| $\ast$                                         |                                                                                                    |                                                                                                    |                                         |                                                            |                      |                                                    |                                                                    |                                                 |                                                                                    |                                                                       |                                |                                  |
|                                                |                                                                                                    |                                                                                                    |                                         |                                                            |                      |                                                    |                                                                    |                                                 |                                                                                    |                                                                       |                                |                                  |
| $\leftarrow$                                   |                                                                                                    |                                                                                                    |                                         |                                                            |                      |                                                    |                                                                    |                                                 |                                                                                    |                                                                       |                                |                                  |
|                                                |                                                                                                    |                                                                                                    |                                         |                                                            |                      |                                                    |                                                                    |                                                 |                                                                                    |                                                                       |                                |                                  |

**Gambar 4.29** *Form* Data Hasil *Promethee*

#### **E. Menu laporan**

Dalam menu Laporan ini terdiri dari beberapa sub menu, yaitu :

## **E.1 Hasil perangkingan**

Menu Hasil Perangkingan ini digunakan untuk melihat hasil dari perhitungan bobot dan perangkingan alternatif debitur terbaik yang telah disimpan sebelumnya. Pada proses hasil perangkingan terdapat tampilan dari debitur terbaik yang sesuai dari *session* dan AO yang dipilih.

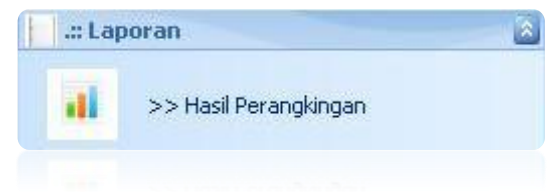

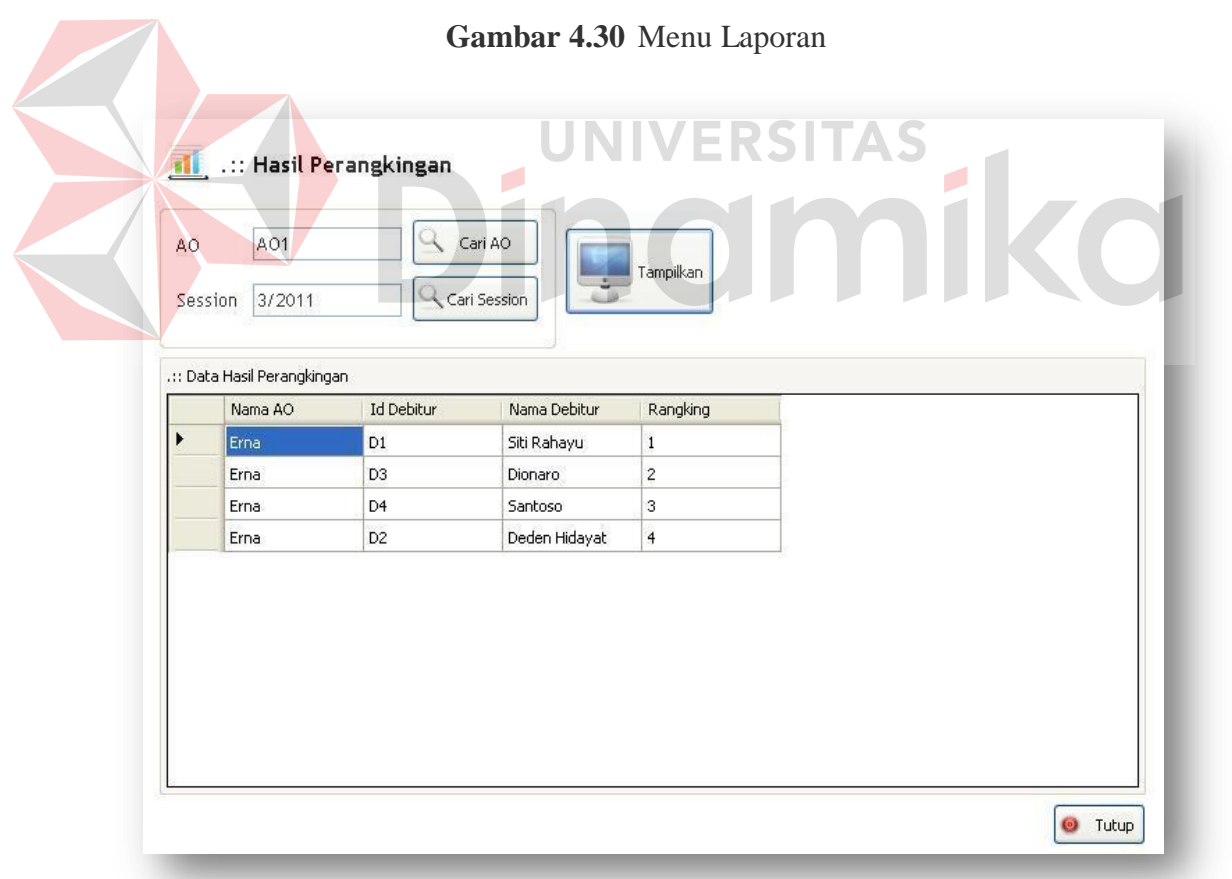

**Gambar 4.31** Data Hasil Perangkingan

#### **E.2 Laporan nasabah debitur**

Laporan Nasabah Debitur ini digunakan untuk melihat hasil dari perhitungan bobot dan perangkingan alternatif debitur terbaik yang telah disimpan sebelumnya. Pada proses hasil perangkingan terdapat tampilan dari debitur terbaik yang sesuai dari *session* dan AO yang dipilih.

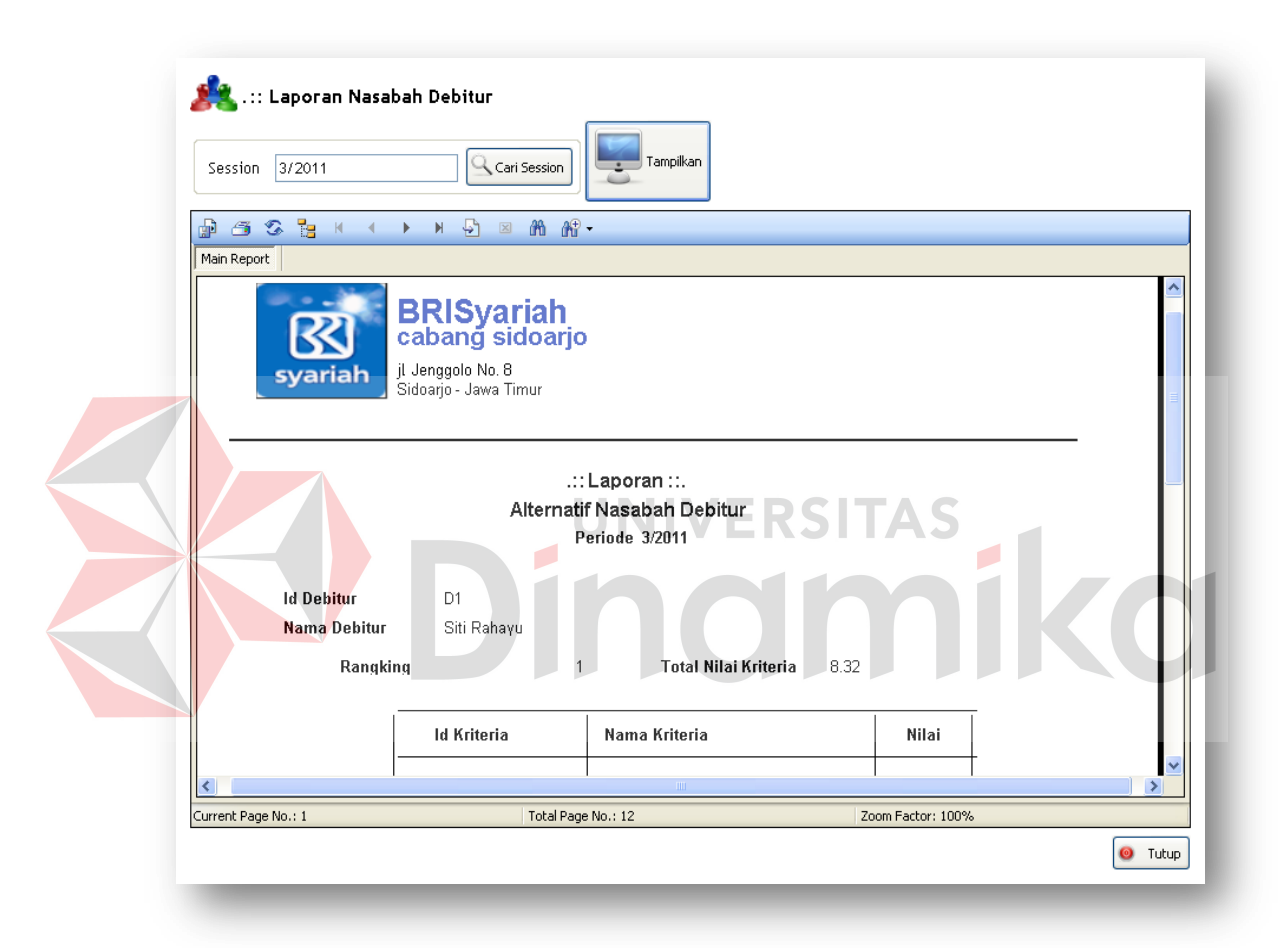

**Gambar 4.32** Laporan Nasabah Debitur

#### **E.3 Laporan nasabah debitur terpilih**

 Laporan Nasabah Debitur Terpilih ini digunakan untuk melihat hasil dari perhitungan bobot dan perangkingan alternatif debitur terbaik yang telah disimpan sebelumnya. Pada proses hasil perangkingan terdapat tampilan dari debitur terbaik yang sesuai dari *session* yang dipilih.

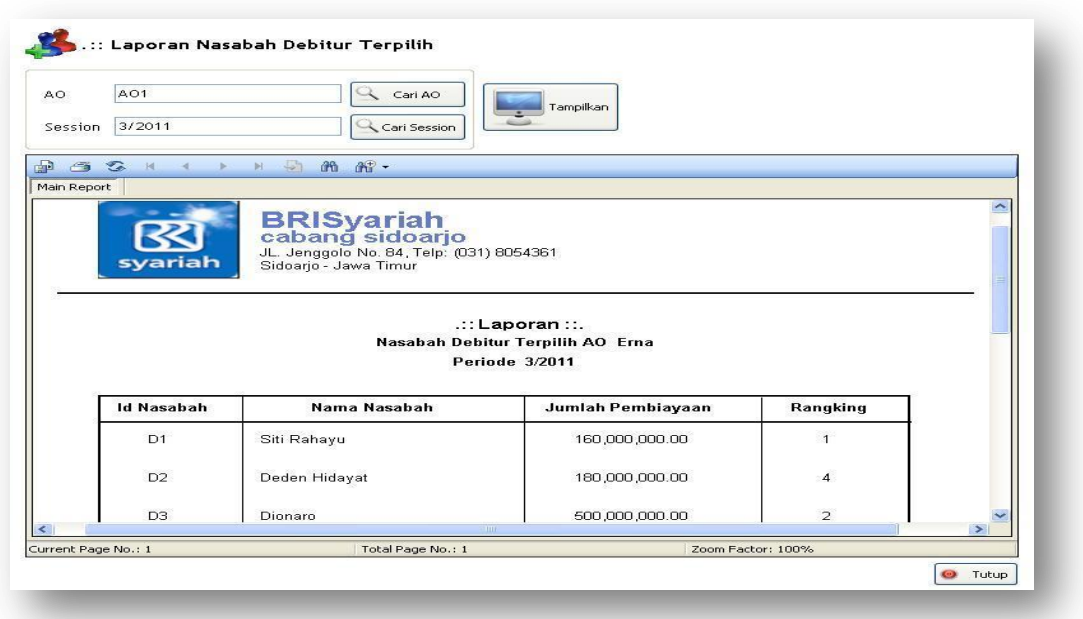

**Gambar 4.33** Laporan Nasabah Debitur Terpilih

**E.4 Laporan rekap nasabah debitur.** 

Laporan Rekap Nasabah Debitur ini digunakan untuk melihat hasil dari perhitungan bobot dan perangkingan alternatif debitur terbaik yang telah disimpan sebelumnya. Pada proses hasil perangkingan terdapat tampilan dari debitur terbaik yang sesuai dari *session* yang dipilih.

| Session     | 3/2011  | Carl Session                                                  | Tampilkan                                                            |                   |              |   |
|-------------|---------|---------------------------------------------------------------|----------------------------------------------------------------------|-------------------|--------------|---|
| da 1        | GG<br>H | 137<br>GB.<br>$a +$<br>H                                      |                                                                      |                   |              |   |
| Main Report |         |                                                               |                                                                      |                   |              | ∽ |
|             | syariah | <b>BRISyariah</b><br>cabang sidoarjo<br>Sidoarjo - Jawa Timur | JL. Jenggolo No. 84, Telp: (031) 8054361                             |                   |              |   |
|             |         |                                                               |                                                                      |                   |              |   |
|             |         |                                                               | $\ldots$ Laporan $\ldots$<br>Rekap Nasabah Debitur<br>Periode 3/2011 |                   |              |   |
|             | Nama AO | <b>Id Debitur</b>                                             | <b>Nama Debitur</b>                                                  | Jumlah Pembiayaan | Ranking      |   |
|             | Erna    | D1                                                            | Siti Rahayu                                                          | 160,000,000.00    | $\mathbf{1}$ |   |
|             | Miko    | D5                                                            | Irfan Bachdim                                                        | 77,000,000.00     | $\mathbf{1}$ |   |
|             | Winston | n12                                                           | $C = A - r$<br>$\overline{1}$                                        | en non non on.    | h,<br>$\geq$ |   |

**Gambar 4.34** Laporan Rekap Nasabah Debitur

#### **4.3 Evaluasi Sistem**

Adapun tahapan evaluasi sistem terbagi menjadi dua yaitu Evaluasi hasil uji coba sistem dan Analisis hasil uji coba sistem. Evaluasi hasil uji coba sistem dilakukan untuk mengecek kembali semua tahapan yang sudah dilakukan dan analisis hasil uji coba sistem bertujuan untuk menarik kesimpulan terhadap semua hasil uji coba yang dikerjakan terhadap sistem. Uji coba dilakukan dalam tahapan beberapa uji coba (*testing*) yang telah disiapkan sebelumnya.

Proses pengujian menggunakan *Black Box Testing* dimana aplikasi akan diuji dengan melakukan berbagai percobaan untuk membuktikan apakah aplikasi yang telah dibuat sudah sesuai dengan tujuan yang akan dicapai.

#### **4.3.1 Evaluasi hasil uji coba sistem**

Untuk mendapatkan sistem yang sesuai dengan apa yang akan dicapai maka dilakukan beberapa uji coba. Uji coba meliputi pengujian terhadap fitur dasar aplikasi, uji coba perhitungan dan uji coba validasi pengguna terhadap pemakaian aplikasi dengan menggunakan *black box testing.* Uji coba yang dilaksanakan adalah sebagai berikut:

#### **A. Hasil uji coba form login**

Pada saat program mulai dijalankan, form *login* akan muncul pertama kali sebelum memasuki form menu utama. Form ini digunakan untuk mengisi id pengguna dan *password* pengguna agar dapat masuk ke form utama. Data *login* yang digunakan terlihat pada Tabel 4.1 berisi id pengguna dan *password* untuk masing-masing pengguna berstatus hak akses *Account Officer* (AO), *Financing Review Support Group* (FRSG) dan Komite Pembiayaan (KP).

| <b>Nama Field</b> | Data-1 | Data-2      | Data-3          |
|-------------------|--------|-------------|-----------------|
| Login Sebagai     |        | <b>FRSG</b> | КP              |
| Id Pengguna       | AO 1   | FRSG1       | KP <sup>1</sup> |
| Password          | erna   | deky        | ubed            |

**Tabel 4.1** Data Uji Coba *Login*

**Tabel 4.2** Evaluasi Uji Coba *Login*

| No. | Tujuan                                                                     | Input                                                                                                    | <b>Hasil</b> yang<br><b>Diharapkan</b>                                                    | <b>Output Sistem</b>                                                                         |
|-----|----------------------------------------------------------------------------|----------------------------------------------------------------------------------------------------|-------------------------------------------------------------------------------------------|----------------------------------------------------------------------------------------------|
| 1.  | Deskripsi id<br>pengguna dan<br>password<br>yang valid.                    | Memasukkan data<br>login pada id<br>pengguna= $AOI$ dan<br>password=erna,<br>$login$ sebagai = AO         | Form Login<br>tertutup dan<br>muncul Form<br>Menu Utama<br>untuk<br>Account<br>Officer 1. | 1. Sukses<br>2. Login Berhasil<br>3. Tampil Form<br>Menu Utama<br>untuk Account<br>Officer 1 |
| 2.  | Deskripsi id<br>pengguna dan<br>password non<br>valid.                     | Memasukkan data<br>$login$ id pengguna=<br>FRSG1,<br>password=TES,<br>$login$ sebagai =<br>FRSG.          | Muncul pesan<br>label "Maaf<br>Password<br>Anda<br>Salah"                                 | <b>Sukses</b><br>memunculkan<br>pesan label.                                                 |
| 3.  | Deskripsi id<br>pengguna,<br>password,<br>login sebagai<br>non valid.      | Memasukkan data<br>$login$ id pengguna=<br>KP <sub>1</sub><br><i>password=deky,</i><br>login sebagai= KP. | Muncul pesan<br>label "Maaf<br>Password<br>Anda<br>Salah".                                | <b>Sukses</b><br>memunculkan<br>pesan label.                                                 |
| 4.  | Deskripsi id<br>pengguna<br>tidak terdaftar<br>atau tidak ada<br>di tabel. | Memasukkan data<br>$login$ id pengguna=<br>tes dan <i>password</i> =<br>komite, login<br>sebagai = KP.    | Muncul pesan<br>label "Maaf<br>Password<br>Anda<br>Salah".                                | <b>Sukses</b><br>memunculkan<br>pesan label.                                                 |

Uji coba Tabel 4.2 nomor 1 jika berhasil akan menampilkan form menu utama yang digunakan oleh pengguna hak akses sebagai *Account Officer* ditampilkan pada Gambar 4.35 yang terdapat 5 (lima) menu yaitu *home,* kredit pemilikan rumah, *promethee*, laporan dan tentang aplikasi. Form menu utama yang digunakan oleh pengguna hak akses sebagai FRSG yang apabila proses *login*  berhasil ditampilkan pada Gambar 4.36 yang semua *form* pada aplikasi akan ditampilkan yaitu terdapat 6 (enam) menu yaitu *home, maintenance,* kredit

pemilikan rumah, *promethee*, laporan dan tentang aplikasi. Form menu utama yang digunakan oleh pengguna hak akses sebagai Komite Pembiayaan yang apabila proses *login* berhasil ditampilkan pada Gambar 4.37 yang terdapat 4 (empat) menu yaitu *home*, *promethee*, laporan dan tentang aplikasi.

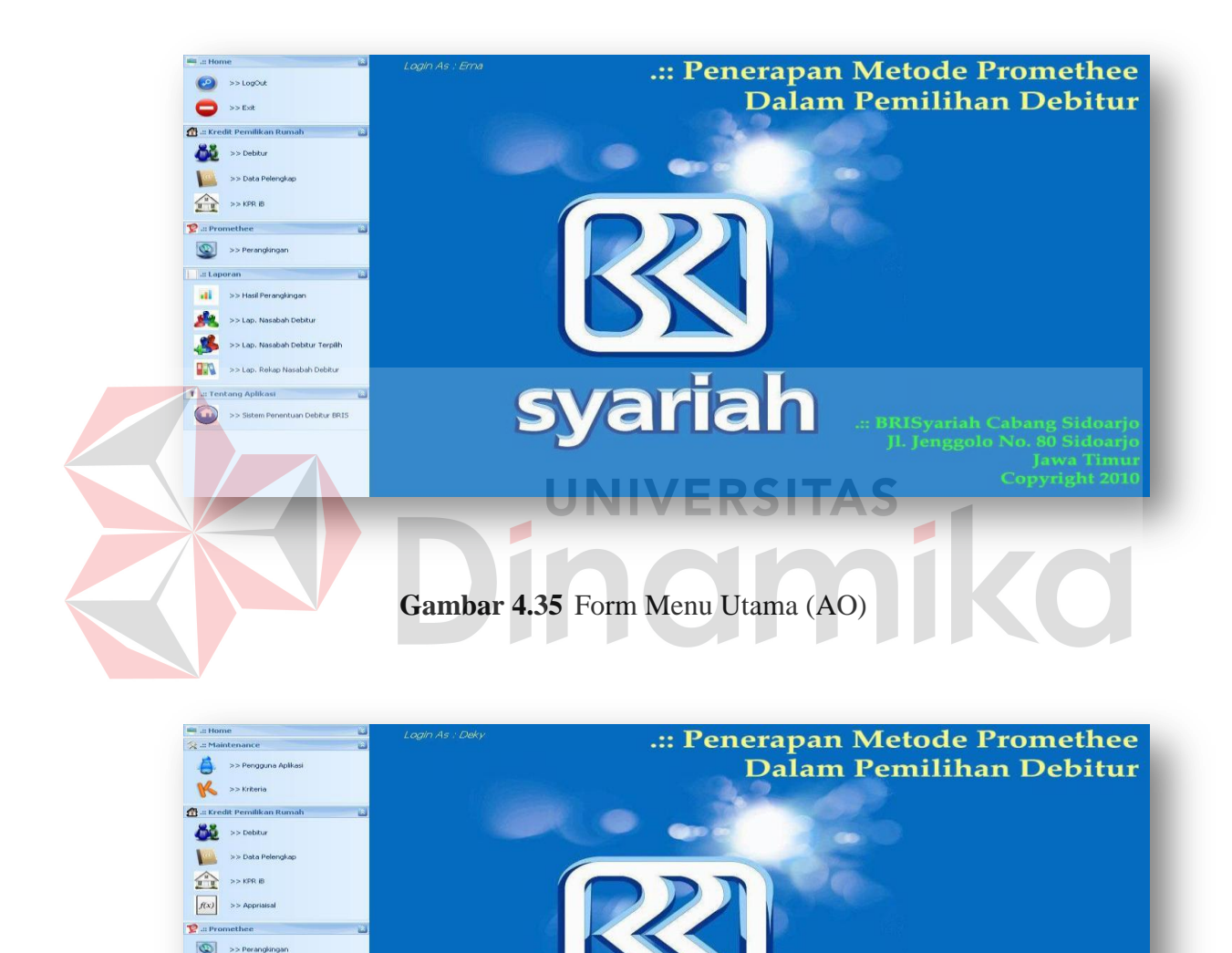

**Gambar 4.36** Form Menu Utama (FRSG)

**syariah** 

Jl. Jenggolo

Tart. **al** she

属 **DIN**  Station, Nasabah Debiti

Site Lan, Relian Nasahah Dehitu

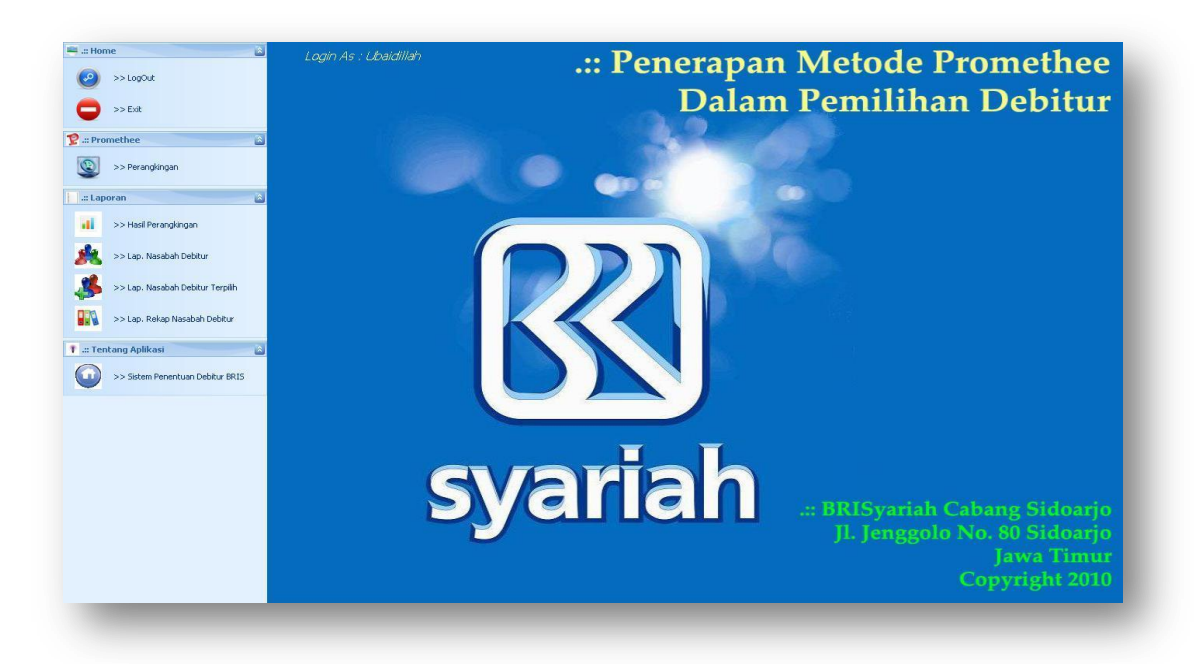

**Gambar 4.37** Form Menu Utama (Komite Pembiayaan)

Uji coba Tabel 4.2 nomor 2, nomor 3 dan nomor 4 adalah untuk  $\geq$   $\mid$ memastikan validasi pengguna apakah sudah sesuai dengan tabel pengguna atau tidak dan jika tidak akan muncul pesan kesalahan seperti pada Gambar 4.38.

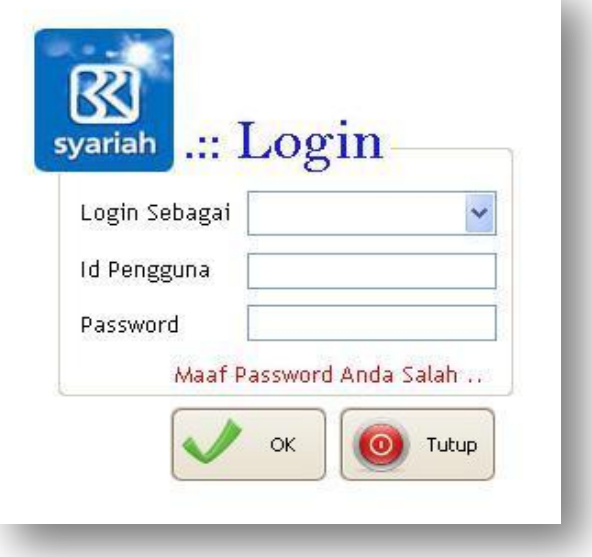

**Gambar 4.38** Form Pesan Kesalahan *Login*

#### **B. Hasil uji coba form data pengguna**

Adapun proses hasil uji coba mengelola data pengguna ini bertujuan untuk mengetahui serta menentukan keberhasilan pada aplikasi form data pengguna. Pada pengelolaan data pengguna terdapat proses manipulasi data yaitu proses penyimpanan untuk data pengguna baru, perubahan data untuk data pengguna yang telah tersimpan sebelumnya dan membatalkan proses penyimpanan dan perubahan data yang terjadi.

**Tabel 4.3** Data Uji Coba Pengguna

| <b>Nama Field</b> | Data-1                               | Data-2 | Data-3    |
|-------------------|--------------------------------------|--------|-----------|
| Jabatan           | <b>FRSG</b>                          | AO     | <b>KP</b> |
| Id Pengguna       | FRSG1                                | AO1    | KP1       |
| Nama Pengguna     | Deky                                 | Erna   | Ubed      |
| Password          | deky                                 | erna   | ubed      |
|                   | Tabel 4.4 Evaluasi Uji Coba Pengguna |        |           |

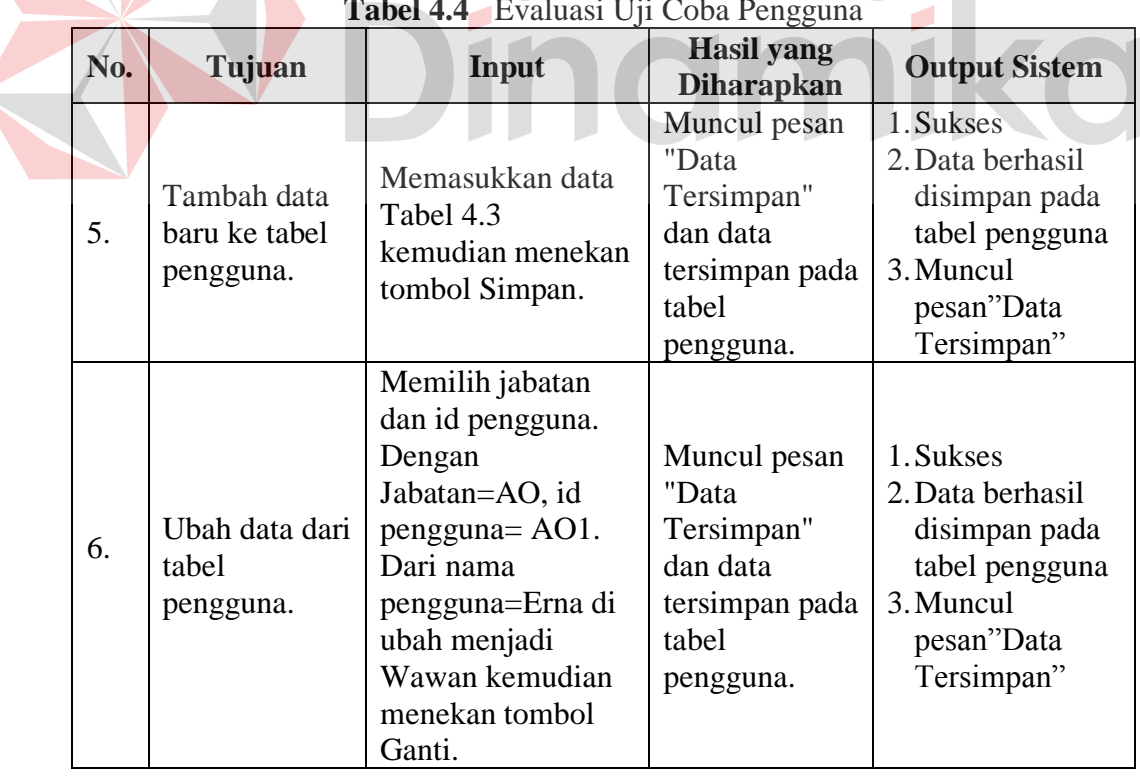

# **TABEL 4.4** EVALUATE RESITAS

| N <sub>0</sub> | Tujuan                                                            | Input                                                                                                    | <b>Hasil Yang</b><br><b>Diharapkan</b>                                                                        | <b>Output Sistem</b>                                                                           |
|----------------|-------------------------------------------------------------------|----------------------------------------------------------------------------------------------------|----------------------------------------------------------------------------------------------------|------------------------------------------------------------------------------------------------|
| 7.             | Menghindari<br>data pengguna<br>kosong pada<br>tabel<br>pengguna. | Memasukkan data<br>pengguna dengan<br>mengosongkan<br>salah satu <i>field</i><br>kemudian<br>menekan tombol<br>Simpan. | Muncul pesan<br>"Nama dan<br>Password harus<br>di isi" dan data<br>tidak tersimpan<br>pada tabel<br>pengguna. | 1. Sukses<br>2. Data tidak<br>tersimpan pada<br>tabel pengguna<br>3. Muncul pesan<br>kesalahan |
| 8.             | Menghindari<br>data pengguna<br>kosong pada<br>table pengguna     | Mengkosongkan<br>salah satu <i>field</i><br>kemudian<br>menekan tombol<br>Simpan.                                      | Muncul pesan<br>"Id Pengguna<br>Tidak<br>Ditemukan" dan<br>data tidak<br>tersimpan pada<br>tabel pengguna.    | 1. Sukses<br>2. Data tidak<br>tersimpan pada<br>table pengguna<br>3. muncul pesan<br>kesalahan |
| 9.             | Membatalkan<br>penyimpanan<br>dan perubahan<br>data.              | Memasukkan data<br>Tabel 4.3<br>kemudian<br>menekan tombol<br>Batal.                                                   | Semua field<br>kosong dan data<br>tidak tersimpan<br>pada tabel<br>pengguna.                                  | 1. Sukses<br>2. Data tidak<br>tersimpan pada<br>tabel pengguna<br>3. Form seperti<br>semula    |

**Tabel 4.4** Evaluasi Uji Coba Pengguna (lanjutan)

Uji coba Tabel 4.4 nomor 5 menghasilkan pesan konfirmasi dari data pengguna yang dimasukkan pada tabel pengguna yang di tandai dengan tampilnya pesan seperti pada Gambar 4.39. Pesan konfirmasi tersebut juga akan muncul jika pada uji coba Tabel 4.4 nomor 6 berhasil mengubah data yang terdapat pada tabel pengguna.

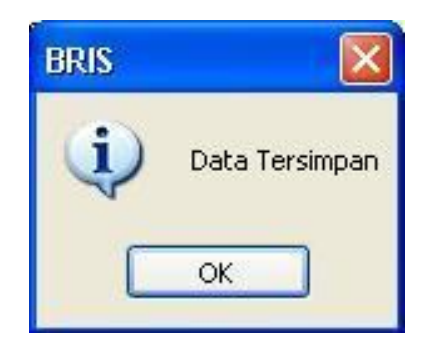

**Gambar 4.39** Pesan Konfirmasi

Guna menghindari kesalahan pengisian data pengguna pada form data pengguna terdapat beberapa validasi yaitu validasi untuk menghindari dari data pengguna yang kosong akan ditampilkan pesan kesalahan pada Gambar 4.40 dan Gambar 4.41 yang sesuai dengan uji coba Tabel 4.4 nomor 7 dan 8.

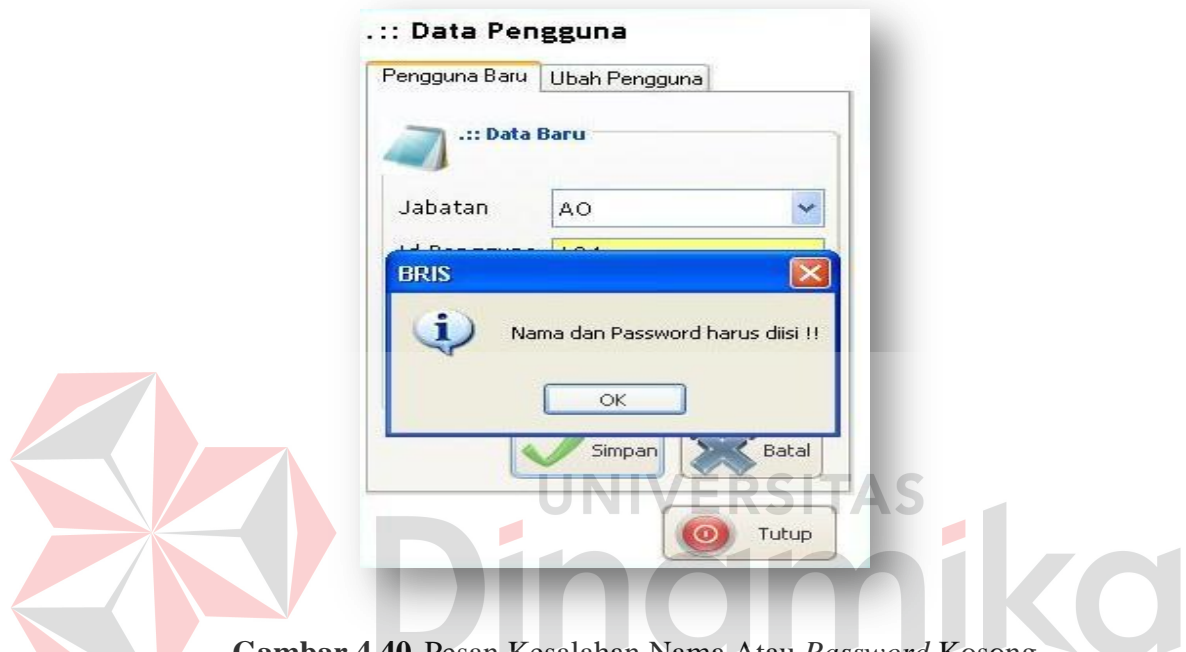

**Gambar 4.40** Pesan Kesalahan Nama Atau *Password* Kosong

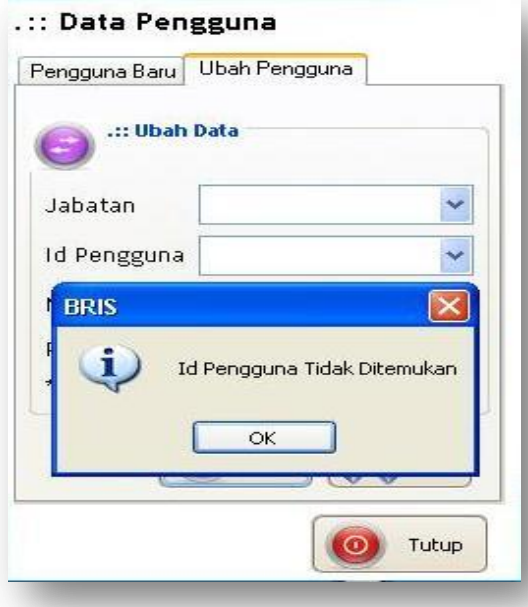

**Gambar 4.41** Pesan Kesalahan Id Pengguna Kosong

#### **C. Hasil uji coba form kelengkapan syarat kpr**

Adapun proses hasil uji coba *form* cek *list* kelengkapan syarat KPR ini bertujuan untuk mengetahui serta menentukan keberhasilan pada aplikasi *form* persyaratan menjadi debitur KPR BRISyariah. Agar dapat melanjutkan ke *form* debitur maka form kelengkapan pada setiap cek list yang kosong harus diberi tanda centang sesuai dengan golongannya, yaitu Syarat Umum, Syarat Pegawai, Syarat Wiraswasta dan Syarat Agunan.

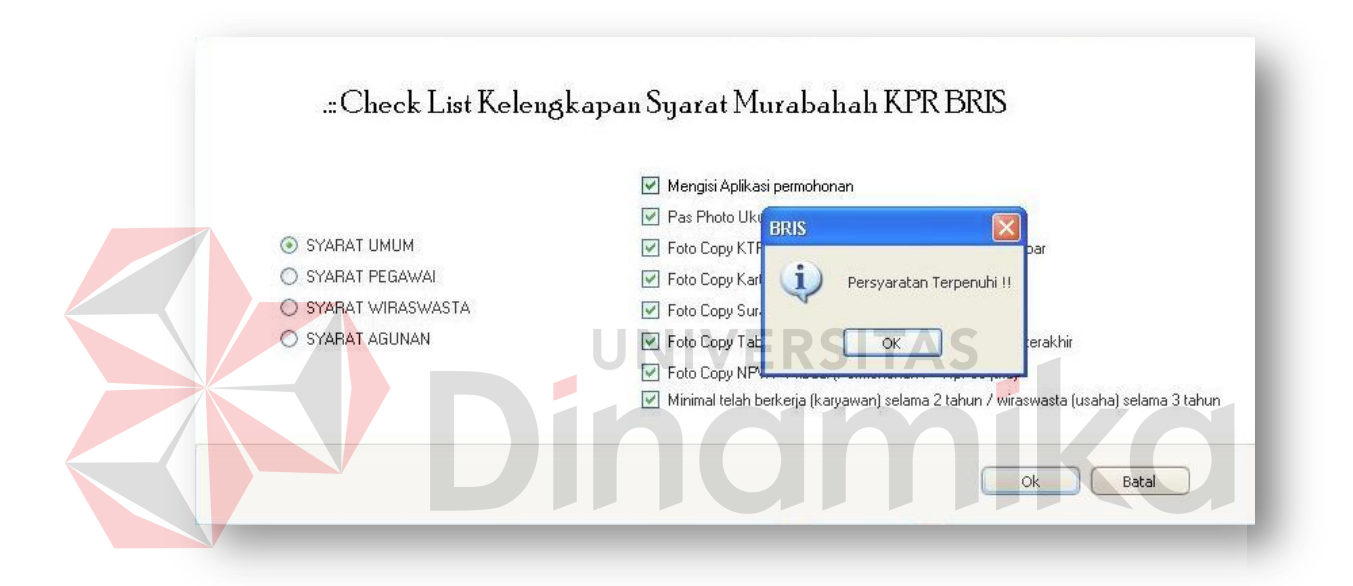

**Gambar 4.42** Form Kelengkapan Syarat KPR

Guna membuktikan kebenaran dari form persyaratan ini maka terdapat beberapa validasi yaitu validasi untuk menghindari dari *checkbox* yang belum diberi tanda centang maka program tidak bisa melanjutkan ke form selanjutnya yaitu form debitur, maka akan ditampilkan pesan kesalahan pada Gambar 4.43.

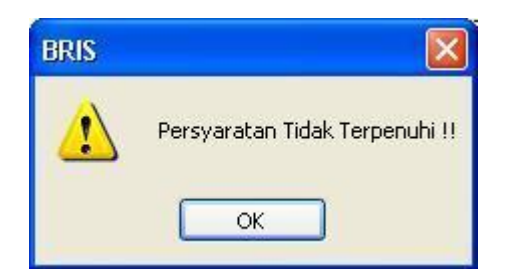

**Gambar 4.43** Pesan Kesalahan Persyaratan Belum Terpenuhi

#### **D. Hasil uji coba form debitur**

Adapun proses hasil uji coba mengelola data debitur ini bertujuan untuk mengetahui serta menentukan keberhasilan pada aplikasi *form* data debitur. Pada pengelolaan data debitur terdapat proses manipulasi data yaitu proses penyimpanan untuk data debitur baru dan data daftar debitur dari tiap AO, perubahan data untuk data debitur dan data daftar debitur dari tiap AO yang telah tersimpan sebelumnya, dan membatalkan proses penyimpanan dan perubahan data yang terjadi.

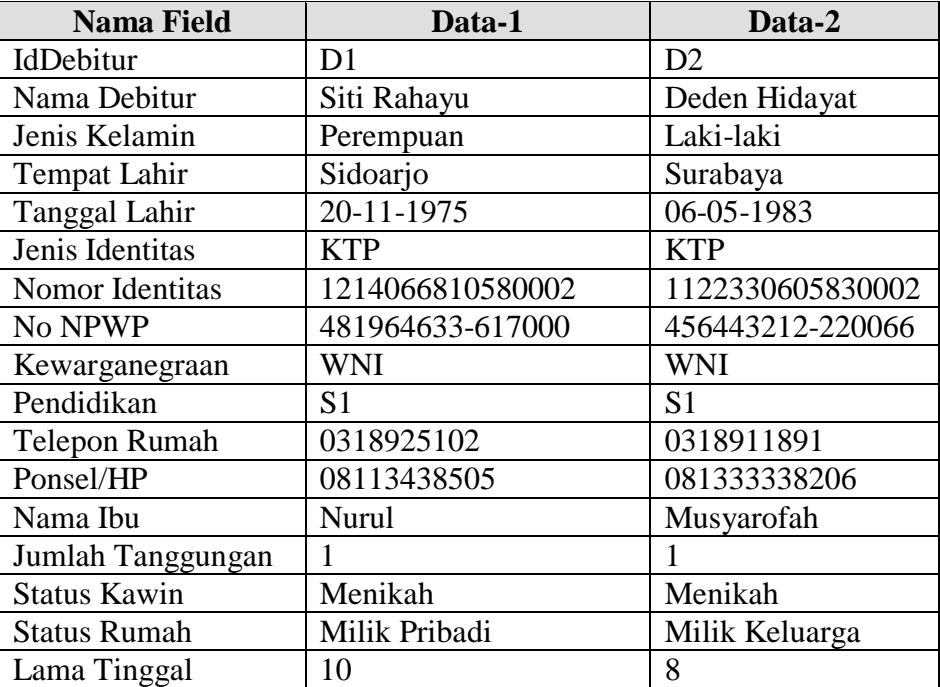

#### **Tabel 4.5** Data Debitur

| <b>Nama Field</b>       | Data-1            | Data-2             |
|-------------------------|-------------------|--------------------|
| <b>Alamat Identitas</b> | Perum Gebang Raya | Pondok Sedati Asri |
|                         | Blok AB/39        | G/60               |
| <b>RT</b> Identitas     | 17                | 17                 |
| <b>RW</b> Identitas     | 08                | 08                 |
| Kelurahan Identitas     | Sekardangan       | Pepe               |
| Kecamatan Identitas     | Sidoarjo          | Sedati             |
| Kota Identitas          | Sidoarjo          | Sidoarjo           |
| Kode Pos Identitas      | 61211             | 61253              |
| Alamat Saat ini         | Perum Gebang Raya | Pondok Sedati Asri |
|                         | Blok AB/39        | G/60               |
| RT Saat ini             | 17                | 17                 |
| RW Saat ini             | 08                | 08                 |
| Kelurahan Saat ini      | Sekardangan       | Pepe               |
| Kecamatan Saat ini      | Sidoarjo          | Sedati             |
| Kota Saat ini           | Sidoarjo          | Sidoarjo           |
| Kode Pos Saat ini       | 61211             | 61253              |

**Tabel 4.5** Data Debitur (lanjutan)

Tabel 4.6 Evaluasi Uji Coba Debitur

| No. | Tujuan                                   | Input                                                                                                    | <b>Hasil</b> yang<br><b>Diharapkan</b>                                              | Output<br><b>Sistem</b>                                                                                     |
|-----|------------------------------------------|----------------------------------------------------------------------------------------------------|-------------------------------------------------------------------------------------|----------------------------------------------------------------------------------------------------|
| 10. | Tambah data<br>baru ke tabel<br>debitur. | Memasukkan data<br>Tabel 4.5 kemudian<br>menekan tombol<br>Simpan.                                                                                | Muncul pesan<br>"Data<br>Tersimpan"<br>dan data<br>tersimpan pada<br>tabel debitur. | 1. Sukses<br>2. Data berhasil<br>disimpan<br>pada tabel<br>debitur<br>3. Muncul<br>pesan"Data<br>Tersimpan" |
| 11. | Ubah data<br>dari tabel<br>debitur.      | Memilih id debitur.<br>Dengan<br>IdDebitur=D1.Dari<br>Lama Tinggal $=$ 5<br>tahun di ubah<br>menjadi 8 tahun<br>kemudian menekan<br>tombol ganti. | Muncul pesan<br>"Data<br>Tersimpan"<br>dan data<br>tersimpan pada<br>tabel debitur. | 1. Sukses<br>2. Data berhasil<br>disimpan<br>pada tabel<br>debitur<br>3. Muncul<br>pesan"Data<br>Tersimpan" |

| No. | Tujuan                                                                         | Input                                                                                                    | <b>Hasil</b> yang<br><b>Diharapkan</b>                                                                                                    | <b>Output Sistem</b>                                                                             |
|-----|--------------------------------------------------------------------------------|----------------------------------------------------------------------------------------------------|----------------------------------------------------------------------------------------------------|--------------------------------------------------------------------------------------------------|
| 12. | Menghindari<br>Perubahan data<br>debitur yang<br>dilakukan oleh<br>AO lainnya. | Memilih id debitur.<br>Dengan<br>IdDebitur=D9.Dari<br>Lama Tinggal=5<br>tahun di ubah<br>menjadi 8 tahun<br>kemudian menekan<br>tombol ganti. | Muncul pesan<br>"Perubahan<br>Data Nasabah<br>hanya dapat<br>dilakukan oleh<br>AO yang<br>bersangkutan"<br>dan data tidak<br>tersimpan pada<br>tabel debitur. | 1. Sukses<br>2. Data tidak<br>tersimpan<br>pada tabel<br>debitur<br>3. Muncul pesan<br>kesalahan |
| 13. | Hapus data<br>dari tabel<br>debitur.                                           | Memilih id debitur.<br>Dengan<br>IdDebitur=D1.<br>Kemudian<br>menekan tombol<br>hapus.                                                        | Muncul<br>konfirmasi<br>pesan "Data<br>Terhapus".                                                                                                    | 1. Sukses<br>2. Data berhasil<br>dihapus pada<br>tabel debitur                                   |
| 14. | Menghindari<br>data debitur<br>kosong pada<br>tabel debitur.                   | Memasukkan data<br>debitur dengan<br>mengosongkan<br>salah satu field<br>kemudian menekan<br>tombol Simpan.                                   | Muncul pesan<br>kesalahan dan<br>data tidak<br>tersimpan pada<br>tabel debitur.                                                                               | 1.Sukses<br>2. Data tidak<br>tersimpan<br>pada tabel<br>debitur<br>3. Muncul pesan<br>kesalahan  |
| 15. | Membatalkan<br>penyimpanan<br>dan perubahan<br>data.                           | Memasukkan data<br>Tabel 4.5<br>kemudian menekan<br>tombol Batal.                                                                             | Semua field<br>kosong dan<br>data tidak<br>tersimpan pada<br>tabel debitur.                                                                                   | 1. Sukses<br>2. Data tidak<br>tersimpan<br>pada tabel<br>debitur<br>3. Form seperti<br>semula    |

**Tabel 4.6** Evaluasi Uji Coba Debitur (lanjutan)

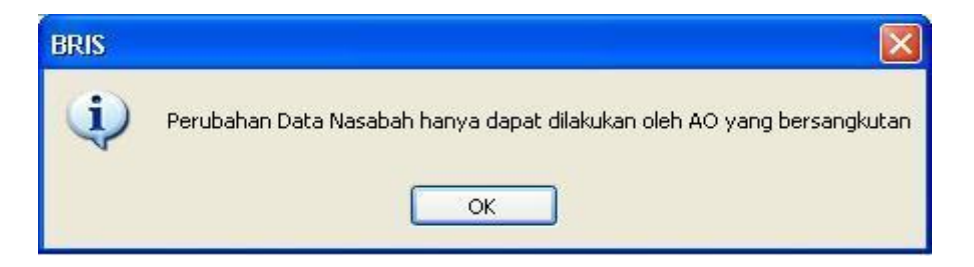

**Gambar 4.44** Konfirmasi Perubahan Data Hanya Dapat Dilakukan Oleh AO Yang Bersangkutan

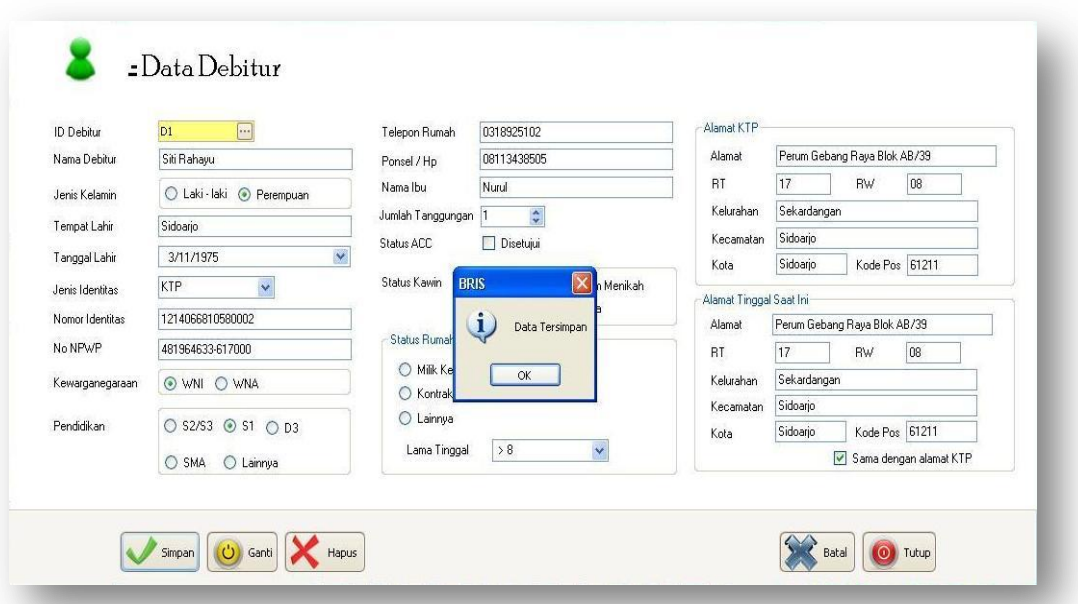

#### **Gambar 4.45** Data Sukses Tersimpan

TAS

## Uji coba Tabel 4.6 nomor 10 menghasilkan pesan konfirmasi dari data debitur yang dimasukkan pada tabel debitur yang di tandai dengan tampilnya pesan seperti pada Gambar 4.44. Pesan konfirmasi tersebut juga akan muncul jika pada uji coba Tabel 4.4 nomor 11 berhasil mengubah data yang terdapat pada tabel debitur. Uji coba Tabel 4.6 nomor 12 menghasilkan pesan konfirmasi dari data debitur yang dihapus pada tabel debitur yang ditandai dengan tampilnya pesan seperti pada Gambar 4.44. Uji coba Tabel 4.6 nomor 13 menghasilkan pesan konfirmasi dari data debitur yang dihapus pada tabel debitur yang ditandai dengan tampilnya pesan seperti pada Gambar 4.46.

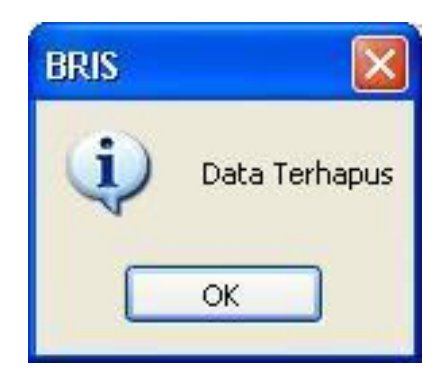

**Gambar 4.46** Pesan Konfirmasi Data Terhapus

#### **E. Hasil uji coba form data memorandum usulan pembiayaan (MUP)**

Adapun proses hasil uji coba mengelola data MUP ini bertujuan untuk mengetahui serta menentukan keberhasilan pada aplikasi form data MUP. Pada pengelolaan data MUP terdapat proses manipulasi data yaitu proses penyimpanan data baru untuk data pekerjaan, pasangan penjamin, penghasilan, pengeluaran, pembiayaan dan hubungan dengan bank. Penghapusan untuk data pekerjaan, pasangan penjamin, penghasilan, pengeluaran, pembiayaan dan hubungan dengan bank. Perubahan data untuk data pekerjaan, pasangan penjamin, penghasilan, pengeluaran, pembiayaan dan hubungan dengan bank yang telah tersimpan sebelumnya, dan membatalkan proses penyimpanan dan perubahan data yang terjadi.

| <b>Nama Field</b> | Data-1        | Data-2        |
|-------------------|---------------|---------------|
| Id Debitur        | D1            | D2            |
| Nama Debitur      | Siti Rahayu   | Deden Hidayat |
| Pekerjaan         | Karyawan      | Karyawan      |
| Status Karyawan   | Pegawai       | Swasta        |
|                   | Negeri        |               |
| Status Kerja      | Pegawai Tetap | Kontrak       |
| Lama Kerja        | $>10$ Tahun   | $<$ 2 Tahun   |
| Nama Perusahaan   | Pemda         | Bina Mandiri  |
|                   | Sidoarjo      | Internasional |

**Tabel 4.7** Data MUP Pekerjaan

| <b>Nama Field</b> | Data-1             | Data-2        |
|-------------------|--------------------|---------------|
| Alamat            | Jalan Sultan Agung | Jalan Jendral |
| Perusahaan        |                    | Suparman      |
| Telepon           | 031-8966787        | 031-8554444   |
| Jabatan/Pangkat   | <b>Staf</b>        | <b>Staff</b>  |
| Kepemilikan       |                    |               |
| Usaha             |                    |               |
| Tempat Kerja      |                    |               |
| Lama              |                    |               |

**Tabel 4.7** Data MUP Pekerjaan (lanjutan)

**Tabel 4.8** Evaluasi Uji Coba MUP Pekerjaan

| No. | Tujuan                                                                        | Input                                                                                                    | <b>Hasil</b> yang<br><b>Diharapkan</b>                                                                                        | <b>Output Sistem</b>                                                                                          |
|-----|-------------------------------------------------------------------------------|----------------------------------------------------------------------------------------------------|----------------------------------------------------------------------------------------------------|----------------------------------------------------------------------------------------------------|
| 16. | Tambah data<br>baru ke tabel<br>pekerjaan.                                    | Memasukkan data<br>Tabel 4.9<br>kemudian<br>menekan tombol<br>Simpan.                                                                               | Muncul pesan<br>"Data<br>Tersimpan"<br>dan data<br>tersimpan pada<br>tabel<br>pekerjaan.                                      | 1. Sukses<br>2. Data berhasil<br>disimpan<br>pada tabel<br>pekerjaan<br>3. Muncul<br>pesan"Data<br>Tersimpan" |
| 17. | Ubah data<br>dari tabel<br>pekerjaan.                                         | Memilih id<br>debitur. Dengan<br>IdDebitur=D1.<br>Dari alamat=Jl.<br>Sultan Agung di<br>ubah menjadi<br>Jl.ABC kemudian<br>menekan tombol<br>Ganti. | Muncul pesan<br>"Data<br>Tersimpan"<br>dan data<br>tersimpan pada<br>tabel<br>pekerjaan.                                      | 1. Sukses<br>2. Data berhasil<br>disimpan<br>pada tabel<br>pekerjaan<br>3. Muncul<br>pesan"Data<br>Tersimpan" |
| 18. | Hapus data<br>dari tabel<br>pekerjaan.                                        | Memilih id<br>debitur. Dengan<br>IdDebitur=D1.<br>Kemudian<br>menekan tombol<br>Hapus.                                                              | Muncul pesan<br>konfirmasi<br>"Data<br>Pekerjaan<br>Terhapus".                                                                | 1. Sukses<br>2. Data berhasil<br>dihapus pada<br>tabel<br>pekerjaan                                           |
| 19. | Menghindari<br>data yang<br>wajib diisi<br>kosong pada<br>tabel<br>pekerjaan. | Memasukkan data<br>pekerjaan dengan<br>mengosongkan<br>salah satu field<br>yang wajib diisi<br>kemudian<br>menekan tombol<br>Simpan.                | Muncul pesan<br>masih kosong<br>pada field<br>yang masih<br>kosong dan<br>data tidak<br>tersimpan pada<br>tabel<br>pekerjaan. | 1. Sukses<br>2. Data tidak<br>tersimpan<br>pada tabel<br>pekerjaan<br>3. Muncul pesan<br>kesalahan            |

| No. | Tujuan                                                  | Input                                                                | <b>Hasil</b> yang<br><b>Diharapkan</b>                                           | <b>Output Sistem</b>                                                                         |
|-----|---------------------------------------------------------|----------------------------------------------------------------------|----------------------------------------------------------------------------------|----------------------------------------------------------------------------------------------|
| 20. | Membatalkan<br>penyimpanan<br>dan<br>perubahan<br>data. | Memasukkan data<br>Tabel 4.7<br>kemudian<br>menekan tombol<br>Batal. | Semua field<br>kosong dan<br>data tidak<br>tersimpan pada<br>tabel<br>pekerjaan. | 1. Sukses<br>2. Data tidak<br>tersimpan pada<br>tabel pekerjaan<br>3. Form seperti<br>semula |

**Tabel 4.8** Evaluasi Uji Coba MUP Pekerjaan (lanjutan)

Uji coba Tabel 4.8 nomor 16 dan 17 menghasilkan pesan konfirmasi dari data pekerjaan yang dimasukkan pada tabel pekerjaan yang di tandai dengan tampilnya pesan seperti pada Gambar 4.39. Uji coba Tabel 4.8 nomor 18 menghasilkan pesan konfirmasi dengan tampilnya Gambar 4.47.

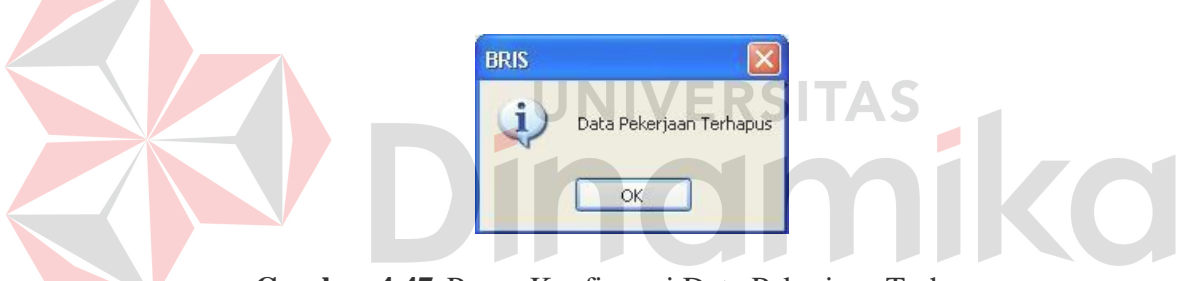

**Gambar 4.47** Pesan Konfirmasi Data Pekerjaan Terhapus

Guna menghindari kesalahan pengisian data pekerjaan pada *form* MUP data pekerjaan terdapat beberapa validasi yaitu validasi untuk menghindari dari data pekerjaan yang kosong akan ditampilkan pesan kesalahan pada Gambar 4.48 yang sesuai dengan uji coba Tabel 4.8 nomor 19.

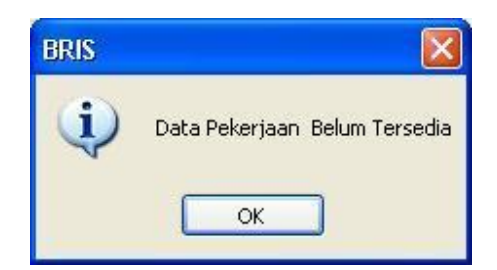

**Gambar 4.48** Pesan Kesalahan MUP Pekerjaan Kosong

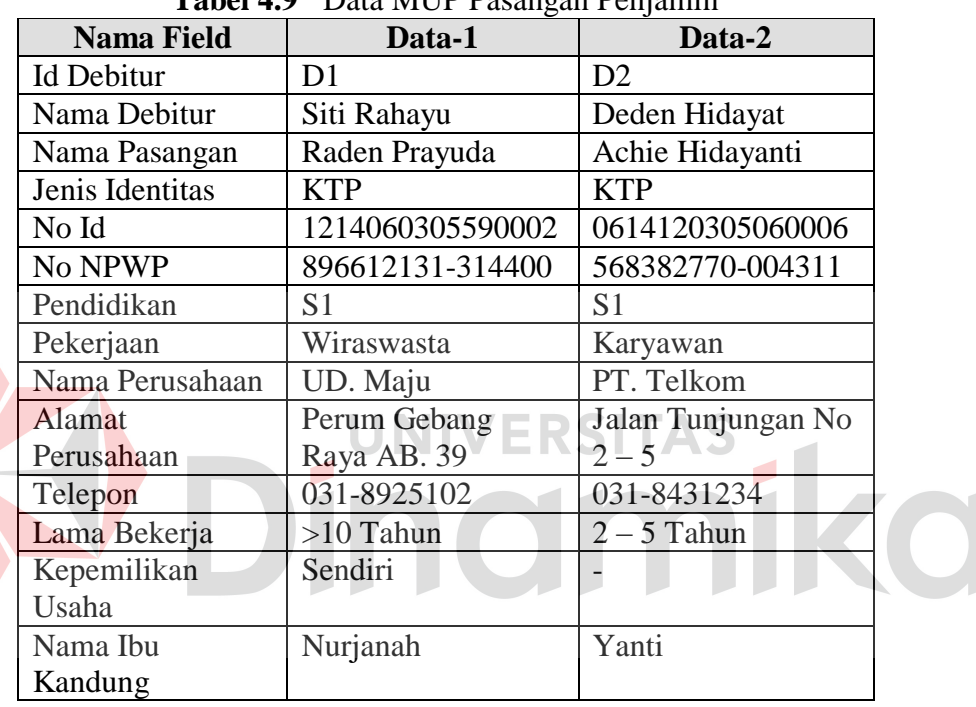

#### **Tabel 4.9** Data MUP Pasangan Penjamin

**Tabel 4.10** Evaluasi Uji Coba MUP Pasangan Penjamin

| No. | Tujuan                                                | Input                                                                 | <b>Hasil</b> yang<br><b>Diharapkan</b>                                                           | <b>Output Sistem</b>                                                                                                  |
|-----|-------------------------------------------------------|-----------------------------------------------------------------------|--------------------------------------------------------------------------------------------------|----------------------------------------------------------------------------------------------------|
| 21. | Tambah data<br>baru ke tabel<br>pasangan<br>penjamin. | Memasukkan data<br>Tabel 4.9<br>kemudian<br>menekan tombol<br>Simpan. | Muncul pesan<br>"Data<br>Tersimpan" dan<br>data tersimpan<br>pada tabel<br>pasangan<br>penjamin. | 1. Sukses<br>2. Data berhasil<br>disimpan pada<br>tabel Pasangan<br>Penjamin<br>3. Muncul<br>pesan"Data<br>Tersimpan" |

|  | No. | Tujuan                                                                                   | Input                                                                                                    | <b>Hasil</b> yang<br><b>Diharapkan</b>                                                                                                    | <b>Output Sistem</b>                                                                                                  |
|--|-----|------------------------------------------------------------------------------------------|----------------------------------------------------------------------------------------------------|----------------------------------------------------------------------------------------------------|----------------------------------------------------------------------------------------------------|
|  | 22. | Ubah data<br>dari tabel<br>pasangan<br>penjamin.                                         | Memilih id<br>debitur. Dengan<br>IdDebitur=D1.<br>Dari Lama Kerja=<br>> 10 Tahun di<br>ubah menjadi $2-$<br>5 Tahun kemudian<br>menekan tombol<br>Ganti. | Muncul pesan<br>"Data<br>Tersimpan" dan<br>data tersimpan<br>pada tabel<br>pasangan<br>penjamin.                                          | 1. Sukses<br>2. Data berhasil<br>disimpan pada<br>tabel pasangan<br>penjamin<br>3. Muncul<br>pesan"Data<br>Tersimpan" |
|  | 23. | Hapus data<br>dari tabel<br>pasangan<br>penjamin.                                        | Memilih id<br>debitur. Dengan<br>IdDebitur=D2.<br>Kemudian<br>menekan tombol<br>Hapus.                                                                   | Muncul pesan<br>konfirmasi "Data<br>Pasangan<br>Penjamin<br>Terhapus".                                                                    | 1. Sukses<br>2. Data berhasil<br>dihapus pada<br>tabel pasangan<br>penjamin.                                          |
|  | 24. | Menghindari<br>data yang<br>wajib diisi<br>kosong pada<br>tabel<br>pasangan<br>penjamin. | Memasukkan data<br>pasangan<br>penjamin dengan<br>mengosongkan<br>salah satu field<br>yang wajib diisi<br>kemudian<br>menekan tombol<br>Simpan.          | Muncul pesan<br>masih kosong<br>pada <i>field</i> yang<br>masih kosong<br>dan data tidak<br>tersimpan pada<br>tabel pasangan<br>penjamin. | 1.Sukses<br>2.Data tidak<br>tersimpan pada<br>tabel pasangan<br>penjamin<br>3. Muncul pesan<br>kesalahan              |
|  | 25. | Membatalkan<br>penyimpanan<br>dan<br>perubahan<br>data.                                  | Memasukkan data<br>Tabel 4.9<br>kemudian<br>menekan tombol<br>Batal.                                                                                     | Semua field<br>kosong dan data<br>tidak tersimpan<br>pada tabel<br>pasangan<br>penjamin.                                                  | 1.Sukses<br>2.Data tidak<br>tersimpan pada<br>tabel pasangan<br>penjamin<br>3. Form seperti<br>semula                 |
|  | 26. | Ubah data<br>dari tabel<br>pasangan<br>penjamin.                                         | Memilih id<br>debitur. Dengan<br>IdDebitur=D1.<br>Dari Lama Kerja=<br>> 10 Tahun di<br>ubah menjadi 2-<br>5 Tahun kemudian<br>menekan tombol<br>Ganti.   | Muncul pesan<br>"Data<br>Tersimpan" dan<br>data tersimpan<br>pada tabel<br>pasangan<br>penjamin.                                          | 1. Sukses<br>2. Data berhasil<br>disimpan pada<br>tabel pasangan<br>penjamin<br>3. Muncul<br>pesan"Data<br>Tersimpan" |

**Tabel 4.10** Evaluasi Uji Coba MUP Pasangan Penjamin (lanjutan)

Guna menghindari kesalahan pengisian data pasangan penjamin pada *form* MUP data pasangan penjamin terdapat beberapa validasi yaitu validasi untuk

menghindari dari data pasangan penjamin yang kosong akan ditampilkan pesan kesalahan pada Gambar 4.49 yang sesuai dengan uji coba Tabel 4.10 nomor 24.

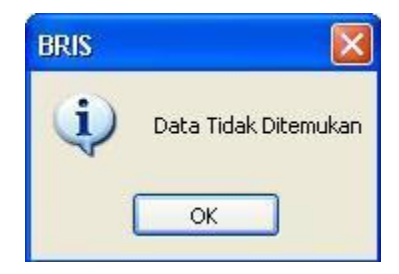

**Gambar 4.49** Pesan Kesalahan Nama Debitur Kosong

| <b>rapel 4.11 Data NIOI</b> religionant |             |               |  |  |
|-----------------------------------------|-------------|---------------|--|--|
| <b>Nama Field</b>                       | Data-1      | Data-2        |  |  |
| <b>Id Debitur</b>                       | D1          | D2            |  |  |
| Nama Debitur                            | Siti Rahayu | Deden Hidayat |  |  |
| Penghasilan                             | 5.000.000   | 3.500.000     |  |  |
| Penghasilan                             | 13.000.000  | 2.500.000     |  |  |
| Pasangan                                |             |               |  |  |
| Penghasilan Rutin                       |             |               |  |  |
| Lainnya                                 |             |               |  |  |
| <b>Total Penghasilan</b>                | 18.000.000  | 6.000.000     |  |  |
|                                         |             |               |  |  |

**Tabel 4.11** Data MUP Penghasilan

**Tabel 4.12** Evaluasi Uji Coba MUP Penghasilan

| No. | Tujuan                                       | Input                                                               | <b>Hasil</b> yang<br><b>Diharapkan</b>                                                     | <b>Output Sistem</b>                                                                                       |
|-----|----------------------------------------------|---------------------------------------------------------------------|--------------------------------------------------------------------------------------------|----------------------------------------------------------------------------------------------------|
| 27. | Tambah data<br>baru ke tabel<br>penghasilan. | Memasukkan data<br>Tabel 4.11 kemudian<br>menekan tombol<br>Simpan. | Muncul pesan<br>"Data<br>Tersimpan"<br>dan data<br>tersimpan<br>pada tabel<br>penghasilan. | 1.Sukses<br>2. Data berhasil<br>disimpan<br>pada tabel<br>supplier<br>3.Muncul<br>pesan"Data<br>Tersimpan" |
|  | No. | Tujuan                                                                     | Input                                                                                                    | <b>Hasil</b> yang<br><b>Diharapkan</b>                                                                                              | <b>Output Sistem</b>                                                                                         |
|--|-----|----------------------------------------------------------------------------|----------------------------------------------------------------------------------------------------|----------------------------------------------------------------------------------------------------|----------------------------------------------------------------------------------------------------|
|  | 28. | Ubah data<br>dari tabel<br>penghasilan.                                    | Memilih id debitur.<br>Dengan IdDebitur=D1.<br>Dari<br>$penghasilan=5.000.000$<br>di ubah menjadi<br>6.000.000 kemudian<br>menekan tombol<br>Ganti. | Muncul pesan<br>"Data<br>Tersimpan"<br>dan data<br>tersimpan pada<br>tabel<br>Penghasilan.                                          | 1.Sukses<br>2.Data berhasil<br>disimpan<br>pada tabel<br>penghasilan<br>3.Muncul<br>pesan"Data<br>Tersimpan" |
|  | 29. | Hapus data<br>dari tabel<br>Penghasilan.                                   | Memilih id debitur.<br>Dengan IdDebitur=D1.<br>Kemudian menekan<br>tombol Hapus.                                                                    | Muncul pesan<br>konfirmasi<br>"Data<br>Penghasilan<br>Terhapus".                                                                    | 1.Sukses<br>2. Data berhasil<br>dihapus pada<br>tabel<br>penghasilan                                         |
|  | 30. | Menghindari<br>data<br>penghasilan<br>kosong pada<br>tabel<br>penghasilan. | Memasukkan data<br>penghasilan dengan<br>mengosongkan salah<br>satu field kemudian<br>menekan tombol<br>Simpan.                                     | Muncul pesan<br>masih kosong<br>pada <i>field</i> yang<br>masih kosong<br>dan data tidak<br>tersimpan pada<br>tabel<br>penghasilan. | 1.Sukses<br>2.Data tidak<br>tersimpan<br>pada tabel<br>penghasilan<br>3. Muncul pesan<br>kesalahan           |
|  | 31. | Membatalkan<br>penyimpanan<br>dan<br>perubahan<br>data.                    | Memasukkan data<br>Tabel 4.11 kemudian<br>menekan tombol Batal.                                                                                     | Semua field<br>kosong dan<br>data tidak<br>tersimpan pada<br>tabel<br>penghasilan.                                                  | 1.Sukses<br>2.Data tidak<br>tersimpan<br>pada tabel<br>penghasilan<br>3. Form seperti<br>semula              |

**Tabel 4.12** Evaluasi Uji Coba MUP Penghasilan (lanjutan)

Guna menghindari kesalahan pengisian data penghasilan pada *form* MUP data penghasilan terdapat beberapa validasi yaitu validasi untuk menghindari dari data penghasilan yang kosong akan ditampilkan pesan kesalahan pada Gambar 4.50 yang sesuai dengan uji coba Tabel 4.10 nomor 30.

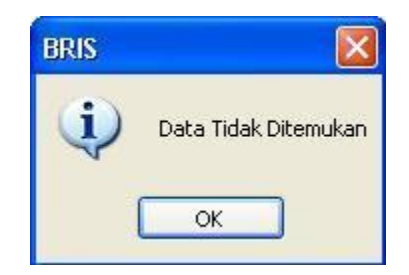

**Gambar 4.50** Pesan Kesalahan MUP Penghasilan Kosong

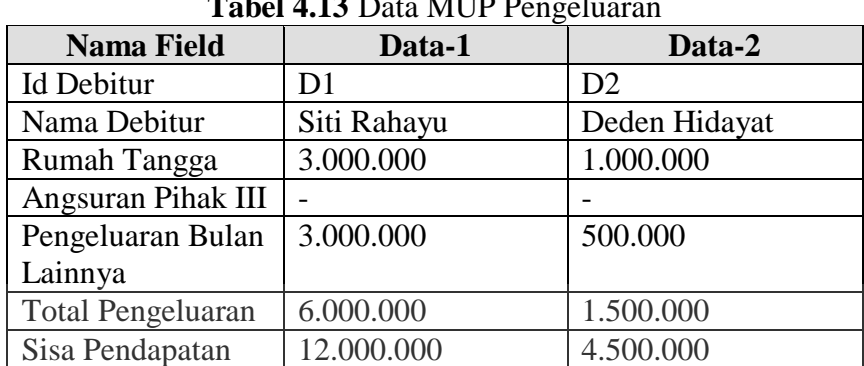

#### **Tabel 4.13** Data MUP Pengeluaran

# **Tabel 4.14** Evaluasi Uji Coba MUP Pengeluaran

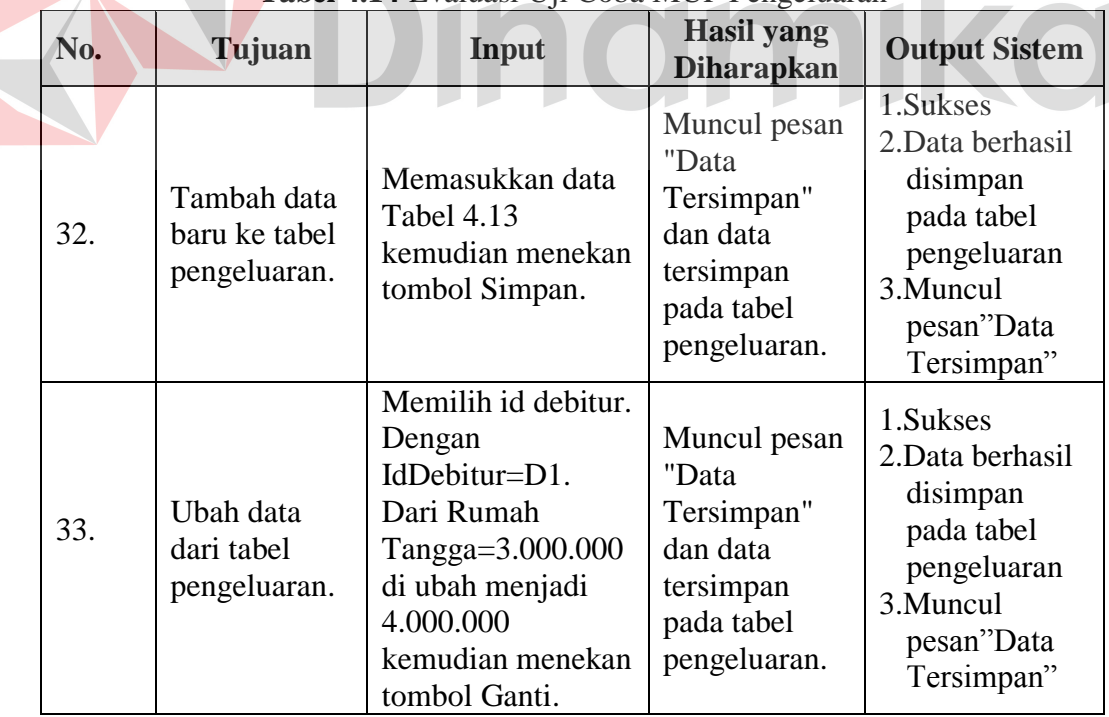

| No.<br>Tujuan |                                                                            | Input                                                                                                    | <b>Hasil</b> yang<br><b>Diharapkan</b>                                                                                              | <b>Output Sistem</b>                                                                                |
|---------------|----------------------------------------------------------------------------|----------------------------------------------------------------------------------------------------|----------------------------------------------------------------------------------------------------|----------------------------------------------------------------------------------------------------|
| 34.           | Hapus data<br>dari tabel<br>pengeluaran.                                   | Memilih id debitur.<br>Dengan<br>IdDebitur=D1.<br>Kemudian<br>menekan tombol<br>Hapus.                                    | Muncul pesan<br>konfirmasi<br>"Data<br>Pengeluaran<br>Terhapus".                                                                    | 1.Sukses<br>2. Data berhasil<br>dihapus pada<br>tabel<br>pengeluaran                                |
| 35.           | Menghindari<br>data<br>pengeluaran<br>kosong pada<br>tabel<br>pengeluaran. | Memasukkan data<br>pengeluaran<br>dengan<br>mengosongkan<br>salah satu <i>field</i><br>kemudian menekan<br>tombol Simpan. | Muncul pesan<br>masih kosong<br>pada <i>field</i> yang<br>masih kosong<br>dan data tidak<br>tersimpan pada<br>tabel<br>pengeluaran. | 1.Sukses<br>2. Data tidak<br>tersimpan<br>pada tabel<br>pengeluaran<br>3. Muncul pesan<br>kesalahan |
| 36.           | Membatalkan<br>penyimpanan<br>dan<br>perubahan<br>data.                    | Memasukkan data<br>Tabel 4.9 di<br>halaman 122<br>kemudian menekan<br>tombol Batal.                                       | Semua <i>field</i><br>kosong dan<br>data tidak<br>tersimpan pada<br>tabel <i>supplier</i> .                                         | 4. Sukses<br>5. Data tidak<br>tersimpan<br>pada tabel<br>daftar<br>6. Form seperti<br>semula        |

**Tabel 4.14** Evaluasi Uji Coba MUP Pengeluaran (lanjutan)

Guna menghindari kesalahan pengisian data penghasilan pada *form* MUP data pengeluaran terdapat beberapa validasi yaitu validasi untuk menghindari dari data pengeluaran yang kosong akan ditampilkan pesan kesalahan pada Gambar 4.51 yang sesuai dengan uji coba Tabel 4.14 nomor 35.

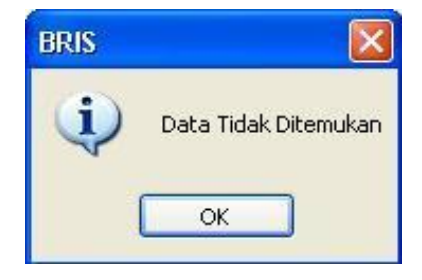

**Gambar 4.51** Pesan Kesalahan MUP Pengeluaran Kosong

| <b>Nama Field</b> | Data-1        | Data-2         |
|-------------------|---------------|----------------|
| Id Debitur        | D1            | D <sub>2</sub> |
| Nama Debitur      | Siti Rahayu   | Deden Hidayat  |
| Nama Produk       | <b>KPR</b> iB | <b>KPR</b> iB  |
| Pembelian         | <b>Bekas</b>  | Baru           |
| Objek Yang        | Rumah         | Rumah          |
| Dibiayai          |               |                |
| Harga Beli        | 200.000.000   | 2.00.000.000   |
| <b>Uang Muka</b>  | 40.000.000    | 20.000.000     |
| Jumlah            | 160.000.000   | 180.000.000    |
| Pembiayaan        |               |                |
| Jangka Waktu      | 10            | 7,5            |
| Kesanggupan       | 2.484.263     | 2.750.000      |
| Membayar          |               |                |

**Tabel 4.15** Data MUP Pembiayaan

**Tabel 4.16** Evaluasi Uji Coba MUP Pembiayaan

| No. | Tujuan                                      | Input                                                                                                    | <b>Hasil</b> yang<br><b>Diharapkan</b>                                                    | <b>Output Sistem</b>                                                                                         |
|-----|---------------------------------------------|----------------------------------------------------------------------------------------------------|-------------------------------------------------------------------------------------------|----------------------------------------------------------------------------------------------------|
| 37. | Tambah data<br>baru ke tabel<br>Pembiayaan. | Memasukkan data<br><b>Tabel 4.15</b><br>kemudian<br>menekan tombol<br>Simpan.                                                             | Muncul pesan<br>"Data<br>Tersimpan"<br>dan data<br>tersimpan pada<br>tabel<br>pembiayaan. | 1.Sukses<br>2. Data berhasil<br>disimpan<br>pada tabel<br>pembiayaan<br>3.Muncul<br>pesan"Data<br>Tersimpan" |
| 38. | Ubah data<br>dari tabel<br>pembiayaan.      | Memilih id<br>debitur. Dengan<br>IdDebitur=D1.<br>Dari<br>Pembelian=Bekas<br>di ubah menjadi<br>Baru kemudian<br>menekan tombol<br>Ganti. | Muncul pesan<br>"Data<br>Tersimpan"<br>dan data<br>tersimpan pada<br>tabel<br>pembiayaan. | 1.Sukses<br>2. Data berhasil<br>disimpan<br>pada tabel<br>pembiayaan<br>3.Muncul<br>pesan"Data<br>Tersimpan" |
| 39. | Hapus data<br>dari tabel<br>pembiayaan.     | Memilih id<br>debitur. Dengan<br>IdDebitur=D1.<br>Kemudian<br>menekan tombol<br>Hapus.                                                    | Muncul pesan<br>konfirmasi<br>"Data<br>Pembiayaan<br>Terhapus".                           | 1.Sukses<br>2. Data berhasil<br>dihapus pada<br>tabel<br>Pembiayaan                                          |

| No. | Tujuan                                                                   | Input                                                                                                    | <b>Hasil</b> yang<br><b>Diharapkan</b>                                                                                                | <b>Output Sistem</b>                                                                                |
|-----|--------------------------------------------------------------------------|----------------------------------------------------------------------------------------------------|----------------------------------------------------------------------------------------------------|----------------------------------------------------------------------------------------------------|
| 40. | Menghindari<br>data<br>pembiayaan<br>kosong pada<br>tabel<br>pembiayaan. | Memasukkan data<br>pembiayaan<br>dengan<br>mengosongkan<br>salah satu field<br>kemudian<br>menekan tombol<br>Simpan. | Muncul pesan<br>masih kosong<br>pada <i>field</i><br>yang masih<br>kosong dan<br>data tidak<br>tersimpan pada<br>tabel<br>pembiayaan. | 1. Sukses<br>2. Data tidak<br>tersimpan<br>pada tabel<br>pembiayaan<br>3. Muncul pesan<br>kesalahan |
| 41. | Membatalkan<br>penyimpanan<br>dan<br>perubahan<br>data.                  | Memasukkan data<br><b>Tabel 4.15</b><br>kemudian<br>menekan tombol<br>Batal.                                         | Semua <i>field</i><br>kosong dan<br>data tidak<br>tersimpan pada<br>tabel<br>pembiayaan.                                              | 1. Sukses<br>2.Data tidak<br>tersimpan<br>pada tabel<br>pembiayaan<br>3. Form seperti<br>semula     |

**Tabel 4.16** Evaluasi Uji Coba MUP Pembiayaan (lanjutan)

Guna menghindari kesalahan pengisian data pembiayaan pada *form* MUP data pembiayaan terdapat beberapa validasi yaitu validasi untuk menghindari dari data pembiayaan yang kosong akan ditampilkan pesan kesalahan pada Gambar 4.52 yang sesuai dengan uji coba Tabel 4.16 nomor 40.

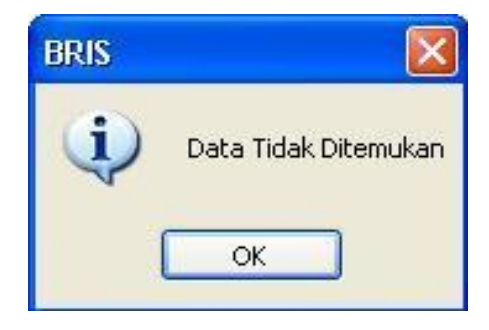

**Gambar 4.52** Pesan Kesalahan MUP Pembiayaan Kosong

| <b>Nama Field</b>    | Data-1       | Data-2                |
|----------------------|--------------|-----------------------|
| Id Debitur           | D1           | D2                    |
| Nama Debitur         | Siti Rahayu  | Deden Hidayat         |
| <b>Rekening Bank</b> | Tabungan $+$ | $Tabungan + Deposito$ |
|                      | Deposito     |                       |

**Tabel 4.17** Data MUP Hubungan Dengan Bank

| <b>Nama Field</b>   | Data-1        | Data-2             |
|---------------------|---------------|--------------------|
| <b>Track Record</b> | Angsuran      | Peminjam Baru      |
| Pembayaran          | Tepat waktu   |                    |
| <i>Track</i> BI     | Ada Fasilitas | Tidak Ada Fasiltas |
| Checking $/$        | dan Lancar    |                    |
| Kolektibilitas      |               |                    |
| Referensi           | Pihak Terkait | Prime Cutomer Bank |
|                     | <b>Bank</b>   |                    |

**Tabel 4.17** Data MUP Hubungan Dengan Bank (lanjutan)

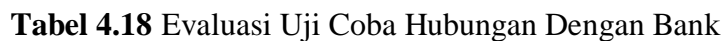

 $\overline{a}$ 

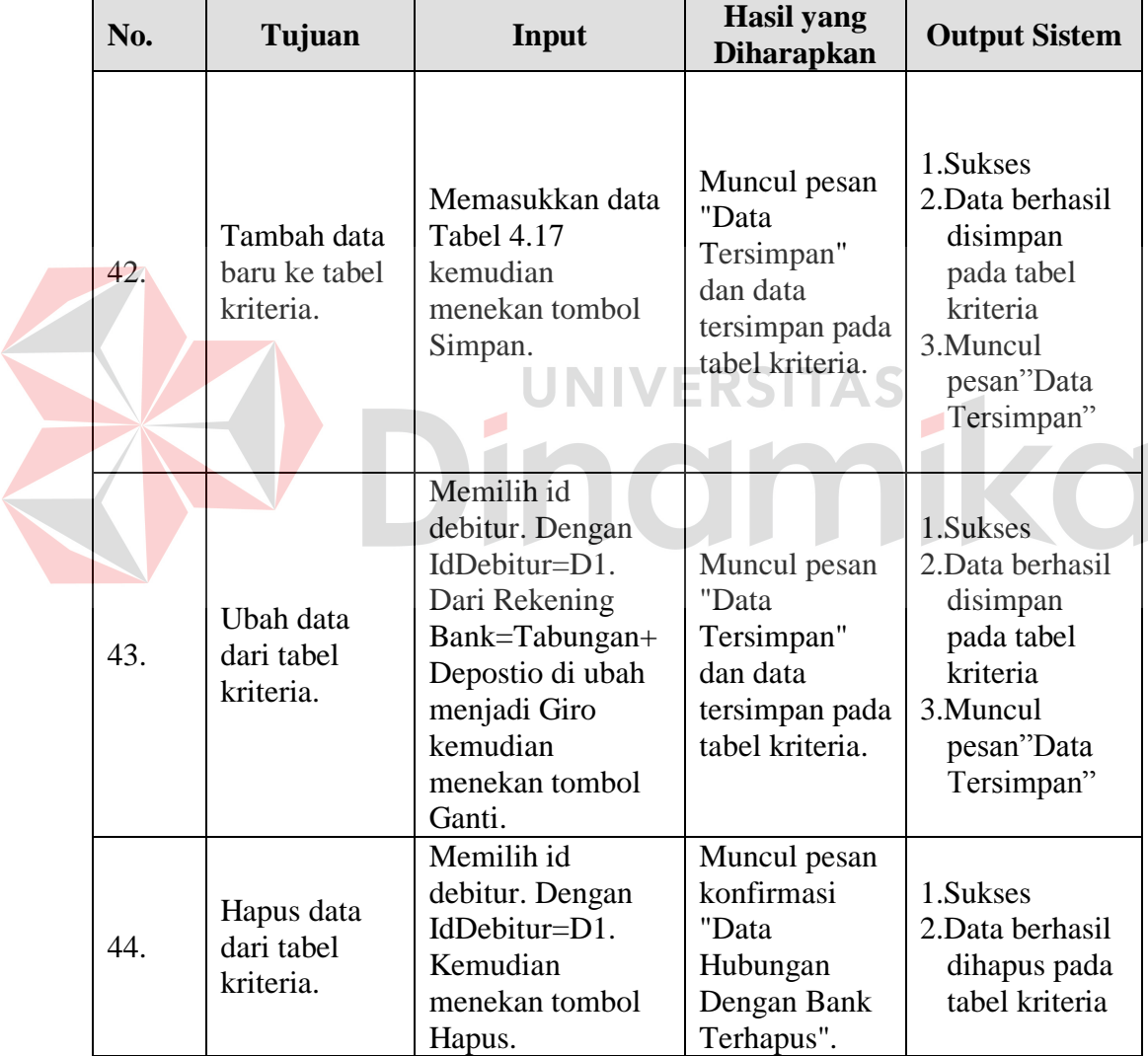

| No. | Tujuan                                                                           | Input                                                                                                    | <b>Hasil Yang</b><br><b>Diharapkan</b>                                                                                        | <b>Output Sistem</b>                                                                              |
|-----|----------------------------------------------------------------------------------|----------------------------------------------------------------------------------------------------|----------------------------------------------------------------------------------------------------|---------------------------------------------------------------------------------------------------|
| 45. | Menghindari<br>data<br>Hubungan<br>Dengan Bank<br>kosong pada<br>tabel kriteria. | Memasukkan data<br>Hubungan<br>Dengan Bank<br>dengan<br>mengosongkan<br>salah satu field<br>kemudian<br>menekan tombol<br>Simpan. | Muncul pesan<br>masih kosong<br>pada <i>field</i> yang<br>masih kosong<br>dan data tidak<br>tersimpan pada<br>tabel kriteria. | 1. Sukses<br>2. Data tidak<br>tersimpan<br>pada tabel<br>kriteria<br>3. Muncul pesan<br>kesalahan |
| 46. | Membatalkan<br>penyimpanan<br>dan<br>perubahan<br>data.                          | Memasukkan data<br>Tabel 4.17<br>kemudian<br>menekan tombol<br>Batal.                                                             | Semua <i>field</i><br>kosong dan data<br>tidak tersimpan<br>pada tabel<br>kriteria.                                           | 1.Sukses<br>2. Data tidak<br>tersimpan<br>pada tabel<br>kriteria<br>3. Form seperti<br>semula     |

**Tabel 4.18** Evaluasi Uji Coba MUP Hubungan Dengan Bank (lanjutan)

Guna menghindari kesalahan pengisian data hubungan dengan bank pada *form* MUP data hubungan dengan bank terdapat beberapa validasi yaitu validasi untuk menghindari dari data hubungan dengan bank yang kosong akan ditampilkan pesan kesalahan pada Gambar 4.53 yang sesuai dengan uji coba Tabel 4.18 nomor 45.

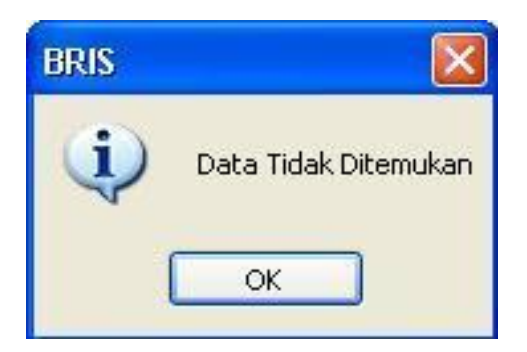

**Gambar 4.53** Pesan Kesalahan MUP Hubungan Dengan Bank Kosong

#### **F. Hasil uji coba form kriteria**

Adapun proses hasil uji coba mengelola data kriteria dan detil kriteria ini bertujuan untuk mengetahui serta menentukan keberhasilan pada aplikasi form data kriteria. Pada pengelolaan data kriteria terdapat proses manipulasi data yaitu proses penyimpanan untuk data kriteria baru dan detil kriteria baru, perubahan data untuk data kriteria yang telah tersimpan sebelumnya, dan membatalkan proses penyimpanan dan perubahan data yang terjadi.

| <b>Nama Field</b> | Data-1           | Data-2                   |  |
|-------------------|------------------|--------------------------|--|
| Id Kriteria       | KR1              | KR <sub>2</sub>          |  |
| Nama Kriteria     | Umur             | <b>Status Perkawinan</b> |  |
| Tipe              | Level            | Level                    |  |
| Preferensi        |                  |                          |  |
| Tujuan            | Max              | Max                      |  |
| Keterangan        | Skoring dimulai  | Skoring dimulai dari     |  |
|                   | dari yang        | yang terjelek hingga     |  |
|                   | terjelek hingga  | terbaik:                 |  |
|                   | terbaik:         | 1. Belum Kawin $> 2$     |  |
|                   | 1.56 - 65 Tahun  | 2. Belum Kawin $\leq$ 2  |  |
|                   | 2. 21 - 30 Tahun | 3. Belum Kawin 0         |  |
|                   | 3. 31 - 40 Tahun | 4. Kawin $>2$            |  |
|                   | 4.41 - 55 Tahun  | 5. Kawin $\leq$ 2        |  |

**Tabel 4.19** Data Kriteria

#### **Tabel 4.20** Data Detil Kriteria

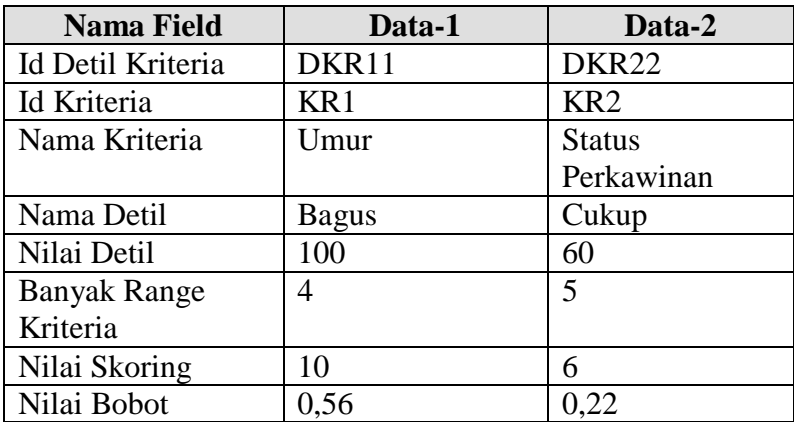

| No. | Tujuan                                                         | Input                                                                                                    | <b>Hasil</b> yang<br><b>Diharapkan</b>                                                                                    | <b>Output Sistem</b>                                                                                       |
|-----|----------------------------------------------------------------|----------------------------------------------------------------------------------------------------|----------------------------------------------------------------------------------------------------|----------------------------------------------------------------------------------------------------|
| 47. | Tambah data<br>baru ke tabel<br>kriteria.                      | Memasukkan data<br><b>Tabel 4.19</b><br>kemudian<br>menekan tombol<br>Simpan.                                                                           | Muncul pesan<br>"Data<br>Tersimpan"<br>dan data<br>tersimpan pada<br>tabel kriteria.                                      | 1. Sukses<br>2. Data berhasil<br>disimpan pada<br>tabel kriteria<br>3. Muncul pesan<br>"Data<br>Tersimpan" |
| 48. | Ubah data<br>dari tabel<br>kriteria.                           | Memilih id<br>kriteria. Dengan<br>IdKriteria=KR1.<br>Dari Tipe<br>$Preferensi = Biasa$<br>di ubah menjadi<br>Level kemudian<br>menekan tombol<br>Ganti. | Muncul pesan<br>"Data<br>Tersimpan"<br>dan data<br>tersimpan pada<br>tabel kriteria.                                      | 1. Sukses<br>2. Data berhasil<br>disimpan pada<br>tabel kriteria<br>3. Muncul pesan<br>"Data<br>Tersimpan" |
| 49. | Menghindari<br>data kriteria<br>kosong pada<br>tabel kriteria. | Memasukkan data<br>kriteria dengan<br>mengosongkan<br>salah satu field<br>kemudian<br>menekan tombol<br>Simpan.                                         | Muncul pesan<br>masih kosong<br>pada field<br>yang masih<br>kosong dan<br>data tidak<br>tersimpan pada<br>tabel kriteria. | 1. Sukses<br>2. Data tidak<br>tersimpan<br>pada tabel<br>kriteria<br>3. Muncul pesan<br>kesalahan          |
| 50. | Membatalkan<br>penyimpanan<br>dan<br>perubahan<br>data.        | Memasukkan data<br><b>Tabel 4.19</b><br>kemudian<br>menekan tombol<br>Batal.                                                                            | Semua field<br>kosong dan<br>data tidak<br>tersimpan pada<br>tabel kriteria.                                              | 1. Sukses<br>2. Data tidak<br>tersimpan<br>pada tabel<br>kriteria<br>3. Form seperti<br>semula             |

**Tabel 4.21** Evaluasi Uji Coba Kriteria

**Tabel 4.22** Evaluasi Uji Coba Detil Kriteria

| No. | Tujuan                                         | Input                                                                  | <b>Hasil</b> yang<br><b>Diharapkan</b>                                                       | <b>Output Sistem</b>                                                                                               |
|-----|------------------------------------------------|------------------------------------------------------------------------|----------------------------------------------------------------------------------------------|----------------------------------------------------------------------------------------------------|
| 51. | Tambah data<br>baru ke tabel<br>detilkriteria. | Memasukkan data<br>Tabel 4.20<br>kemudian<br>menekan tombol<br>Simpan. | Muncul pesan<br>"Data<br>Tersimpan"<br>dan data<br>tersimpan pada<br>tabel<br>detilkriteria. | 1. Sukses<br>2. Data berhasil<br>disimpan pada<br>tabel<br>detilkriteria<br>3. Muncul pesan<br>"Data<br>Tersimpan" |

| No. | Tujuan                                                                         | Input                                                                                                    | <b>Hasil</b> yang<br><b>Diharapkan</b>                                                                                                   | <b>Output Sistem</b>                                                                                   |
|-----|--------------------------------------------------------------------------------|----------------------------------------------------------------------------------------------------|----------------------------------------------------------------------------------------------------|----------------------------------------------------------------------------------------------------|
| 52. | Menghindari<br>data<br>detilkriteria<br>kosong pada<br>tabel<br>detilkriteria. | Memasukkan data<br>detilkriteria<br>dengan<br>mengosongkan<br>salah satu field<br>kemudian<br>menekan tombol<br>Simpan. | Muncul pesan<br>masih kosong<br>pada <i>field</i><br>yang masih<br>kosong dan<br>data tidak<br>tersimpan pada<br>tabel<br>detilkriteria. | 1. Sukses<br>2. Data tidak<br>tersimpan<br>pada tabel<br>detilkriteria<br>3. Muncul pesan<br>kesalahan |
| 53. | Membatalkan<br>penyimpanan<br>dan<br>perubahan<br>data.                        | Memasukkan data<br>Tabel 4.20<br>kemudian<br>menekan tombol<br>Batal.                                                   | Semua field<br>kosong dan<br>data tidak<br>tersimpan pada<br>tabel<br>detilkriteria.                                                     | 1. Sukses<br>2. Data tidak<br>tersimpan<br>pada tabel<br>detilkriteria<br>3. Form seperti<br>semula    |

**Tabel 4.22** Evaluasi Uji Coba Detil Kriteria (lanjutan)

Uji coba Tabel 4.21 nomor 47 dan Tabel 4.22 nomor 51 menghasilkan pesan konfirmasi dari data kriteria dan data detil kriteria yang dimasukkan pada tabel kriteria dan tabel detilkriteria yang di tandai dengan tampilnya pesan sama seperti pada Gambar 4.39. Pesan konfirmasi tersebut juga akan muncul jika pada uji coba Tabel 4.21 nomor 48 berhasil mengubah data yang terdapat pada tabel kriteria.

Guna menghindari kesalahan pengisian data kriteria dan data detil kriteria pada *form* data kriteria terdapat beberapa validasi yaitu validasi untuk menghindari dari data kriteria dan data detil kriteria yang kosong akan ditampilkan pesan kesalahan pada Gambar 4.54 dan Gambar 4.55 yang sesuai dengan uji coba Tabel 4.21 nomor 49 dan Tabel 4.22 nomor 52.

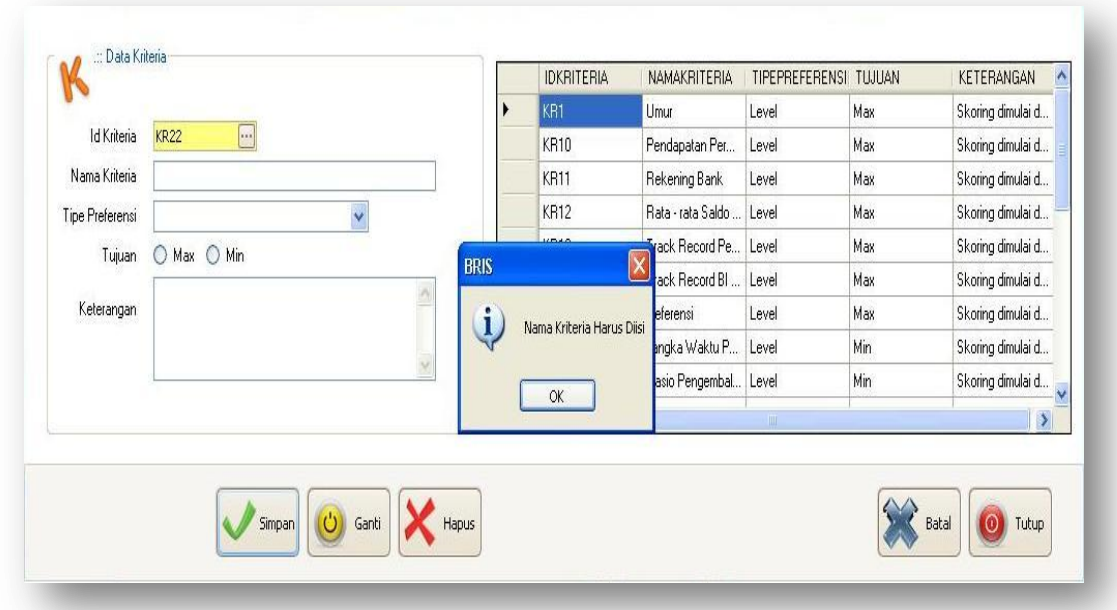

**Gambar 4.54** Pesan Kesalahan Nama Kriteria Kosong

|                           | : Data Detil Kriteria |                     |                      |             | IdDetilKriteria                | IdKriteria | NamaDetil | NilaiSkoring    |   |
|---------------------------|-----------------------|---------------------|----------------------|-------------|--------------------------------|------------|-----------|-----------------|---|
|                           | Id Detil Kriteria     | DKF11               |                      |             | $\blacktriangleright$<br>DKR11 | KR1        | Bagus     | 10 <sup>°</sup> |   |
|                           | Id Kriteria           | KR1                 |                      |             | DKR12                          | KR1        | Cukup     | $\overline{7}$  |   |
| Nar                       |                       |                     |                      |             | DKR13                          | KR1        | Kurang    | $\overline{2}$  |   |
|                           | Nama Kriteria         | Umur                |                      |             | DKR14                          | KR1        | Jelek     |                 |   |
| Tipe                      | Nama Detil            | Bagus               | Y                    |             | <b>DKR101</b>                  | KR10       | Bagus     | 10              |   |
|                           | Nilai Detil           |                     | $\ddot{\phantom{1}}$ | <b>BRIS</b> |                                | X          | Cukup     | $\overline{7}$  |   |
| $\mathsf{K}^{\mathsf{I}}$ | Banyak Range Kriteria |                     | Y                    |             |                                |            | Jelek     |                 |   |
|                           |                       |                     |                      | ΙX          | Data Banyak Range Harus Diisi  |            | Kurang    | $\overline{c}$  |   |
|                           |                       | 10<br>Nilai Skoring | $\ddot{\phantom{1}}$ |             |                                |            | Bagus     | 10              |   |
|                           |                       | Nilai Bobot         |                      |             | OK                             |            | Cukup     | $\overline{7}$  |   |
|                           |                       |                     |                      |             |                                |            |           |                 | v |

**Gambar 4.55** Pesan Kesalahan Data Banyak *Range* Kosong

#### **G. Hasil uji coba form kpr ib**

Adapun proses hasil uji coba *Form* KPR iB ini bertujuan untuk mengetahui dan menentukan keberhasilan dari aplikasi pada form KPR iB. Pada proses *form* KPR iB digunakan untuk menyimpan data rumah dari tiap debitur yang ada. Pada *form* ini terdapat proses manipulasi data yaitu proses penyimpanan untuk data KPR iB dan membatalkan proses penyimpanan dan perubahan data.

| <b>Nama Field</b>    | Data-1            | Data-2                 |  |
|----------------------|-------------------|------------------------|--|
| Id Jaminan           | D1                | D2                     |  |
| Pengembang /         | Ari Purbondari    | Ahmad Abdullah         |  |
| Penjual              |                   |                        |  |
| Alamat               | Jalan Coklat No.5 | Jalan Yos Sudarso      |  |
| Pengembang           | Kelurahan Bumi    | No 123 Kelurahan       |  |
|                      | Asih Kecamatan    | <b>Bambe Kecamatan</b> |  |
|                      | Yogyakarta Kota   | Gresik Kota Gresik     |  |
|                      | Yogyakarta Kode   | 60277                  |  |
|                      | Pos 61255         |                        |  |
| Jenis                | Rumah             | Rumah                  |  |
| <b>Alamat Rumah</b>  | Gebang Raya AJ/50 | Jalan Gajah Mada       |  |
| Jaminan              |                   | No 20                  |  |
| Kelurahan            | Sekardangan       | Gajah                  |  |
| Kecamatan            | Sidoarjo          | Sidoarjo               |  |
| Kota                 | Sidoarjo          | Sidoarjo               |  |
| Kode Pos             | 60022             | 60277                  |  |
| Jenis Sertifikat     | <b>SHM</b>        | <b>SHM</b>             |  |
| Nama Sertifikat      | Ari Purbondari    | Ahmad Abdullah         |  |
| Nomor Sertifikat     | 801               | 791                    |  |
| <b>Tanggal Jatuh</b> | 5/12/2017         | 3/5/2014               |  |
| Tempo                |                   |                        |  |
| Luas Tanah           | 250               | 200                    |  |
| Luas Bangunan        | 150               | 160                    |  |
| No IMB               | 168               | 234                    |  |

**Tabel 4.23** Data KPR iB

| No.<br>Tujuan                                               |                                                         | Input                                                                                                    | <b>Hasil</b> yang<br><b>Diharapkan</b>                                                                                      | <b>Output Sistem</b>                                                                                 |
|-------------------------------------------------------------|---------------------------------------------------------|----------------------------------------------------------------------------------------------------|----------------------------------------------------------------------------------------------------|----------------------------------------------------------------------------------------------------|
| 54.                                                         | Tambah data<br>baru ke tabel<br>KPR.                    | Memasukkan data<br><b>Tabel 4.23</b><br>kemudian<br>menekan tombol<br>Simpan.                              | Muncul pesan<br>"Transaksi<br>Tersimpan"<br>dan data<br>tersimpan pada<br>tabel KPR.                                        | 1. Sukses<br>2. Data berhasil<br>disimpan pada<br>tabel KPR<br>3. Muncul<br>pesan"Data<br>Tersimpan" |
| Menghindari<br>data KPR<br>55.<br>kosong pada<br>tabel KPR. |                                                         | Memasukkan data<br>KPR dengan<br>mengosongkan<br>salah satu field<br>kemudian<br>menekan tombol<br>Simpan. | Muncul pesan<br>masih kosong<br>pada <i>field</i><br>yang masih<br>kosong dan<br>data tidak<br>tersimpan pada<br>tabel KPR. | 1. Sukses<br>2. Data tidak<br>tersimpan<br>pada tabel<br><b>KPR</b><br>3. Muncul pesan<br>kesalahan  |
| 56.                                                         | Membatalkan<br>penyimpanan<br>dan<br>perubahan<br>data. | Memasukkan data<br><b>Tabel 4.23</b><br>kemudian<br>menekan tombol<br>Batal.                               | Semua field<br>kosong dan<br>data tidak<br>tersimpan pada<br>tabel KPR.                                                     | 1. Sukses<br>2. Data tidak<br>tersimpan<br>pada tabel KPR<br>3. Form Seperti<br>Semula.              |

**Tabel 4.24** Evaluasi uji coba KPR iB

Uji coba Tabel 4.24 nomor 54 menghasilkan pesan konfirmasi dari data KPR yang dimasukkan pada tabel KPR yang di tandai dengan tampilnya pesan sama seperti pada Gambar 4.39.

Guna menghindari kesalahan pengisian data KPR yang dimasukkan pada *form* Kredit Pemilikan Rumah iB terdapat beberapa validasi yaitu validasi untuk menghindari dari data KPR yang kosong akan ditampilkan pesan kesalahan pada Gambar 4.56 yang sesuai dengan uji coba Tabel 4.24 nomor 54.

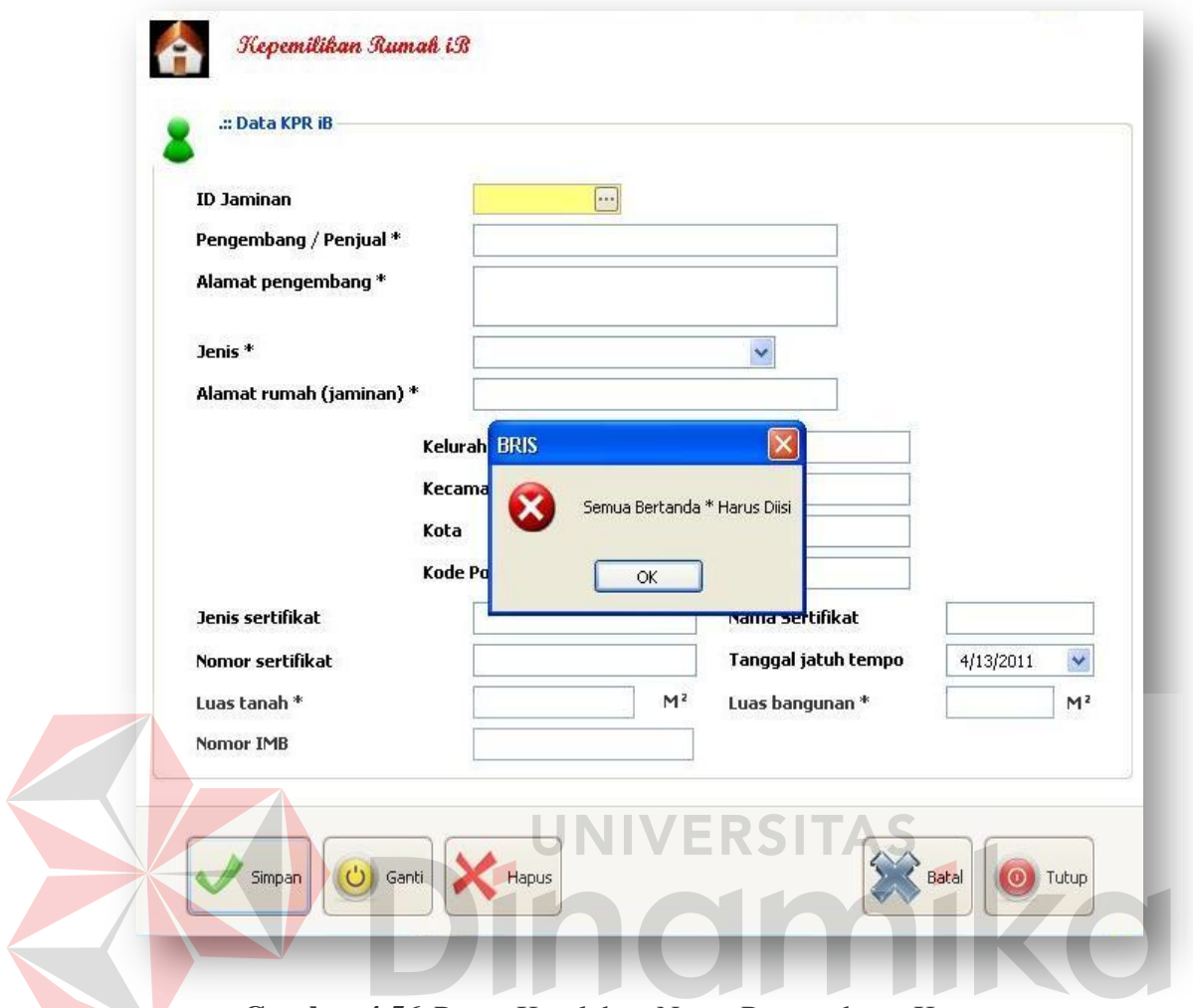

**Gambar 4.56** Pesan Kesalahan Nama Pengembang Kosong

#### **H. Hasil uji coba form** *appraisal*

Adapun proses hasil uji coba *form Appraisal* ini bertujuan untuk mengetahui dan menentukan keberhasilan dari aplikasi pada form *Appraisal*. Pada proses penilaian jaminan atau *appraisal* digunakan untuk menyimpan data penilaian jaminan dari tiap debitur yang ada. *Appraisal* ini dilakukan oleh FRSG. Pada *form* appraisal ini terdapat proses manipulasi data yaitu proses penyimpanan untuk data appraisal dan membatalkan proses penyimpanan dan perubahan data.

| <b>Nama Field</b>     | Data-1            | Data-2             |  |  |  |  |
|-----------------------|-------------------|--------------------|--|--|--|--|
| <b>Id Debitur</b>     | D1                | D <sub>2</sub>     |  |  |  |  |
| <b>Id Jaminan KPR</b> | D1KPR             | D <sub>2</sub> KPR |  |  |  |  |
| Jaminan Rumah         | 100000000         | 200000000          |  |  |  |  |
| Jaminan Kendaraan     | 7000000           |                    |  |  |  |  |
| <b>Bermotor</b>       |                   |                    |  |  |  |  |
| Jaminan Deposito      | O)                |                    |  |  |  |  |
| Jaminan Emas          | 1                 |                    |  |  |  |  |
| Jaminan Perusahaan    |                   |                    |  |  |  |  |
| Nilai Appraisal       | 107000000         | 200000000          |  |  |  |  |
| Rasio Pembiayaan      | 149,53 %          | 90 %               |  |  |  |  |
| Terhadap Agunan       |                   |                    |  |  |  |  |
| Rekomendasi           | Marketable        | Cukup Marketable   |  |  |  |  |
| Appraisal             |                   |                    |  |  |  |  |
| Tujuan Pembiayaan     | Pertama &         | Renovasi           |  |  |  |  |
| KPR                   | Ditempati Sendiri |                    |  |  |  |  |

**Tabel 4.25** Data *Appraisal*

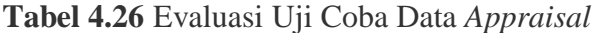

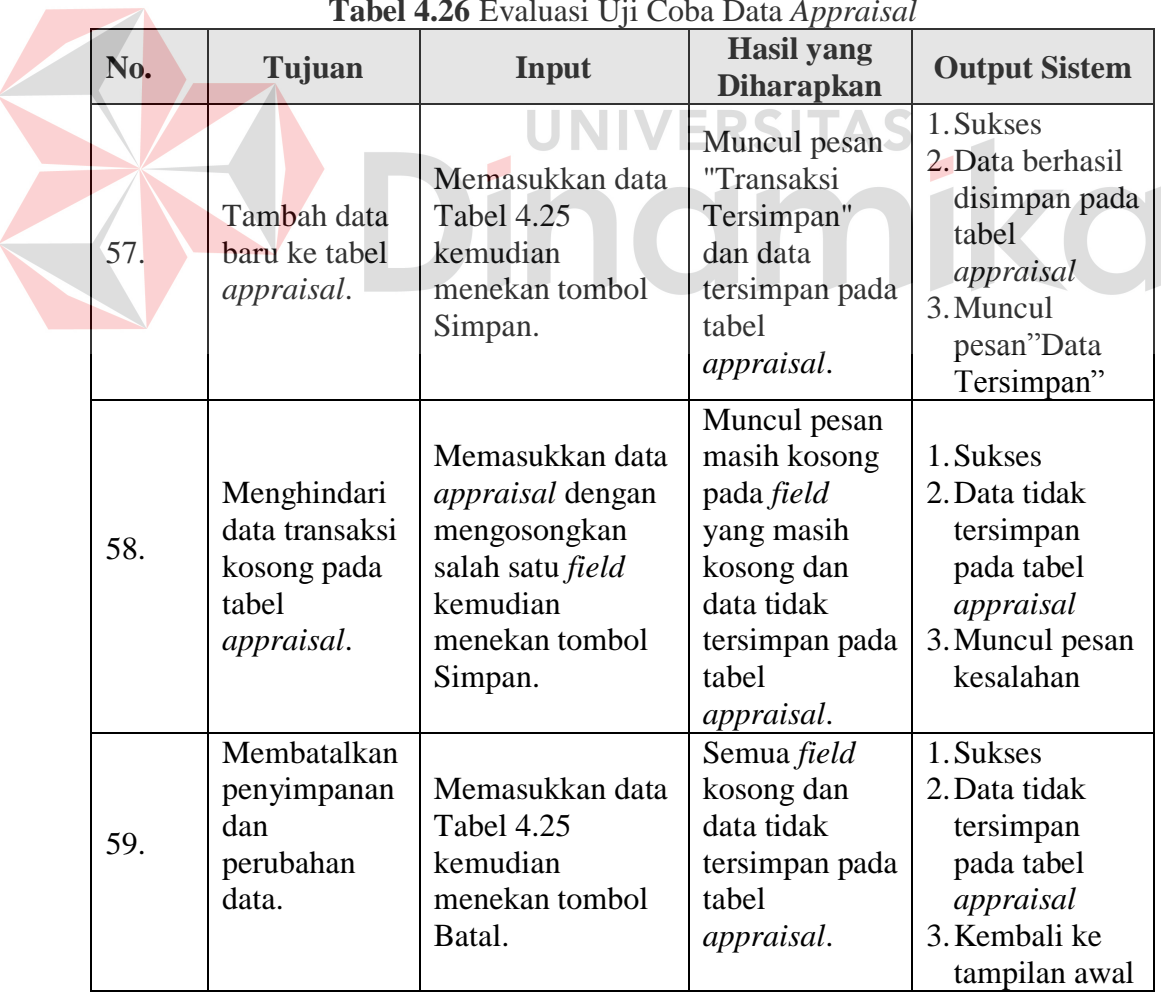

Uji coba Tabel 4.26 nomor 57 menghasilkan pesan konfirmasi pesan yang di tandai dengan tampilnya pesan sama pada Gambar 4.39.

## **I. Hasil uji coba form perangkingan**

A

Adapun proses hasil uji coba perangkingan ini bertujuan untuk mengetahui dan menentukan keberhasilan dari aplikasi pada form perangkingan. Pada proses perangkingan digunakan untuk menghitung bobot dari tiap alternatif debitur yang telah tersimpan kemudian merangking dari tiap alternatif debitur meggunakan metode *promethee*. Pada proses perangkingan terdapat proses manipulasi data yaitu proses penyimpanan data perangkingan dan membatalkan proses perhitungan bobot.

**Tabel 4.27** Data Perangkingan

|                        |        | --- <i>-</i> ---- |  |
|------------------------|--------|-------------------|--|
| Nama Field             | Data-1 | Data-2            |  |
| <b>Account Officer</b> |        |                   |  |
| <b>Session Debitur</b> |        |                   |  |
|                        |        |                   |  |

**Tabel 4.28** Evaluasi Uji Coba Perangkingan

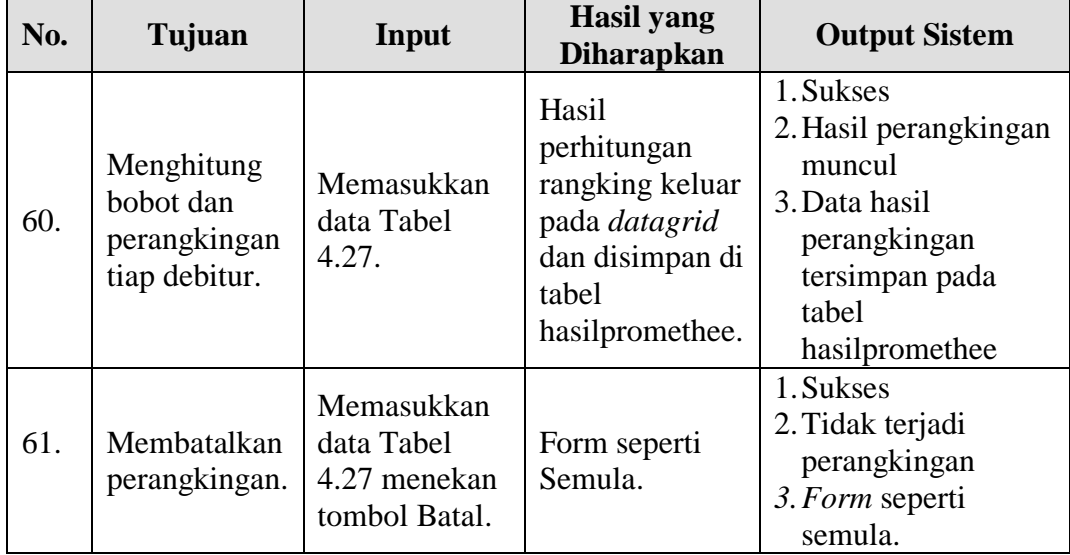

Uji coba Tabel 4.28 nomor 60 menghasilkan proses perhitungan rangking tiap alternatif debitur seperti terlihat pada Gambar 4.57, Gambar 4.58 dan Gambar 4.59.

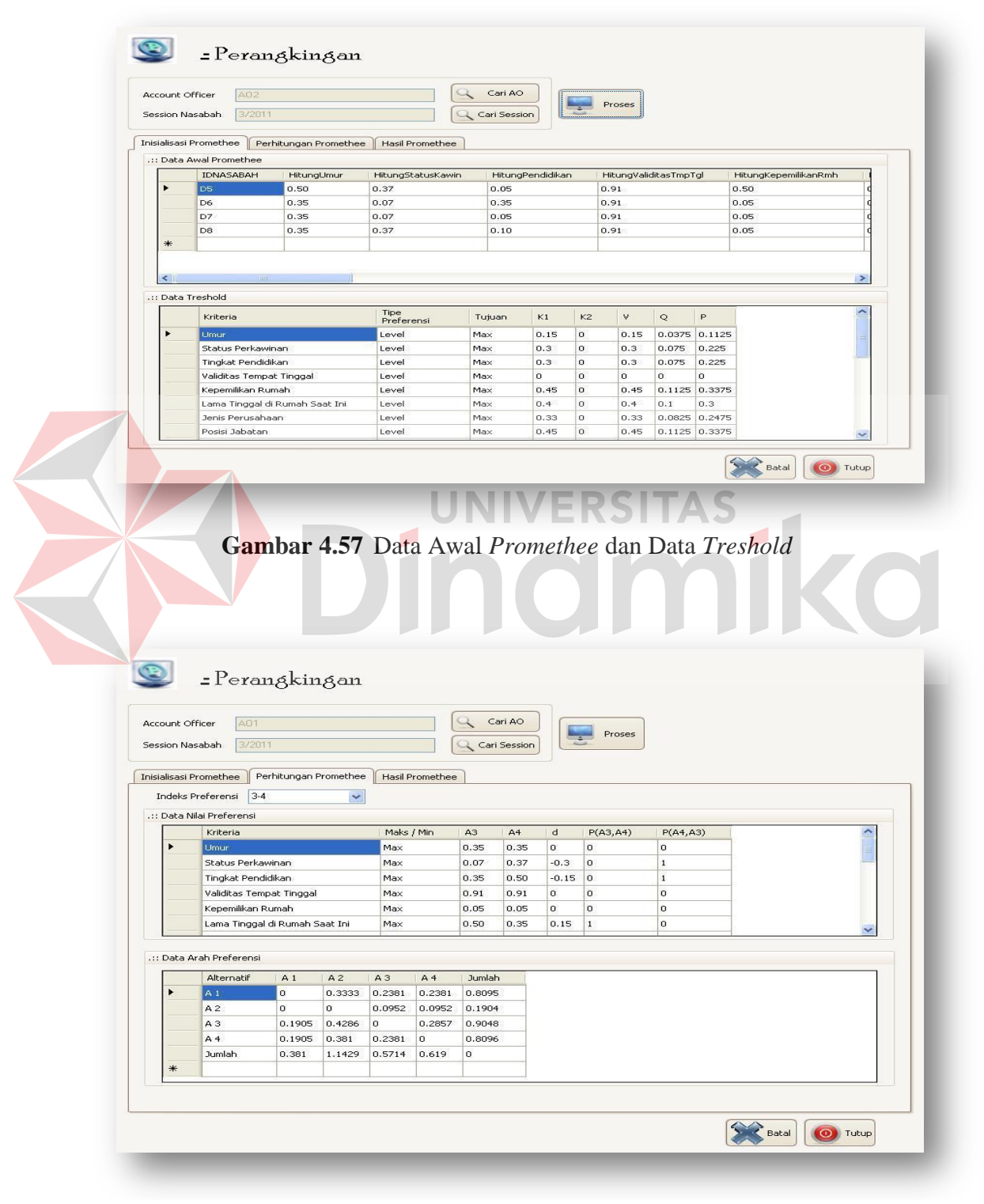

**Gambar 4.58** Data Nilai Preferensi dan Data Arah Preferensi

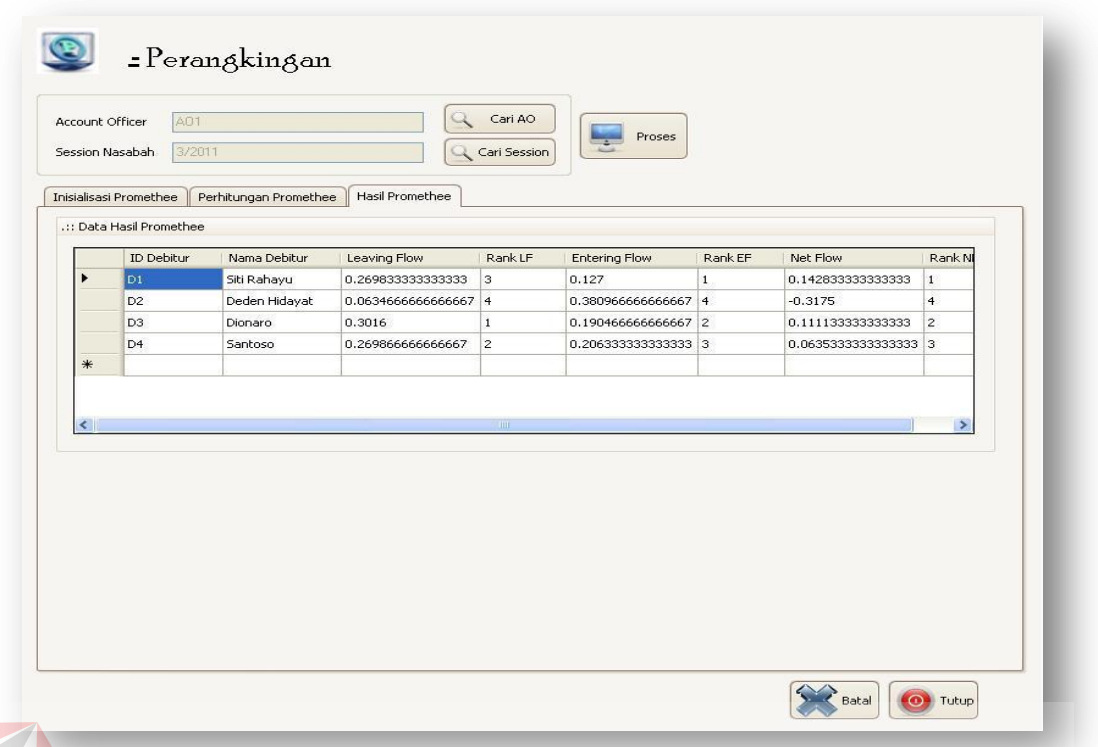

**Gambar 4.59** Data Hasil *Promethee*

 $\overline{\phantom{0}}$ 

## **J. Hasil uji coba form hasil perangkingan**

Adapun proses uji coba hasil perangkingan ini bertujuan untuk mengetahui dan menentukan keberhasilan dari aplikasi pada form hasil perangkingan. Pada proses hasil perangkingan digunakan untuk melihat hasil dari perhitungan bobot dan perangkingan alternatif debitur terbaik yang telah disimpan sebelumnya. Pada proses hasil perangkingan terdapat tampilan dari debitur terbaik yang sesuai dari AO yang dipilih.

| <b>Lavel 4.27</b> Data Hash I clang Kingan |        |        |  |  |  |
|--------------------------------------------|--------|--------|--|--|--|
| <b>Nama Field</b>                          | Data-1 | Data-2 |  |  |  |
| Nama AO                                    | Erna   | Miko   |  |  |  |
| Session                                    | 3/2011 | 3/2011 |  |  |  |

**Tabel 4.29** Data Hasil Perangkingan

| No. | Tujuan                                | Input                                                                     | <b>Hasil</b> yang<br><b>Diharapkan</b>                            | <b>Output Sistem</b>                                                   |
|-----|---------------------------------------|---------------------------------------------------------------------------|-------------------------------------------------------------------|------------------------------------------------------------------------|
| 62. | Melihat hasil<br>perangkingan.        | Memasukkan<br>data Tabel<br>4.29 kemudian<br>menekan<br>tombol<br>Tampil. | Hasil<br>perhitungan<br>rangking keluar<br>pada <i>datagrid</i> . | 1. Sukses<br>2. Hasil perangkingan<br>muncul pada<br>datagrid          |
| 63. | Membatalkan<br>hasil<br>perangkingan. | Memasukkan<br>data Tabel<br>4.29 kemudian<br>menekan<br>tombol Tutup.     | Semua <i>field</i><br>kosong dan<br><i>form</i> akan<br>tertutup. | 1. Sukses<br>2. Tidak keluar hasil<br>perangkingan<br>3. Form tertutup |

**Tabel 4.30** Evaluasi Uji Coba Hasil Perangkingan

Uji coba Tabel 4.30 nomor 62 menghasilkan hasil perhitungan rangking

dan debitur terbaik seperti terlihat pada Gambar 4.60.

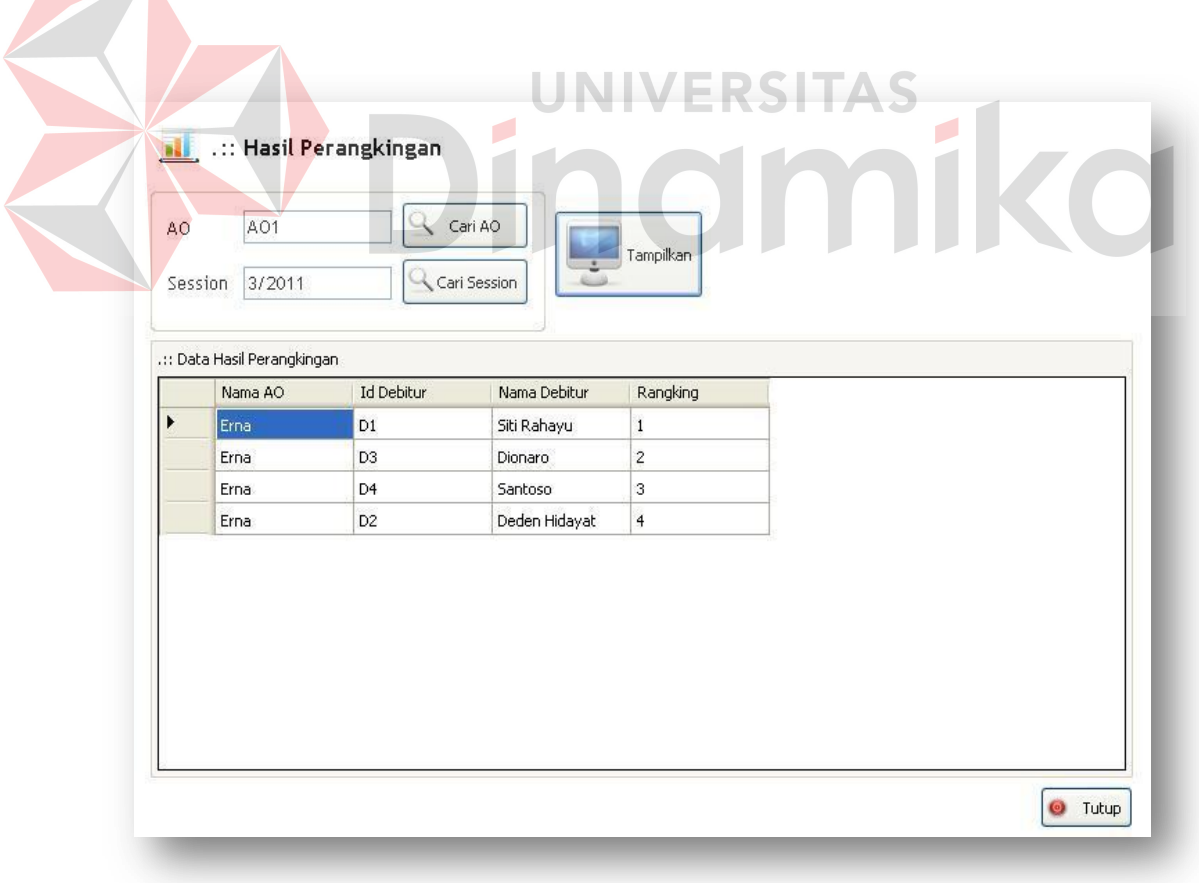

**Gambar 4.60** Data Hasil Perangkingan

#### **K. Hasil uji coba form laporan**

Adapun proses uji coba laporan ini bertujuan untuk mengetahui dan menentukan keberhasilan dari aplikasi pada form laporan debitur terpilih, laporan debitur, dan laporan rekap debitur. Pada proses pencetakan laporan digunakan untuk melihat hasil siapa debitur yang terbaik dan urutan alternatif debitur yang sesuai dengan perhitungan bobot dan perangkingan. Pada proses mencetak laporan terdapat tampilan dari debitur terbaik yang sesuai dari AO yang dipilih. Proses laporan untuk menghasilkan laporan yang mana diambil dari *database* kemudian ditampilkan dalam form melalui *crystal report*.

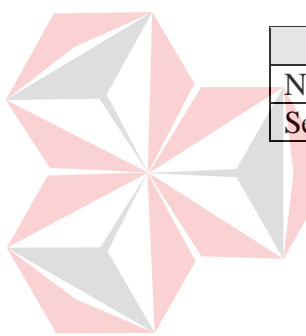

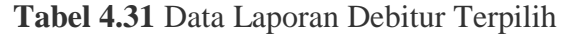

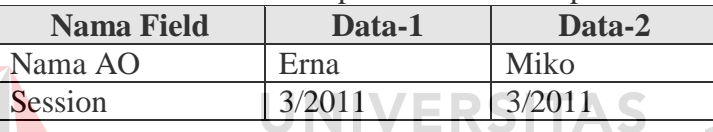

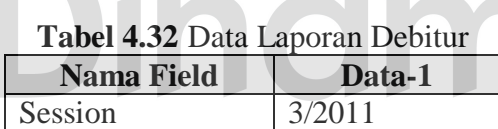

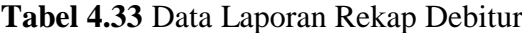

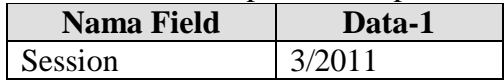

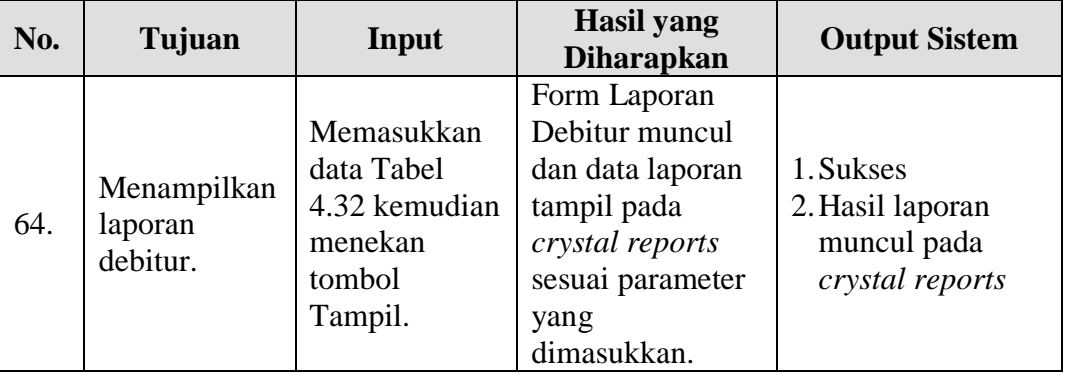

#### **Tabel 4.34** Evaluasi Uji Coba Laporan Debitur

| No. | Tujuan                                         | Input                                                                     | <b>Hasil</b> yang<br><b>Diharapkan</b>                                                                                                    | <b>Output Sistem</b>                                            |
|-----|------------------------------------------------|---------------------------------------------------------------------------|----------------------------------------------------------------------------------------------------|-----------------------------------------------------------------|
| 65. | Menampilkan<br>laporan<br>debitur<br>terpilih. | Memasukkan<br>data Tabel<br>4.31 kemudian<br>menekan<br>tombol<br>Tampil. | Form Laporan<br>Debitur<br>Terpilih<br>muncul dan<br>data laporan<br>tampil pada<br>crystal reports<br>sesuai<br>parameter yang<br>dimasukkan. | 1. Sukses<br>2. Hasil laporan<br>muncul pada<br>crystal reports |

**Tabel 4.35** Evaluasi Uji Coba Laporan Debitur Terpilih

**Tabel 4.36** Evaluasi Uji Coba Laporan Rekap Debitur

| No. | Tujuan                                   | Input                                                                     | <b>Hasil</b> yang<br><b>Diharapkan</b>                                                                                                   | <b>Output Sistem</b>                                            |
|-----|------------------------------------------|---------------------------------------------------------------------------|----------------------------------------------------------------------------------------------------|-----------------------------------------------------------------|
| 66. | Menampilkan<br>laporan rekap<br>debitur. | Memasukkan<br>data Tabel<br>4.33 kemudian<br>menekan<br>tombol<br>Tampil. | Form Laporan<br>Rekap Debitur<br>muncul dan<br>data laporan<br>tampil pada<br>crystal reports<br>sesuai<br>parameter yang<br>dimasukkan. | 1. Sukses<br>2. Hasil laporan<br>muncul pada<br>crystal reports |

Uji coba Tabel 4.36 nomor 66 menghasilkan laporan alternatif debitur terbaik berdasarkan *session* dan nama AO seperti terlihat pada Gambar 4.61. Uji coba Tabel 4.34 nomor 64 menghasilkan laporan debitur berdasarkan *session* seperti terlihat pada Gambar 4.62. Uji coba Tabel 4.36 nomor 66 menghasilkan laporan rekap debitur terbaik berdasarkan *session* seperti terlihat pada Gambar 4.63.

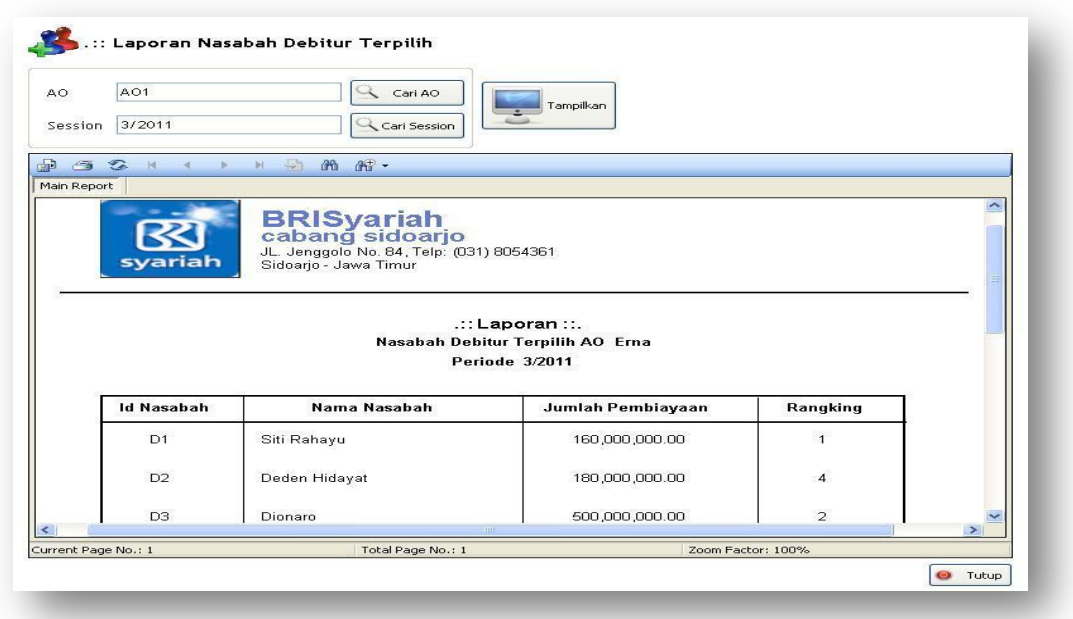

**Gambar 4.61** Laporan Debitur Alternatif

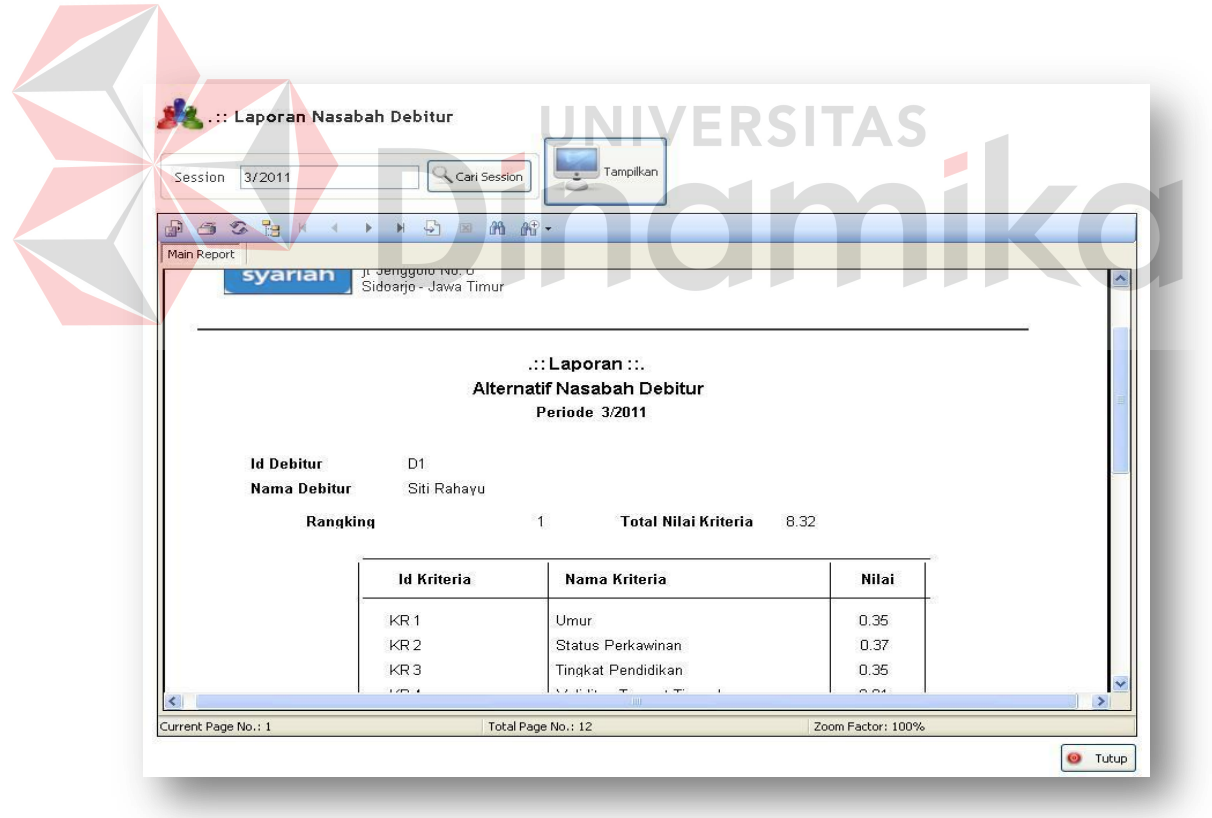

**Gambar 4.62** Laporan Debitur

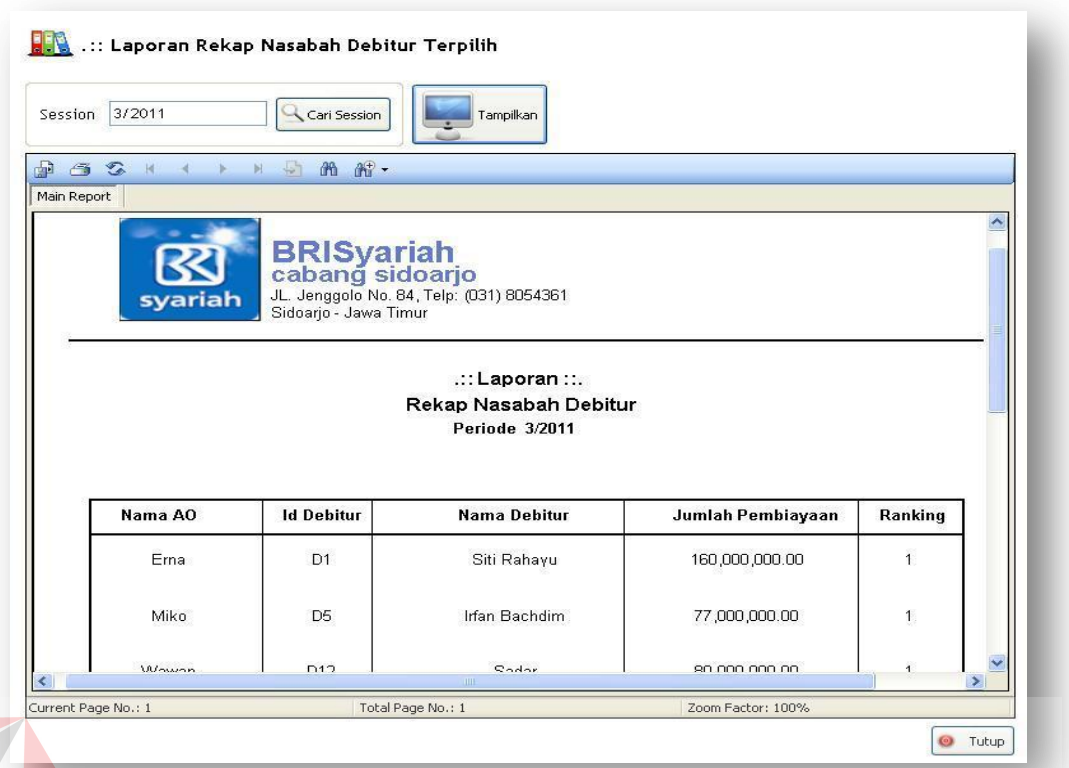

**Gambar 4.63** Laporan Rekap Debitur

## **4.3.2 Evaluasi hasil uji coba perhitungan**

Pada uji coba perhitungan di sini menguji ketepatan perhitungan dan pembuatan perangkingan menggunkan metode *promethee* dalam sistem. Uji coba ini dilakukan pada proses pembobotan dan perangkingan tiap alternatif debitur.

## **A. Hasil desain uji coba perhitungan nilai perangkingan**

Proses hasil uji coba perhitungan nilai perangkingan ini bertujuan mengetahui dan menentukan keberhasilan dari obyek-obyek yang ada dalam desain *form* perangkingan.

| No. | Tujuan                                                                                          | Input                                       | <b>Hasil</b> yang<br><b>Diharapkan</b>        | <b>Output Sistem</b>                        |
|-----|-------------------------------------------------------------------------------------------------|---------------------------------------------|-----------------------------------------------|---------------------------------------------|
| 67. | Menentukan<br>hasil<br>perhitungan<br>bobot dan<br>hasil rangking<br>tiap alternatif<br>debitur | Memasukkan<br>data ke-1 pada<br>Tabel 4.29. | Data hasil<br>perangkingan<br>debitur terbaik | 1. Sukses<br>2. Data perangkingan<br>muncul |

**Tabel 4.37** Evaluasi uji coba Perhitungan Bobot dan Hasil Rangking

**Tabel 4.38** Data Hasil Perangkingan *Promethee*

| Id             | <b>Nama</b>      | Leaving     | <b>Rank</b> | <b>Entering</b> | <b>Rank</b>    | <b>Net Flow</b> | <b>Rank</b>    |
|----------------|------------------|-------------|-------------|-----------------|----------------|-----------------|----------------|
| <b>Debitur</b> | <b>Debitur</b>   | <b>Flow</b> | LF          | <b>Flow</b>     | EF             |                 | <b>NF</b>      |
| D <sub>1</sub> | Siti Rahayu      | 0.2698      |             | 0.127           |                | 0.1428          |                |
| D2             | Deden<br>Hidayat | 0.0635      |             | 0.381           | 4              | $-0.3175$       | 4              |
| D <sub>3</sub> | Dionaro          | 0.3016      |             | 0.1905          | $\overline{2}$ | 0.1111          | $\overline{2}$ |
| D4             | Santoso          | 0.2699      |             | 0.2063          | 3              | 0.0635          | 3              |

UNIVERSITAS

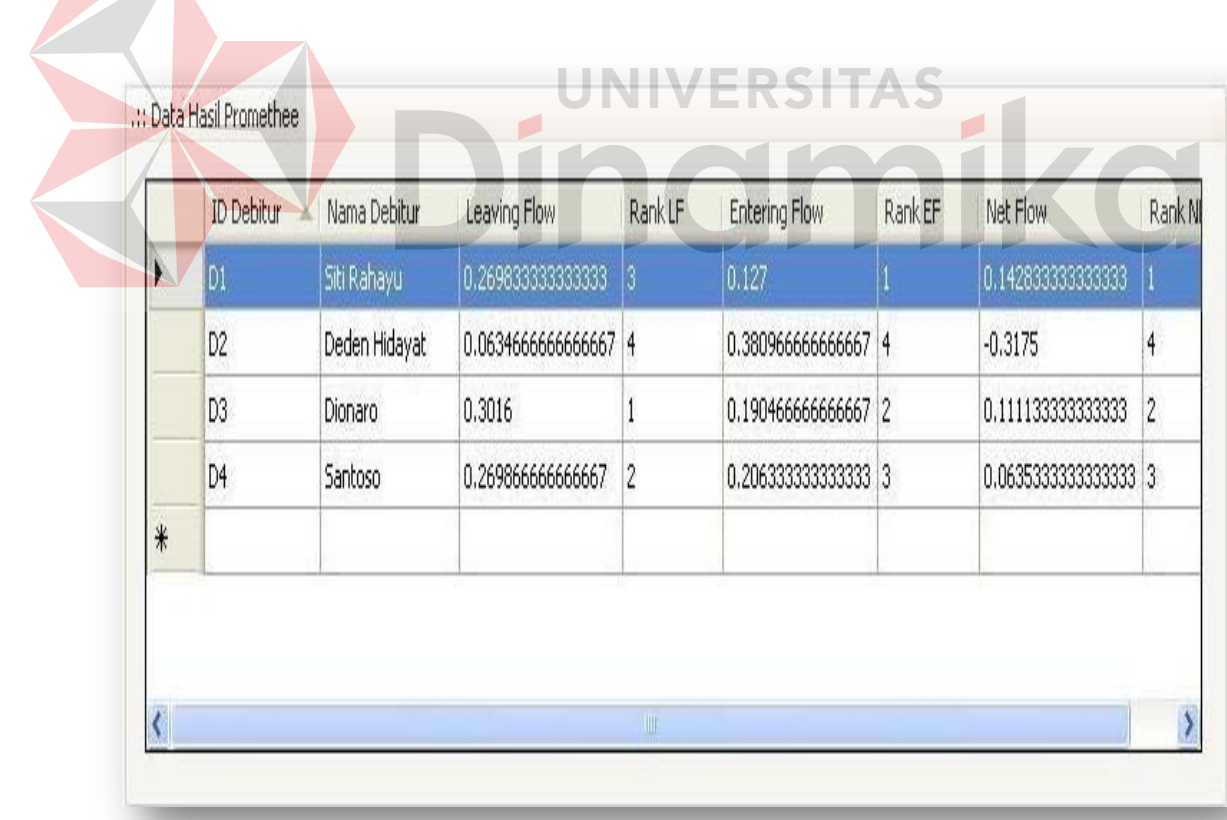

**Gambar 4.64** Form Hasil Perangkingan

#### **4.3.3 Analisis hasil uji coba**

#### **A. Analisis hasil uji coba fitur dasar sistem**

Analisis hasil uji coba dari keseluruhan uji yang dilakukan akan menentukan kelayakan dari fitur dasar sistem berdasarkan desain yang telah dibuat. Fitur-fitur dasar sistem disebut layak apabila keseluruhan hasil uji coba ini sesuai dengan *output* yang diharapkan. Pada uji coba yang telah dilakukan pada fitur-fitur dasar sistem seperti tampak pada uji coba 1 sampai dengan uji coba 67 dapat disimpulkan bahwasannya fitur-fitur dasar tersebut telah berjalan dengan baik dan tidak terdapat *error*. Fungsi-fungsi tambah data, ubah data, simpan maupun tampil dapat berjalan sebagaimana alur yang akan dicapai.

## **B. Analisis hasil uji coba perhitungan sistem**

Analisis hasil uji coba dilakukan untuk menguji kinerja sistem untuk pencarian calon debitur yang terbaik berdasarkan perhitungan bobot dan perangkingan. Tujuan analisis hasil uji coba ini untuk mencari keakuratan kinerja sistem dalam proses perhitungan menggunakan metode *promethee*. Sebagai contoh kasus, berikut ini perbandingan perhitungan manual dengan hasil perhitungan aplikasi untuk penentuan alternatif debitur, dengan mengambil periode pembobotan bulan Maret 2011. Sebelum melakukan perhitungan menggunakan *promethee* akan ditetapkan nilai bobot detil dari kriteria kualitatif yang bertipe preferensi Level. Jumlah detil dari kriteria sudah ditentukan oleh BRISyariah. Nilai bobot diperoleh dari membagi nilai skoring kriteria dengan total nilai skoring detil kriteria. Data bobot tampak pada Tabel 4.39, Tabel 4.40, Tabel 4.41, dan Tabel 4.42.

| <b>THE THE THRUSH SECTION IN THE THRUSH IN THE THRUSH THRUSH</b> |                    |                    |                      |  |  |  |
|------------------------------------------------------------------|--------------------|--------------------|----------------------|--|--|--|
| <b>Nama Detil</b>                                                | <b>Nilai Detil</b> | <b>Nilai Bobot</b> | <b>Nilai Skoring</b> |  |  |  |
| <b>Bagus</b>                                                     | 100                | 0.9                |                      |  |  |  |
| Jelek                                                            |                    | 0.09               |                      |  |  |  |
|                                                                  | Total              |                    |                      |  |  |  |

**Tabel 4.39** Data Skoring Detil Kriteria Range 2 (dua)

**Tabel 4.40** Data Skoring Detil Kriteria Range 3 (tiga)

| <b>Nama Detil</b> | <b>Nilai Detil</b> | <b>Nilai Bobot</b> | <b>Nilai Skoring</b> |
|-------------------|--------------------|--------------------|----------------------|
| <b>Bagus</b>      | 100                | 0,56               |                      |
| Cukup             | ыı                 | 0,33               |                      |
| Kurang            |                    |                    |                      |
|                   | Total              |                    |                      |

**Tabel 4.41** Data Skoring Detil Kriteria Range 4 (empat)

| <b>Nama Detil</b> | <b>Nilai Detil</b> | <b>Nilai Bobot</b> | <b>Nilai Skoring</b> |
|-------------------|--------------------|--------------------|----------------------|
| <b>Bagus</b>      | 100                | 0,5                | 10                   |
| Cukup             |                    | 0,35               |                      |
| Kurang            |                    | U.I                |                      |
| Jelek             |                    | 0.05               |                      |
|                   | Total              |                    |                      |
|                   |                    |                    |                      |

**Tabel 4.42** Data Skoring Detil Kriteria Range 5 (lima)

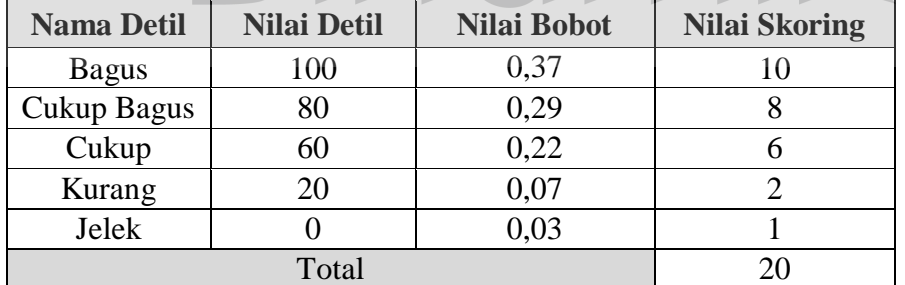

Adapun kriteria yang digunakan pada penentuan alternatif debitur adalah sebagai berikut :

## 1. Kriteria Umur

 Kriteria umur debitur memiliki 4 (empat) banyak *range, skoring* nilai yang dimulai dari yang terjelek hingga terbaik, yaitu : 1.Umur Antara 56 - 65 Tahun, 2. Umur Antara 21 - 30 Tahun, 3. Umur Antara 31 - 40 Tahun, 4. Umur Antara 41 - 55 Tahun.

2. Kriteria Status Perkawinan

 Kriteria Status Perkawinan debitur memiliki 5 (lima) banyak *range, skoring* nilai yang dimulai dari yang terjelek hingga terbaik, yaitu : 1. Belum kawin dengan > 2 tanggungan, 2. Belum kawin dengan <= 2 tanggungan, 3. Belum kawin dengan 0 tanggungan, 4. Kawin dengan > 2 tanggungan dan 5. Kawin dengan  $\leq$  2 tanggungan.

3. Kriteria Tingkat Pendidikan

Kriteria Tingkat Pendidikan debitur memiliki 4 (empat) banyak *range,* skoring nilai yang dimulai dari yang terjelek hingga terbaik, yaitu : 1. SMA >, 2. Diploma, 3. S1 dan 4. S2  $\leq$ 

4. Kriteria Validitas Alamat Tempat Tinggal

 Kriteria Validitas Alamat Tempat Tinggal debitur memiliki 2 (dua) banyak *range, skoring* nilai yang dimulai dari yang terjelek hingga terbaik, yaitu : 1. Tidak sesuai dengan data Bank dan 2. Sesuai dengan data Bank

5. Kriteria Kepemilikan Rumah Tinggal

 Kriteria Kepemilikan Rumah Tinggal debitur memiliki 4 (empat) banyak *range*, *skoring* nilai yang dimulai dari yang terjelek hingga terbaik, yaitu : 1. Lain-lain, 2. Sewa/kontrak, 3. Milik Sendiri masih diangsur dan 4. Milik Sendiri.

6. Kriteria Lama Tinggal di Rumah Saat Ini

 Kriteria Lama Tinggal di Rumah Saat Ini debitur memiliki 4 (empat) banyak *range*, *skoring* nilai yang dimulai dari yang terjelek hingga terbaik, yaitu : 1. <= Tahun, 2. > 2 - 5 Tahun, 3. > 5 - 8 Tahun, 4. > 8 Tahun

7. Kriteria Jenis Perusahaan

 Kriteria Jenis Perusahaan debitur memiliki 3 (tiga) banyak *range*, *skoring* nilai yang dimulai dari yang terjelek hingga terbaik, yaitu : 1. Swasta Kecil, 2. Swasta Menengah – Besar dan 3. BUMN, Multinasional, Tbk, Inst Pemerintah.

8. Kriteria Posisi Jabatan

Kriteria Posisi Jabatan debitur memiliki 3 (tiga) banyak *range*, *skoring* nilai yang dimulai dari yang terjelek hingga terbaik, yaitu : 1. *Staff*, 2. *Middle Management* dan 3. *Top Management.* 

9. Kriteria Lama Bekerja di Tempat Kerja Sekarang

Kriteria Lama Bekerja di Tempat Kerja Sekarang debitur memiliki 3 (tiga) banyak *range*, *skoring* nilai yang dimulai dari yang terjelek hingga terbaik, yaitu :  $1 \le 5$  Tahun,  $2 \le 5$  -10 Tahun dan  $3 \le 10$  Tahun

10. Kriteria Pendapatan Per Bulan

Kriteria Pendapatan Per Bulan debitur memiliki 4 (empat) banyak range, *skoring* nilai yang dimulai dari yang terjelek hingga terbaik, yaitu : 1. 2,5 - 7 juta rupiah,  $2. > 7 - 12$  juta rupiah,  $3. > 12 - 15$  juta rupiah dan  $4. > 15$  juta rupiah.

11. Kriteria Rekening Bank

Kriteria Rekening Bank debitur memiliki 4 (empat) banyak range, *skoring* nilai yang dimulai dari yang terjelek hingga terbaik, yaitu : 1. Tidak Ada, 2. Tabungan, 3. Giro dan 4. Tabungan+Deposito.

12. Kriteria Rata-Rata Saldo Per Bulan

Kriteria Rata-Rata Saldo Per Bulan debitur memiliki 3 (tiga) banyak range, *skoring* nilai yang dimulai dari yang terjelek hingga terbaik, yaitu : 1.  $\epsilon$  = 10 juta rupiah, 2. 10 - 50 juta rupiah dan 3. > 50 juta rupiah.

13. Kriteria *Track Record* Pembayaran Angsuran Pembiayaan

Kriteria *Track Record* Pembayaran Angsuran Pembiayaan debitur memiliki 3 (tiga) banyak range, *skoring* nilai yang dimulai dari yang terjelek hingga terbaik, yaitu : 1. Peminjam Baru, 2. Angsuran terlambat tapi lancar dan 3. Angsuran tepat waktu.

14. Kriteria *Track Record BI Checking*/Kolektibilitas

Kriteria Track Record Kolektibilitas debitur memiliki 3 (tiga) banyak range, *skoring* nilai yang dimulai dari yang terjelek hingga terbaik, yaitu : 1. Ada tunggakan < bulan, 2. Tidak ada fasilitas dan 3. Ada fasilitas dan lancar

15. Kriteria Referensi

Kriteria Referensi debitur memiliki 4 (empat) banyak range, *skoring* nilai yang dimulai dari yang terjelek hingga terbaik, yaitu : 1. Lain-lain, 2. Nasabah, 3. Pihak terkait Bank dan 4. Prime customer Bank.

16. Kriteria Jangka Waktu Pembiayaan

Kriteria Jangka Waktu Pembiayaan debitur memiliki 3 (tiga) banyak range, *skoring* nilai yang dimulai dari yang terjelek hingga terbaik, yaitu : 1. > 10 - 15 Tahun, 2. > 5 - 10 Tahun dan 3. <= 5 Tahun.

17. Kriteria Rasio Pengembalian

Kriteria Rasio Pengembalian debitur memiliki 4 (empat) banyak range, *skoring* nilai yang dimulai dari yang terjelek hingga terbaik, yaitu : 1. > 45 %,  $2. > 35 - 45$  %,  $3. > 30 - 35$  % dan  $4. < = 30$  %.

18. Kriteria Rekomendasi *Appraisal*

Kriteria Rekomendasi *Appraisal* debitur memiliki 4 (empat) banyak range, *skoring* nilai yang dimulai dari yang terjelek hingga terbaik, yaitu : 1. Tidak direkomendasikan, 2. Tidak *Marketable*, 3. Cukup *Marketable* dan 4. *Marketable*.

19. Kriteria Luas Bangunan

Kriteria Luas Bangunan debitur memiliki 4 (empat) banyak range, *skoring* nilai yang dimulai dari yang terjelek hingga terbaik, yaitu : 1. > 300 M2, 2. > 200 - 300 M2, 3. > 70 - 200 M2 dan 4. <= 70 M2.

20. Kriteria Tujuan Dari Pembiayaan KPR

Kriteria Tujuan Dari Pembiayaan KPR debitur memiliki 4 (empat) banyak range, *skoring* nilai yang dimulai dari yang terjelek hingga terbaik, yaitu : 1. Lain-lain, 2. Disewakan/Investasi, 3. Renovasi dan 4. Pertama & ditempati sendiri.

21. Kriteria Rasio Pembiayaan Terhadap Agunan

Kriteria Rasio Pembiayaan Terhadap Agunan debitur memiliki 4 (empat) banyak range, *skoring* nilai yang dimulai dari yang terjelek hingga terbaik, yaitu :  $1. > 90$  %,  $2. > 80 - 90$  %,  $3. > 70 - 80$  % dan  $4. < = 70$  %.

Berikut adalah tabel nilai kualitatif alternatif debitur dan merupakan data awal dari perhitungan metode *Promethee*.

| <b>Kriteria</b> | <b>Min/Maks</b> | U1   | U3   | U3           | U <sub>4</sub> | <b>Tipe</b> |
|-----------------|-----------------|------|------|--------------|----------------|-------------|
| f1(.)           | <b>Maks</b>     | 0,35 | 0,10 | 0,35         | 0,35           | IV          |
| f2(.)           | <b>Maks</b>     | 0,37 | 0,37 | 0,07         | 0,37           | ${\rm IV}$  |
| f3(.)           | <b>Maks</b>     | 0,35 | 0,35 | 0,35         | 0,50           | IV          |
| f4(.)           | <b>Maks</b>     | 0,91 | 0,91 | 0,91         | 0,91           | IV          |
| f5(.)           | <b>Maks</b>     | 0,50 | 0,05 | 0,05         | 0,05           | IV          |
| f6(.)           | <b>Maks</b>     | 0,50 | 0,50 | 0,50         | 0,35           | IV          |
| f7()            | <b>Maks</b>     | 0,33 | 0,11 | 0,11         | 0,33           | IV          |
| f8(.)           | Maks            | 0,11 | 0,11 | 0,56         | 0,33           | IV          |
| f9(.)           | <b>Maks</b>     | 0,56 | 0,11 | 0,56         | 0,33           | IV          |
| f10(.)          | <b>Maks</b>     | 0,05 | 0,05 | $0,\bar{1}0$ | 0,50           | IV          |
| f11(.)          | <b>Maks</b>     | 0,50 | 0,10 | 0,35         | 0,05           | IV          |
| f12(.)          | <b>Maks</b>     | 0,33 | 0,11 | 0,33         | 0,33           | IV          |
| f13(.)          | <b>Maks</b>     | 0,56 | 0,11 | 0,33         | 0,11           | IV          |
| f14(.)          | Maks            | 0,56 | 0,56 | 0,56         | 0,56           | IV          |
| f15(.)          | <b>Maks</b>     | 0,56 | 0,56 | 0,56         | 0,56           | IV          |
| f16()           | Min             | 0,33 | 0,33 | 0,33         | 0,33           | IV          |
| f17(.)          | Min             | 0,50 | 0,10 | 0,05         | 0,50           | IV          |
| f18()           | <b>Maks</b>     | 0,05 | 0,10 | 0,35         | 0,50           | IV          |
| f19(.)          | Min             | 0,35 | 0,35 | 0,35         | 0,35           | IV          |
| f20(.)          | <b>Maks</b>     | 0,05 | 0,10 | 0,35         | 0,05           | IV          |
| f21(.)          | Min             | 0,50 | 0,35 | 0,35         | 0,05           | ${\rm IV}$  |

**Tabel 4.43** Tabel Nilai Kualitatif Alternatif Debitur AO1

Keterangan:

## **A. Kriteria**

- 1.  $f1(.) = Umur$
- 2.  $f2(.) =$  Status Perkawinan
- 3. f3(.) = Tingkat Pendidikan
- 4. f4(.) = Validitas Alamat Tempat Tinggal
- 5. f5(.) = Kepemilikan Rumah Tinggal
- 6. f6(.) = Lama Tinggal di Rumah Saat Ini
- 7. f7(.) = Jenis Perusahaan
- 8.  $f8(.) = \text{Posisi Jabatan}$
- 9. f9(.) = Lama Bekerja di Tempat Kerja Sekarang
- 10.  $f10(.)$  = Pendapatan Per Bulan
- 11.  $f11(.) =$  Rekening Bank
- 12. f12(.) = Rata-Rata Saldo Per Bulan
- 13. f13(.) = *Track Record* Pembayaran Angsuran Pembiayaan

**ERSITAS** 

- 14. f14(.) = *Track Record* Kolektibilitas
- 15.  $f15(.) =$ Referensi
- 16. f16(.) = Jangka Waktu Pembiayaan
- 17. f17(.) = Rasio Pengembalian
- 18. f18(.) = Rekomendasi *Appraisal*
- 19.  $f19(.) =$ Luas Bangunan
- 20. f20(.) = Tujuan Dari Pembiayaan KPR
- 21. f21(.) = Rasio Pembiayaan Terhadap Agunan
- 1.  $U1 = SITI RAHAVU$
- 2.  $U2 = DEDEN HIDAYAT$
- $3.$  U3 = DIONARO
- 4.  $U4 =$ SANTOSO

## **C. Tipe preferensi kriteria**

1. Tipe  $IV = K$ riteria Level.

Informasi perhitungan Nilai *Treshold* yang merupakan langkah awal pada perhitungan metode *Promethee* dapat dilihat pada Gambar 4.69. Nilai *Treshold* merupakan parameter yang digunakan sebagai dasar untuk memberikan penilaian terhadap suatu hubungan *outranking* antar alternatif yang ada, apakah alternatif tersebut lebih disuka, tidak berbeda, atau disukai dengan derajat tertentu.

Adapun langkah-langkah dari penentuan nilai *Treshold*:

- a. Menentukan nilai maksimum, nilai minimum, nilai minimum kedua dari masing-masing kriteria.
- b. Menentukan nilai K1 dan K2, dimana nilai K1 merupakan hasil pengurangan antara nilai maksimum dan nilai minimum. Sedangkan nilai K2 didapatkan dari hasil pengurangan antara nilai minimum kedua dan nilai minimum.
- c. Menentukan nilai *Treshold Indifference* (q) , nilai *Treshold* Preferensi (p) dan nilai *Treshold* Veto (v). dimana v didapatkan dari pengurangan nilai K1-K2, sedangkan nilai q didapatkan dari membagi v dengan jumlah alternatif. Sedangkan nilai p didapatkan dari pengurangan antara v dan q.

1. Untuk f1(.)

 $v = 0$ ,  $q = 0$ ,  $p = 0$ 

- 2. Untuk f2(.)
	- $v = 0, q = 0, p = 0$
- 3. Untuk f3(.)

 $v = 0.15$ ,  $q = 0.0375$ ,  $p = 0.1125$ 

4. Untuk f4(.)

$$
v = 0, q = 0, p = 0
$$

5. Untuk f5(.)

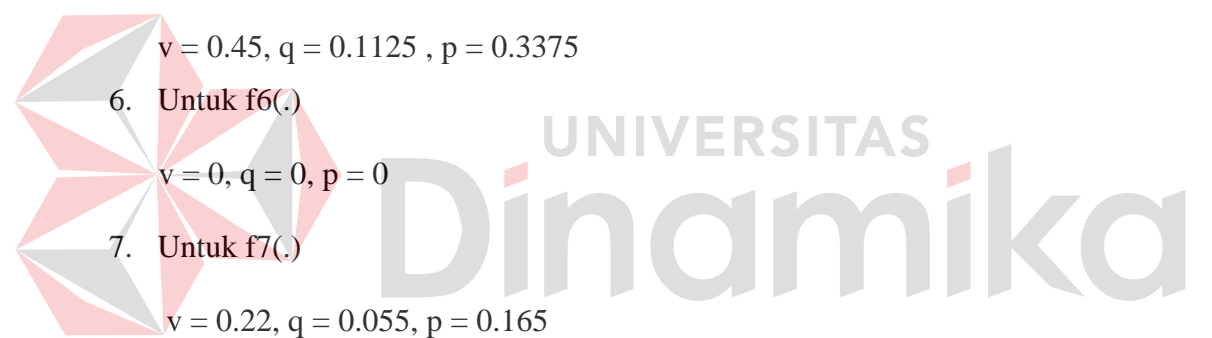

8. Untuk f8(.)

 $v = 0.45$ ,  $q = 0.1125$ ,  $p = 0.3375$ 

9. Untuk f9(.)

 $v = 0.23$ ,  $q = 0.0575$ ,  $p = 0.1725$ 

10. Untuk f10(.)

 $v = 0.45$ ,  $q = 0.1125$ ,  $p = 0.3375$ 

11. Untuk f11(.)

$$
v = 0.4, q = 0.1, p = 0.3
$$

12. Untuk f12(.)

13. Untuk f13(.)  $v = 0.45$ ,  $q = 0.1125$ ,  $p = 0.3375$ 14. Untuk f14(.)  $v = 0$ ,  $q = 0$ ,  $p = 0$ 15. Untuk f15(.)  $v = 0$ ,  $q = 0$ ,  $p = 0$ 16. Untuk f16(.)  $v = 0$ ,  $q = 0$ ,  $p = 0$ 17. Untuk f17(.)  $v = 0.4$ , q = 0.1, p = 0.3 18. Untuk f18(.) **ERSITAS** mika ۵  $v = 0.4$ , q = 0.1, p = 0.3 19. Untuk f19(.)  $v = 0, q = 0, p = 0$ 20. Untuk f20(.)

 $v = 0, q = 0, p = 0$ 

 $v = 0.3$ , q = 0.075, p = 0.225

21. Untuk f21(.)

 $v = 0.15$ ,  $q = 0.0375$ ,  $p = 0.1125$ 

Pada aplikasi, data kualitatif perhitungan metode *Promethee* dan nilai *Treshold* dapat ditunjukkan pada Gambar 4.69 sebagai berikut:

|         | AO1<br><b>Account Officer</b><br>3/2011<br>Session Nasabah |                                 |                        | Cari AO<br>Cari Session |                  | --                   | <b>Proses</b> |                          |       |                      |               |
|---------|------------------------------------------------------------|---------------------------------|------------------------|-------------------------|------------------|----------------------|---------------|--------------------------|-------|----------------------|---------------|
|         | Inisialisasi Promethee<br>.:: Data Awal Promethee          | Perhitungan Promethee           | <b>Hasil Promethee</b> |                         |                  |                      |               |                          |       |                      |               |
|         | IDNASABAH                                                  | HitungUmur                      | HitungStatusKawin      |                         | HitungPendidikan |                      |               | HitungValiditasTmpTgl    |       | HitungKepemilikanRmh |               |
| ٠       | D1                                                         | 0.35                            | 0.37                   | 0.35                    |                  |                      | 0.91          |                          |       | 0.50                 |               |
|         | D <sub>2</sub>                                             | 0.10                            | 0.37                   | 0.35                    |                  |                      | 0.91          |                          |       | 0.05                 |               |
|         | D <sub>3</sub>                                             | 0.35                            | 0.07                   | 0.35                    |                  |                      | 0.91          |                          |       | 0.05                 |               |
|         |                                                            |                                 |                        |                         |                  |                      |               |                          |       |                      |               |
|         | D <sub>4</sub>                                             | 0.35                            | 0.37                   | 0.50                    |                  |                      | 0.91          |                          |       | 0.05                 |               |
| *<br>≺∥ | <b>IIII</b><br>.:: Data Treshold                           |                                 |                        |                         |                  |                      |               |                          |       |                      | $\rightarrow$ |
|         | Kriteria                                                   |                                 | Tipe<br>Preferensi     | Tujuan.                 | K1               | K2                   | v             | $\mathbf Q$              | P     |                      | ∽             |
| ٠       | Umur                                                       |                                 | Level                  | Max                     | 0.25             | 0.25                 | $\circ$       | $\circ$                  | n.    |                      |               |
|         | <b>Status Perkawinan</b>                                   |                                 | Level                  | Max                     | 0.3              | 0.3                  | ia.           | $\Omega$                 | ο.    |                      |               |
|         | Tingkat Pendidikan                                         |                                 | Level                  | Max                     | 0.15             | $\circ$              | 0.15          | 0.0375 0.1125            |       |                      |               |
|         | Validitas Tempat Tinggal                                   |                                 | Level                  | Max.                    | $\circ$          | $\circ$              | $^{\circ}$    | $\circ$                  | ۰     |                      |               |
|         | Kepemilikan Rumah                                          |                                 | Level                  | Max                     | 0.45             | $\circ$              | 0.45          | 0.1125 0.3375            |       |                      |               |
|         |                                                            | Lama Tinggal di Rumah Saat Ini. | Level                  | Max                     | 0.15             | 0.15                 | o             | $\circ$                  | о.    |                      |               |
|         | Jenis Perusahaan:<br>Posisi Jabatan                        |                                 | Level                  | Max<br>Max              | 0.22             | $\Omega$<br>$\Omega$ | 0.22<br>0.45  | 0.055<br>$0.1125$ 0.3375 | 0.165 |                      |               |

**Gambar 4.65** Uji Coba Menampilkan Data Kualitatif dan Nilai *Treshold*

Langkah kedua yaitu menghitung nilai preferensi antar alternatif dengan membandingkan satu alternatif dengan alternatif yang lain. Cara ini dilakukan sebanyak (n\*(n-1))/2 kali dengan n adalah jumlah alternatif. Berikut perhitungan nilai preferensi untuk contoh kasus penentuan alternatif debitur untuk Erna (AO1). Berikut Gambar 4.66 yang menampilkan iterasi indeks preferensi.

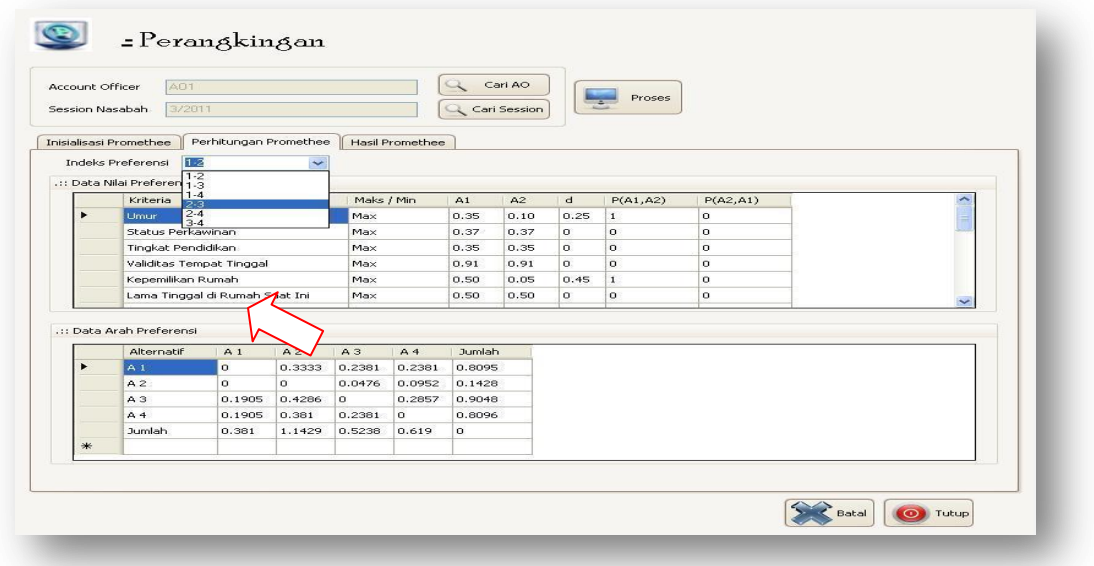

**Gambar 4.66** Iterasi Indeks Preferensi
- 1. Nilai preferensi U1 dan U2
	- a. Untuk f1(.)

 $d = f(U1) - f(U2) = 0.35 - 0.10 = 0.25$ 

Berdasarkan kaidah minimasi diperoleh:

 $(U1, U2) = 1$  dan  $(U2, U1) = 0$ 

b. Untuk f2(.)

 $d = f(U1) - f(U2) = 0.37 - 0.37 = 0$ 

Berdasarkan kaidah minimasi diperoleh:

 $(U1, U2) = 0$  dan  $(U2, U1) = 0$ 

c. Untuk f3(.)  $d = f(U1) - f(U2) = 0.35 - 0.35 = 0$  VERSITAS ko Berdasarkan kaidah maksimasi diperoleh:

$$
(U1, U2) = 0 \text{ dan } (U2, U1) = 0
$$

d. Untuk f4(.)

 $d = f(U1) - f(U2) = 0.91 - 0.91 = 0$ 

Berdasarkan kaidah maksimasi diperoleh:

 $(U1, U2) = 0$  dan  $(U2, U1) = 0$ 

e. Untuk f5(.)

 $d = f(U1) - f(U3) = 0.50 - 0.05 = 0.45$ 

Berdasarkan kaidah maksimasi diperoleh:

 $(U1, U2) = 1$  dan  $(U2, U1) = 0$ 

f. Untuk f6(.)

$$
d = f(U1) - f(U2) = 0.50 - 0.50 = 0
$$

Berdasarkan kaidah maksimasi diperoleh:

$$
(U1, U2) = 0
$$
 dan  $(U2, U1) = 0$ 

g. Untuk f7(.)

 $d = f(U1) - f(U2) = 0.33 - 0.11 = 0.22$ 

Berdasarkan kaidah maksimasi diperoleh:

 $(U1, U2) = 1$  dan  $(U2, U1) = 0$ 

h. Untuk f8(.)

 $d = f(U1) - f(U2) = 0.11 - 0.11 = 0$ 

Berdasarkan kaidah maksimasi diperoleh: **RSITAS** mika

(U1, U2) = 0 dan (U2, U1) = 0

i. Untuk f9(.)

$$
d = f(U1) - f(U2) = 0.56 - 0.11 = 0.45
$$

Berdasarkan kaidah maksimasi diperoleh:

ø

 $(U1, U2) = 1$  dan  $(U2, U1) = 0$ 

j. Untuk f10(.)

 $d = f(U1) - f(U2) = 0.05 - 0.05 = 0$ 

Berdasarkan kaidah maksimasi diperoleh:

 $(U1, U2) = 0$  dan  $(U2, U1) = 0$ 

k. Untuk f11(.)

 $d = f(U1) - f(U3) = 0.50 - 0.10 = 0.4$ 

$$
(U1, U2) = 1 \text{ dan } (U2, U1) = 0
$$

l. Untuk f12(.)

 $d = f(U2) - f(U2) = 0.33 - 0.11 = 0.22$ 

Berdasarkan kaidah maksimasi diperoleh:

$$
(U1, U2) = 1 \text{ dan } (U2, U1) = 0
$$

m. Untuk f13(.)

 $d = f(U1) - f(U2) = 0.56 - 0.11 = 0.45$ 

Berdasarkan kaidah maksimasi diperoleh:

$$
(U1, U2) = 1
$$
 dan  $(U2, U1) = 0$ 

n. Untuk f14(.)

 $d = f(U1) - f(U2) = 0.56 - 0.56 = 0$ 

Berdasarkan kaidah maksimasi diperoleh:

VERSITAS

 $(U1, U2) = 0$  dan  $(U2, U1) = 0$ 

o. Untuk f15(.)

 $d = f(U1) - f(U2) = 0.56 - 0.56 = 0$ 

Berdasarkan kaidah maksimasi diperoleh:

 $(U1, U2) = 0$  dan  $(U2, U1) = 0$ 

p. Untuk f16(.)

 $d = f(U1) - f(U2) = 0.33 - 0.33 = 0$ 

Berdasarkan kaidah maksimasi diperoleh:

 $(U1, U2) = 0$  dan  $(U2, U1) = 0$ 

ko

q. Untuk f17(.)

$$
d = f(U1) - f(U2) = 0.50 - 0.10 = 0.4
$$

Berdasarkan kaidah maksimasi diperoleh:

 $(U1, U2) = 0$  dan  $(U2, U1) = 0$ 

r. Untuk f18(.)

 $d = f(U1) - f(U2) = 0.05 - 0.10 = -0.05$ 

Berdasarkan kaidah maksimasi diperoleh:

 $(U1, U2) = 0$  dan  $(U2, U1) = 0.5$ 

s. Untuk f19(.)

 $d = f(U1) - f(U2) = 0.35 - 0.35 = 0$ 

Berdasarkan kaidah maksimasi diperoleh: RSITAS ika

(U1, U2) = 0 dan (U2, U1) = 0

t. Untuk f20(.)

$$
d = f(U1) - f(U2) = 0.05 - 0.10 = -0.05
$$

۵

Berdasarkan kaidah maksimasi diperoleh:

 $(U1, U2) = 0$  dan  $(U2, U1) = 0.5$ 

u. Untuk f21(.)

 $d = f(U1) - f(U2) = 0.50 - 0.35 = 0.15$ 

Berdasarkan kaidah maksimasi diperoleh:

 $(U1, U2) = 0$  dan  $(U2, U1) = 0$ 

2. Nilai preferensi U1 dan U3

a. Untuk f1(.)

$$
d = f(U1) - f(U3) = 0.35 - 0.35 = 0
$$

Berdasarkan kaidah minimasi diperoleh:

 $(U1, U3) = 0$  dan  $(U3, U1) = 0$ 

b. Untuk  $f2(.)$ 

 $d = f(U1) - f(U3) = 0.37 - 0.07 = 0.3$ 

Berdasarkan kaidah minimasi diperoleh:

 $(U1, U3) = 1$  dan  $(U3, U1) = 0$ 

c. Untuk f3(.)

 $d = f(U1) - f(U3) = 0.35 - 0.35 = 0$ 

Berdasarkan kaidah maksimasi diperoleh: RSITAS

$$
(U1, U3) = 0 \text{ dan } (U3, U1) = 0
$$

d. Untuk f4(.)

 $d = f(U1) - f(U3) = 0.91 - 0.91 = 0$ 

Berdasarkan kaidah maksimasi diperoleh:

 $(U1, U3) = 0$  dan  $(U3, U1) = 0$ 

e. Untuk f5(.)

 $d = f(U1) - f(U3) = 0.50 - 0.05 = 0.45$ 

Berdasarkan kaidah maksimasi diperoleh:

 $(U1, U3) = 1$  dan  $(U3, U1) = 0$ 

f. Untuk  $f_0(.)$ 

ka

$$
d = f(U1) - f(U3) = 0.50 - 0.50 = 0
$$

- $(U1, U3) = 0$  dan  $(U3, U1) = 0$
- g. Untuk f7(.)

 $d = f(U1) - f(U3) = 0.33 - 0.11 = 0.22$ 

Berdasarkan kaidah maksimasi diperoleh:

 $(U1, U3) = 1$  dan  $(U3, U1) = 0$ 

h. Untuk f8(.)

 $d = f(U1) - f(U3) = 0.11 - 0.56 = -0.45$ 

Berdasarkan kaidah maksimasi diperoleh:

$$
(U1, U3) = 0 \text{ dan } (U3, U1) = 1 \text{ N } | \text{V E R S} | \text{TAS}
$$
  
i. Untuk f9(.)  
d = f(U1) - f(U3) = 0.56 - 0.56 = 0

Berdasarkan kaidah maksimasi diperoleh:

 $(U1, U3) = 0$  dan  $(U3, U1) = 0$ 

j. Untuk f10(.)

 $d = f(U1) - f(U3) = 0.05 - 0.10 = -0.05$ 

Berdasarkan kaidah maksimasi diperoleh:

 $(U1, U3) = 0$  dan  $(U3, U1) = 0.5$ 

k. Untuk f11(.)

 $d = f(U1) - f(U3) = 0.50 - 0.35 = 0.15$ 

Berdasarkan kaidah maksimasi diperoleh:

 $(U1, U3) = 1$  dan  $(U3, U1) = 0$ 

l. Untuk f12(.)

 $d = f(U1) - f(U3) = 0.33 - 0.33 = 0$ 

Berdasarkan kaidah maksimasi diperoleh:

 $(U1, U3) = 0$  dan  $(U3, U1) = 0$ 

m. Untuk f13(.)

 $d = f(U1) - f(U3) = 0.56 - 0.33 = 0.23$ 

Berdasarkan kaidah maksimasi diperoleh:

 $(U1, U3) = 1$  dan  $(U3, U1) = 0$ 

n. Untuk f14(.)

$$
d = f(U1) - f(U3) = 0.56 - 0.56 = 0
$$

Berdasarkan kaidah maksimasi diperoleh:

$$
(U1, U3) = 0 \text{ dan } (U3, U1) = 0
$$

o. Untuk f15(.)

 $d = f(U1) - f(U3) = 0.56 - 0.56 = 0$ 

Berdasarkan kaidah maksimasi diperoleh:

 $(U1, U3) = 0$  dan  $(U3, U1) = 0$ 

p. Untuk f16(.)

 $d = f(U1) - f(U3) = 0.33 - 0.33 = 0$ 

Berdasarkan kaidah maksimasi diperoleh:

 $(U1, U3) = 0$  dan  $(U3, U1) = 0$ 

q. Untuk f17(.)

ko

$$
d = f(U1) - f(U3) = 0.50 - 0.05 = 0.45
$$

 $(U1, U3) = 0$  dan  $(U3, U1) = 0$ 

r. Untuk f18(.)

 $d = f(U1) - f(U3) = 0.05 - 0.35 = -0.3$ 

Berdasarkan kaidah maksimasi diperoleh:

 $(U1, U3) = 0$  dan  $(U3, U1) = 1$ 

s. Untuk f19(.)

 $d = f(U1) - f(U3) = 0.35 - 0.35 = 0$ 

Berdasarkan kaidah maksimasi diperoleh:

$$
(U1, U3) = 0 \text{ dan } (U3, U1) = 0 \text{ N } | \text{V E R S} | \text{TAS}
$$
  
t. Untuk f20(.)  
d = f(U1) - f(U3) = 0.05 - 0.35 = -0.3

Berdasarkan kaidah maksimasi diperoleh:

 $(U1, U3) = 0$  dan  $(U3, U1) = 1$ 

u. Untuk f21(.)

 $d = f(U1) - f(U3) = 0.50 - 0.35 = 0.15$ 

Berdasarkan kaidah maksimasi diperoleh:

 $(U1, U3) = 0$  dan  $(U3, U1) = 0$ 

- 3. Nilai preferensi U1 dan U4
	- a. Untuk  $f1(.)$

 $d = f(U1) - f(U4) = 0.35 - 0.35 = 0$ 

 $(U1, U4) = 0$  dan  $(U4, U1) = 0$ 

b. Untuk  $f2(.)$ 

 $d = f(U1) - f(U4) = 0.37 - 0.37 = 0$ 

Berdasarkan kaidah minimasi diperoleh:

 $(U1, U4) = 0$  dan  $(U4, U1) = 0$ 

c. Untuk f3(.)

 $d = f(U1) - f(U4) = 0.35 - 0.50 = -0.15$ 

Berdasarkan kaidah maksimasi diperoleh:

$$
(U1, U4) = 0 \text{ dan } (U4, U1) = 1
$$

d. Untuk 
$$
f(4)
$$

$$
d = f(U1) - f(U4) = 0
$$

Berdasarkan kaidah maksimasi diperoleh:

 $0.91$ 

RSITAS

 $(U1, U4) = 0$  dan  $(U4, U1) = 0$ 

e. Untuk f5(.)

 $d = f(U1) - f(U4) = 0.50 - 0.05 = 0.45$ 

Berdasarkan kaidah maksimasi diperoleh:

 $(U1, U4) = 1$  dan  $(U4, U1) = 0$ 

f. Untuk  $f(6)$ .

 $d = f(U1) - f(U4) = 0.50 - 0.35 = 0.15$ 

Berdasarkan kaidah maksimasi diperoleh:

CO

$$
(U1, U4) = 1 \text{ dan } (U4, U1) = 0
$$

g. Untuk f7(.)

 $d = f(U1) - f(U4) = 0.33 - 0.33 = 0$ 

Berdasarkan kaidah maksimasi diperoleh:

 $(U1, U4) = 0$  dan  $(U4, U1) = 0$ 

h. Untuk f8(.)

 $d = f(U1) - f(U4) = 0.11 - 0.33 = -0.22$ 

Berdasarkan kaidah maksimasi diperoleh:

(U1, U4) = 0 dan (U4, U1) = 1

- i. Untuk f9(.)
	- $d = f(U1) f(U4) = 0.56 0.33 = 0.23$

Berdasarkan kaidah maksimasi diperoleh:

$$
(U1, U4) = 1 \ \text{dan } (U4, U1) = 0
$$

j. Untuk f10(.)

 $d = f(U1) - f(U4) = 0.05 - 0.50 = -0.45$ 

Berdasarkan kaidah maksimasi diperoleh:

 $(U1, U4) = 0$  dan  $(U4, U1) = 1$ 

k. Untuk f11(.)

 $d = f(U1) - f(U4) = 0.50 - 0.05 = 0.45$ 

Berdasarkan kaidah maksimasi diperoleh:

 $(U1, U4) = 1$  dan  $(U4, U1) = 0$ 

l. Untuk f12(.)

$$
d = f(U1) - f(U4) = 0.33 - 0.33 = 0
$$

 $(U1, U4) = 0$  dan  $(U4, U1) = 0$ 

m. Untuk f13(.)

 $d = f(U1) - f(U4) = 0.56 - 0.11 = 0.45$ 

Berdasarkan kaidah maksimasi diperoleh:

 $(U1, U4) = 1$  dan  $(U4, U1) = 0$ 

n. Untuk f14(.)

 $d = f(U1) - f(U4) = 0.56 - 0.56 = 0$ 

Berdasarkan kaidah maksimasi diperoleh:

a

$$
(U1, U4) = 0
$$
 dan  $(U4, U1) = 0$  **VERSITAS**

o. Untuk 
$$
f15(.)
$$

 $\overline{\phantom{0}}$ 

d = f(U1) – f(U4) = 0.56 – 0.56 = 0

Berdasarkan kaidah maksimasi diperoleh:

 $(U1, U4) = 0$  dan  $(U4, U1) = 0$ 

p. Untuk f16(.)

 $d = f(U1) - f(U4) = 0.33 - 0.33 = 0$ 

Berdasarkan kaidah maksimasi diperoleh:

 $(U1, U4) = 0$  dan  $(U4, U1) = 0$ 

q. Untuk f17(.)

 $d = f(U1) - f(U4) = 0.50 - 0.50 = 0$ 

Berdasarkan kaidah maksimasi diperoleh:

 $(U1, U4) = 0$  dan  $(U4, U1) = 0$ 

r. Untuk f18(.)

 $d = f(U1) - f(U4) = 0.05 - 0.50 = -0.45$ 

Berdasarkan kaidah maksimasi diperoleh:

(U1, U4) = 0 dan (U4, U1) = 1

s. Untuk f19(.)

 $d = f(U1) - f(U4) = 0.35 - 0.35 = 0$ 

Berdasarkan kaidah maksimasi diperoleh:

 $(U1, U4) = 0$  dan  $(U4, U1) = 0$ 

t. Untuk f20(.)

 $d = f(U1) - f(U4) = 0.05 - 0.05 = 0$ 

Berdasarkan kaidah maksimasi diperoleh:

ERSITAS

$$
(U1, U4) = 0 \ \text{dan } (U4, U1) = 0
$$

u. Untuk f21(.)

 $d = f(U1) - f(U4) = 0.50 - 0.05 = 0.45$ 

Berdasarkan kaidah maksimasi diperoleh:

 $(U1, U4) = 0$  dan  $(U4, U1) = 0$ 

- 4. Nilai preferensi U2 dan U3
	- a. Untuk f1(.)

 $d = f(U2) - f(U3) = 0.10 - 0.35 = -0.25$ 

Berdasarkan kaidah minimasi diperoleh:

 $(U2, U3) = 0$  dan  $(U3, U2) = 1$ 

b. Untuk f2(.)

 $d = f(U2) - f(U3) = 0.37 - 0.07 = 0.03$ 

Berdasarkan kaidah minimasi diperoleh:

 $(U2, U3) = 1$  dan  $(U3, U2) = 0$ 

c. Untuk f3(.)

 $d = f(U2) - f(U3) = 0.35 - 0.35 = 0$ 

Berdasarkan kaidah maksimasi diperoleh:

 $(U2, U3) = 0$  dan  $(U3, U2) = 0$ 

d. Untuk f4(.)

$$
d = f(U2) - f(U3) = 0.91 - 0.91 = 0
$$

Berdasarkan kaidah maksimasi diperoleh: SITAS

ia an

$$
(U2, U3) = 0 \text{ dan } (U3, U2) = 0
$$

e. Untuk f5(.)

 $d = f(U2) - f(U3) = 0.05 - 0.05 = 0$ 

Berdasarkan kaidah maksimasi diperoleh:

 $(U2, U3) = 0$  dan  $(U3, U2) = 0$ 

f. Untuk  $f(6)$ .

 $d = f(U2) - f(U3) = 0.50 - 0.50 = 0$ 

Berdasarkan kaidah maksimasi diperoleh:

 $(U2, U3) = 0$  dan  $(U3, U2) = 0$ 

g. Untuk f7(.)

ko

$$
d = f(U2) - f(U3) = 0.11 - 0.11 = 0
$$

 $(U2, U3) = 0$  dan  $(U3, U2) = 0$ 

h. Untuk f8(.)

 $d = f(U2) - f(U3) = 0.11 - 0.56 = -0.45$ 

Berdasarkan kaidah maksimasi diperoleh:

 $(U2, U3) = 0$  dan  $(U3, U2) = 1$ 

i. Untuk f9(.)

 $\mathbf{i}$ .

 $d = f(U2) - f(U3) = 0.11 - 0.56 = -0.45$ 

Berdasarkan kaidah maksimasi diperoleh:

$$
(U2, U3) = 0 \text{ dan } (U3, U2) = 1 \quad \text{VERSITAS}
$$
\n
$$
\text{Untuk } f10(.)
$$
\n
$$
d = f(U2) - f(U3) = 0.05 - 0.10 = -0.05
$$

Berdasarkan kaidah maksimasi diperoleh:

 $(U2, U3) = 0$  dan  $(U3, U2) = 0.5$ 

k. Untuk f11(.)

 $d = f(U2) - f(U3) = 0.10 - 0.35 = -0.25$ 

Berdasarkan kaidah maksimasi diperoleh:

 $(U2, U3) = 0$  dan  $(U3, U2) = 1$ 

l. Untuk f12(.)

 $d = f(U2) - f(U3) = 0.11 - 0.33 = -0.22$ 

Berdasarkan kaidah maksimasi diperoleh:

$$
(U2, U3) = 0
$$
 dan  $(U3, U2) = 1$ 

m. Untuk f13(.)

$$
d = f(U2) - f(U3) = 0.11 - 0.33 = -0.22
$$

Berdasarkan kaidah maksimasi diperoleh:

 $(U2, U3) = 0$  dan  $(U3, U2) = 1$ 

n. Untuk f14(.)

 $d = f(U2) - f(U3) = 0.56 - 0.56 = 0$ 

Berdasarkan kaidah maksimasi diperoleh:

 $(U2, U3) = 0$  dan  $(U3, U2) = 0$ 

- o. Untuk f15(.)
	- $d = f(U2) f(U3) = 0.56 0.56 = 0$

Berdasarkan kaidah maksimasi diperoleh:

ERSITAS

$$
(U2, U3) = 0 \text{ dan } (U3, U2) = 0
$$

p. Untuk f16(.)

 $d = f(U2) - f(U3) = 0.33 - 0.33 = 0$ 

Berdasarkan kaidah maksimasi diperoleh:

 $(U2, U3) = 0$  dan  $(U3, U2) = 0$ 

q. Untuk f17(.)

 $d = f(U2) - f(U3) = 0.10 - 0.05 = 0.05$ 

Berdasarkan kaidah maksimasi diperoleh:

 $(U2, U3) = 0$  dan  $(U3, U2) = 0$ 

r. Untuk f18(.)

$$
d = f(U2) - f(U3) = 0.10 - 0.35 = -0.25
$$

 $(U2, U3) = 0$  dan  $(U3, U2) = 1$ 

s. Untuk f19(.)

 $d = f(U2) - f(U3) = 0.35 - 0.35 = 0$ 

Berdasarkan kaidah maksimasi diperoleh:

 $(U2, U3) = 0$  dan  $(U3, U2) = 0$ 

t. Untuk f20(.)

 $d = f(U2) - f(U3) = 0.10 - 0.35 = -0.25$ 

Berdasarkan kaidah maksimasi diperoleh:

$$
(U2, U3) = 0 \text{ dan } (U3, U2) = 1 \quad \text{I} \quad \text{I} \quad \text{I} \quad \text{I} \quad \text{I} \quad \text{I} \quad \text{II} \quad \text{II}
$$

**THE SAMPLE** 

Berdasarkan kaidah maksimasi diperoleh:

 $(U2, U3) = 0$  dan  $(U3, U2) = 0$ 

- 5. Nilai preferensi U2 dan U4
	- a. Untuk f1(.)

 $d = f(U2) - f(U4) = 0.10 - 0.35 = -0.25$ 

Berdasarkan kaidah minimasi diperoleh:

 $(U2, U4) = 0$  dan  $(U4, U2) = 1$ 

b. Untuk f2(.)

 $d = f(U2) - f(U4) = 0.37 - 0.37 = 0$ 

 $(U2, U4) = 0$  dan  $(U4, U2) = 0$ 

c. Untuk f3(.)

 $d = f(U2) - f(U4) = 0.35 - 0.50 = -0.15$ 

Berdasarkan kaidah minimasi diperoleh:

 $(U2, U4) = 0$  dan  $(U4, U2) = 1$ 

d. Untuk f4(.)

 $d = f(U2) - f(U4) = 0.91 - 0.91 = 0$ 

Berdasarkan kaidah minimasi diperoleh:

**ERSITAS** 

$$
(U2, U4) = 0 \text{ dan } (U4, U2) = 0
$$

e. Untuk 
$$
f5(.)
$$

$$
d = f(U2) - f(U4) = 0.05 - 0.05 = 0
$$

Berdasarkan kaidah minimasi diperoleh:

 $(U2, U4) = 0$  dan  $(U4, U2) = 0$ 

f. Untuk  $f(6)$ .

 $d = f(U2) - f(U4) = 0.50 - 0.35 = 0.15$ 

Berdasarkan kaidah minimasi diperoleh:

 $(U2, U4) = 1$  dan  $(U4, U2) = 0$ 

g. Untuk f7(.)

 $d = f(U2) - f(U4) = 0.11 - 0.33 = -0.22$ 

Berdasarkan kaidah minimasi diperoleh:

$$
(U2, U4) = 0
$$
 dan  $(U4, U2) = 1$ 

h. Untuk f8(.)

 $d = f(U2) - f(U4) = 0.11 - 0.33 = -0.22$ 

Berdasarkan kaidah minimasi diperoleh:

 $(U2, U4) = 0$  dan  $(U4, U2) = 1$ 

i. Untuk f9(.)

 $d = f(U2) - f(U4) = 0.11 - 0.33 = -0.22$ 

Berdasarkan kaidah minimasi diperoleh:

 $(U2, U4) = 0$  dan  $(U4, U2) = 1$ 

- j. Untuk f10(.)
	- $d = f(U2) f(U4) = 0.05 0.50 = -0.45$

Berdasarkan kaidah minimasi diperoleh:

$$
(U2, U4) = 0 \text{ dan } (U4, U2) = 1
$$

k. Untuk f11(.)

 $d = f(U2) - f(U4) = 010 - 0.05 = 0.05$ 

Berdasarkan kaidah minimasi diperoleh:

 $(U2, U4) = 0.5$  dan  $(U4, U2) = 0$ 

l. Untuk f12(.)

 $d = f(U2) - f(U4) = 0.11 - 0.33 = -0.22$ 

Berdasarkan kaidah minimasi diperoleh:

 $(U2, U4) = 0$  dan  $(U4, U2) = 1$ 

m. Untuk f13(.)

$$
d = f(U2) - f(U4) = 0.11 - 0.11 = 0
$$

 $(U2, U4) = 0$  dan  $(U4, U2) = 0$ 

n. Untuk f14(.)

 $d = f(U2) - f(U4) = 0.56 - 0.56 = 0$ 

Berdasarkan kaidah minimasi diperoleh:

 $(U2, U4) = 0$  dan  $(U4, U2) = 0$ 

o. Untuk f15(.)

 $d = f(U2) - f(U4) = 0.56 - 0.56 = 0$ 

Berdasarkan kaidah minimasi diperoleh:

$$
(U2, U4) = 0 \text{ dan } (U4, U2) = 0 \text{ | } \sqrt{\text{E} \text{R}} \text{ S} \text{ | } \text{T} \text{A} \text{ } \text{S}
$$
\np. Untuk f16(.)

\n
$$
d = f(U2) - f(U4) = 0.33 - 0.33 = 0
$$

Berdasarkan kaidah minimasi diperoleh:

 $(U2, U4) = 0$  dan  $(U4, U2) = 0$ 

q. Untuk f17(.)

 $d = f(U2) - f(U4) = 0.10 - 0.50 = -0.4$ 

Berdasarkan kaidah minimasi diperoleh:

 $(U2, U4) = 0$  dan  $(U4, U2) = 0$ 

r. Untuk f118(.)

 $d = f(U2) - f(U4) = 0.10 - 0.50 = -0.4$ 

Berdasarkan kaidah minimasi diperoleh:

$$
(U2, U4) = 0
$$
 dan  $(U4, U2) = 1$ 

s. Untuk f19(.)

 $d = f(U2) - f(U4) = 0.35 - 0.35 = 0$ 

Berdasarkan kaidah minimasi diperoleh:

 $(U2, U4) = 0$  dan  $(U4, U2) = 0$ 

t. Untuk f20(.)

 $d = f(U2) - f(U4) = 0.10 - 0.05 = 0.05$ 

Berdasarkan kaidah minimasi diperoleh:

 $(U2, U4) = 0.05$  dan  $(U4, U2) = 0$ 

- u. Untuk f21(.)
	- d = f(U2) f(U4) =  $0.35 0.05 = 0.3$ <br>UNIVERSITAS

Berdasarkan kaidah minimasi diperoleh:

$$
(U2, U4) = 0 \text{ dan } (U4, U2) = 0
$$

- 6. Nilai preferensi U3 dan U4
	- a. Untuk f1(.)

 $d = f(U3) - f(U4) = 0.35 - 0.35 = 0$ 

Berdasarkan kaidah minimasi diperoleh:

 $(U3, U4) = 0$  dan  $(U4, U3) = 0$ 

b. Untuk f2(.)

 $d = f(U3) - f(U4) = 0.07 - 0.37 = -0.3$ 

Berdasarkan kaidah minimasi diperoleh:

(U3, U4) = 0 dan (U4, U3) = 1

CO

c. Untuk f3(.)

 $d = f(U3) - f(U4) = 0.35 - 0.50 = -0.15$ 

Berdasarkan kaidah maksimasi diperoleh:

 $(U3, U4) = 0$  dan  $(U4, U3) = 1$ 

d. Untuk f4(.)

 $d = f(U3) - f(U4) = 0.91 - 0.91 = 0$ 

Berdasarkan kaidah maksimasi diperoleh:

 $(U3, U4) = 0$  dan  $(U4, U3) = 0$ 

e. Untuk f5(.)

 $d = f(U3) - f(U4) = 0.05 - 0.05 = 0$ 

Berdasarkan kaidah maksimasi diperoleh: SITAS

ia an

$$
(U3, U4) = 0 \text{ dan } (U4, U3) = 0
$$

f. Untuk  $f(6)$ .

 $d = f(U3) - f(U4) = 0.50 - 0.35 = 0.15$ 

Berdasarkan kaidah maksimasi diperoleh:

 $(U3, U4) = 1$  dan  $(U4, U3) = 0$ 

g. Untuk f7(.)

 $d = f(U3) - f(U4) = 0.11 - 0.33 = -0.22$ 

Berdasarkan kaidah maksimasi diperoleh:

 $(U3, U4) = 0$  dan  $(U4, U3) = 1$ 

h. Untuk f8(.)

 $d = f(U3) - f(U4) = 0.56 - 0.33 = 0.23$ 

 $(U3, U4) = 1$  dan  $(U4, U3) = 0$ 

i. Untuk  $f9(.)$ 

 $d = f(U3) - f(U4) = 0.56 - 0.33 = 0.23$ 

Berdasarkan kaidah maksimasi diperoleh:

 $(U3, U4) = 1$  dan  $(U4, U3) = 0$ 

j. Untuk f10(.)

 $d = f(U3) - f(U4) = 0.10 - 0.50 = -0.4$ 

Berdasarkan kaidah maksimasi diperoleh:

$$
(U3, U4) = 0
$$
 dan  $(U4, U3) = 1$ 

k. Untuk f11(.)

 $d = f(U3) - f(U4) = 0.35 - 0.05 = 0.3$ 

Berdasarkan kaidah maksimasi diperoleh:

**UNIVERSITAS** 

 $(U3, U4) = 1$  dan  $(U4, U3) = 0$ 

l. Untuk f12(.)

 $d = f(U3) - f(U4) = 0.33 - 0.33 = 0$ 

Berdasarkan kaidah maksimasi diperoleh:

 $(U3, U4) = 0$  dan  $(U4, U3) = 0$ 

m. Untuk f13(.)

 $d = f(U3) - f(U4) = 0.33 - 0.11 = 0.22$ 

Berdasarkan kaidah maksimasi diperoleh:

 $(U3, U4) = 1$  dan  $(U4, U3) = 0$ 

CO

n. Untuk f14(.)

$$
d = f(U3) - f(U4) = 0.56 - 0.56 = 0
$$

Berdasarkan kaidah maksimasi diperoleh:

(U3, U4) = 0 dan (U4, U3) = 0

o. Untuk f15(.)

 $d = f(U3) - f(U4) = 0.56 - 0.56 = 0$ 

Berdasarkan kaidah maksimasi diperoleh:

 $(U3, U4) = 0$  dan  $(U4, U3) = 0$ 

p. Untuk f16(.)

 $d = f(U3) - f(U4) = 0.33 - 0.33 = 0$ 

Berdasarkan kaidah maksimasi diperoleh:

$$
(U3, U4) = 0 \text{ dan } (U4, U3) = 0
$$

q. Untuk f17(.)

$$
d = f(U3) - f(U4) = 0.05 - 0.50 = -0.45
$$

۵

Berdasarkan kaidah maksimasi diperoleh:

 $(U3, U4) = 0$  dan  $(U4, U3) = 0$ 

r. Untuk f18(.)

 $d = f(U3) - f(U4) = 0.35 - 0.50 = -0.15$ 

Berdasarkan kaidah maksimasi diperoleh:

 $(U3, U4) = 0$  dan  $(U4, U3) = 1$ 

s. Untuk f19(.)

 $d = f(U3) - f(U4) = 0.35 - 0.35 = 0$ 

 $(U3, U4) = 0$  dan  $(U4, U3) = 0$ 

t. Untuk f20(.)

 $d = f(U3) - f(U4) = 0.35 - 0.05 = 0.03$ 

Berdasarkan kaidah maksimasi diperoleh:

 $(U3, U4) = 1$  dan  $(U4, U3) = 0$ 

u. Untuk f21(.)

 $d = f(U3) - f(U4) = 0.35 - 0.05 = 0.3$ 

Berdasarkan kaidah maksimasi diperoleh:

(U3, U4) = 0 dan (U4, U3) = 0

Berikut uji coba perhitungan nilai preferensi untuk contoh kasus

penentuan alternatif debitur untuk Erna (AO1). Terdapat pada Gambar 4.67.

| Kriteria                       | Maks / Min | A3   | A <sub>4</sub> | d              | P(A3, A4)    | P(A4, A3) |  |
|--------------------------------|------------|------|----------------|----------------|--------------|-----------|--|
| Umur                           | Max        | 0.35 | 0.35           | $\overline{0}$ | 0            | 0         |  |
| Status Perkawinan              | Max        | 0.07 | 0.37           | $-0.3$         | 0            | ı         |  |
| Tingkat Pendidikan             | Max        | 0.35 | 0.50           | $-0.15$        | 0            | 1         |  |
| Validitas Tempat Tinggal       | Max        | 0.91 | 0.91           | 0              | 0            | 0         |  |
| Kepemilikan Rumah              | Max        | 0.05 | 0.05           | $\overline{0}$ | $\mathbf{0}$ | 0         |  |
| Lama Tinggal di Rumah Saat Ini | Max        | 0.50 | 0.35           | 0.15           |              | 0         |  |

**Gambar 4.67** Uji Coba Perhitungan Nilai Preferensi

 Terdapat 2 (dua) kaidah yang digunakan pada perhitungan nilai preferensi yaitu kaidah maksimasi dan kaidah minimasi.

- 1. Kaidah Maksimasi (Maks) digunakan jika tujuan kriteria yaitu maksimum Penerapan kaidah maksimasi untuk contoh kasus index preferensi 1-2 kriteria umur yaitu jika nilai d positif (d>=0) maka P(A1,A2) bernilai H(d) dan P(A2,A1) bernilai 0. Tetapi jika nilai d negatif (d<0) maka P(A1,A2) bernilai 0 dan P(A2,A1) bernilai H(d). Nilai H(d) diperoleh dari syarat tipe preferensi. Untuk contoh kasus tipe preferensi kriteria umur yaitu kriteria preferensi level. Pada kriteria level berbeda terdapat 3 (tiga) syarat nilai H(d) yaitu :
	- a. H(d) bernilai 0 jika  $|d| \leq q$
	- b. H(d) bernilai ( $|d| q$ ) / (p -q) jika q <  $|d| < = p$
	- c. H(d) bernilai 1 jika p <  $|d|$

Untuk contoh kasus iterasi 1-2 kriteria Umur maka H(d) bernilai 1.

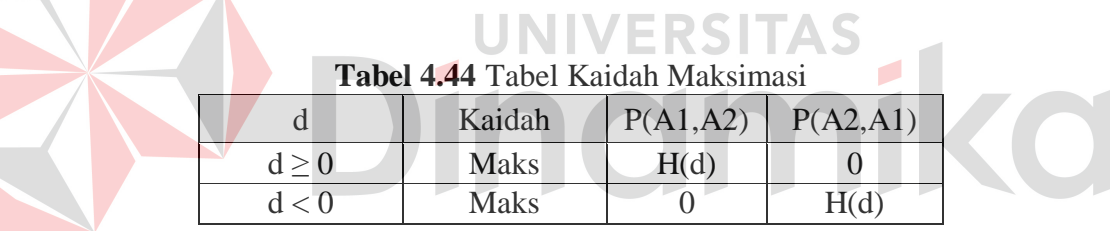

2. Kaidah Minimasi (Min) digunakan jika tujuan kriteria yaitu minimum. Berbeda dengan kaidah maksimasi, kaidah minimasi tidak memperhatikan apakah d bernilai positif atau negatif. Penerapan kaidah minimasi untuk contoh kasuskasus seperti contoh kasus index preferensi 1-2 kriteria jangka waktu pembiayaan yaitu P(Ax,Ay) bernilai 0 dan P(Ax,Ay) bernilai H(d). Nilai H(d) diperoleh dari syarat tipe preferensi level.

| <b>Tabel 4.43</b> Tabel Kaluah Milihinasi |        |          |          |  |  |  |
|-------------------------------------------|--------|----------|----------|--|--|--|
|                                           | Kaidah | P(A1,A2) | P(A2,A1) |  |  |  |
| d > 0<br>Min                              |        |          | H(d)     |  |  |  |
| d<0                                       | Min    |          | H(d)     |  |  |  |

**Tabel 4.45** Tabel Kaidah Minimasi

Langkah ketiga yaitu menghitung nilai arah preferensi. Dengan membagi jumlah matriks hasil nilai preferensi dengan jumlah kriteria, dimana hasilnya dapat dilihat pada Tabel 4.46.

| Alternatif |        | А2     | A3     | Α4     |  |  |  |
|------------|--------|--------|--------|--------|--|--|--|
|            |        | 0.3333 | 0.2381 | 0.2381 |  |  |  |
| А2         |        |        | 0.0476 | 0.0952 |  |  |  |
| A3         | 0.1905 | 0.4286 |        | 0.2857 |  |  |  |
|            | 0.1905 | 0.381  | 0.2381 |        |  |  |  |

**Tabel 4.46** Tabel Index Preferensi

Berikut uji coba perhitungan index preferensi pada aplikasi untuk contoh kasus penentuan alternatif debitur dari Erna (AO1).

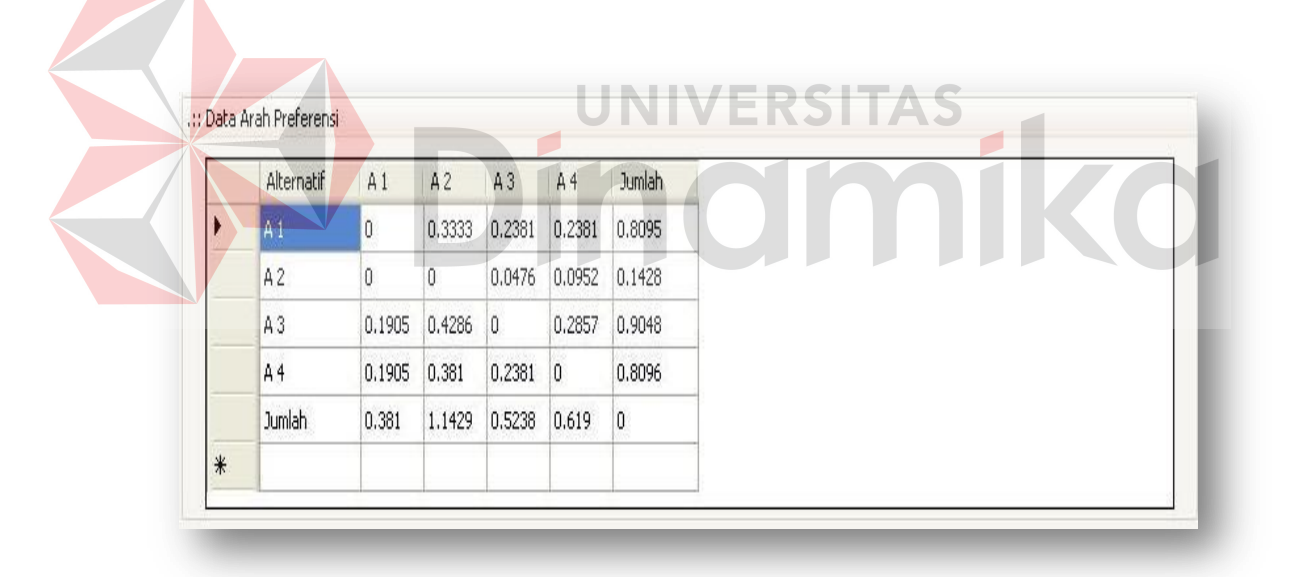

**Gambar 4.68** Uji Coba Perhitungan Index Preferensi

 Nilai index preferensi A1 terhadap A2 sebesar 0.3333 diperoleh dari pembagian antara penjumlahan nilai preferensi iterasi 1-2 dengan jumlah kriteria yang ada ((1+0+0+0+1+0+1+0+1+0+1+1+1+0+0+0+0+0+0+0+0))/21 = 0.3333).

 Langkah keempat yaitu dengan menghitung dan merangking nilai *Leaving Flow* dan nilai *Entering Flow*. Hasil uji coba perhitungan dapat dilihat pada Tabel 4.47. Sedangkan Uji coba perhitungan dan perangkingan nilai *Leaving Flow, Entering Flow* dan *Net Flow* pada aplikasi untuk contoh kasus penentuan penentuan alternatif debitur dari Erna (AO1) periode Maret 2011 ditunjukkan pada Gambar 4.69.

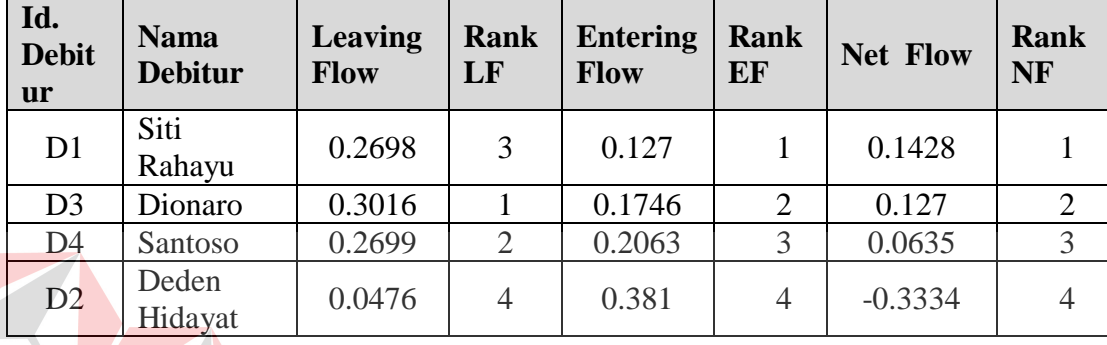

INIVERSITAS

**Tabel 4.47** Tabel Nilai LF, EF dan NF

Nilai *Leaving Flow* untuk Siti Rahayu sebesar 0.2698 diperoleh dari pembagian antara penjumlahan indeks preferensi secara horisontal dengan jumlah alternatif – 1 ( (0 + 0.3333 + 0.2381 + 0.2381) / (4-1) = 0.2698 ). Nilai *Entering Flow* untuk Siti Rahayu sebesar 0.127 diperoleh dari pembagian antara penjumlahan index preferensi secara vertikal dengan jumlah alternatif – 1 ( (0 + 0 + 0.1905 + 0.1905) / (4-1) = 0.127 ). Nilai *Net Flow* untuk Siti Rahayu sebesar 0.1428 diperoleh dari pengurangan antara nilai *Leaving Flow* dikurangi nilai *Entering Flow* ((0.2698 – 0.127) = 0.1428 ). Perankingan *Leaving Flow* dilakukan dengan membandingkan nilai *Leaving Flow* dari kecil ke besar. Sedangkan perangkingan *Entering Flow* dilakukan dengan membandingkan nilai *Entering Flow* dari besar ke kecil. Hasil ranking *Leaving Flow* dan *Entering Flow* kemudian dibandingkan apakah memiliki nilai rangking yang sama. Jika sama

maka kondisi tersebut dinamakan dengan *Promethee* I dan perhitungan metode *Promethee* berhenti. Tetapi jika tidak, lanjutkan dengan menghitung dan merangking nilai *Net Flow*. Hasil rangking *Net Flow* dinamakan dengan *Promethee* II.

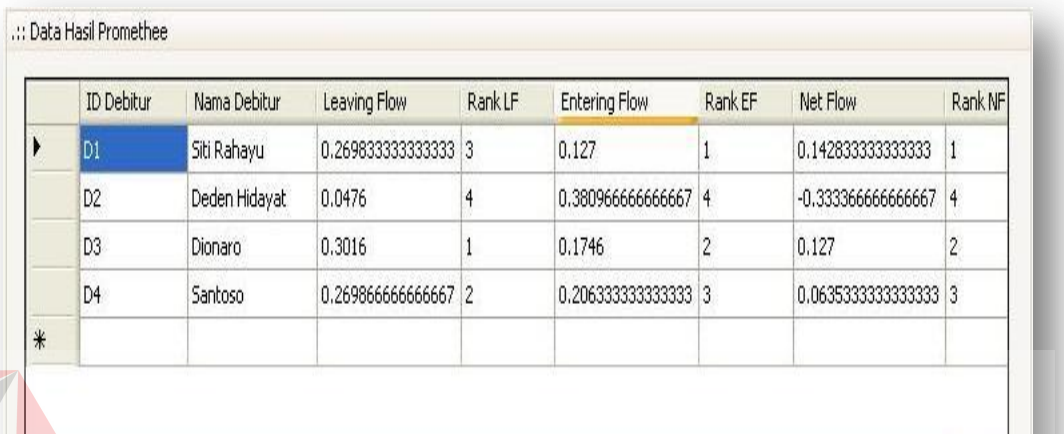

**IINIVEDCITA** 

**Gambar 4.69** Uji Coba Perhitungan Nilai LF, EF dan NF

Dari Gambar 4.69 dapat diambil suatu kesimpulan bahwa alternatif debitur terbaik untuk Erna (AO1) pada periode perangkingan bulan Maret 2011 adalah Siti Rahayu menduduki peringkat satu dan selanjutnya di ikuti oleh Dionaro, Santoso dan Deden Hidayat. Serta perhitungan ini berhenti pada tingkatan *promethee* II.

## **C. Analisis hasil uji coba studi kasus**

Analisis hasil uji coba dilakukan untuk menguji kinerja sistem untuk pencarian debitur yang terbaik berdasarkan suatu studi kasus yang telah disediakan. Tujuan analisis hasil uji coba ini untuk mencari keakuratan kinerja sistem dalam proses perhitungan menggunakan metode *promethee* dan kesesuaian serta kecocokan dengan harapan yang akan dicapai dari studi kasus yang ada. Berikut terdapat 3 (tiga) buah tabel uji coba studi kasus. Masing-masing Tabel 4.48, Tabel 4.49 dan Tabel 4.50. keseluruhan tabel ini akan diujicobakan ke dalam sistem.

| <b>Debitur</b><br><b>Kriteria</b> | D <sub>1</sub>                   | D2                     | D3                                   | $\mathbf{D4}$                  |
|-----------------------------------|----------------------------------|------------------------|--------------------------------------|--------------------------------|
| k1(.)                             | 35                               | 27                     | 40                                   | 31                             |
| k2(.)                             | Menikah                          | Menikah                | Belum<br>Menikah                     | Menikah                        |
| k3(.)                             | S <sub>1</sub>                   | S <sub>1</sub>         | S <sub>1</sub>                       | S <sub>2</sub>                 |
| k4(.)                             | Sesuai                           | Sesuai                 | Sesuai                               | Sesuai                         |
| k5(.)                             | Milik Pribadi                    | Milik Keluarga         | Milik<br>Keluarga                    | Milik Keluarga                 |
| k6()                              | $> 8$ Tahun                      | 8 Tahun                | 12 Tahun                             | 8 Tahun                        |
| k7(.)                             | Instansi<br>Pemerintah           | <b>Swasta Besar</b>    | Swasta<br>Besar                      | Instansi<br>Pemerintah         |
| k8(.)                             | Staf                             | <b>Staf</b>            | Middle                               | Middle                         |
| k9(.)                             | $>10$ Tahun                      | $<$ 2 Tahun            | $>10$ Tahun                          | 5-10 Tahun                     |
| k10(.)                            | 12.000.000                       | 4.500.000              | 10.500.00                            | 33.000.000                     |
| k11(.)                            | Tabungan +<br>Deposito           | Tabungan               | Giro                                 | Tidak Ada                      |
| k12(.)                            | 11.000.000                       | 4.500.000              | 10.500.000                           | 31.000.000                     |
| k13(.)                            | Angsuran<br>Tepat Waktu          | Peminjam Baru          | Angsuran<br>Terlambat<br>Tapi Lancar | Peminjam Baru                  |
| k14(.)                            | Ada Fasilitas<br>dan Lancar      | Tidak Ada<br>Fasilitas | Ada Fasilitas<br>dan Lancar          | <b>Tidak Ada</b><br>Fasilitas  |
| k15(.)                            | Prime<br>Customer<br><b>Bank</b> | Lain-lain              | Nasabah                              | Pihak Terkait<br><b>Bank</b>   |
| k16(.)                            | 10 Tahun                         | 7,5 Tahun              | 8 Tahun                              | 10 Tahun                       |
| k17(.)                            | 13,80 %                          | 45,83 %                | 47,31 %                              | 9,1 %                          |
| k18()                             | Marketable                       | Cukup<br>Marketable    | Tidak<br>Marketable                  | Tidak<br>Direkomendasi-<br>kan |

**Tabel 4.48** Uji Coba Studi Kasus I

| <b>Debitur</b><br><b>Kriteria</b> | D <sub>1</sub>                    | $\mathbf{D}2$ | D <sub>3</sub> | D4                             |
|-----------------------------------|-----------------------------------|---------------|----------------|--------------------------------|
| k19(.)                            | 150                               | 160           | 180            | 80                             |
| k20(.)                            | Pertama &<br>Ditempati<br>Sendiri | Renovasi      | Disewakan      | Pertama &<br>Ditempati Sendiri |
| K21(.)                            | 149,53 %                          | 90 %          | 87,72 %        | 62,24 %                        |

**Tabel 4.48** Uji Coba Studi Kasus I (lanjutan)

**Tabel 4.49** Uji Coba Studi Kasus II

|                                   |                                | <b>Tadel 4.49</b> UJI CODA Studi Kasus II |                               |                                      |
|-----------------------------------|--------------------------------|-------------------------------------------|-------------------------------|--------------------------------------|
| <b>Debitur</b><br><b>Kriteria</b> | D1                             | D2                                        | D3                            | D <sub>4</sub>                       |
| k1(.)                             | 40                             | 30                                        | 31                            | 38                                   |
| k2(.)                             | Menikah                        | Belum<br>Menikah                          | <b>Belum Menikah</b>          | Menikah                              |
| k3(.)                             | <b>SMA</b>                     | S <sub>1</sub>                            | <b>SMA</b>                    | D <sub>3</sub>                       |
| k4()                              | Sesuai                         | Sesuai                                    | <b>Tidak Sesuai</b>           | Sesuai                               |
| k5(.)                             | Milik<br>Pribadi               | Milik<br>Keluarga                         | Milik Keluarga                | Milik<br>Keluarga                    |
| k6(.)                             | 6 Tahun                        | 5 Tahun                                   | 4 Tahun                       | 10 Tahun                             |
| k7(.)                             | Swasta<br><b>Besar</b>         | Instansi<br>Pemerintah                    | Swasta Kecil                  | Swasta Kecil                         |
| k8(.)                             | Top<br>Management              | Staf                                      | <b>Top Management</b>         | Staf                                 |
| k9(.)                             | $>10$ Tahun                    | 5-10 Tahun                                | 5-10 Tahun                    | $<$ 2 Tahun                          |
| k10(.)                            | 20.000.000                     | 3.500.000                                 | 6.000.000                     | 4.500.000                            |
| k11(.)                            | Tabungan $+$<br>Deposito       | Giro                                      | Tidak Ada                     | Tabungan                             |
| k12(.)                            | 17.000.000                     | 2.750.000                                 | 4.500.000                     | 3.500.000                            |
| k13(.)                            | Angsuran<br>Tepat waktu        | Peminjam<br>Baru                          | Peminjam Baru                 | Angsuran<br>Terlambat<br>Tapi Lancar |
| k14()                             | Ada<br>Fasilitas dan<br>Lancar | <b>Tidak Ada</b><br>Fasilitas             | <b>Tidak Ada</b><br>Fasilitas | Ada Fasilitas<br>dan Lancar          |

| <b>Debitur</b>  |                                   |                     | <b>Tabel</b> $\pi$ $\tau$ $>$ $\sigma$ $\mu$ $\sim$ $\sigma$ $\alpha$ $\sigma$ $\mu$ $\alpha$ $\alpha$ $\mu$ $\alpha$ $\alpha$ $\alpha$ $\beta$ $\alpha$ $\alpha$ $\beta$ $\alpha$ $\alpha$ $\beta$ $\alpha$ $\alpha$ $\beta$ $\alpha$ $\alpha$ $\beta$ $\alpha$ $\beta$ $\alpha$ $\alpha$ $\beta$ $\alpha$ $\alpha$ $\beta$ $\alpha$ $\alpha$ $\beta$ $\alpha$ $\alpha$ $\beta$ |                           |
|-----------------|-----------------------------------|---------------------|----------------------------------------------------------------------------------------------------|---------------------------|
| <b>Kriteria</b> | D <sub>1</sub>                    | D2                  | D3                                                                                                    | D <sub>4</sub>            |
| k15(.)          | Prime<br>Customer<br><b>Bank</b>  | Nasabah             | Lain-lain                                                                                                    | Prime<br>Customer<br>Bank |
| k16()           | 6 Tahun                           | 8 Tahun             | 15 Tahun                                                                                                    | 4 Tahun                   |
| k17(.)          | 5,83 %                            | 25,71 %             | 27,08 %                                                                                                    | 41,11 %                   |
| k18()           | Marketable                        | Cukup<br>Marketable | Tidak<br>Direkomendasikan                                                                                                    | Marketable                |
| k19(.)          | 80                                | 70                  | 150                                                                                                    | 70                        |
| k20(.)          | Pertama &<br>Ditempati<br>Sendiri | Disewakan           | Pertama &<br>Ditempati Sendiri                                                                                                    | Renovasi                  |
| k21(.)          | 64,17 %                           | 93,33 %             | 100 %                                                                                                    | 88,89 %                   |

**Tabel 4.49** Uji Coba Studi Kasus II (lanjutan)

**Tabel 4.50** Uji Coba Studi Kasus III

| <b>Debitur</b>  |                   |                   |                         |                        |
|-----------------|-------------------|-------------------|-------------------------|------------------------|
| <b>Kriteria</b> | D9                | <b>D10</b>        | <b>D11</b>              | D <sub>12</sub>        |
| k1(.)           | 30                | 26                | 25                      | 45                     |
| k2(.)           | Menikah           | Menikah           | <b>Belum</b><br>Menikah | Menikah                |
| k3(.)           | <b>SMA</b>        | S <sub>1</sub>    | <b>SMA</b>              | S2/S3                  |
| k4(.)           | Sesuai            | Sesuai            | Sesuai                  | Sesuai                 |
| k5(.)           | Milik<br>Keluarga | Milik<br>Keluarga | Milik<br>Keluarga       | Milik Sendiri          |
| k6(.)           | 5 Tahun           | 15 Tahun          | 10 Tahun                | 13 Tahun               |
| k7(.)           | Swasta Kecil      | Swasta Kecil      | Swasta<br>Kecil         | Instansi<br>Pemerintah |
| k8(.)           | Middle            | Middle            | <b>Staf</b>             | Top<br>Management      |
| k9(.)           | $5 - 10$ Tahun    | 2-5 Tahun         | $2 - 5$ Tahun           | $>10$ Tahun            |
| k10(.)          | 15.000.000        | 4.000.000         | 3.500.000               | 10.000.000             |
| k11(.)          | Tidak Ada         | Tabungan          | Giro                    | Tabungan +<br>Deposito |
| k12(.)          | 13.000.000        | 3.000.000         | 2.700.000               | 7.500.000              |

| <b>Debitur</b><br><b>Kriteria</b> | D9                     | $\sim$ $\sim$ $\sim$ $\sim$ $\sim$ $\sim$<br><b>D10</b> | <b>D11</b>                   | <b>D12</b>                |
|-----------------------------------|------------------------|---------------------------------------------------------|------------------------------|---------------------------|
| k13(.)                            | Peminjam<br>Baru       | Angsuran<br>Terlambat<br>Tapi Lancar                    | Angsuran<br>Tepat Waktu      | Peminjam<br>Baru          |
| k14(.)                            | Tidak Ada<br>Fasilitas | Ada<br>Tunggakan $<$<br>3 Bulan                         | Ada Fasilitas<br>dan Lancar  | Tidak Ada<br>Fasilitas    |
| k15(.)                            | Lain-lain              | Nasabah                                                 | Pihak Terkait<br><b>Bank</b> | Prime<br>Customer<br>Bank |
| k16()                             | 10 Tahun               | 5 Tahun                                                 | 6 Tahun                      | 7 Tahun                   |
| k17(.)                            | 5,2 %                  | 40 %                                                    | 40 %                         | 12 %                      |
| k18(.)                            | Marketable             | Cukup<br>Marketable                                     | Cukup<br>Marketable          | Marketable                |
| k19(.)                            | 80                     | 70                                                      | 72                           | 70                        |
|                                   | Pertama &              |                                                         |                              |                           |
| k20(.)                            | Ditempati<br>Sendiri   | Renovasi                                                | Disewakan                    | Lain-lain                 |
| k21(.)                            | 53,33 %                | 76,19 %                                                 | 106,25 %                     | 40 %                      |
|                                   |                        | UNIVERSITAS                                             |                              |                           |
| Keterangan:                       |                        |                                                         |                              |                           |
| <b>Kriteria</b><br>A.             |                        |                                                         |                              |                           |

**Tabel 4.50** Uji Coba Studi Kasus III (lanjutan)

- $1.$  k1(.) = Umur
- 2.  $k2(.) =$  Status Perkawinan
- 3. k3(.) = Tingkat Pendidikan
- 4. k4(.) = Validitas Alamat Tempat Tinggal

- 5. k5(.) = Kepemilikan Rumah Tinggal
- 6. k6(.) = Lama Tinggal di Rumah Saat Ini
- 7. k7(.) = Jenis Perusahaan
- 8. k8(.) = Posisi Jabatan
- 9. k9(.) = Lama Bekerja di Tempat Kerja Sekarang
- 10. k10(.) = Pendapatan Per Bulan
- 11.  $k11(.) =$  Rekening Bank
- 12. k12(.) = Rata-Rata Saldo Per Bulan
- 13. k13(.) = *Track Record* Pembayaran Angsuran Pembiayaan
- 14. k14(.) = *Track Record* Kolektibilitas
- 15. k15(.) = Referensi
- 16. k16(.) = Jangka Waktu Pembiayaan
- 17. k17(.) = Rasio Pengembalian
- 18. k18(.) = Rekomendasi *Appraisal*
- 19. k19(.) = Luas Bangunan
- 20. k20(.) = Tujuan Dari Pembiayaan KPR
- 21. k21(.) = Rasio Pembiayaan Terhadap Agunan

 $\overline{\phantom{a}}$ 

JNIVERSITAS

mika

## **B. Alternatif debitur**

- $1.$  D1 = SITI RAHAYU
- 2.  $D2 = DEDEN HIDAYAT$
- $3.$  D $3 = DIONARO$
- 4.  $D4 =$  SANTOSO
- 5. D5 = IRFAN BACHDIM
- 6.  $D6 = AURA KASIH$
- 7. D7 = EROSS CHANDRA
- 8.  $D8 = PARTO$
- 9.  $D9 = SAMIAJI$
- 10. D10 = PANDU KARTIKO
- 11.  $D11 = FREDY HARIS$
- 12.  $D12 = SADAR$

Studi kasus I yang diujicobakan adalah untuk mencari debitur terbaik untuk Erna (AO1) periode perangkingan Maret 2011. Dari hasil uji coba studi kasus I dari tabel 4.48, maka diharapkan sistem mampu memberikan urutan rangking alternatif debitur yang terbaik sesuai dengan studi kasus I yang diujicobakan. Pada aplikasi, hasil uji coba dari Tabel 4.48 dapat ditunjukkan pada Gambar 4.70.

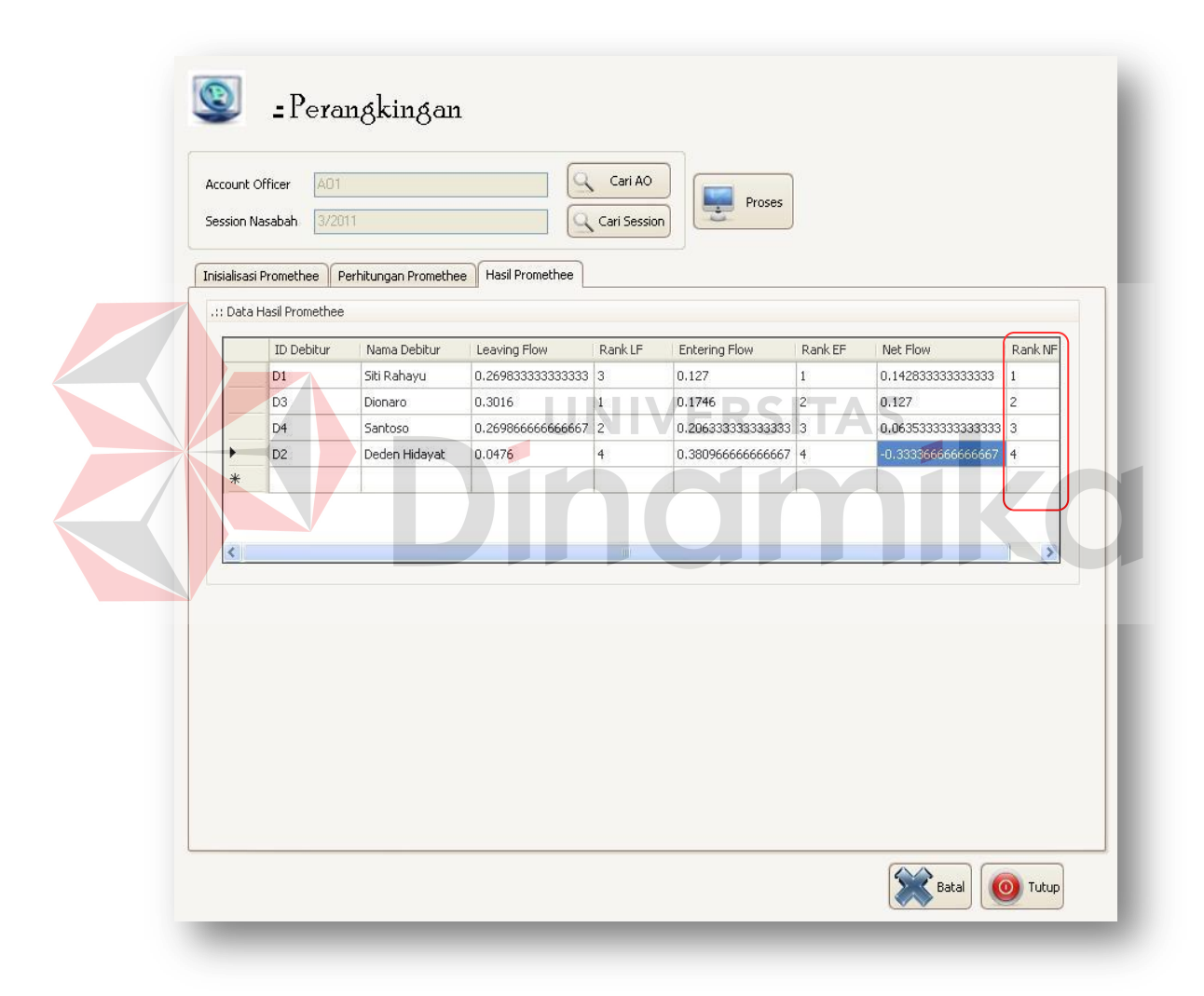

**Gambar 4.70** Hasil Uji Coba Studi Kasus I

Hasil perhitungan bobot dan perangkingan dari aplikasi menggunakan uji coba Tabel 4.48 telah dapat menghasilkan urutan rangking alternatif debitur terbaik. Dengan cara membandingkan nilai dari *Net Flow* antar keempat debitur. Debitur dengan *Net Flow* terbesar menjadi debitur terbaik. Seperti terdapat pada Gambar 4.70. Dimana rangking debitur 3 (tiga) teratas untuk Erna (AO1) periode perangkingan Maret 2011 adalah Siti Rahayu, Dionaro dan Santoso.

Studi kasus II yang diujicobakan adalah untuk mencari debitur terbaik untuk Miko (AO2) periode perangkingan Maret 2011. Dari hasil uji coba studi kasus II dari tabel 4.49, maka diharapkan sistem mampu memberikan urutan rangking alternatif debitur yang terbaik sesuai dengan studi kasus II yang diujicobakan. Pada aplikasi, hasil uji coba dari Tabel 4.49 dapat ditunjukkan pada Gambar 4.71.

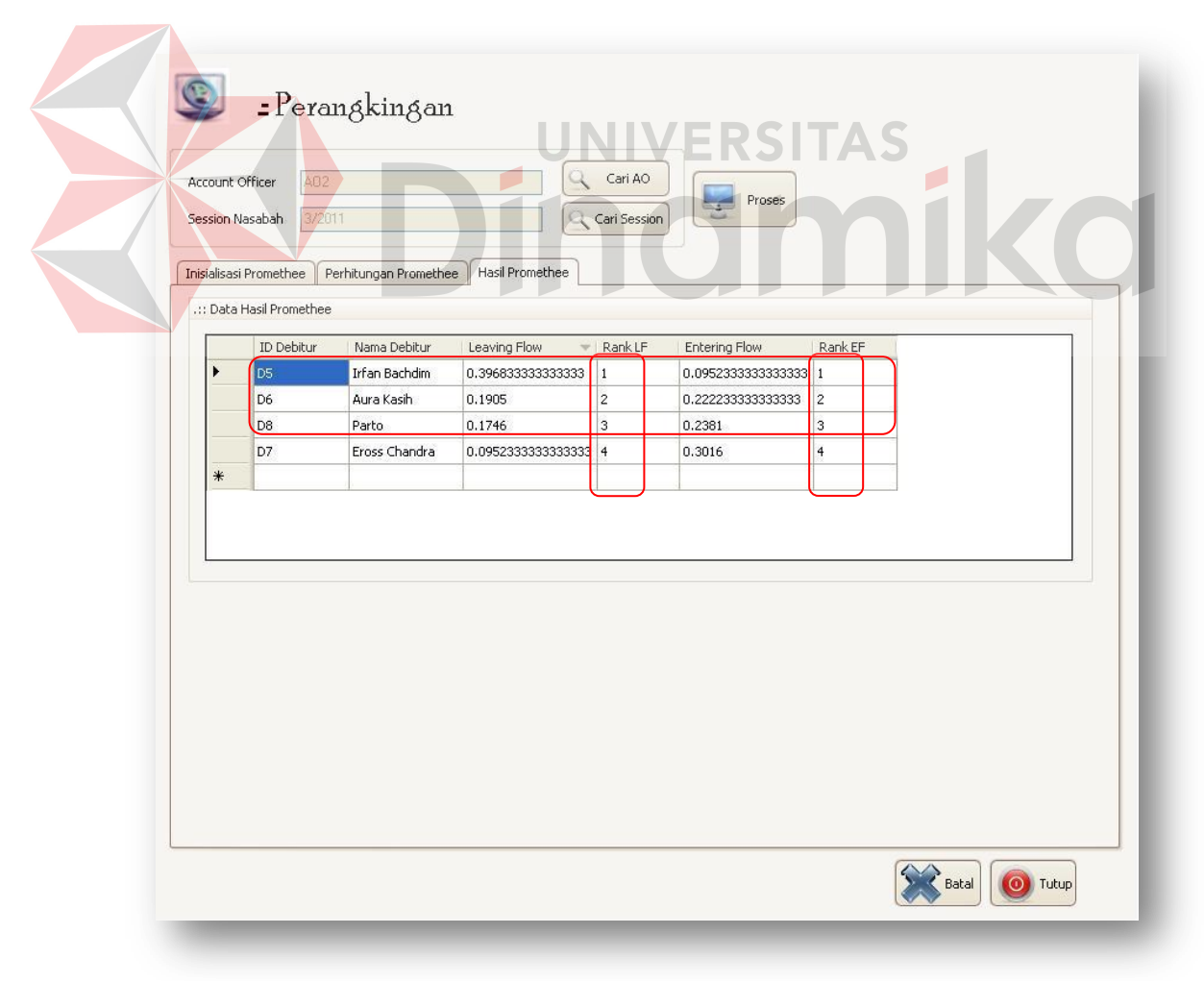

**Gambar 4.71** Hasil Uji Coba Studi Kasus II

Hasil perhitungan bobot dan perangkingan dari aplikasi menggunakan uji coba Tabel 4.49 telah dapat menghasilkan urutan rangking alternatif debitur terbaik. Dengan cara membandingkan nilai dari *Leaving Flow* dengan *Entering Flow* antar keempat debitur. Pada hasil uji coba studi kasus II nilai *Leaving Flow* dengan *Entering Flow* adalah sama, maka proses berhenti pada *promethee* I. Seperti terdapat pada Gambar 4.71. Dimana rangking debitur 3 (tiga) teratas untuk Miko (AO2) periode perangkingan Maret 2011 adalah Irfan Bachdim, Aura Kasih dan Parto.

Studi kasus III yang diujicobakan adalah untuk mencari debitur terbaik untuk Wawan (AO3) periode perangkingan Maret 2011. Dari hasil uji coba studi kasus III dari Tabel 4.50, maka diharapkan sistem mampu memberikan urutan rangking alternatif debitur yang terbaik sesuai dengan studi kasus III yang diujicobakan. Pada aplikasi, hasil uji coba dari Tabel 4.50 dapat ditunjukkan pada Gambar 4.72.

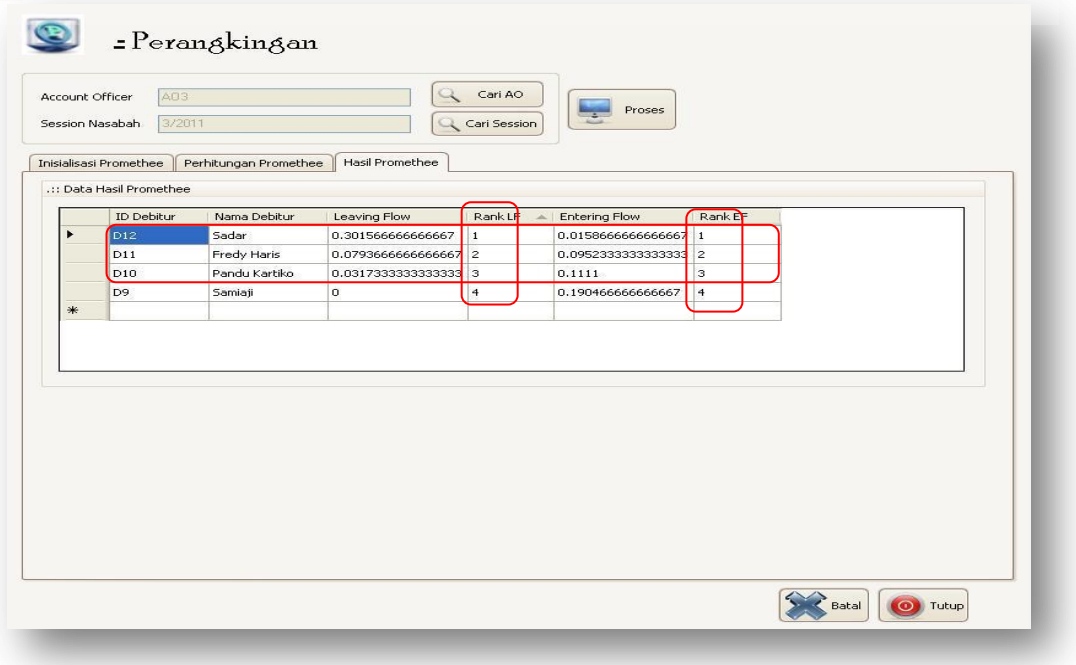

**Gambar 4.72** Hasil Uji Coba Studi Kasus III
Hasil perhitungan bobot dan perangkingan dari aplikasi menggunakan uji coba Tabel 4.50 telah dapat menghasilkan urutan rangking alternatif debitur terbaik. Dengan cara membandingkan nilai dari *Leaving Flow* dengan *Entering Flow* antar keempat debitur. Pada hasil uji coba studi kasus III nilai *Leaving Flow* dengan *Entering Flow* adalah sama, maka proses berhenti pada *promethee* I. Seperti terdapat pada Gambar 4.72. Dimana rangking debitur 3 (tiga) teratas untuk Wawan (AO3) periode perangkingan Maret 2011 adalah Sadar, Fredy Haris dan Pandu Kartiko.

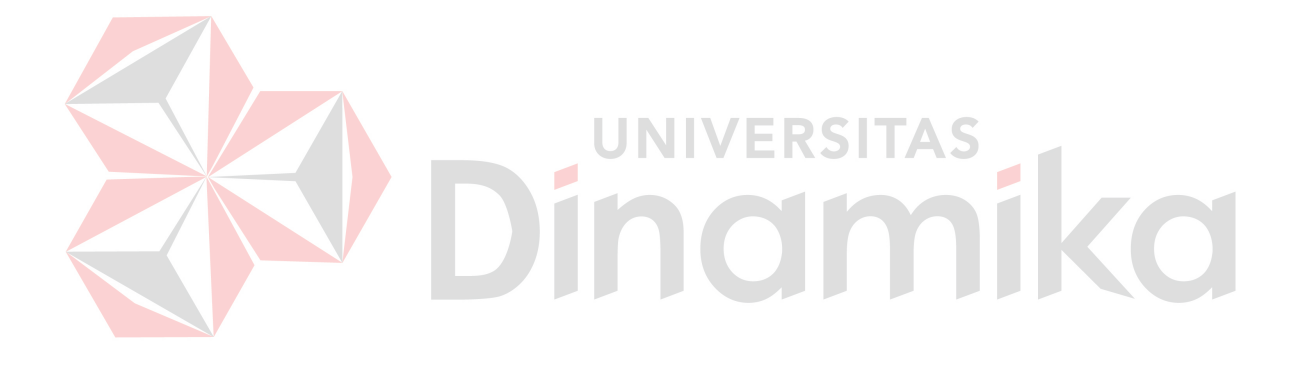

#### **BAB V**

#### **PENUTUP**

## **5.1. Kesimpulan**

Pembangunan sistem penentuan prioritas dalam pemberian pinjaman KPR iB Kepada Nasabah Debitur BRISyariah dengan menerapkan metode *Promethee* membantu pihak BRISyariah sehingga mempermudah dan mempercepat dalam menentukan debitur yang lancar pada saat proses pelunasan tagihan pinjaman kredit.

# **5.2 Saran**

Adapun beberapa saran yang dapat disampaikan untuk mengembangkan aplikasi yang telah dibuat antara lain:

- 1. Mengembangkan sistem terintegrasi antar bagian pada Bank BRISyariah di seluruh Indonesia dengan Aplikasi Web sehingga proses bisnis yang terjadi di BRISyariah lebih efektif dan efisien*.*
- 2. Dengan beragamnya data yang terjadi di lapangan memungkinkan terjadinya varian data yang menyimpang dari metode yang digunakan. Untuk itu aplikasi ini dapat pula dikembangkan untuk dapat lebih menunjang berbagai jenis varian data dan menggunakan metode yang lebih beragam pula.

## **DAFTAR PUSTAKA**

- Brans, Jean-Pierre and Bertrand Mareschal, 1982, *How to Decide with Promethee*, ULB and VUB Bruselss Free Universities.
- Chou, Tien-Yin, Wen-Tzu Lin, Chao-Yuan Lin, Wen-Chieh Chou and Pi-Hui Huang, 2004, *[Application](http://iwhw.boku.ac.at/LVA816330/Multi_criteria_decision_making_June_2008_2.doc) of The Promethee Technique to determine depression outlet location and flow direction in DEM*, Departments of land management, Feng-Chia University, Taiwan.
- Hunjak, Tihomir, 1997, *Mathematical foundations of the methods for multicriterial decision making,* Mathematical Communication,-,-.
- Muhammad, 2002, *Pengantar Akuntansi Syari'ah,* PT. Salemba Emban Patria, Jakarta.
- Suryadi, K., dan Ramdhani, M. A, 1998, *Sistem Pendukung Keputusan Suatu Wacana Struktural Idealisasi dan Implementasi Konsep Pengambilan Keputusan,* PT. Remaja Rosdakarya, Bandung.

Undang-Undang No.10 Tentang Perbankan, 1998, Jakarta.

- Wijaya, Robertus Hengky, 1999, *[Jurnal Manajemen Informatika vol. 1 no. 1](http://lib.atmajaya.ac.id/default.aspx?tabID=61&src=l&id=116200) in* Universitas Atmajaya, Jakarta.
- Ziller, Annette, Michaela Wörndl, and Andrea Bichler, 2008, *[Multi\\_criteria\\_decision\\_making\\_June\\_2008\\_2.doc](http://iwhw.boku.ac.at/LVA816330/Multi_criteria_decision_making_June_2008_2.doc)*, -, -.